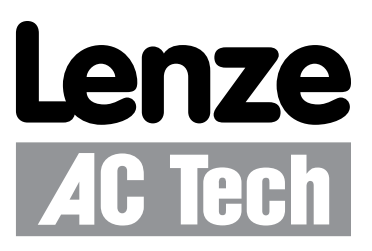

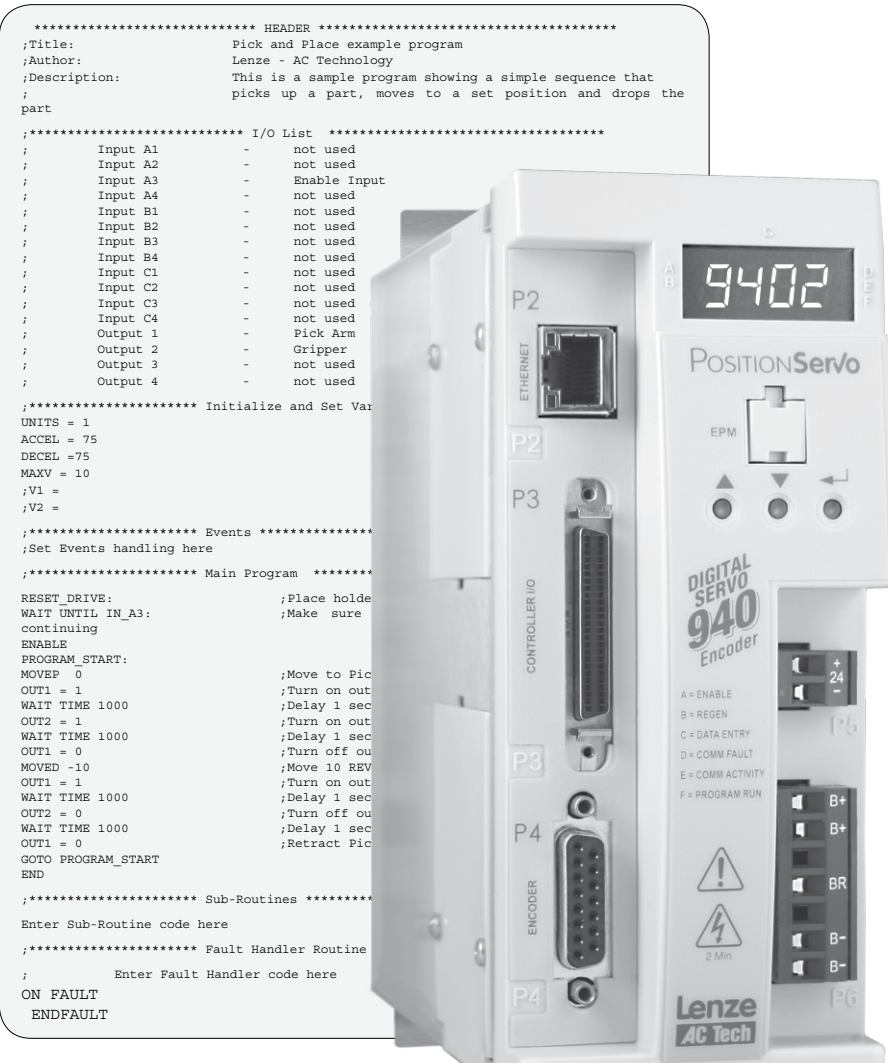

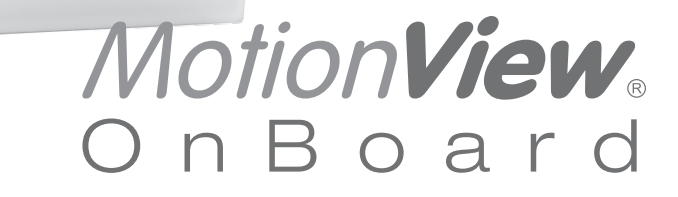

# **PositionServo with MVOB Programming Manual**

Valid for Hardware Version 2

Copyright ©2010 by Lenze AC Tech Corporation.

All rights reserved. No part of this manual may be reproduced or transmitted in any form without written permission from Lenze AC Tech Corporation. The information and technical data in this manual are subject to change without notice. Lenze AC Tech Corporation makes no warranty of any kind with respect to this material, including, but not limited to, the implied warranties of its merchantability and fitness for a given purpose. Lenze AC Tech Corporation assumes no responsibility for any errors that may appear in this manual and makes no commitment to update or to keep current the information in this manual.

MotionView<sup>®</sup>, PositionServo<sup>®</sup>, and all related indicia are either registered trademarks or trademarks of Lenze AG in the United States and other countries.

# **Contents**

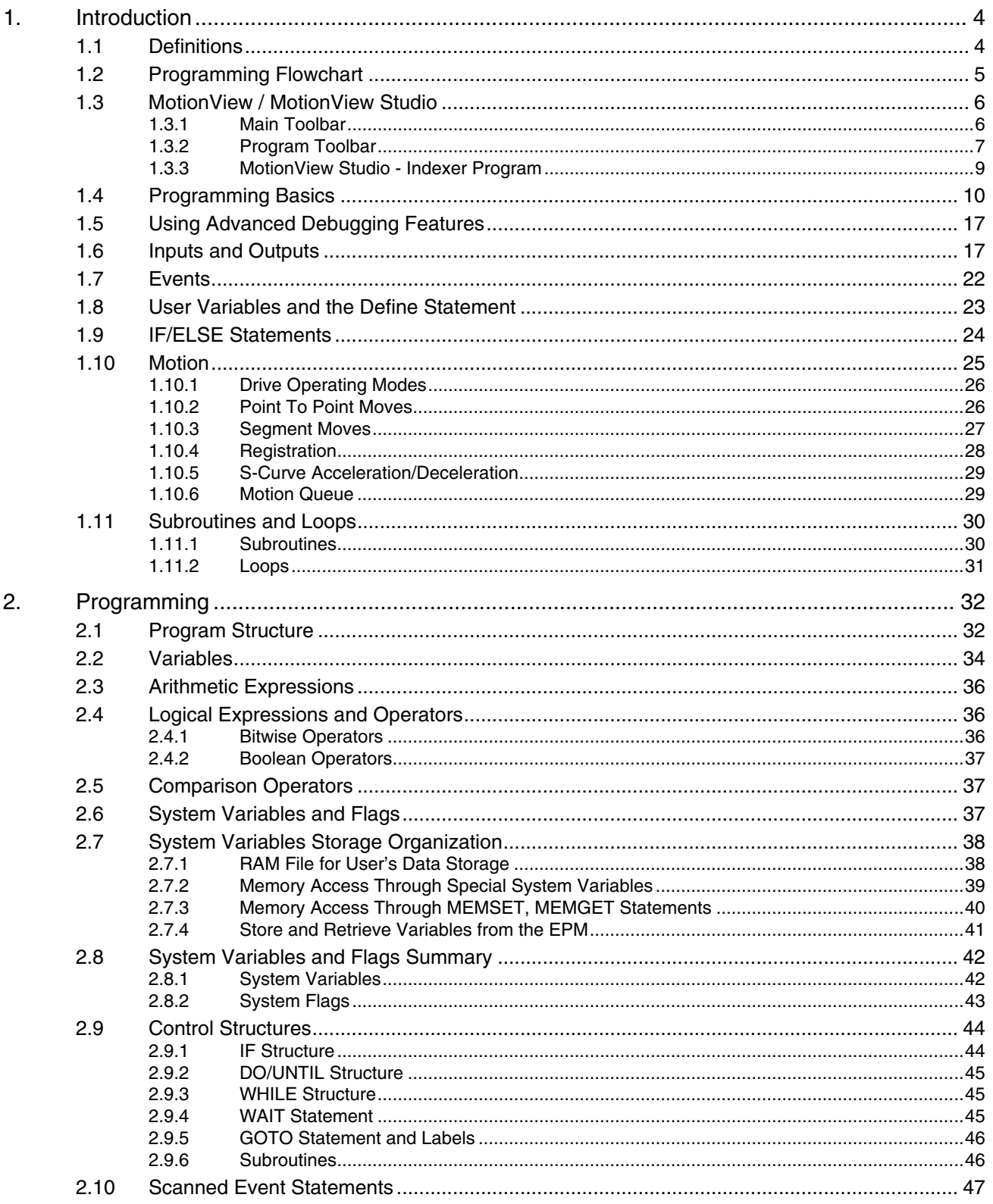

## *Contents*

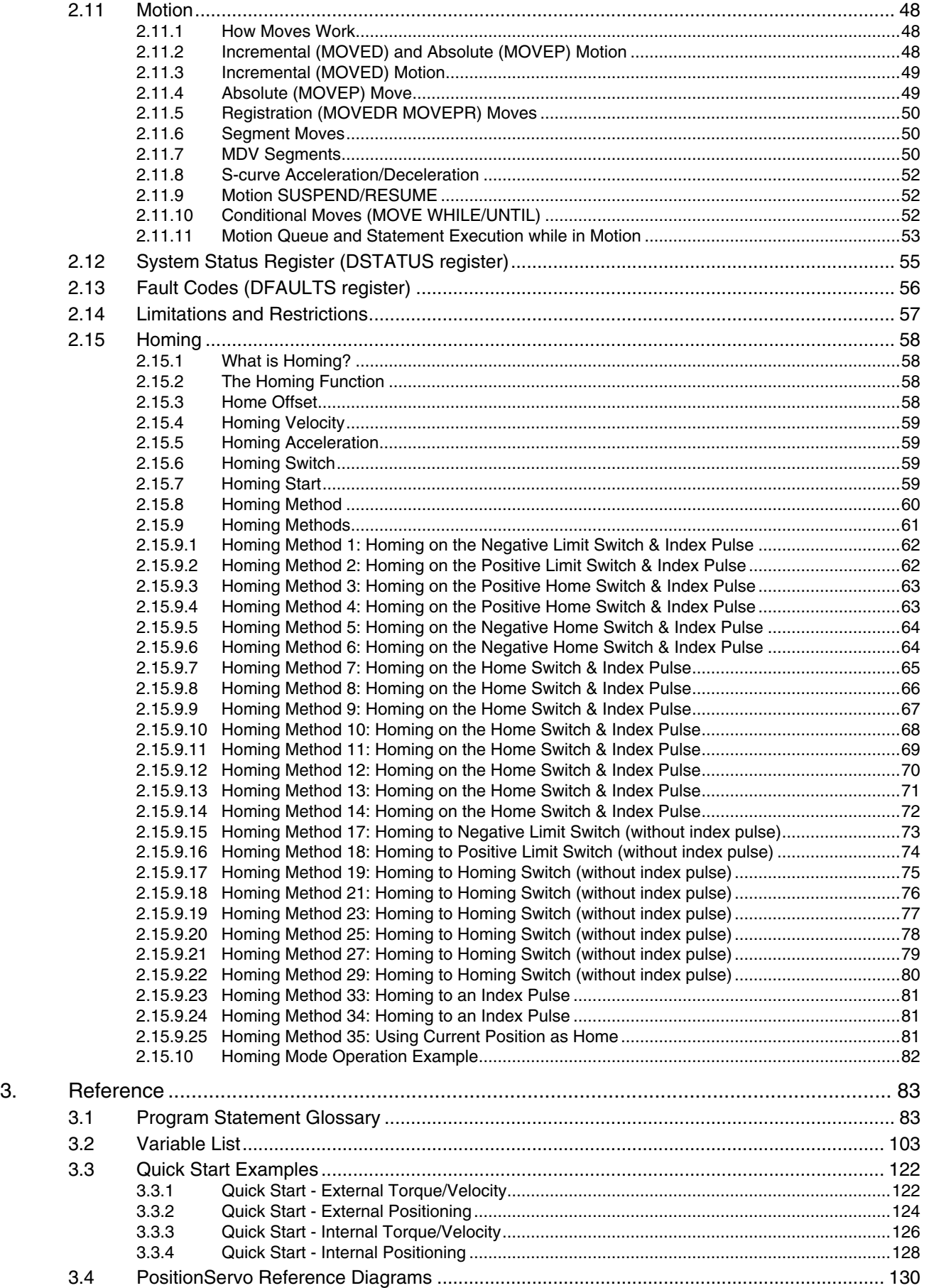

## *About These Instructions*

This documentation applies to the programming of the PositionServo drive with model numbers ending in S or M. This documentation should be used in conjunction with the PositionServo User Manual (Document S94H201) that shipped with the drive. These documents should be read in their entirety as they contain important technical data and describe the installation and operation of the drive.

#### **Safety Warnings**

Take note of these safety warnings and those in the PositionServo User Manual and related documentation.

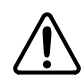

**WARNING!** Hazard of unexpected motor starting!

When using MotionView, or otherwise remotely operating the PositionServo drive, the motor may start unexpectedly, which may result in damage to equipment and/or injury to personnel. Make sure the equipment is free to operate and that all guards and covers are in place to protect personnel.

All safety information contained in these Programming Instructions is formatted with this layout including an icon, signal word and description:

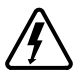

**Signal Word!** (Characterizes the severity of the danger)

Safety Information (describes the danger and informs on how to proceed)

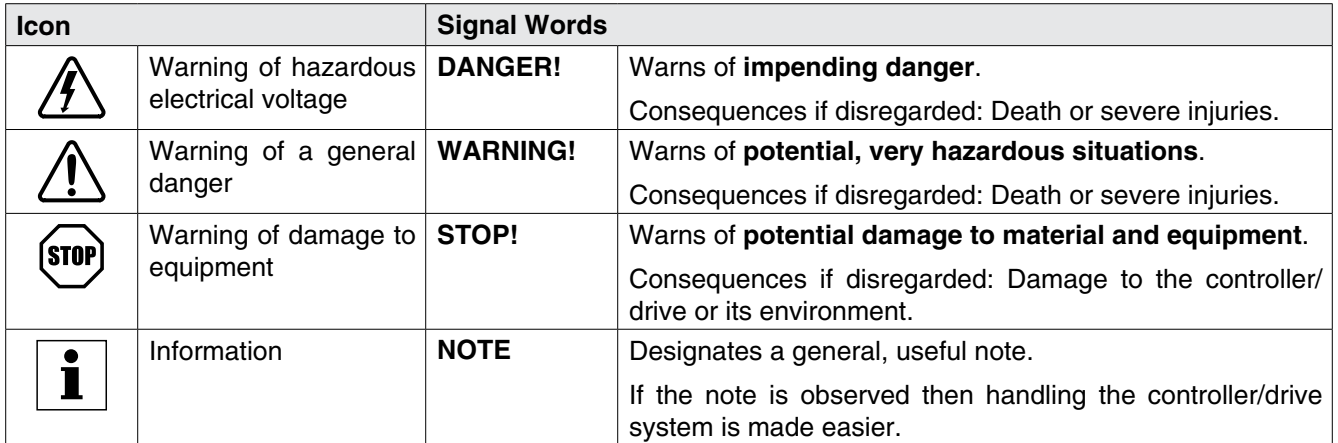

## Table 1: Pictographs used in these Instructions

#### **Related Documents**

The documentation listed in Table 2 contains information relevant to the operation and programming of the PositionServo drive. To obtain the latest documentation, visit the Technical Library at http://www.lenzeamericas.com.

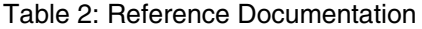

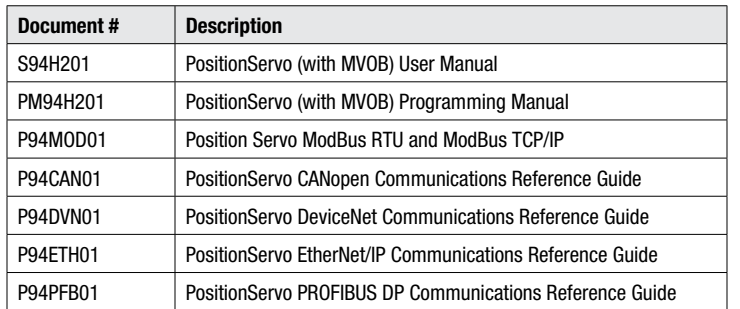

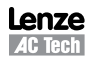

## **1. Introduction**

## **1.1 Definitions**

Included herein are definitions of several terms used throughout this programming manual and the PositionServo user manual.

**PositionServo:** The PositionServo is a programmable digital drive/motion controller, that can be configured as a stand alone programmable motion controller, or as a high performance torque, velocity or position amplifier for centralized control systems. The PositionServo family of drives includes the 940 Encoder-based drive and the 941 Resolver-based drive.

**MotionView:** MotionView is a universal communication and configuration software that is utilized by the PositionServo drive family. Starting with revision 4.xx, drives will have MotionView OnBoard (MVOB) built into the drive. MotionView has an automatic self-configuration mechanism that recognizes what drive it is connected to and configures the tool set accordingly. The MotionView platform is divided up into three sections or windows, the "Parameter Tree Window", the "Parameter View Window" and the "Message Window". Refer to Section 1.3 for more detail.

**MotionView OnBoard (MVOB):** MotionView OnBoard is the embedded version of MotionView software in PositionServo drives with a part number ending in ES, RS, EM or RM.

**SimpleMotion Language (SML):** SML is the programming language utilized by MotionView. The SML interface within the MotionView software provides a very flexible development environment for creating solutions to motion applications. The SML programming statements allow the programmer to create complex and intelligent motion, process I/O, perform complex logic decision making, execute program branching, utilize timed event processes, as well as a number of other functions common to the majority of motion control and servo applications.

**User Program (or Indexer Program):** This is the SML program, developed by the user to describe the programmatic behavior of the PositionServo drive. The User Program can be stored in a text file on your PC as well as in the PositionServo's EPM memory. The User Program needs to be compiled (translated) into binary form with the aid of the MotionView Studio tools before the PositionServo can execute it.

**MotionView Studio:** MotionView Studio is the front end programming interface of the MotionView platform. It is a tool suite containing all the software tools needed to program and debug the PositionServo. These tools include a full-screen text editor, a program compiler, status and monitoring utilities, an online oscilloscope and a debug function that allows the user to step through the program during program development.

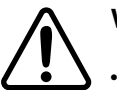

## **WARNING!**

- Hazard of unexpected motor starting! When using the MotionView software, or otherwise remotely operating the PositionServo drive, the motor may start unexpectedly, which may result in damage to equipment and/or injury to personnel. Make sure the equipment is free to operate safely, and that all guards and covers are in place to protect personnel.
- Hazard of electrical shock! Circuit potentials are up to 480 VAC above earth ground. Avoid direct contact with the internal printed circuit boards or with circuit elements to prevent the risk of serious injury or fatality. Disconnect incoming power and wait 60 seconds before servicing drive. Capacitors retain charge after power is removed.

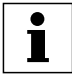

## **NOTE**

To run MotionView OnBoard (MVOB) on a Mac OS, run the PC emulation tool first.

## **1.2 Programming Flowchart**

MotionView utilizes a BASIC-like programming structure referred to as SimpleMotion Programming Language (SML). SML is a quick and easy way to create powerful motion applications.

With SML the programmer describes his system's motion, I/O processing and process flow using the SML structured code. The programming language includes a full set of arithmetic and logical statements that allow the user to perform mathematical calculations and comparisons of variables and apply the results within their application.

Before the PositionServo drive can execute the user's program, the program must first be compiled (translated) into binary machine code, and downloaded to the drive. Compiling the program is done by selecting the [Compile] button from the toolbar located within the indexer program folder. The user can also compile and download the program at the same time by selecting the [Load W Source] button from the toolbar. Once downloaded, the compiled program is stored in both the PositionServo's EPM memory and the internal flash memory. Figure 1 illustrates the flow of the program preparation process.

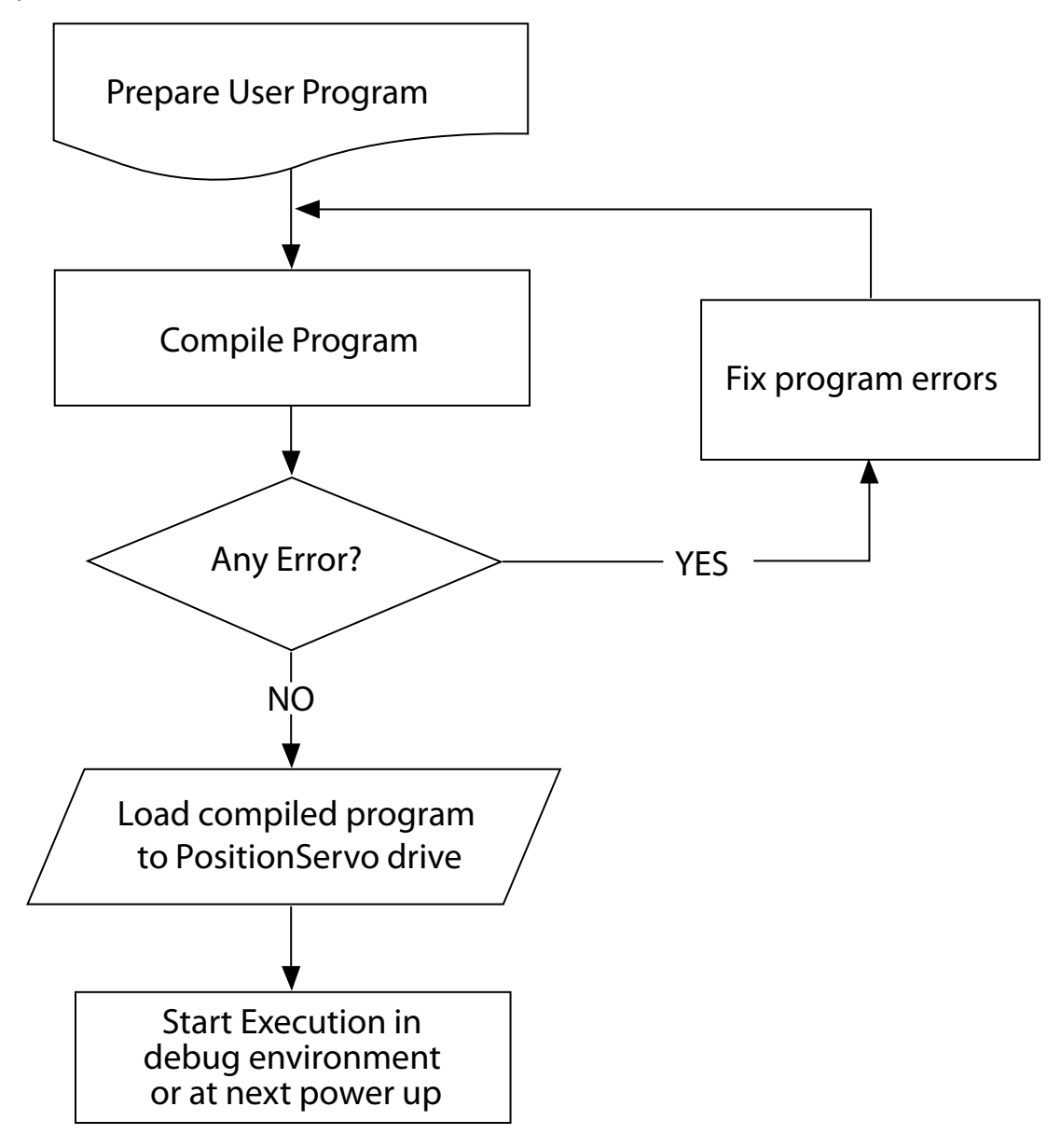

Figure 1: Program Preparation

## **1.3 MotionView / MotionView Studio**

There are two versions of MotionView Software. The current version of MotionView resides inside the drive's memory and is referred to as "MotionView on Board" or MVOB. Previous versions were supplied as a PC-installed software package and were referred to simply as MotionView. This manual refers only to the MotionView OnBoard software. MVOB drives are identified by the model number ending in either an 'S' or an 'M'.

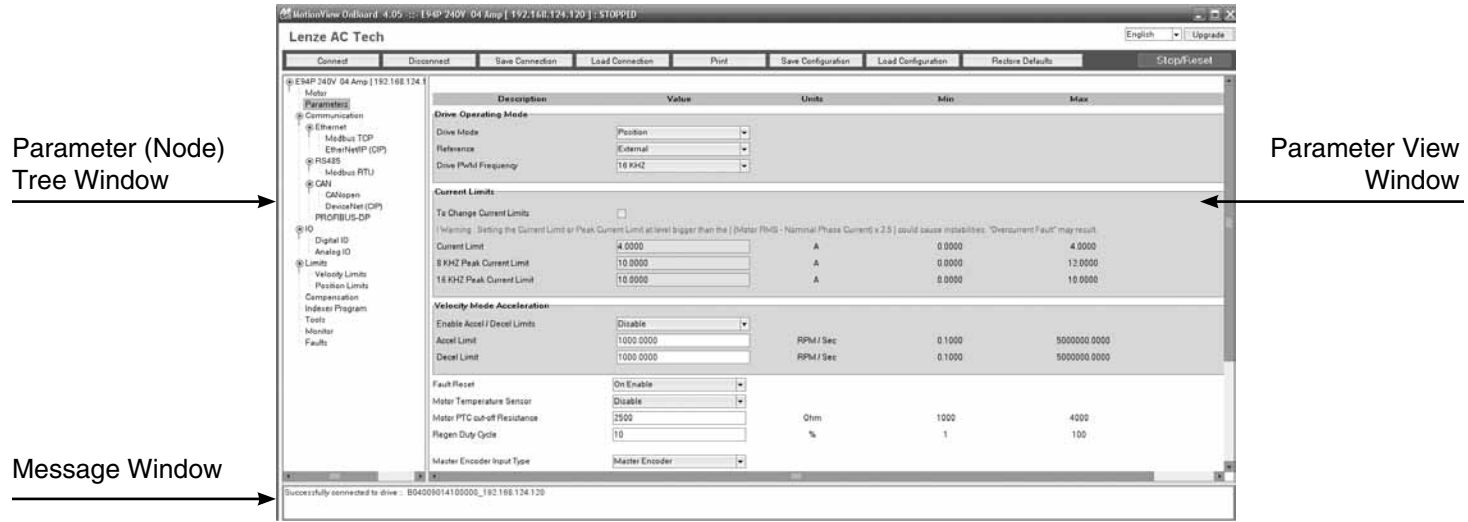

Figure 2: MotionView OnBoard Parameters Display

MotionView is the universal programming software used to communicate with and configure the PositionServo drive. The MotionView platform is segmented into three windows. The first window is the **"Parameter Tree Window"**. This window is used much like Windows Explorer. The various parameter groups for the drive are represented here as folders or files. Once the desired parameter group file is selected, all of the corresponding parameters within that parameter group will appear in the second window, the **"Parameter View Window"**. The user can then enable, disable or edit drive features or parameters from the "Parameter View Window". The third window is the **"Message Window"**. This window is located at the bottom of the screen and will display communication status and errors.

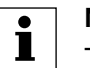

**NOTE**

To run MotionView OnBoard (MVOB) on a Mac OS, run the PC emulation tool first.

## **1.3.1 Main Toolbar**

The most commonly used functions of MotionView are accessible via the Main Toolbar as illustrated in Figure 3. If a function icon is greyed out that denotes the function is presently unavailable. A function may be unavailable because a drive is not physically connected to the network or the present set-up and operation of the drive prohibits access to that function. Use the pull-down menu in the top right-hand corner to select the language. [English] is the default language.

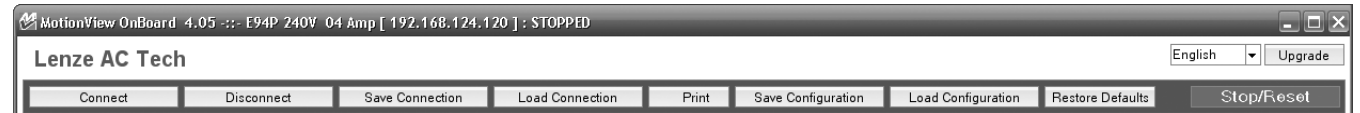

Figure 3: Main Toolbar

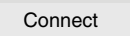

 $\overline{\text{Connect}}$  Build a connection list of the drive(s) to communicate with on the network. Build the connection list by using any one of these three methods:

[Discover] button automatically discovers all drives on the network that are available for connection. Once drives have been discovered they are listed in the 'Connect to drive' list box. To connect one or more drives highlight their IP address in this window and press the [Connect] button. The [Ctrl] key on the keyboard can be used to select multiple drives for connection.

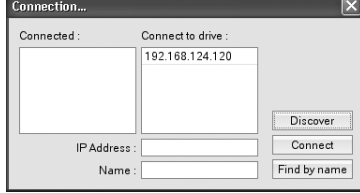

Save Connection

If the IP address of the drive to be connected is known, enter it in the IP Address dialog box and then select [Connect] to access the drive.

If a drive has previously been assigned a name (or text label) within its "Drive Name" parameter then this name can be used to subsequently connect to that drive. Enter the drive name into the "Name" dialog box and select [Find by name]. The IP address for that drive will then appear in the "Connect To Drive" list. The drive can now be connected by highlighting the IP address and pressing the [Connect] button.

Disconnect Terminate connection to the drive selected (highlighted) in the Parameter (Node) Tree.

Save the connection parameters for all drives currently listed in the Parameter (Node) Tree window. This function saves MVOB communications setup for the project only (for quick reconnect of all project drives at a later date), it does not save the individual parameter and programming configuration of each drive.

Load Connection Connect (Reconnect) to project. Opens a previously saved connection file and automatically connects to all drives listed within that file (provided they are available).

**Print** Print a configuration report for the currently selected drive, containing all parameter set-up and programming information.

Save All Saves the configuration file of the selected drive. All parameters, indexing program, I/O configuration and compensation gains will be saved within this file.

Load All  $\parallel$  Load a saved configuration to the drive.

Default All Set drive parameters back to factory default values. Note: has no effect on motor data or drive IP address.

Stop/Reset  $\parallel$  Stops the drive execution and resets the drive.

drive listed in the Parameter (Node) Tree.

 $U$ pgrade  $\parallel$  Launches firmware upgrade utility.

## **1.3.2 Program Toolbar**

To view the Program Toolbar, click on the [Indexer Program] folder in the Parameter (Node) Tree. This section contains a brief description of the programming tools: Compile, Load with Source, Load Without Source, Reload, Export, Import, Run, Reset, Pause, Step, Step Over and Clear. For detailed descriptions of the program toolbar functions refer to paragraph 1.4.

| Compile    | Load W Source | Load W/O Source | Reload | Export | Import |  |
|------------|---------------|-----------------|--------|--------|--------|--|
| <b>Run</b> | Reset         | Pause           | Step   |        | Clear  |  |

Figure 4: Program Toolbar

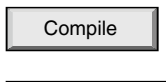

Compile **Perform compilation and check for syntax errors for the indexer program currently** selected in the List View window.

Load W Source Compile and Load Binary program and text source file to the PositionServo drive listed in the Parameter (Node) Tree.

Load WO Source Compile and Load Binary program only (excluding text source file) to the PositionServo

Lenze **AC Tech** 

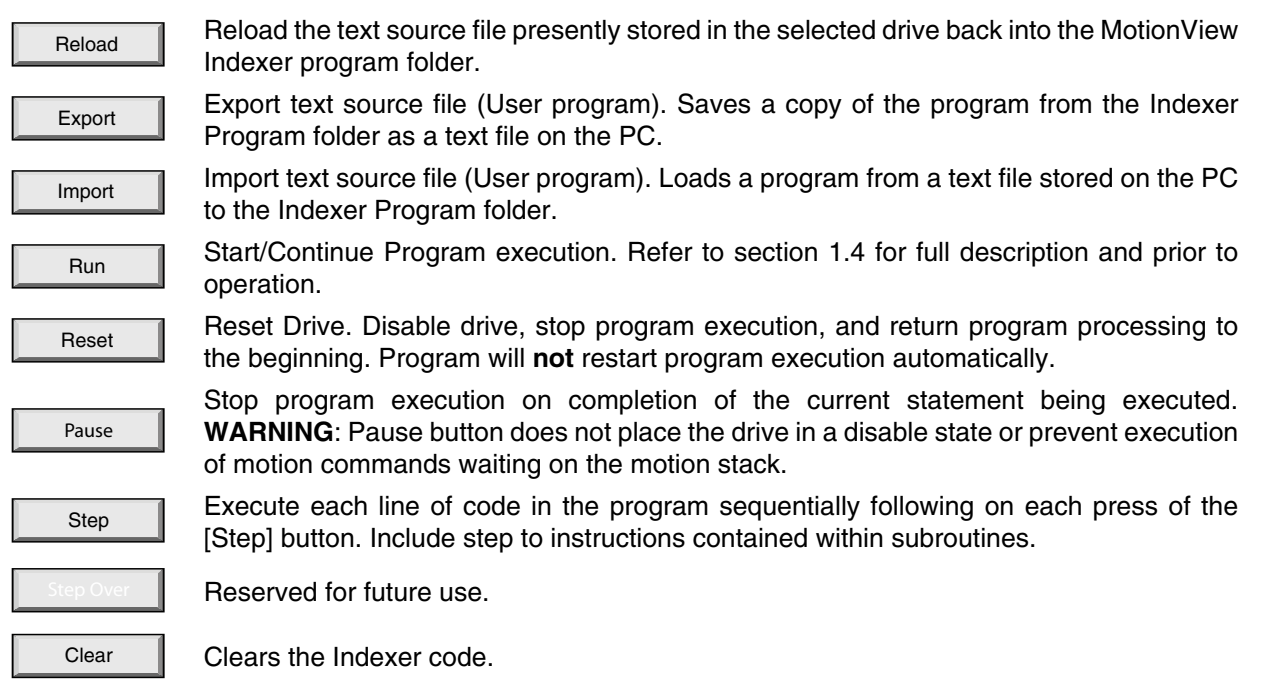

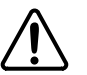

## **WARNING**

"Load W/O Source" will delete the text source file from both the indexer screen and the drive memory. The user must ensure they save a copy of the text source file to their PC before proceeding with this operation.

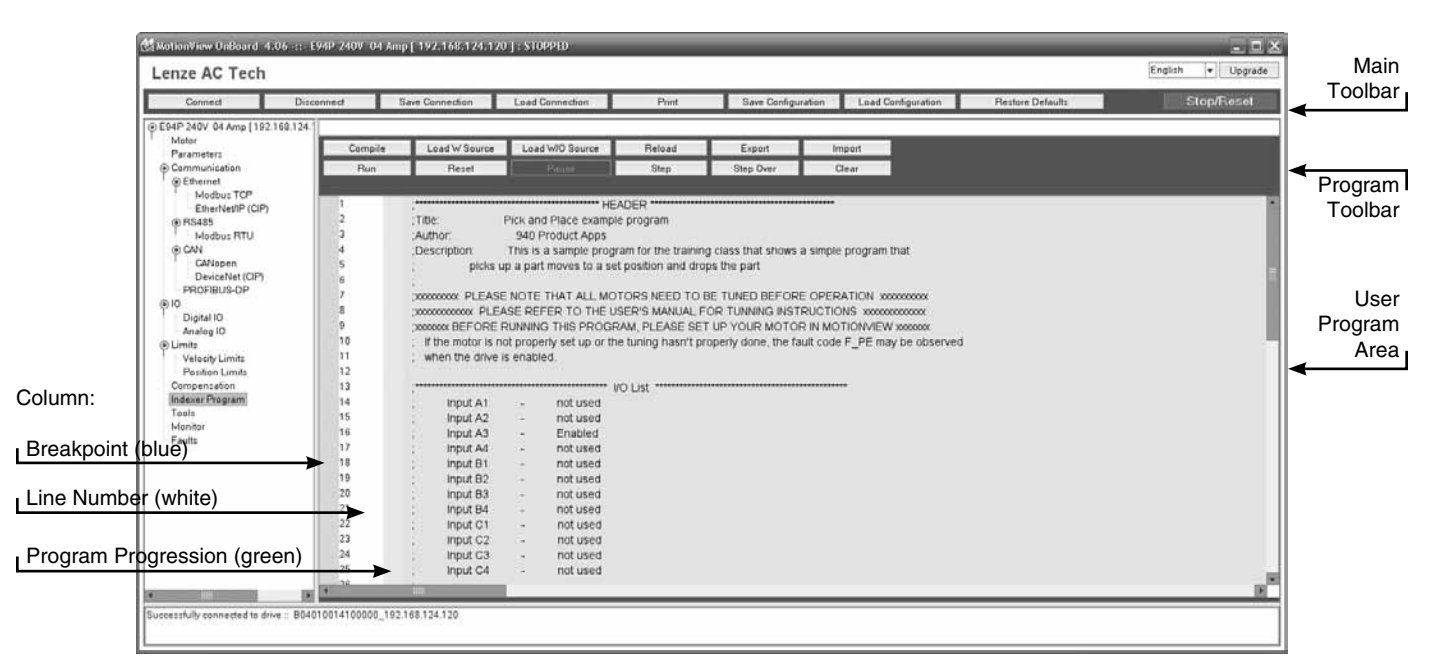

Figure 5: MotionView OnBoard Studio - Indexer Program Display

## **1.3.3 MotionView Studio - Indexer Program**

The MotionView Studio provides a tool suite used by MotionView OnBoard to enter, compile, load and debug the user program. To view and develop the user program, select the [Indexer Program] folder in the Parameter (Node) Tree window. Once selected the program text editor screen and program toolbar are displayed. The program displayed in the text editor window is uploaded from the drive when the indexer folder is selected, any data not compiled to the drive or saved to PC file will be lost once this window is exited. Click anywhere in the Parameter View Window to edit the Indexer program.

#### **Common Programming Actions**

**Load** User program from the PC to the MotionView Indexer Program folder text editor window.

- Select **[Indexer Program]** in the Parameter (Node) Tree.
- Select **[Import]** on the program toolbar.

Select the program to import from the PC folder where it is located. This procedure loads the program from the file to the editor window. It doesn't load the program to the drive's memory.

**Compile** program and **Load** to the drive

- Select **[Indexer Program]** in the Parameter (Node) Tree.
- Select **[Load WO Source]** on the program toolbar to compile the program and load the compiled binary code to the PositionServo drive. A copy of the original source code is not stored to the drive's memory and therefore cannot be obtained from the drive subsequently. This feature can be used to protect the program from copy but the programmer must ensure that a copy of the program is safely stored to his PC.
- Select **[Load W Source]** on the program toolbar to compile the program and load the source code and the compiled binary file to the PositionServo drive. The original source code contained in the drive can be viewed whenever the drive is accessed through MotionView and the Indexer Program folder is opened.
- Select **[Compile]** to check syntax errors without loading the program to the drive. If the compiler finds any syntax error, further compilation is halted. Errors are reported in the message window at the bottom of the screen.

**Save** User program from MotionView to PC.

- Select **[Indexer Program]** in the Parameter (Node) Tree.
- Select **[Export] ]** on the program toolbar.

Provide a name and folder location for the source file to be stored under. The program will be saved to the Windows "My Documents" folder by default.

**Run** User program in drive.

- Select **[Indexer Program]** in the Parameter (Node) Tree.
- Select **[Run]** on the program toolbar. Note all warnings contained within product manuals prior to running the user program.

#### **Step Through** the User program.

- Select [Indexer Program] in the Parameter (Node) Tree.
- Select [Step] on the program toolbar.

If [Step] is selected, the drive will execute the program one step at a time including subroutines. For the Step function to be used the drive must be in a 'Indexer program Stopped' condition. If Indexer program is running then Step functions are disabled. If the user program displayed in the Indexer program window does not match the program currently residing within the drive (last compiled and downloaded) then Step functions are also disabled.

Statement execution is tracked by a pointer located in the progression column of the program editor. The pointer indicates the next line of code to be executed. At each Step the pointer will disappear until the statement has been fully executed and will then reappear at the next statement.

#### Set **Breakpoint(s)** in the program

- Select **[Indexer Program]** in the Parameter (Node) Tree.
- Place the cursor in the 'Breakpoint' Column next to the line number on which a breakpoint is to be added.
- Right-click and select Add Breakpoint (or Clear Breakpoint).

A convenient way to debug a user program is to insert breakpoints at critical junctions throughout the program. These breakpoints are marked by a red plus sign (+) and stop the drive from executing further program statements once a breakpoint is reached, but do not disable the drive and the position variables. Once the program has stopped, the user can continue to run the program, step through the program or reset the program.

**Pause** program execution

- Select **[Indexer Program]** in the Parameter (Node) Tree.
- Select **[Pause]** on the program toolbar.

The program will stop after completing the current statement. Select **[Run]** or use Step functions to resume the program from the same point.

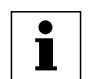

## **IMPORTANT!**

The [Pause] button only stops the execution of the program code. It does **not** stop motion or disable the drive.

#### **Reset Program** execution

- Select [Indexer Program] in the Parameter (Node) Tree.
- Select **[Reset]** on the program toolbar.

The program will be reset and the drive will be disabled. Variables within the drive are not cleared (reset) when program execution is reset. It is important that any variables used by the programmer are set to safe values at the start of the user program.

## **1.4 Programming Basics**

The user program consists of statements which when executed will not only initiate motion but will also process the drives I/O and make decisions based on drive variables, calculations, and comparisons. Before motion can be initiated, certain drive and I/O parameters must be configured. When first getting started with PositionServo programming it is recommended that the following parameters be set within MotionView parameter folders to aid initial program creation.

#### **Parameter setup**

Select **[Parameter]** folder in the Parameter (Node) Tree window and set the following parameters.

#### **Set the Drive Operating Mode:**

- Select **[Drive mode]** from the Parameter View Window.
- Select **[Position]**, [Velocity], or [Torque] from the drop down menu depending on the mode the drive is to be operated in. In order to execute the examples contained in this section of the manual the drive will need to be in [Position] mode.

#### **Set the [Reference] to [Internal]:**

- Select **[Reference]** from the Parameter View Window.
- Select **[Internal]** from the pull down menu to select the user program as the source of the Torque, Velocity, or Position Reference.

Select **[Digital IO]** folder in the Parameter (Node) Tree window and set the following parameter.

#### **Set the [Enable switch function] to [Inhibit]:**

- Select **[Enable switch function]** from the Parameter View Window.
- Select **[Inhibit]** from the menu to allow the user program control of the enable / disable status of the drive. Input A3 will now act as a hardware inhibit.

#### **I/O Configuration**

Input A3 is the Inhibit/Enable special purpose input. Refer to the PS User Manual (S94H201) for more information. Before executing any motion related statements, the drive must be enabled by executing "ENABLE" statement. "ENABLE" statement can only be accepted if input A3 is made. If at any time while drive is enabled A3 deactivates then the fault "F36" ("Drive Disabled") will result. This is a hardware safety feature.

#### **Basic Motion Program**

Select **[Indexer program]** from the Parameter (Node) Tree. The Parameter View window will display the current User Program stored in the drive. Note that if there is no valid program in the drive's memory the program editing window will be empty.

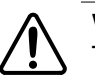

**WARNING!**

This program will cause motion. The motor should be disconnected from the application (free to rotate) or if a motor is connected, the shaft must be free to spin 10 revs forward and reverse from the location of the shaft at power up. Also, the machine must be capable of 10 RPS and an accel / decel of 5 RPSS.

In the program area, clear any existing program (save if required) and replace it with the following program:

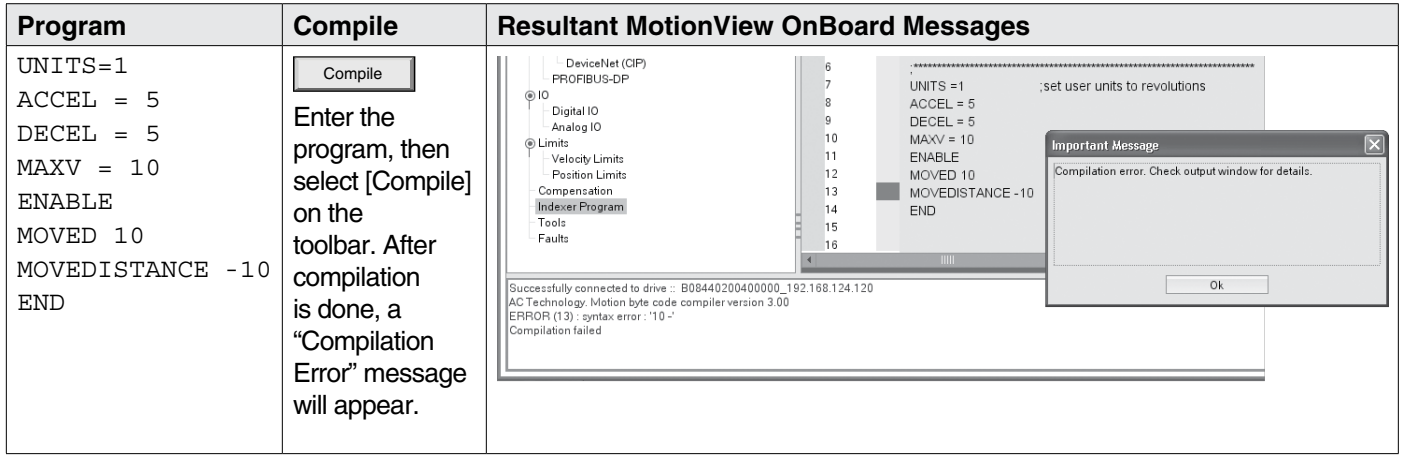

Click [OK] to dismiss the "Compliation error" dialog box. The cause of the compilation error will be displayed in the Message window, located at the bottom of the MotionView OnBoard screen. MotionView will also highlight the program line where the error occurred. In the example program above, in the green 'Program Progression' column there is a red box next to the "MOVEDISTANCE -10" statement.

The problem in this example is that "**MOVEDISTANCE**" is not a valid command. Change the text "**MOVEDISTANCE**" to "**MOVED**".

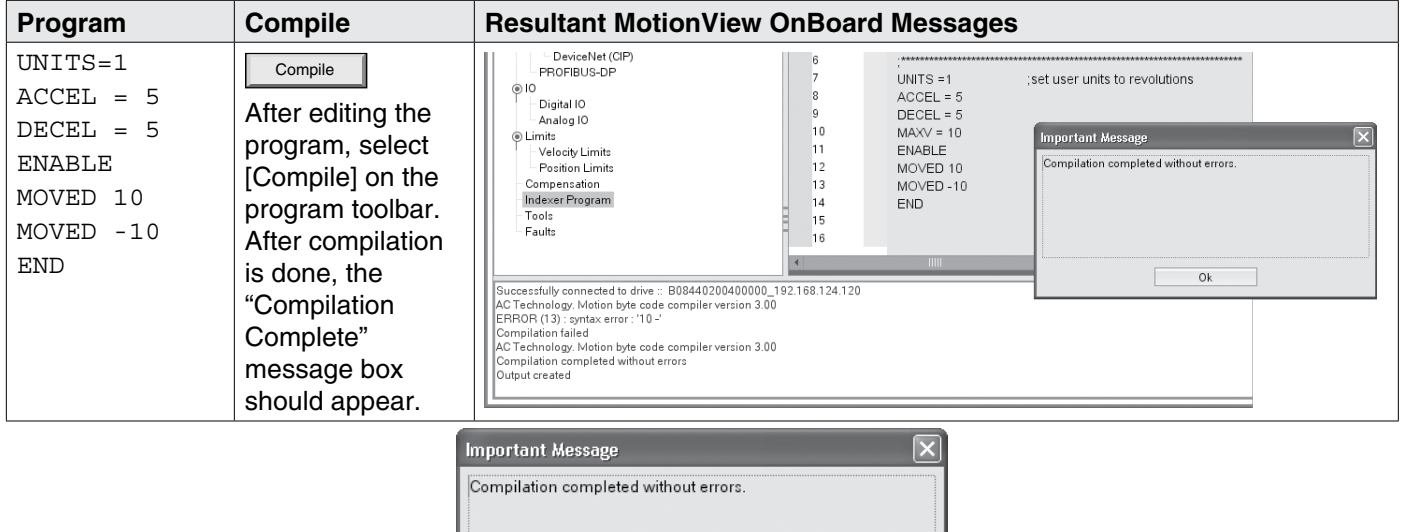

Ok

The program has now been compiled without errors. Select [Load W Source] to load the program to the drive's memory. Click [OK] to dismiss the dialog box.

Run To **Run** the program, input A3 must be active to remove the hardware inhibit. Select the [**Run**] icon on the program toolbar. The drive will start to execute the User Program. The motor will spin 10 revolutions in the CCW direction and then 10 revolutions in the CW direction. After all the code has been executed, the program will stop and the drive will stay enabled.

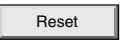

Reset To **Restart** the program, select the [**Reset**] icon on the program toolbar. This will disable the drive and reset the program to execute from the start. The program does not run itself automatically. To run the program again, select the [**Run**] icon on the toolbar.

#### **Program Layout**

When developing a program, structure is very important. It is recommended that the program be divided up into the following 7 segments:

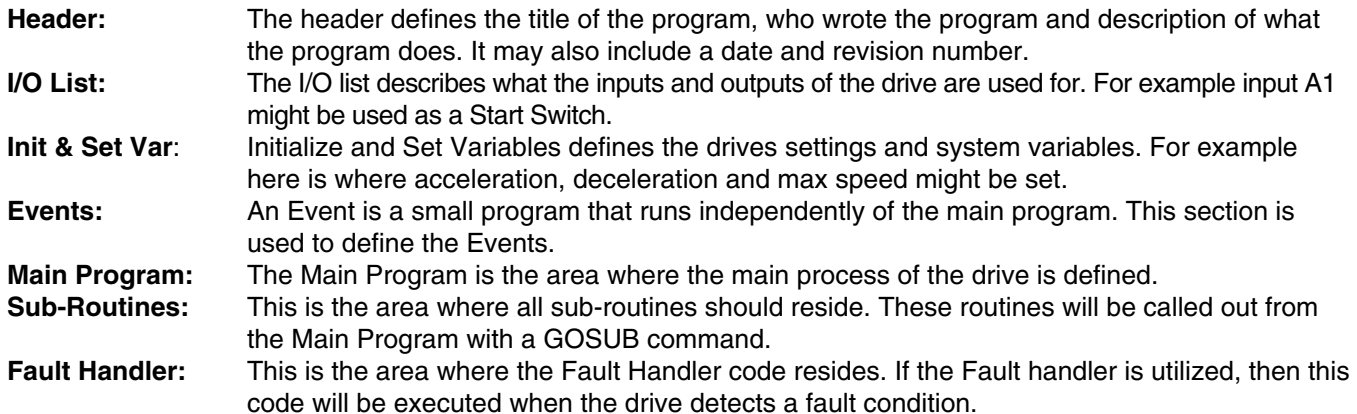

The following is an example of a Pick and Place program divided up into the above segments.

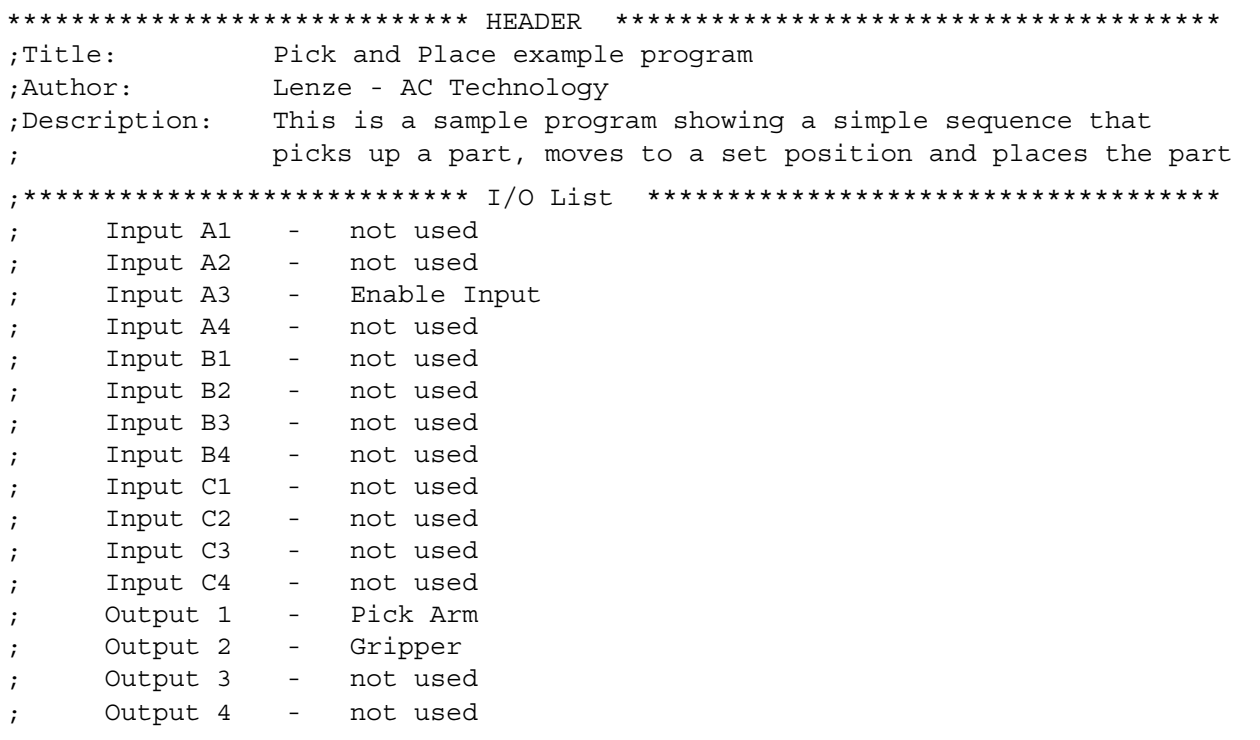

```
;********************* Initialize and Set Variables ************************
UNITS = 1ACCEL = 75DECEL = 75MAXV = 10:V1 =;V2 =;Set Events handling here
; No events are currently defined in this program
RESET DRIVE:
                 ; Place holder for Fault Handler Routine
WAIT UNTIL IN A3:
                 ; Make sure that the Enable input is made before continuing
ENABLE
                 :Enable output from drive to motor
PROGRAM START:
                 ; Place holder for main program loop
MOVEP 0
                 ; Move to Pick position
OUT1 = 1; Turn on output 1 to extend Pick arm
WAIT TIME 1000
                ;Delay 1 sec to extend arm
                 ; Turn on output 2 to Engage gripper
OUT2 = 1WAIT TIME 1000
                ;Delay 1 sec to Pick part
OUT1 = 0; Turn off output 1 to Retract Pick arm
MOVED -10
                 :Move 10 REVs to Place position
OUT1 = 1; Turn on output 1 to extend Pick arm
WAIT TIME 1000
                 ;Delay 1 sec to extend arm
OUT2 = 0; Turn off output 2 to Disengage gripper
WAIT TIME 1000
                ;Delay 1 sec to Place part
OUT1 = 0; Retract Pick arm
GOTO PROGRAM START ; Loop back and continuously execute main program loop
END
Enter Sub-Routine code here
;********************* Fault Handler Routine ******************************
     Enter Fault Handler code here
\cdotON FAULT
                  ; No Fault Handler is currently defined in this program
ENDFAULT
```
## **Saving Configuration File to PC**

The "Configuration File" consists of all the parameter settings for the drive, as well as the User Program. Once you are done setting up the drive's parameters and have written your User Program, you can save these setting to your computer. To save the settings, select [Save All] from the Main toolbar. Then simply assign your configuration file a name, (e.g. Basic Motion), and click [Save] in the dialog box. The configuration file has a "dcf.xml" extension and by default will be saved to the "My Documents" folder.

#### **Loading Configuration File to the Drive**

There are times when it is helpful to import a a complete set-up or drive configuration to another drive. To load the configuration file from the PC to the drive, select [Load All] from the Main toolbar. Select the configuration file to load and click [Open] in the dialog box. MotionView will open the selected configuration file, set all parameters within the drive to the values contained within that file, and then extract, compile and download the saved user program. When the process is complete the [Compilation Complete] dialog box will appear.

Click [OK] to dismiss this dialog box. MotionView will then load the selected file to the drive. When complete, a second dialog box will appear indicating 'indexer program compiled and downloaded successfully'. Click [OK] too clear this message. Load of the configuration file is now complete.

#### **Motion source (Reference)**

The PositionServo can be set up to operate in one of three modes: Torque, Velocity, or Position. The drive must be given a command relative to its mode of operation before it can initiate any motion. The source for commanding this motion is referred to as the "Reference". With the PositionServo you have two methods of commanding motion, or two types of References. When the drive's reference signal is from an external source, for example a PLC or Motion Controller, it is referred to as an External Reference. When the drive is being given its reference from the User program or through one of the system variables it is referred to as an Internal Reference.

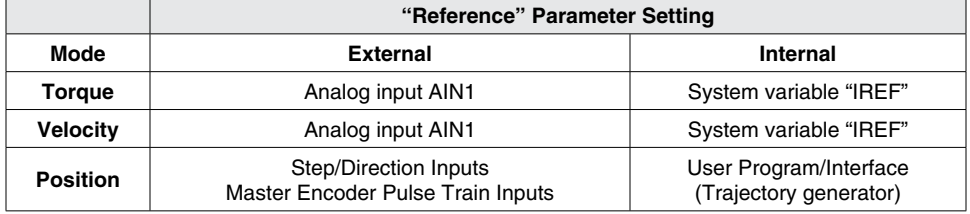

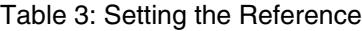

#### **Units**

All motion statements in the drive work with User units. The statement on the first line of the test program, UNITS=1, sets the relationship between programming units and motor revolutions. For example, if UNITS=0.5 the motor will turn 1/2 of a revolution when commanded to move 1 Unit. When the UNITS variable is set to zero, programming units for motion will be in motor feedback pulses (User units set to 1 divided into motor feedback pulses).

## **Time base**

Time base for motion is always in seconds i.e. all time-related values are set in USER UNITS/SEC. Time Base for programming statements (such as wait statements) are always in milliseconds.

## **Enable/Disable/Inhibit drive**

#### **Set "Enable switch function" to "Run".**

When the "Enable switch function" parameter is set to Run, and the Input A3 is made, the drive will be enabled. Likewise, toggling input A3 to the off state will disable the drive.

- Select **[IO] then [Digital IO]** from the Parameter Tree Window.
- Select **"Enable switch function"** from the Parameter View Window.
- Select "Run" from the drop down menu. This setting is primarily used when operating without any user program in torque or velocity mode or as position follower with Step&Direction/Master Encoder reference.

#### **Set "Enable switch function" to "Inhibit".**

In the example of the Enable switch function being set to Run the decision on when to enable and disable the drive is determined by the logic status of input A3 (typically controlled by an external device, PLC or Motion controller). The PositionServo's User Program allows the programmer to define (control) within their program the enable and disable of the drive through execution of program statements. The drive will execute the User Program whether the drive is enabled or disabled, however if a motion statement is executed while the drive is disabled, an F27 fault will occur. If the user program commands the drive to enable and Input A3 (hardware enable) is not present or Input A3 is removed and the drive is enabled through programming then the drive will trip on Fault 36.

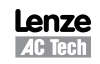

When the "**Enable switch function**" parameter is set to **Inhibit**, and Input A3 is on, the drive will be disabled and remain disabled until the ENABLE statement is executed by the User Program.

- Select **[IO] then [Digital IO]** from the Parameter Tree Window.
- Select "**Enable switch function**" from the Parameter View Window.
- Select "**Inhibit**" from the popup menu.

#### **Faults**

When a fault condition has been detected by the drive, the following actions will occur:

- Drive will Immediately be placed in a Disabled Condition.
- Motion Stack will be flushed of any Motion Commands
- Execution of the user program will be terminated and program control will be handed over to the Fault Handler section. If no Fault handler is described then program execution will terminate. See fault handler section.
- A fault code defining the nature of the drive trip will be written to the DFAULTS system variable and can be accessed by the fault handler. Refer to section 2.13 for a list of fault codes.
- The fault code will will be displayed on the drive display.
- Dedicated Ready/Enabled output will turn off, provided drive was in enable state prior to fault detection.
- Any Output with assigned special function "Fault" will turn on.
- Any Output with assigned special function "ready/enabled" will turn off, provided drive was in enable state prior to fault detection
- The "enable" status indicator on the drive display will turn off indicating drive in disabled state.

Clearing a fault condition can be done in one of the following ways:

- 
- Reset **1** Select the [Reset] button from the toolbar.
	- Execute the RESUME statement at the end of the Fault Handler routine (see Fault Handler example). This permits the continuation of program execution at the discretion of the programmer and when the fault does not present an issue to the safety or integrity of the system.
	- Send "Reset" command over the Host Interface.
	- Cycle power (hard reset).

#### **Fault Handler**

The Fault Handler is a code segment that will be executed immediately on the drive detecting a fault condition. The fault handler allows the programmer to analyze the type of fault and (when necessary) define a recovery process for the drive Full stop. While the drive is executing the Fault Handler Routine the drive is disabled and therefore will not be able to detect any additional faults that might occur. Fault handler code is the drive's first reaction to a fault condition. While it executes, the drive will not respond to any I/O, interface commands or program events. Therefore the user should use the fault handler to manipulate time critical and safety related I/O and variables and then exit the Fault Handler Routine either by executing a "**RESUME**" statement or by executing the EndFault statement and ending program execution. The Resume statement permits program execution to leave the fault handler and resume back in the main program section of the user code. Use the Resume statement to jump back to a section of the main program that designates the recovery process for the fault. Wait statements within the fault handler for I/O state change or for interface command is not allowed. If a wait statement is required (for example from a fault reset input) then this must be done subsequent to the Resume command when program execution is handed back to the main program.

#### **Without Fault Handler**

To simulate a fault, restart the Pick and Place example program. While the program is running, switch the ENABLE input IN A3 to the off state. This will cause the drive to generate an F 36 fault (Hardware disable while drive enabled in inhibit mode) and put the drive into Fault Mode. While the drive is in Fault Mode, any digital output currently active will remain active and any output deactivated will remain deactivated, excluding the dedicated ready output and any output that has been assigned pre-defined functionality. The program execution will stop and any motion commands will be terminated.

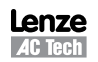

#### **With Fault Handler**

Add the following code to the end of your sample program. When the program is running, switch the ENABLE input IN\_A3, to the off state. This will cause the drive to generate an F\_36 fault ((Hardware disable while drive enabled in inhibit mode) and put the drive into a Fault Mode. From this point the Fault Handler Routine will take over.

```
F PROCESS:
WAIT UNTIL IN A4==1 ; Wait until reset switch is made
WAIT UNTIL IN A4 == 0 ; and then released before
GOTO RESET DRIVE ; returning to the beginning of the program
END
;*********************** Sub-Routines **************************************
Enter Sub-Routines here;
;*********************** Fault Handler Routine *****************************
ON FAULT interpreteral starts fault handler routine
                    ;Motion stopped, drive disabled, and events no longer
                    ;scanned while executing the fault handler routine.
OUT2 = 0 ;Output 1 off to Disengage gripper.
                    ;This will drop the part in the gripper
OUT1 = 0 ;Retract Pick arm to make sure it is up and out of the way
RESUME F_PROCESS ; program restarts from label F_PROCESS
ENDFAULT ;fault handler MUST end with this statement
```
L

**NOTE**

The following statements can not be used inside the Fault Handler Routine:

ENABLE WAIT MOVE MOVED MOVEP MOVEDR MOVEPR MDV MOTION SUSPEND MOTION RESUME GOTO, GOSUB JUMP VELOCITY ON/OFF WHILE / ENDWHILE DO / UNTIL EVENT (ON, OFF) EVENTS (ON, OFF) HOME HALT STOP MOTION (QUICK)

Refer to section 2.1 for additional details and the Language Reference section for the statement "ON FAULT/ENDFAULT".

## **1.5 Using Advanced Debugging Features**

To debug a program or view the I/O, open the Diagnostic panel by clicking on the [Tools] in the Parmeter (Node) Tree list then click on the [Parameter & I/O View] button. The Diagnostic panel will open. This panel allows the programmer to monitor and set variables, and to view status of drive digital inputs and outputs.

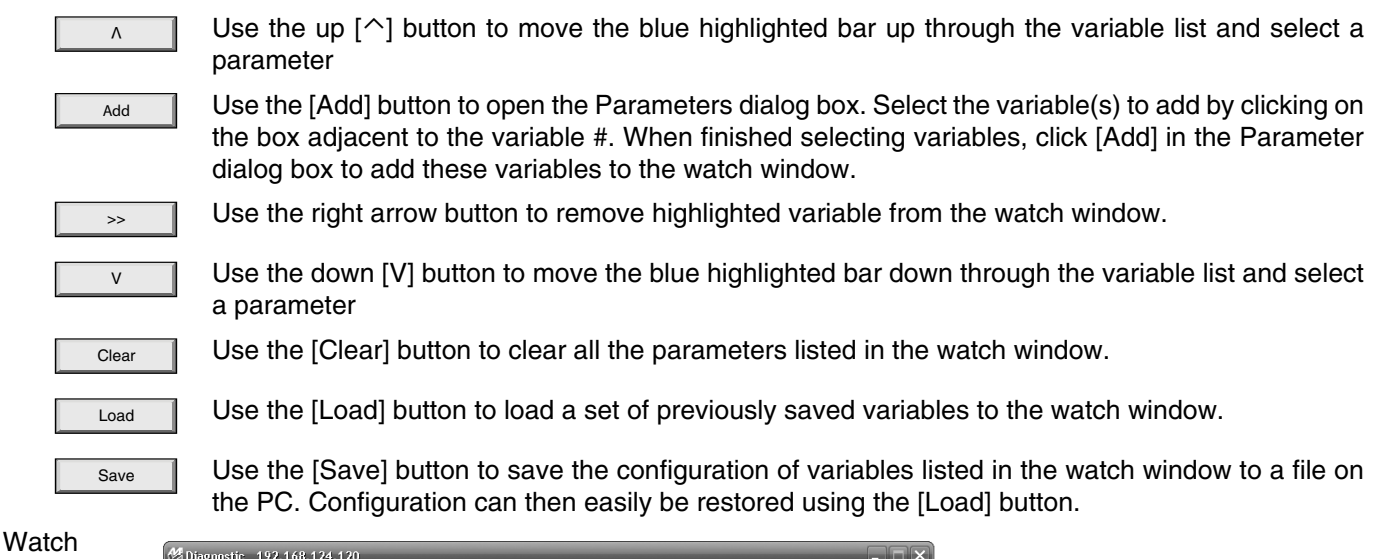

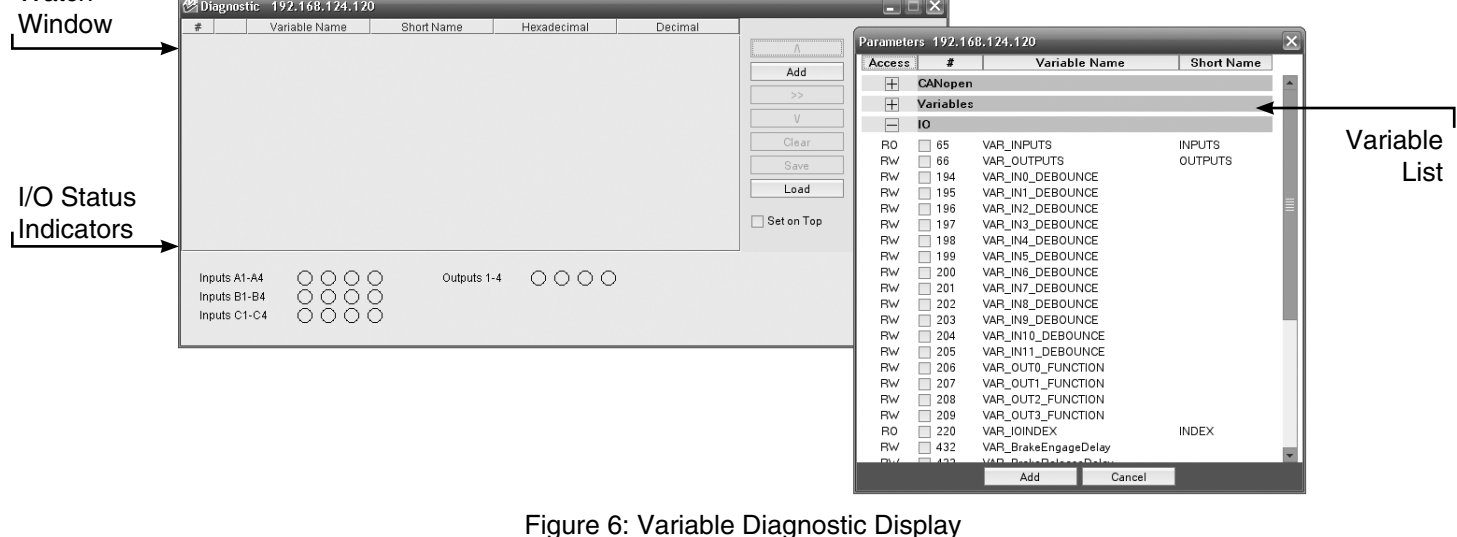

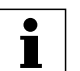

#### **NOTE**

Write-only variables cannot be read. Attempts to either display a write-only variable in the diagnostic panel or to read a write-only variable via network communications can show erroneous data.

## **1.6 Inputs and Outputs**

#### **Analog Input and Output**

- The PositionServo has two analog inputs. These analog inputs are utilized by the drive as System Variables and are labeled "**AIN1**" and "**AIN2**". Their values can be directly read by the User Program or via a Host Interface. Their value can range from -10 to +10 and correlates to  $\pm 10$  volts analog input.
- The PositionServo has one analog output. This analog output is utilized by the drive as a System Variable and is labeled "**AOUT**". It can be directly written by the User Program or via a Host Interface. Its value can range from -10 to +10 which correlates to  $\pm$  10 volts analog input.

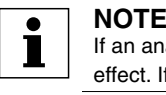

If an analog output is assigned to any special function from MotionView, writing to AOUT from the User Program will have no effect. If an analog output is set to "Not assigned" then it can be controlled by writing to the AOUT variable.

#### **Digital Inputs**

- The PositionServo has twelve digital inputs that are utilized by the drive for decision making in the User Program. Example uses: travel limit switches, proximity sensors, push buttons and hand shaking with other devices.
- Each input can be assigned an individual debounce time via MotionView. From the **Parameter Tree,** select [**IO**]. Then select the [**Digital Input**] folder. The debounce times will be displayed in the **Parameter View Window**. Debounce times can be set between 0 and 1000 ms (1ms = 0.001 sec). Debounce times can also be set via variables in the user program.
- The twelve inputs are separated into three groups: A, B and C. Each group has four inputs and share one common: Acom, Bcom and Ccom respectfully. The inputs are labeled individually as **IN\_A1 - IN\_A4, IN\_B1 - IN\_B4 and IN\_C1 - IN\_C4**.
- In addition to monitoring each input individually, the status of all twelve inputs can be represented as one binary number. Each input corresponds to 1 bit in the INPUTS system variable. Use the following format:

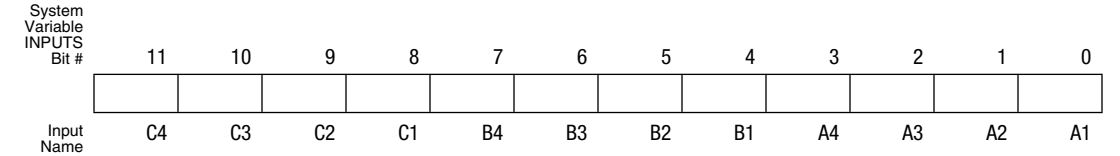

- Some inputs can be configured for additional predefined functionality such as Travel Limit switch, Enable input, and Registration input. Configuration of these inputs is done from MotionView or through variables in the user program. Input special functionality is summarized in the table below and in the following sections. Table 4 summarizes the special functions for the inputs.

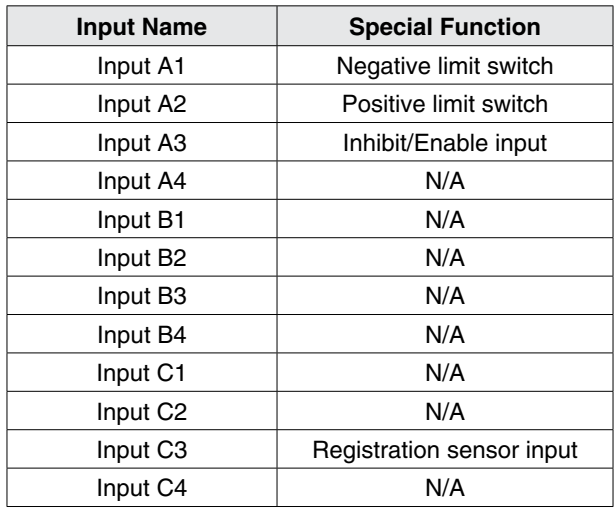

#### Table 4: Input Functions

The current status of the drive's inputs is available to the programmer through dedicated System Flags or as bits of the System Variable INPUTS.

#### **Read Digital Inputs**

The Pick and Place example program has been modified below to utilize the "WAIT UNTIL" statement in place of the "WAIT TIME" statement. **IN\_A1** and **IN\_A4** will be used as proximity sensors to detect when the pick and place arm is extended and when it is retracted. When the arm is extended, **IN\_A1** will be in an ON state and will equal "1". When the arm is retracted, **IN\_A4** will be in an ON state and will equal "1".

```
;********************* Main Program ****************************************
RESET DRIVE: ;Place holder for Fault Handler Routine
WAIT UNTIL IN A3 ;Make sure that the Enable input is made before continuing
ENABLE
OUT1 = 0 ;Initialize Pick Arm - Place in Retracted Position
WAIT UNTIL IN A4==1 ; Check Pick Arm is in Retracted Position
PROGRAM_START:
MOVEP 0 ;Move to Pick position
OUT1 = 1 ;Turn on output 1 to extend Pick arm
WAIT UNTIL IN A1==1 ;Arm extends
OUT2 = 1 \cdot ; Turn on output 2 to Engage gripper
WAIT TIME 1000 ;Delay 1 sec to Pick part
OUT1 = 0 \cdot ; Turn off output 1 to Retract Pick arm
WAIT UNTIL IN A4==1 ;Make sure Arm is retracted
MOVED -10 \qquad \qquad ; Move 10 REVs to Place position
OUT1 = 1 \cdot ; Turn on output 1 on to extend Pick arm
WAIT UNTIL IN A1==1 ; Arm is extended
OUT2 = 0 ;Turn off output 2 to Disengage gripper
WAIT TIME 1000 ;Delay 1 sec to Place part
OUT1 = 0 ;Retract Pick arm
WAIT UNTIL IN A4 == 1 ; Arm is retracted
GOTO PROGRAM_START
END
```
Once the above modifications have been made, export the program to file and save it as "Pick and Place with I/O", then compile, download and test the program.

#### **ASSIGN & INDEX - Using inputs to generate predefined indexes**

"INDEX" is a variable on the drive that can be configured to represent a specified group of inputs as a binary number. "ASSIGN" is the command that designates which inputs are utilized and how they are configured.

Below the Pick and Place program has been modified to utilize this "INDEX" function. The previous example program simply picked up a part and moved it to a place location. For demonstration purposes we will add seven different place locations. These locations will be referred to as Bins. What Bin the part is placed in will be determined by the state of three inputs, B1, B2 and B3.

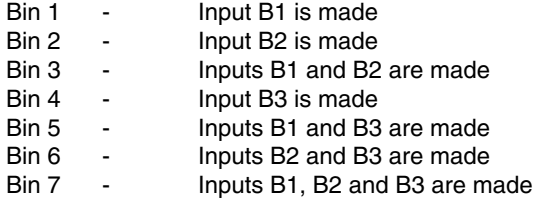

The "ASSIGN" command is used to assign the individual input to a bit in the "INDEX" variable. ASSIGN INPUT <input name> AS BIT <br/> <br/>hit #>

;\*\*\*\*\*\*\*\*\*\*\*\*\*\*\*\*\*\*\*\*\*\*\* Initialize and Set Variables \*\*\*\*\*\*\*\*\*\*\*\*\*\*\*\*\*\*\*

ASSIGN INPUT IN B1 AS BIT 0 ;Assign the Variable INDEX to equal 1 when IN B1 is made ASSIGN INPUT IN B2 AS BIT 1 ; Assign the Variable INDEX to equal 2 when IN B2 is made ASSIGN INPUT IN B3 AS BIT 2 ; Assign the Variable INDEX to equal 4 when IN B4 is made

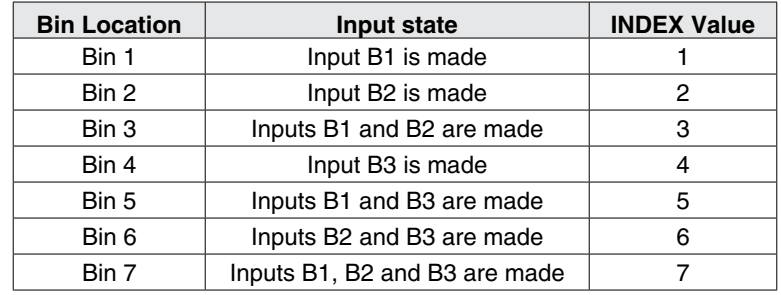

Table 5: Bin Location, Inputs & Index Values

The Main program has been modified to change the end place position based on the value of the "**INDEX**" variable.

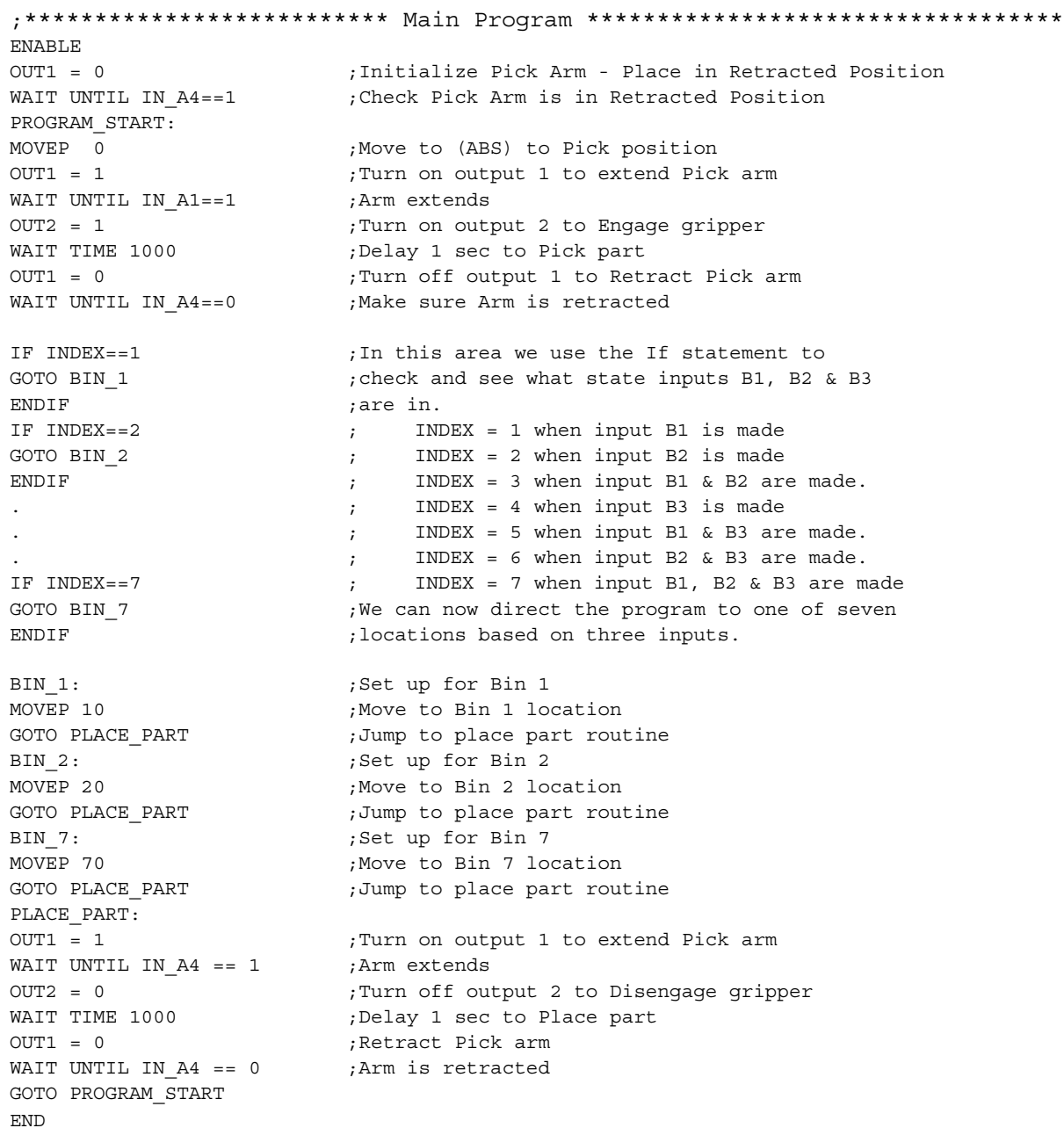

NOTE: with all digital inputs (B1-B3) off, none of the 'If' statements to detect place position are true and the program defaults to placing the part it has picked into bin location 1.

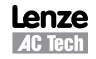

# $\blacksquare$

Any one of the 12 inputs can be assigned as a bit position within the INDEX variable. Only bits 0 through 7 can be used with the INDEX variable. Bits 8-31 are not used and are always set to 0. Unassigned bits in the INDEX variable are set to 0.

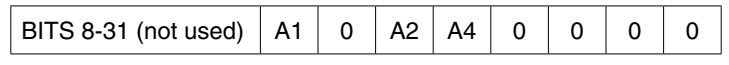

#### **Limit Switch Input Functions**

**NOTE**

Inputs A1 and A2 can be configured as special purpose inputs from the [**Digital IO]** folder in MotionView. They can be set to one of three settings:

- The "**Not assigned**" setting designates the inputs as general purpose inputs which can be utilized by the User Program.
- The "**Fault**" setting will configure A1 and A2 as Hard Limit Switches. When either input is made the drive will be disabled, the motor will come to an uncontrolled stop, and the drive will generate a fault. If the negative limit switch is activated, the drive will display an F-33 fault. If the positive limit switch is activated the drive will display an F32 fault.
- The "**Stop and fault**" setting will configure A1 and A2 as End of Travel limit switches. When either input is made the drive will initiate a rapid stop before disabling the drive and generating an F34 or F35 fault (refer to section 2.15 for details). The speed of the deceleration will be set by the value stored in the "**QDECEL**" System Variable.

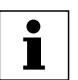

## **NOTE**

The "Stop and Fault" function is available in position mode only, ("Drive mode" is set to "Position"). In all other cases, the Stop and Fault function will act the same as the Fault function.

To set this parameter, select the [**IO**] folder from the Parameter Tree. Then select the [**Digital IO**] folder. From the Parameter View Window, use the pull-down menu next to [**Hard Limit Switches Action**] to select the status: Not Assigned, Fault or Stop and Fault.

## **Digital Outputs Control**

- The PositionServo has 5 digital outputs. The "**RDY**" or READY output is dedicated and will only come on when the drive is enabled, i.e. in **RUN** mode. The other outputs are labeled **OUT1 - OUT4**.
- Outputs can be configured as Special Purpose Outputs. If an output is configured as a **Special Purpose Output** it will activate when the state assigned to it becomes true. For example, if an output is assigned the function "**Zero speed**", the assigned output will come on when the motor is not in motion. To configure an output as a Special Purpose Output, select the [**IO**] folder from the Parameter Tree. Then select the [**Digital IO**] folder. From the Parameter View Window, select the "**Output function**" parameter you wish to set (1, 2, 3 or 4).
- Outputs that are configured as "Not assigned" can be activated either via the User Program or from a host interface. If an output is assigned as a Special Purpose Output, neither the user program nor the host interface can overwrite its status.
- The Systems Variable "**OUTPUTS**" is a read/write variable that allows the User Program, or host interface, to monitor and set the status of all four outputs. Each output allocates 1 bit in the OUTPUTS variable. For example, if you set this variable equal to 15 in the User Program,i.e. 1111 in binary format, then all 4 outputs will be turned on.
- The example below summarizes the output functions and corresponding System Flags. To set the output, write any non-0 value (TRUE) to its flag. To clear the output, write a 0 value (FALSE) to its flag. You can also use flags in an expression. If an expression is evaluated as TRUE then the output will be turned ON. Otherwise, it will be turned OFF.

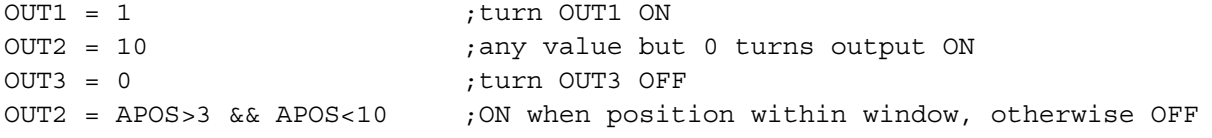

| Connect                                            | Disconnect             | Save Connection            | Load Connection | Print                | Save Configuration | Load Configuration | Restore Defaults | <b>Stop/Fieset</b> |
|----------------------------------------------------|------------------------|----------------------------|-----------------|----------------------|--------------------|--------------------|------------------|--------------------|
| @E94P 240V 04 Amp (192.168.124.<br><b>I</b> vigtor |                        |                            |                 |                      |                    |                    |                  |                    |
| Parameters                                         |                        | Description                | Value           |                      | Units              | Min                | Max              |                    |
| Communication                                      | Output 1 Function      |                            | Not Assigned    | $\cdot$              |                    |                    |                  |                    |
| G: Ethernet<br>Modbus TCP                          | Output 2 Function      |                            | Not Assigned    | $\ddot{\phantom{0}}$ |                    |                    |                  |                    |
| EtherNettiP (CIP)                                  | Output 3 Function      |                            | Not Assigned    | $\ddot{\phantom{0}}$ |                    |                    |                  |                    |
| @ RS485<br>Modbus RTU                              | Output 4 Function      |                            | NotAssigned     | ঢ়                   |                    |                    |                  |                    |
| (@ CAN                                             | Input A1 Debounce Time |                            | c               |                      | ma                 | ٥                  | 1000             |                    |
| CANopen<br>DeviceNet (CIP)                         | Input A2 Debounce Time |                            | n               |                      | m                  | b                  | 1000             |                    |
| PROFIBUS-DP                                        | Input A3 Debounce Time |                            | b               |                      | ms                 | o                  | 1000             |                    |
| 0.10                                               | Input A4 Debounce Time |                            | c               |                      | ms                 | Ö                  | 1000             |                    |
| Digital IO<br>Analog IO                            | Input B1 Debounce Time |                            | b               |                      | mm                 | Ö                  | 1000             |                    |
| @ Limits                                           | Input B2 Debounce Time |                            | o               |                      | mz                 | o                  | 1000             |                    |
| Velocity Limits<br>Position Limits                 | Input B3 Debounce Time |                            | n               |                      | ma                 | ö                  | 1000             |                    |
| Compensation                                       | Input B4 Debounce Time |                            | b               |                      | ms                 | ō                  | 1000             |                    |
| Indexer Program<br>Toals                           | Input C1 Debounce Time |                            | 'n              |                      | ma                 | $\Omega$           | 1000             |                    |
| Monitor                                            | Input C2 Debounce Time |                            | 'n              |                      | ms                 | Ď                  | 1000             |                    |
| Faults                                             | Input C3 Debounce Time |                            | ю               |                      | ms                 | ٥                  | 1000             |                    |
|                                                    | Input C4 Debounce Time |                            | b               |                      | mt                 | ô                  | 1000             |                    |
|                                                    |                        | Hard Limit Switches Action | Stop And Fault  | ۷                    |                    |                    |                  |                    |
|                                                    | Enable Switch Function |                            | Inhibit         | U                    |                    |                    |                  |                    |
|                                                    |                        |                            |                 |                      |                    |                    |                  |                    |
|                                                    | Brake Release Delay    |                            | 110             |                      | ma                 | ٥                  | 2000             |                    |

Figure 7: Digital IO Folder

#### $1.7$ **Events**

A Scanned Event is a small program that runs independently of the main program. An event statement establishes a condition that is scanned on a regular basis. Once established, the scanned event can be enabled and disabled in the main program. If condition becomes true and EVENT is enabled, the code placed between EVENT and ENDEVENT executes. Scanned events are used to trigger the actions independently of the main program.

In the following example the Event "SPRAY\_GUNS\_ON" will be setup to turn Output 3 on when the drive's position becomes greater than 25. Note: the event will be triggered only at the instant when the drive position becomes greater than 25. It will not continue to execute while the position remains greater than 25. (i.e the event is triggered by the transition in logic from false to true). Note also that the main program does not need to be interrupted to perform this action.

```
EVENT SPRAY GUNS ON
     APOS > 25OUT3=1ENDEVENT
```
Enter the Event code in the EVENT SETUP section of the program. To Setup an Event, the "EVENT" command must be entered. This is followed by the Event Name "SPRAY\_GUNS\_ON" and the triggering mechanism, "APOS>25". After that a sequence of programming statements can be entered once the event is triggered. In our case, we will turn on output 3. To end the Event, the "ENDEVENT" command must be used. Events can be activated (turned on) and deactivated (turned off) throughout the program. To turn on an Event, the "EVENT" command is entered, followed by the Event Name "SPRAY\_GUNS\_ON". This is completed by the desired state of the Event, "ON" or "OFF". Refer to Section 2.10 for more on Scanned Events.

```
**************************************
EVENT SPRAY GUNS ON
           ON
```
Two Scanned Events have been added to the Pick and Place program below to trigger a spray gun on and off. The Event will be triggered after the part has been picked up and is passing in front of the spray guns (position greater than 25). Once the part is in position, output 3 is turned on to activate the spray guns. When the part has passed by the spray guns, (position greater than 75), output 3 is turned off, deactivating the spray guns.

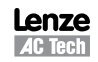

;\*\*\*\*\*\*\*\*\*\*\*\*\*\*\*\*\*\*\*\*\*\*\*\*\*\* Events \*\*\*\*\*\*\*\*\*\*\*\*\*\*\*\*\*\*\*\*\*\*\*\*\*\*\*\*\*\*\*\*\*\*\*\*\*\*\*\*\*\*\*\*\*\*\*\* EVENT SPRAY GUNS ON APOS>25 ;Event will trigger as position passes 25 in pos dir. OUT3=1  $,$  Turn on the spray guns (out 3 on) ENDEVENT ; End event EVENT SPRAY GUNS OFF APOS>75 ;Event will trigger as position passes 75 in pos dir. OUT3=0  $\qquad \qquad$  ) Turn off the spray guns (out 3 off) ENDEVENT ; End event ;\*\*\*\*\*\*\*\*\*\*\*\*\*\*\*\*\*\*\*\*\*\*\*\*\*\* Main Program \*\*\*\*\*\*\*\*\*\*\*\*\*\*\*\*\*\*\*\*\*\*\*\*\*\*\*\*\*\*\*\*\*\*\*\*\*\*\*\*\*\* WAIT UNTIL IN A3  $\blacksquare$  ;Make sure the Enable input is made before continuing ENABLE OUT1 = 0 ;Initialize Pick Arm - Place in Retracted Position WAIT UNTIL IN A4==1 ;Check Pick Arm is in Retracted Position EVENT SPRAY\_GUNS\_ON ON EVENT SPRAY\_GUNS\_OFF ON PROGRAM\_START: MOVEP 0  $\hspace{1.6cm}$  ; Move to Pick position OUT1 = 1  $\blacksquare$  ; Turn on output 1 to extend Pick arm WAIT UNTIL IN A1==1 ;Arm extends OUT2 = 1  $\qquad \qquad$  ; Turn on output 2 to Engage gripper WAIT TIME 1000 (Delay 1 sec to Pick part OUT1 = 0  $\qquad \qquad$  ; Turn off output 1 to Retract Pick arm WAIT UNTIL IN A4==1 ;Make sure Arm is retracted MOVEP 100  $\blacksquare$  , Move to Place position OUT1 = 1  $\qquad \qquad$  ; Turn on output 1 to extend Pick arm WAIT UNTIL IN A1==1 ;Arm extends OUT2 = 0  $\qquad \qquad$  ; Turn off output 2 to Disengage gripper WAIT TIME 1000 (a)  $\blacksquare$  ;Delay 1 sec to Place part OUT1 = 0 (a)  $\blacksquare$  ; Retract Pick arm WAIT UNTIL IN A4==1 ;Arm is retracted GOTO PROGRAM\_START END

## **1.8 User Variables and the Define Statement**

In the previous program for the pick and place machine constant values were used for position limits to trigger the events and turn the spray gun ON and OFF. If limits must be calculated based on some parameters unknown before the program runs (like home origin, material width, etc.), then this system data can be stored in user variables. The PositionServo provides 32 User Variables V0-V31 and 32 User Network Variables NV0-NV31. Network variables have an additional function associated to them (refer to 'Send' Command) but can, for most purposes, be considered as user variables in the same way as the standard user variables (V0-31). Hence 64 user variables or data storage locations are available to the programmer. In the program following the example DEFINE statements, the limit APOS (actual position) is compared to V1 for an ON event and V2 for an OFF event. The necessary limit values could be calculated earlier in the program or supplied by an HMI or host PC. The DEFINE statement can be used to assign a name to a constant, variable, or drive Input/Output. In the program below, constants 1 and 0 are defined as Output\_On and Output\_Off. DEFINE is a pseudo statement, i.e it is not executed by the program interpreter, but rather substitutes expressions in the subsequent program at the time of compilation. Examples of the DEFINE statement:

```
; Definition of Constant Values
DEFINE Move_1 100
DEFINE BallScrewPitch 0.357
; Definition of Inputs/Outputs
DEFINE System Run IP In B1
DEFINE Process Run OP Out1
; Definition User Variables
DEFINE Distance_Travelled V2
DEFINE Network Healthy NV10
Programming the following statement: Distance_Travelled = Move_1 * BallScrewPitch
Is now the equivalent of writing: V2 = 100 * 0.357
```
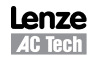

# **Example 11** Introduction

;\*\*\*\*\*\*\*\*\*\*\*\*\*\*\*\*\*\*\*\*\*\*\*\*\*\*\*\*\* Initialize and Set Variables \*\*\*\*\*\*\*\*\*\*\*\*\*\*\*\*\*\*\*\*\*\*\*\*\*\*\*\*\*\*\* UNITS  $= 1$ ;Define units for program, 1=revolution of motor shaft ;Set Acceleration rate for Motion command  $ACCEL = 5$  $DECEL = 5$ ;Set Deceleration rate for Motion command  $MAXV = 10$ ; Maximum Velocity for Motion commands  $V1 = 25$ ;Set Variable V1 equal to 25  $V2 = 75$ Set Variable V2 equal to 75 Output On 1 DEFINE ;Define Name for output On DEFINE Output\_Off 0 Define Name for output Off, EVENT SPRAY GUNS ON APOS > V1 ; Event will trigger as position passes 25 in pos dir. OUT3= Output On ; Turn on the spray guns (out 3 on) **ENDEVENT** ; End event EVENT SPRAY GUNS OFF APOS > V2 ; Event will trigger as position passes 75 in pos dir. OUT3= Output Off ; Turn off the spray guns (out 3 off) ; End event **ENDEVENT** WAIT UNTIL IN A3 ; Make sure the Enable input is made before continuing **ENABLE**  $OUT1 = 0$ ; Initialize Pick Arm - Place in Retracted Position WAIT UNTIL IN  $A4 == 1$ ; Check Pick Arm is in Retracted Position EVENT SPRAY GUNS ON ON :Enable the Event SPRAY GUNS OFF ON EVENT ;Enable the Event PROGRAM START: MOVEP 0 ;Move to position 0 to pick part OUT1 = Output\_On ; Turn on output 1 to extend Pick arm WAIT UNTIL IN  $A1 == 1$ ; Check input to make sure Arm is extended  $OUT2 = Output On$ Turn on output 2 to Engage gripper; WAIT TIME 1000 ;Delay 1 sec to Pick part OUT1 = Output Off ; Turn off output 1 to Retract Pick arm WAIT UNTIL IN  $A4 == 1$ ; Check input to make sure Arm is retracted ;Move to Place position MOVED 100 OUT1 = Output On :Turn on output 1 to extend Pick arm ; Check input to make sure Arm is extended WAIT UNTIL IN  $A1 == 1$ OUT2 = Output Off ;Turn off output 2 to Disengage gripper WAIT TIME 1000 Delay 1 sec to Place part; OUT1 = Output Off ;Retract Pick arm WAIT UNTIL IN  $A4 == 1$ ; Check input to make sure Arm is retracted GOTO PROGRAM START **END** 

#### **IF/ELSE Statements**  $1.9$

An IF/ELSE statement allows the user to execute one or more statements conditionally. The programmer can use an IF or IF/ELSE construct:

#### **Single IF example:**

This example increments a counter, Variable "V1", until the Variable, "V1", is greater than 10.

```
Aqain:
      V1 = V1 + 1IF V1>10
             V1 = 0ENDIF
      GOTO Again
FND
```
24

#### **IF/ELSE example:**

This example checks the value of Variable V1. If V1 is greater than 3, then V2 is set to 1. If V1 is not greater than 3, then V2 is set to 0.

```
IF V1>3
      V2=1ELSE
       V2 - 0ENDIF
```
Whether you are using an IF or IF/ELSE statement the construct must end with ENDIF keyword.

## **1.10 Motion**

Figure 8 illustrates the Position and Velocity regulator of the PositionServo drive.

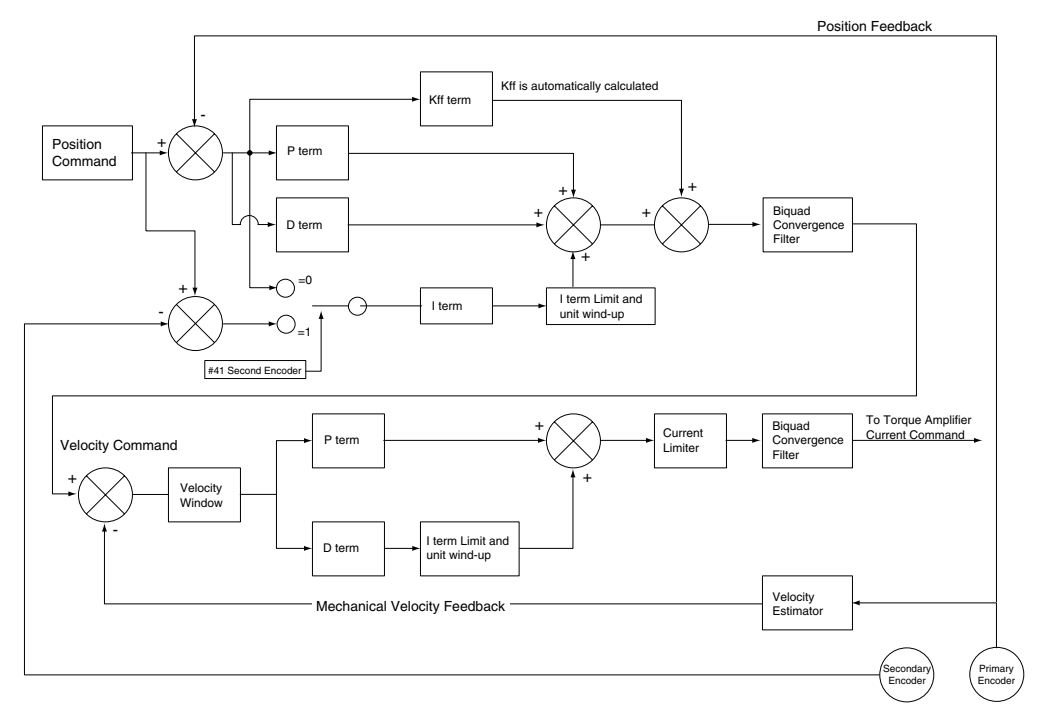

Figure 8: PositionServo Position and Velocity Regulator's Diagram

The "**Position Command**", as shown in the regulator's diagram (Figure 9), is produced by a **Trajectory Generator**. The Trajectory Generator processes the motion commands produced by the User's program to calculate the position increment or decrement, also referred to as the "index" value, for every servo loop. This calculated target (or theoretical) position is then supplied to the **Regulator** input.

The main purpose of the **Regulator** is to set the motors position to match the target position created by the Trajectory Generator. This is done by comparing the input from the Trajectory Generator with the position feedback from the primary motor feedback (resolver or encoder) to control the torque and velocity of the motor. There will always be some error in the position following. Such error is referred to as "Position Error" and is expressed as follows:

#### Position Error = Target Position - Actual Position

When the actual Position Error exceeds a certain threshold value for greater than the predefined time limit a "Position Error limit", fault (F\_PE) will be generated. The Position Error limit and Position Error time can be set under the Parameter (Node) Tree "Limits"/ "Position Limits" in MotionView. The Position Error time specifies how long the actual position error can exceed the Position Error limit before the fault is generated.

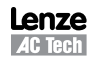

## **1.10.1 Drive Operating Modes**

There are three modes of operation for the PositionServo: Torque, Velocity and Position. Torque and Velocity modes are generally used when the command reference is from an external device (via analog input 1), however mechanisms also exist for operation in these modes from within the internal user program. Position mode is used when the command comes from the drives User Program, or from an external device (drive fed from encoder or step/direction signal). Setting the drive's mode is done from the [**Parameter**] folder in MotionView. To command motion from the user program the drive must be configured to internal reference mode. When the drive is in position mode, it can be placed into a simulated velocity mode without the need to change operating mode to 'Velocity'. Velocity profiling from Positioning mode can be turned on and off from the User Program. Executing the VELOCITY ON statement is used to activate this mode while VELOCITY OFF will deactivate this mode. This mode is used for special case indexing moves. When in Velocity simulation mode the target position is constantly advanced with a rate set in the VEL system variable. The Reference arrangements for the different modes of operation are illustrated in Figure 9.

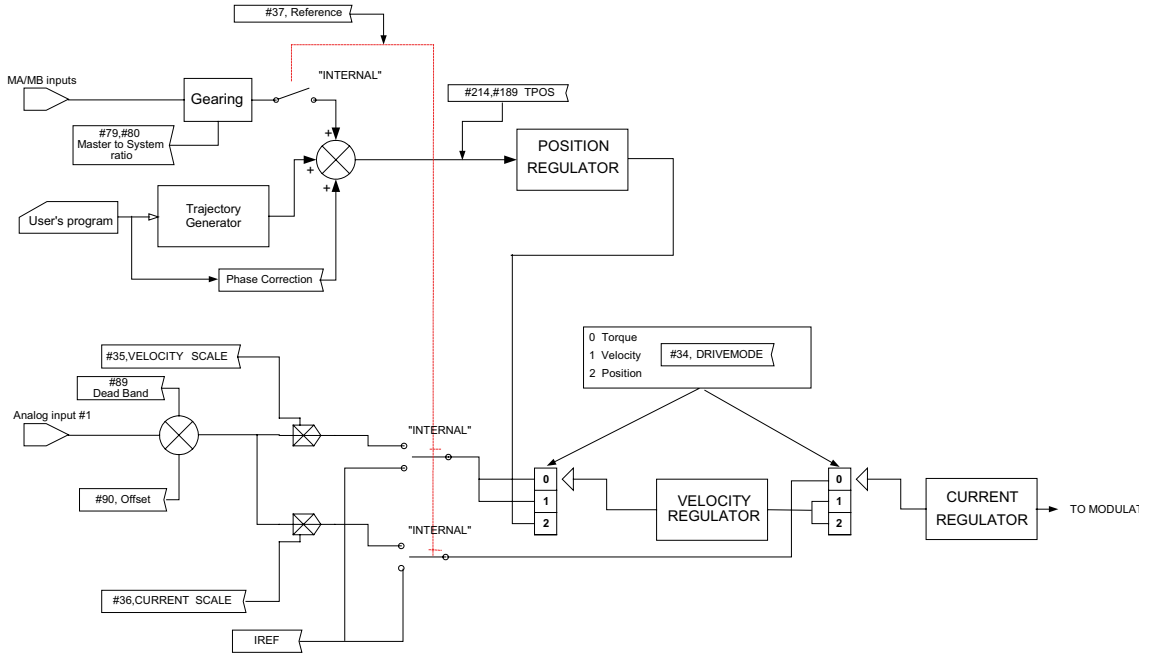

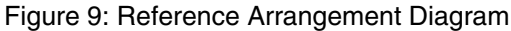

## **1.10.2 Point To Point Moves**

The PositionServo supports two types of moves: absolute and incremental. The statement MOVEP (Move to Position) is used to make an absolute move. When executing an absolute move, the motor is instructed to move to a known position. The move to this known position is always referenced from the motor's "home" or "zero" location. For example, the statement (MOVEP 0) will cause the motor to move to its zero or home position, regardless of where the motor is located at the beginning of the move. The statement MOVED (Move Distance) makes incremental, (or relative), moves from its current position. For example, MOVED 10, will cause the motor to move forward 10 user units from it current location.

MOVEP and MOVED statements generate what is called a trapezoidal point to point motion profile. A trapezoidal move is when the motor accelerates, using the current acceleration setting, (ACCEL), to a pre-defined top speed, (MAXV), it then maintains that speed for a period of time before decelerating to the end position using the deceleration setting, (DECEL). If the distance to be moved is fairly small, a triangular move profile will be used. A triangular move is a move that starts to accelerate toward the Max Velocity setting but has to decelerate before ever achieving the max velocity in order to reach the desired end point.

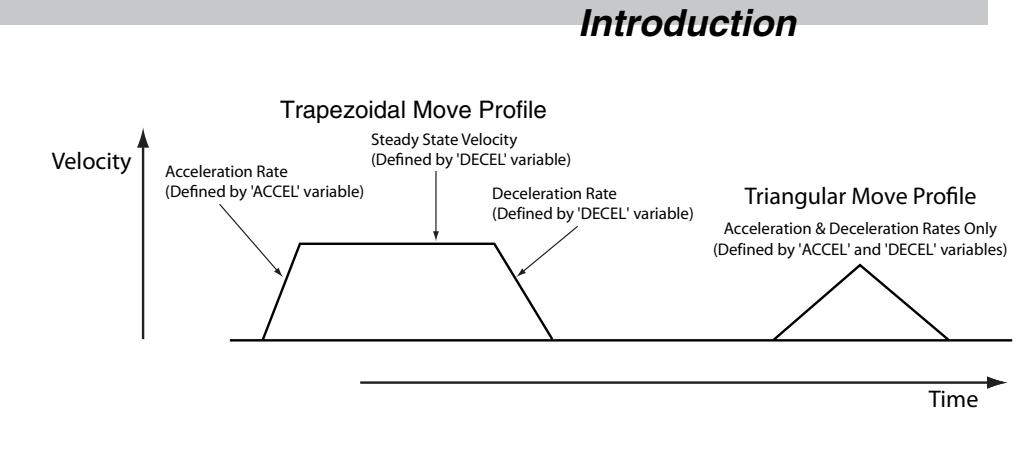

Figure 10: Trapezoidal Move

## **1.10.3 Segment Moves**

MOVED and MOVEP commands facilitate simple motion to be commanded, but if the required move profile is more complex than a simple trapezoidal will allow, then the segment MDV move can be used.

The profile shown in Figure 11 is divided into 8 segments or 8 MDV moves. An MDV move (Move Distance Velocity) has two arguments. The first argument is the distance moved in that segment. This distance is referenced from the motor's current position in User Units. The second argument is the desired target velocity for the end of the segment move. That is the velocity at which the motor will run at the moment when the specified distance in this segment is completed.

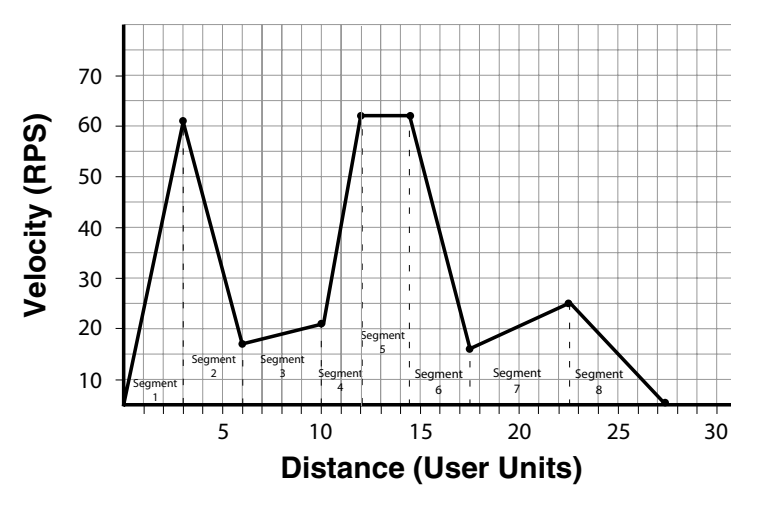

Table 6: Segment Move

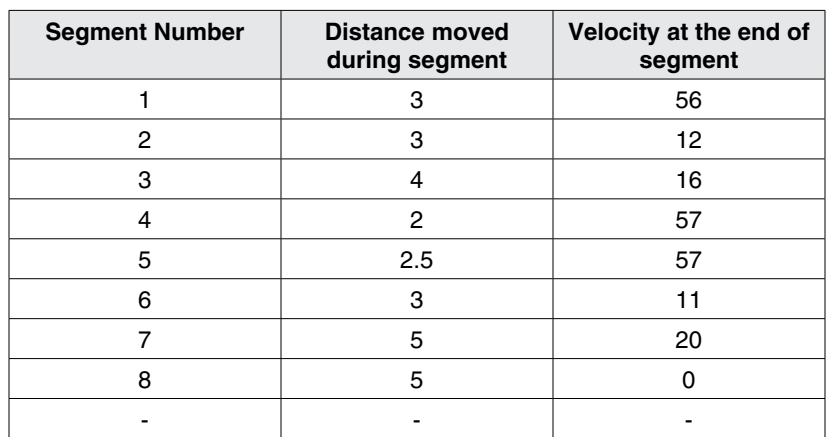

Here is the user program for the segment move example. The last segment move must have a "0" for the end velocity, (MDV 5 , 0). Otherwise, fault F\_24 (Motion Queue Underflow), will occur.

```
;Segment moves
LOOP:
WAIT UNTIL IN A4==0 ;Wait until input A4 is off before starting the move
MDV 3, 56 ; Move 3 units accelerating to 56 User Units per sec
MDV 3, 12 ; Move 3 units decelerating to 12 User Units per sec
MDV 4 , 16 \hspace{1cm} ; Move 4 units accelerating to 16 User Units per sec
MDV 2, 57 ; Move 2 units accelerating to 57 User Units per sec
MDV 2.5 , 57 ;Move 2.5 units maintaining 57 User Units per sec
MDV 3, 11 ; Move 3 units decelerating to 11 User Units per sec
MDV 5, 20 (Move 5 units accelerating to 20 User Units per sec
MDV 5, 0 ; Move 5 units decelerating to 0 User Units per sec
WAIT UNTIL IN A4==1 ; Wait until input A4 is on before looping
GOTO LOOP
```
END

## **NOTE**

 $\mathbf i$ 

When an MDV move is executed, the segment moves are stored to a Motion Queue. A maximum of 32 moves (MDV segments) can be held on the Motion Queue at any one time. When a move or segment is completed it is cleared from the Motion Queue. If the program attempts to place more than 32 moves in the Motion Queue (because motion is complex or the program continuously loops on itself) then a fault 23 (F\_23) will occur to indicate motion queue overflow.

Since a series of MDV segments need to be loaded quickly to the Motion Queue, the **[Step]** debugging feature can not be used.

## **1.10.4 Registration**

Both absolute and incremental motion can be used for registration moves. The statements associated with these moves are MOVEPR and MOVEDR. These statements have two arguments. The first argument specifies the commanded move distance or position. The second argument specifies the move made after the registration input is detected. If the registration move is an absolute move, for MovePR, the first argument is absolute (referenced to the 0 position), the second argument is relative to the registration position. For MoveDR, both arguments are relative. The first is relative to the shaft position when motion is started and the second is relative to the registration position.

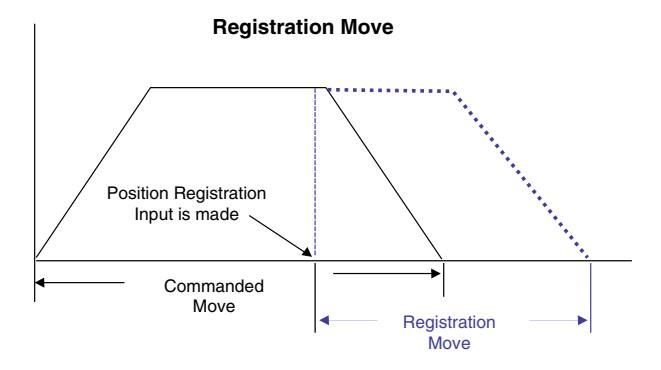

Figure 12: Registration Move

## **1.10.5 S-Curve Acceleration/Deceleration**

It is often necessary, particularly for very dynamic applications, to smooth transition between periods of acceleration / deceleration and steady state velocity. A smoothing of this transition could improve the results of tuning and hence improve overall performance of the system. Additionally smoothing the ramp rates can have the effect of minimizing wear and tear on the system's mechanical components.

With normal straight line ramp rates, the axis is accelerated or decelerated to the target velocity in a linear fashion. With S-curve acceleration/deceleration, the motor ramp rate changes slowly at the first and then slowly stops accelerating/ decelerating as it reaches the target velocity. In order for the overall or average ramp rate to remain the same (as specified in the ACCEL/DECEL variables) the slow rates of change at the beginning and the end of the S-curve are compensated by a faster ramp rate in the middle section of the ramp. Maximum ramp rate (occurring in the mid-point of the S-curve) is twice that of using straight line ramps and of the values entered in the ramp rate variables. With straight line ramp rates, the acceleration/deceleration changes can be abrupt at the beginning of the ramp period and again once the motor reaches the target velocity. With S-curve ramp rates, the ramp rate gradually builds to the peak value then gradually decreases to no acceleration/deceleration. The disadvantage with S-curve acceleration/deceleration is that for the same accel/decel distance the peak acceleration/deceleration is twice that of straight line acceleration/ deceleration, which often requires twice the peak torque. Note that the axis will arrive at the target position at the same time regardless of which acceleration/deceleration method is used.

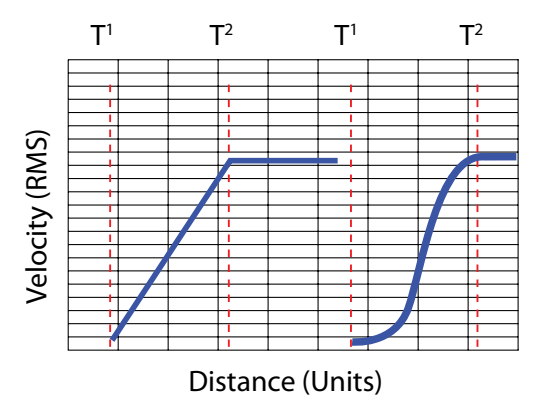

Figure 13: Sequential Move

To use S-curve acceleration/deceleration in a MOVED, MOVEP or MDV statement requires only the additional ",S" at the end of the statement.

#### **Examples:**

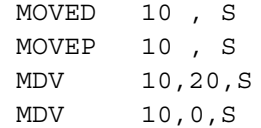

## **1.10.6 Motion Queue**

The PositionServo drive executes the User Program one statement at a time. When a move statement (MOVED or MOVEP) is executed, the move profile is stored to the Motion Queue. The program will, by default, wait on that statement until the Motion Queue has executed the move. Once the move is completed, the next statement in the program will be executed. By default motion commands (other than MDV statements) effectively suspend the program until the motion is complete.

In order for subsequent program statements to be executed during a motion command (Move, MoveD, MoveP) an additional line argument can be used. ',C' placed on the end of the move statement, for example MoveP 0,C or MoveD 100,C will continue user program execution while those motion commands are executed.

Continuous program execution during a move allows for additional move commands or motion profiles to be stored to the Motion Queue. The Motion Queue has a limit of 32 profiles and exceeding this will result in a 'Motion Stack Overflow'. The Continue "C" argument is used when it is necessary to trigger an action ( e.g. handle I/O) while the motor is in motion. The following Pick and Place Example Program has been modified to utilize the Continue, "C", argument.

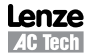

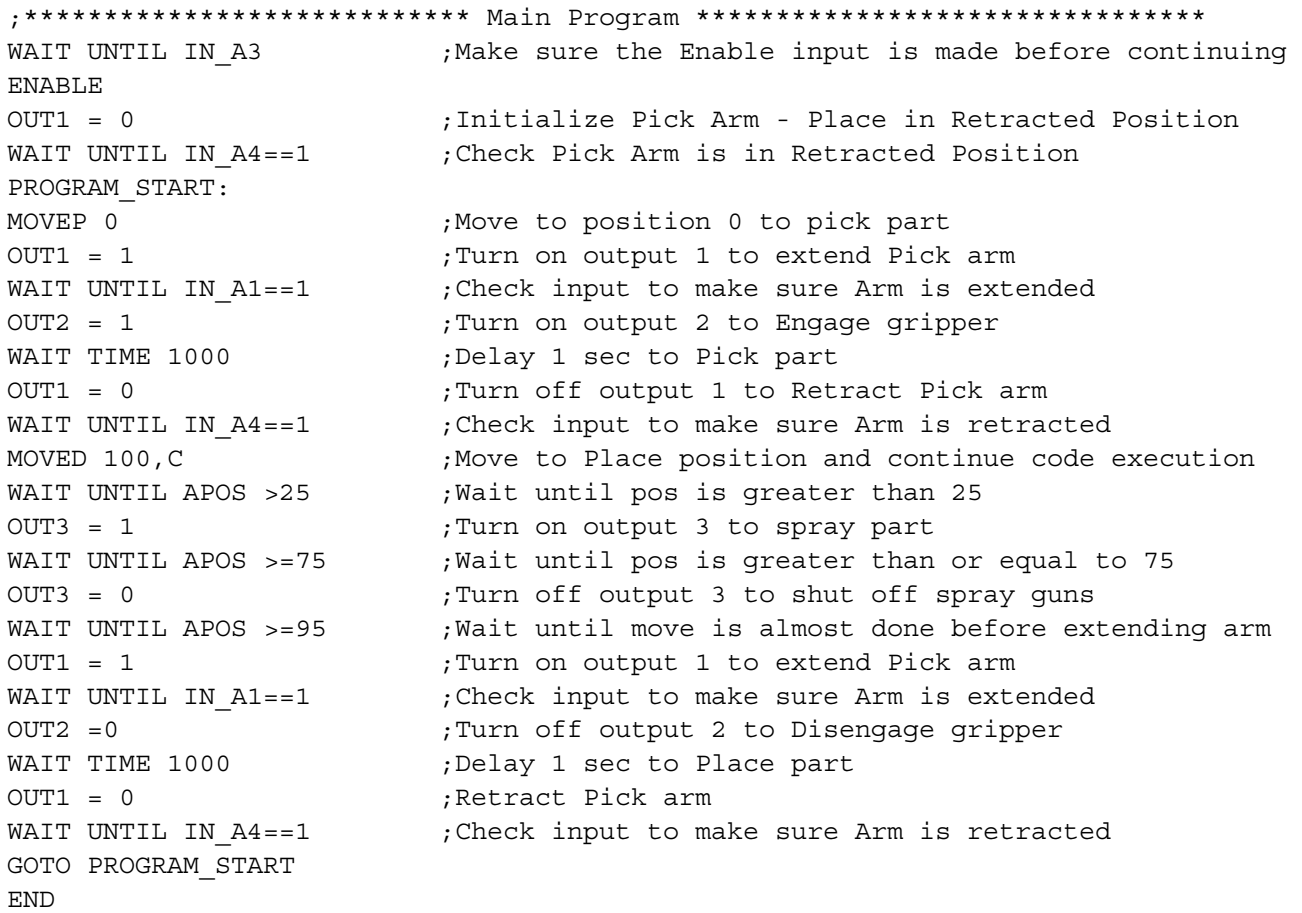

When the "C" argument is added to the standard MOVED and MOVEP statements, program execution is not interrupted by the execution of the motion command. Note: with an MDV move the execution of the program is never suspended.

Generated motion profiles are stored directly to the Motion Queue and are then executed in sequence. If the MOVED and MOVEP statements don't have the "C" modifier, then the motion profiles generated by these statements go to the motion stack and the program is suspended until each profile has been executed.

## **1.11 Subroutines and Loops**

## **1.11.1 Subroutines**

Often it is necessary to repeat a series of program statements in several places in a program. Subroutines are typically used where code is used multiple times and within various sections of the main program. Subroutines are placed after the main program, i.e. after the END statement, and must start with the subname: label (where subname is the name of subroutine), and must end with a statement RETURN.

Note that there can be more than one RETURN statement in a subroutine. Subroutines are called using the GOSUB statement.

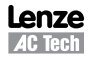

## 1.11.2 Loops

SML language supports WHILE/ENDWHILE block statement which can be used to create conditional loops. Note that IF-GOTO and DO/UNTIL statements can also be used to create loops.

The following example illustrates calling subroutines as well as how to implement looping by utilizing WHILE / ENDWHILE statements.

```
;****************************** Initialize and Set Variables *********************
                             ; Units in Revolutions (R)
UNITS = 1ACCEL = 15;15 Rev per second per second (RPSS)
DECEL = 15;15 Rev per second per second (RPSS)
MAXV = 100;100 Rev per second (RPS)/6000RPM
APOS = 0;Set current position to 0 (absolute zero position)
DEFINE
       LOOPCOUNT
                     V<sub>1</sub>DEFINE LOOPS
                     10DEFINE DIST
                     V<sub>2</sub>REPETITIONS
DEFINE
                     V<sup>2</sup>REPETITIONS = 0WAIT UNTIL IN A3
                             ; Make sure the Enable input is made before continuing
ENABLE
PROGRAM START:
MAINLOOP:
       LOOPCOUNT=LOOPS
                             ;Set up the loopcount to loop 10 times
       DTST=10;Set distance to 10
       WHILE
              LOOPCOUNT
                             ;Loop while loopcount is greater than zero
               GOSUB MDS
                             ;Call to subroutine
               WAIT TIME 100 ; Delay executes after returned from the subroutine
       LOOPCOUNT=LOOPCOUNT-1
                             ; decrement loop counter
       ENDWHILE
       REPETITIONS=REPETITIONS+1 ;outer loop
              REPETITIONS < 5
       IF.
GOTO MAINLOOP
Wait Motioncomplete
                             ; Wait for MDV seqments to be completed
       ENDIF
END
MDS:V4 = dist/3MDV
             V4,10MDV
             V4,10MDV
             V4.0
```
**RETURN** 

Note: Execution of this code will most likely result in F\_23. There are 3 MDV statements that are executed 10 times totaling 30 moves. Then the condition set on the repetitions variable makes the program execute the above another 4 times.  $4 \times 30 = 120$ . The 120 moves, with no waits anywhere in the program will most likely produce an F 23 fault (Motion Queue overflow). Where the possibility exists to overflow the Motion Queue additional code should be used to detect 'Motion Queue Full' condition and to wait for space on the Motion Queue to become available.

## Programming

#### $2.$ Programming

#### $2.1$ **Program Structure**

One of the most important aspects of programming is developing the program's structure. Before writing a program, first develop a plan for that program. What tasks must be performed? And in what order? What things can be done to make the program easy to understand and allow it to be maintained by others? Are there any repetitive procedures?

Most programs are not a simple linear list of instructions where every instruction is executed in exactly the same order each time the program runs. Programs need to perform different functions in response to external events and operator input. SML contains program control structures and scanned event functions that may be used to control the flow of execution in an application program. Control structure statements are the instructions that cause the program to change the path of execution. Scanned events are instructions that execute at the same time as the main body of the application program.

Header - Enter in program description and title information

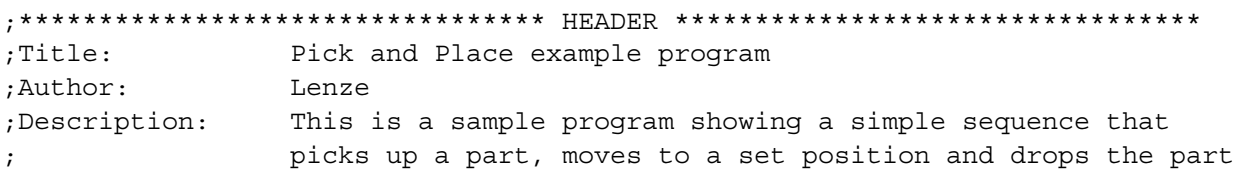

#### I/O List - Define what I/O will be used

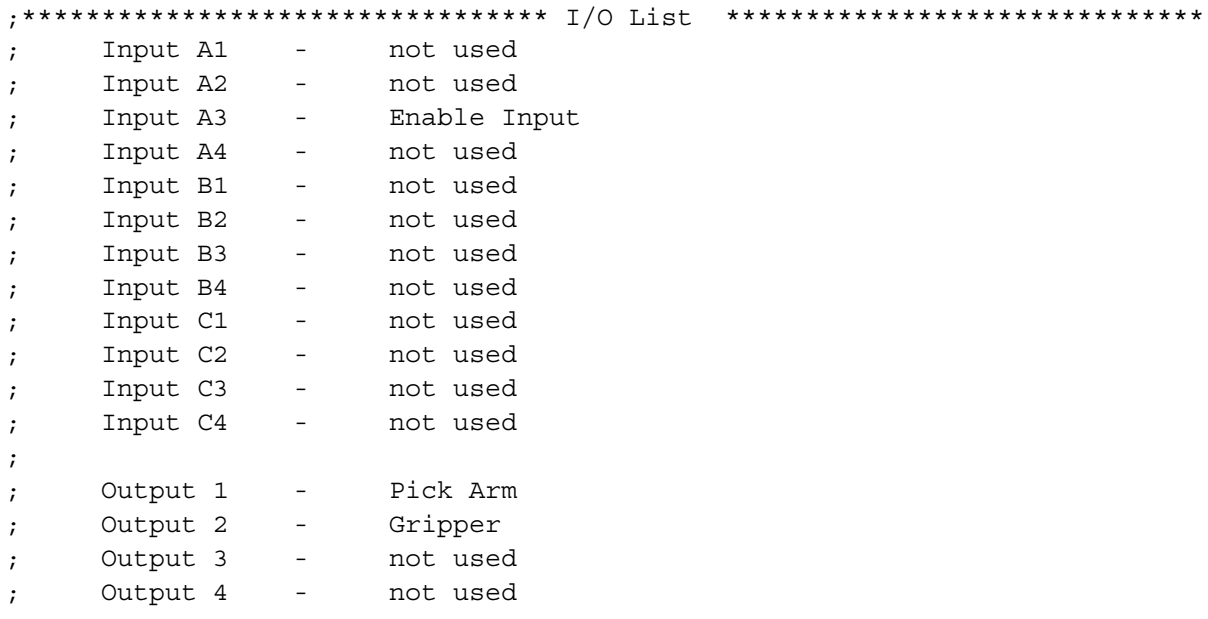

**Initialize and Set Variables - Define and assign Variables values** 

\*\*\*\*\*\*\*\*\*\*\*\*\*\*\*\*\*\*\*\*\*\*\*\*\*\*\*\* Initialize and Set Variables \*\*\*\*\*\*\*\*\*\*\*\*\*\*\*\*\* UNITS  $= 1$  $ACCEL = 75$  $DECEL = 75$  $MAXV = 10$  $:V1 =$  $;V2 =$ DEFINE Output on 1 DEFINE Output off 0

## *Programming*

#### *Events - Define Event name, Trigger and Program Statements*

;\*\*\*\*\*\*\*\*\*\*\*\*\*\*\*\*\*\*\*\*\*\*\*\*\*\*\*\*\* Events \*\*\*\*\*\*\*\*\*\*\*\*\*\*\*\*\*\*\*\*\*\*\*\*\*\*\*\*\*\*\*\*\*\*\*\*\*\* EVENT SPRAY GUNS ON APOS > 25 ;Event will trigger as position passes 25 in pos dir. OUT3= Output On ;Turn on the spray guns (out 3 on) ENDEVENT ; End event EVENT SPRAY GUNS OFF APOS > 75 ;Event will trigger as position passes 75 in pos dir. OUT3= Output Off ;Turn off the spray guns (out 3 off) ENDEVENT ;End even

*Main Program - Define the motion and I/O handling of the machine*

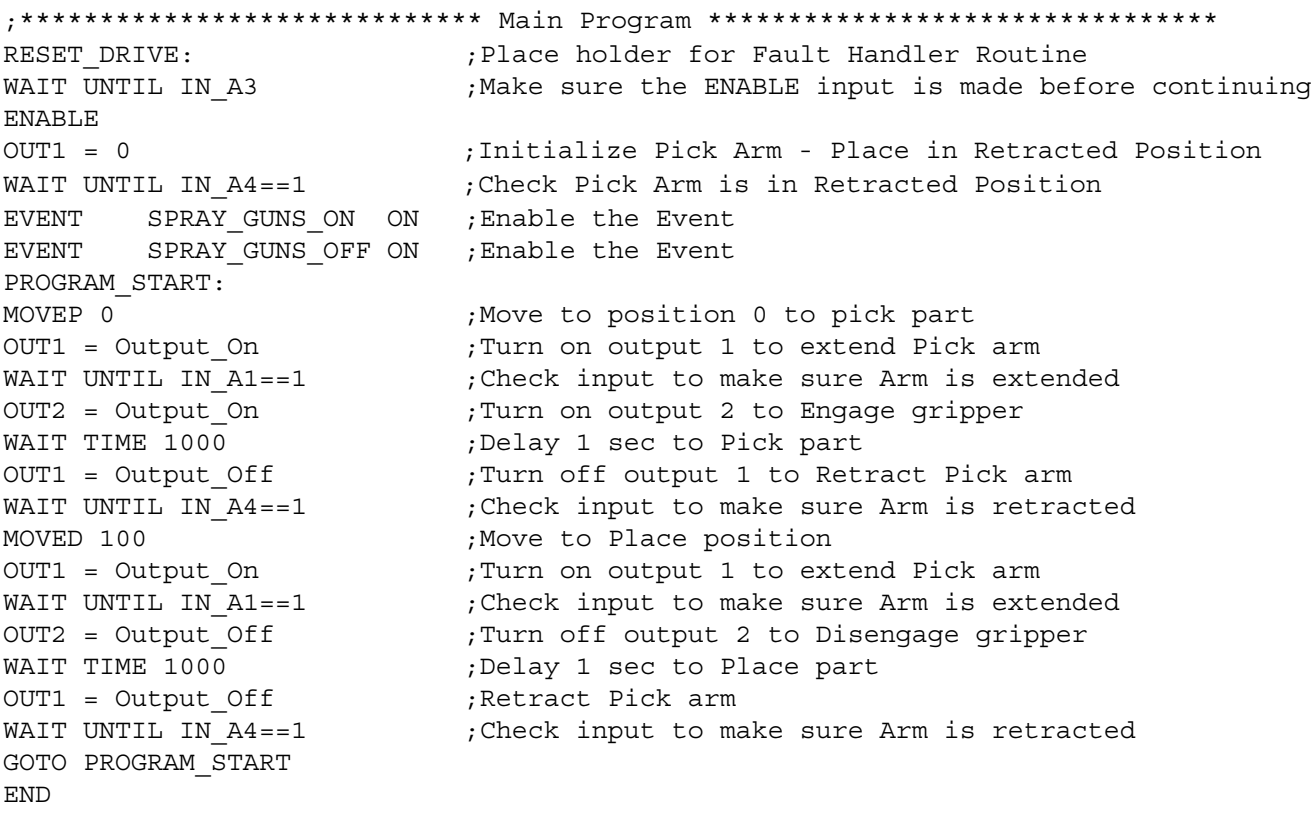

#### *Sub-Routine - All Sub-Routine code should reside here*

;\*\*\*\*\*\*\*\*\*\*\*\*\*\*\*\*\*\*\*\*\*\*\*\*\* Sub-Routines \*\*\*\*\*\*\*\*\*\*\*\*\*\*\*\*\*\*\*\*\*\*\*\*\*\*\*\*\*\*\*\*\*\*\* ; Enter Sub-Routine code here

*Fault Handler - Define what the program should do when a fault is detected*

```
;************************* Fault Handler Routine **************************
; Enter Fault Handler code here
ON FAULT
ENDFAULT
```
The **header section** of the program contains description information, program name, version number, description of process and programmers name. The **I/O List section** of the program contains a listing of all the I/O used within the application. The **Initialize and Set Variables section** of the program defines the names for the user variables and constants used in the program and provides initial setting of these and other variables.

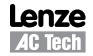

## *Programming*

The **Events section** contains all scanned events. Remember to execute the **EVENT <eventname> ON** statement in the main program to enable the events. Please note that not all of the SML statements are executable from within the EVENT body. For more detail, reference "EVENT" and "ENDEVENT" in Section 3 of the manual. The GOTO statement can not be executed from within the Event body. However, the JUMP statement can be used to jump to code in the main program body. This technique allows the program flow to change based on the execution of an event. For more detail, reference "JUMP", in Section 3.1 (Program Statement Glossary) of this manual.

The **main program** body of the program contains the main part of the program, which can include all motion and math statements, labels, I/O commands and subroutine calls. The main body should be finished with an END statement, however, if the program loops indefinitely then the END statement can be omitted.

Subroutines are routines that are called from the main body of the program. When a subroutine is called, (GOSUB), the program's execution is transferred from the main program to the called subroutine. It will then process the subroutine until a RETURN statement occurs. Once a RETURN statement is executed, the program's execution will return back to the main program at the line of code immediately following the GOSUB statement.

**Fault handler** is the section of code that is executed when the drive detects a fault. This section of code begins with the "ON FAULT" statement and ends with an "ENDFAULT" statement. When a fault occurs, the normal program flow is interrupted, motion is stopped, the drive is disabled, Event scanning is stopped and the statements in the Fault Handler are executed. The Fault handler can be exited in two ways:

- The "RESUME" statement will cause the program to end the Fault Handler routine and return the execution to the main program. The location (label) called out in the "RESUME" command will determine where the program will commence.
- The "ENDFAULT" statement will cause the user program to be terminated.

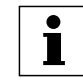

While the Fault Handler is being executed, Events are not being processed and detection of additional faults is not possible. Because of this, the Fault Handler code should be kept as short as possible.

If extensive code must be written to process the fault, then this code should be placed in the main program and the "RESUME" statement should be utilized. Not all SML statements can be utilized by the Fault Handler. For more details reference "ON FAULT/ENDFAULT", in Section 3.1 (Program Statement Glossary) of this manual.

**Comments** are allowed in any section of the program and are preceded by a semicolon. They may occur on the same line as an instruction or on a line by themselves. Any text following a semicolon in a line will be ignored by the compiler.

## **2.2 Variables**

Variables can be System or User. User variables do not have a predefined meaning and are available to the programmer to store any valid numeric value. System variables have a predefined meaning and are used to configure, control or monitor the operations of the PositionServo. (Refer to paragraph 2.6 for more information on System Variables).

All variables can be used in valid arithmetic expressions. All variables have their own corresponding index or identification number. Any variable can be accessed by their identification number from the User's program or from a Host Interface. In addition to identification numbers all of the variables have predefined names and can be accessed by that name from the user program.

The following syntax is used when accessing variables by their identification number:

@102 = 20 ; set variable #102 to 20 @88=@100 ; copy value of variable #100 to variable #88

Variable @102 has the variable name 'V2'; Variable @88 has the variable name 'VAR\_AOUT' and Variable @100 has the variable name 'V0'. Hence the program statements above could be written as:

 $V2 = 20$ VAR\_AOUT = V0

Using variable names rather than identification numbers creates code that is more easily read and understood.
There are two types of variables in the PositionServo drive - **User Variables** and **System Variables**.

**User Variables** are a fixed set of variables that the programmer can use to store data and perform arithmetic calculations. All variables are of a single type. Single type variables, i.e. typeless variables, relieve the programmer of the task of remembering to apply conversion rules between types, thus greatly simplifying programming.

#### **User Variables**

- **V0-V31** User defined variables. Variables can hold any numeric value including logic (Boolean 0 FALSE and non 0 - TRUE) values. They can be used in any valid arithmetic or logical expressions.
- **NV0-NV31** User defined network variables. Variables can hold any numeric value including logic (Boolean 0 - FALSE and non 0 - TRUE) values. They can be used in any valid arithmetic or logical expressions. Variables can be shared across Ethernet network with use of statements SEND and SENDTO.

Since SML is a typeless language, there is no special type for Boolean type variables (variables that can be only 0 or 1). Regular variables are used to facilitate Boolean variables. Assigning a variable a "FALSE" state is done by setting it equal to "0". Assigning a variable a "TRUE" state is done by assigning it any value other than "0".

#### **Scope**

SML variables are accessible from several sources. Each of the variables can be read and set from the user program or Host communications interface at any time. There is no provision to protect a variable from change. This is referred to as global scope.

#### **Volatility**

User variables are volatile i.e. they don't maintain their values after the drive is powered down. After power up the values of the user variables are set to 0. Loading or resetting the user program doesn't reset variables values. Two programming statements are provided should the programmer wish to implement some non-volatile memory storage within their application (the LoadVars and StoreVars Statements - refer to section 3.1).

In addition to the user variables, system variables are also provided. System variables are dedicated variables that contain specific information relative to the set-up and operation of the drive. For example, **APOS** variable holds actual position of the motor shaft. For more details refer to Section 2.9.

#### **Resolution and Accuracy**

Any variable can be used as a condition in a conditional expression. Variables are often used to indicate that some event has occurred, logic state of an input has changed or that the program has executed to a particular point. Variables with non '0' values are evaluated as "TRUE" and variables with a "0" value are evaluated as "FALSE".

Variables are stored internally as 4 bytes (double word) for integer portion and 4 bytes (double word) for fractional portion. Every variable in the system is stored as 64 bit in 32.32 fixed point format. Maximum number can be represented by this format is +/- 2,147,483,648. Variable resolution in this format is 2.3E-10.

### **2.3 Arithmetic Expressions**

Table 7 lists the four arithmetic functions supported by the Indexer program. Constants as well as User and System variables can be part of the arithmetic expressions.

#### Examples.

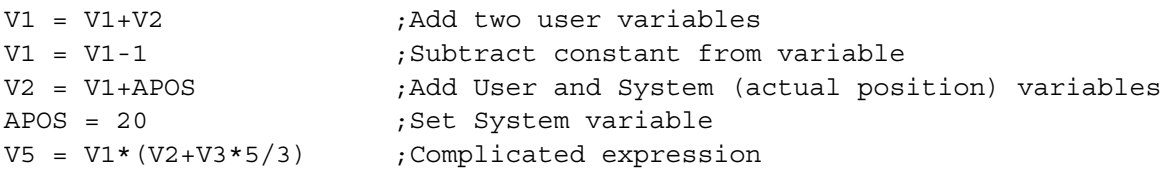

Table 7: Supported Arithmetic Expressions

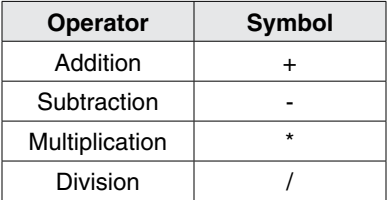

Register (variable) overflow for "\*" and "/" operations will cause arithmetic overflow fault F\_19. Register (variable) overflow/underflow for "+" and "-" operations does not cause an arithmetic fault.

### **2.4 Logical Expressions and Operators**

Bitwise, Boolean, and comparison operators are referred to as Logical Operators. Bitwise operators are used to change individual bits within an operand (variable). Bitwise operation works at the binary level of the variables, changing specified bits or bit patterns within those variables.

Boolean operators are used to combine simple or complex expressions within a single logic statement. They are used to define a condition that ultimately equates to either True or False.

Comparison operators are used to perform a test between two values and to return a result indicating whether or not the test (Comparison) evaluates to true or false.

### **2.4.1 Bitwise Operators**

Table 8 lists the bitwise operators supported by the Indexer program.

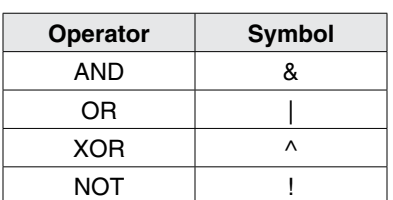

Table 8: Supported Bitwise Operators

Both User or System variables can be used with these operators. In order to perform a bitwise (Boolean) operation, the value often easier in entered in hexadecimal format. To enter a number in hexadecimal use the characters '0x' immediately prior to the hexadecimal number. Example: bit 22 alone would be referenced as 0x400000.

#### Examples:

```
V1 = V2 & 0xF ; clear all bits but lowest 4
IF (INPUTS & 0x3) ; check inputs 0 and 1
VI = VI | 0xff ;set lowest 8 bits
V1 = INPUTS \t^0 OxF ; invert inputs 0-3
V1 = !IN A1 ;invert input A1
```
### **2.4.2 Boolean Operators**

Table 9 lists the boolean operators supported by the Indexer program. Boolean operators are used in logical expressions.

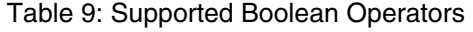

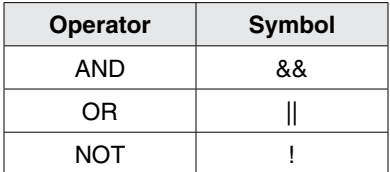

Examples:

```
IF (APOS >2 && APOS <6) || (APOS >10 && APOS <20)
             {statements if true}
```
ENDIF

The above example checks if APOS (actual position) is within one of two windows; 2 to 6 units or 10 to 20 units. In other words:

If (APOS is more than 2 AND less than 6) OR If (APOS is more than 10 AND less then 20) THEN the logical expression is evaluated to TRUE. Otherwise it is FALSE

### **2.5 Comparison Operators**

Table 10 lists the comparison operators supported by the Indexer program.

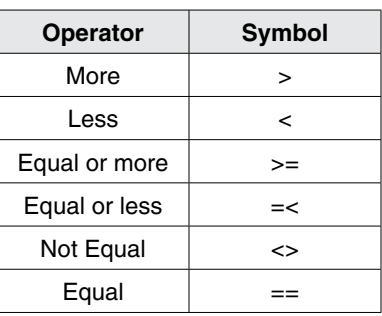

Table 10: Supported Comparison Operators

Examples:

```
IF APOS <=10 ;If Actual Position equal or less than 10
IF APOS > 20 ;If Actual Position greater than 20
IF V0==5 ;If V0 equal to 5
IF V1<2 && V2 <>4 ;If V1 less than 2 And V2 doesn't equal 4
```
### **2.6 System Variables and Flags**

System variables are variables that have a predefined meaning. They give the programmer/user access to drive parameters and functions. Some of these variables can also be set via the parameters in MotionView. In most cases the value of these variables can be read and set in the user program or via a Host Interface. Variables are either read only, write only or read and write. Read only variables can only be read and can't be set. For example, INPUTS = 5, is an illegal action because you can not set an input. Conversely, write-only variables cannot be read. Reading a write-only variable by either the variable watch window or network communications can result in erroneous data.

System Flags are predefined bits that are used by a program either to remember something or to signal some condition. Flags are binary values so contain only values 1 or 0 (True or False). For example, IN\_A1 is the system flag that reflects the state of digital input A1. Since inputs can only be ON or OFF, then the value of IN\_A1 can only be 0 or 1.

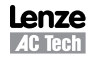

### **2.7 System Variables Storage Organization**

The PositionServo drive contains dual variable storage locations, the operational memory (RAM), that is the volatile operating memory, and the EPM memory, that is the non-volatile configuration memory. When the PositionServo is turned on it copies the retained settings from the EPM non-volatile memory into the RAM memory for use during program execution.

When a system variable is changed during normal program execution its value is changed only in the RAM memory and subsequently these values are lost following power down. System variables that are changed through the MotionView parameter set are stored in both EPM and RAM memory so changes have both immediate effect and are retained after power down. The StoreVars command (Refer to section 3.1) can be used to store the user variables (V0-V31) from RAM memory into the EPM memory during program execution so the programmer has the oppertunity to retain these after power down.

Host Interfaces have the capability of changing all of the system variable values through any one of the adopted communications protocols available for PositionServo. Communications protocols contain mechanisms to write to RAM memory only, or to RAM memory and EPM memory.

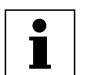

### **NOTE:**

EPM memory is specified for a limited number of write cycles (approximately 1 million). Care must be taken not to excessively write to the EPM memory or not to exceed the maximum write cycle count.

### **2.7.1 RAM File for User's Data Storage**

In addition to the standard user variables (V0-V31 & NV0-NV31) MotionView OnBoard drives have a section of RAM memory (256k) allocated as data storage space and available to the programmer for storage of program data.

The RAM file data storage is often required in systems where it is desirable to store large amounts of data prepared by a host controller ( PLC, HMI, PC, etc). This data might represent more complex Pick and Place coordinates, complicated trajectory coordinates, or sets of gains/limits specific for given motion segments.

RAM memory is also utilized in applications that require data collection during system operation. At the end of a period of time the collected data can be acquired by the host controller for analysis. For example, position errors and phase currents collected during the move are then analyzed by the host PLC/PC to qualify system tolerance to error free operation.

### **Implementation**

There are 256K (262,144) bytes provided as RAM file for data storage. Since the basic data type in the drive is 64 bit (8 bytes) 32,768 data elements can be stored in the RAM file. The file is accessible from within the User's program or through any external communications interface (Ethernet, ModBus, CAN etc.). Two statements and three system variables are provided for accessing the RAM file memory. The RAM file is volatile storage and is intended for "per session" usage. The data saved in the RAM file will be lost when the drive is powered off.

The three system variables provided to support file access are:

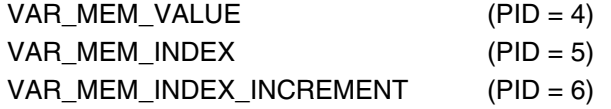

In addition, two statements are provided to allow access and storage to the RAM file direct from the user program. The statements MEMSET, MEMGET are described in paragraph 2.7.3 and Tables 44 & 45.

#### **2.7.2 Memory Access Through Special System Variables**

VAR\_MEM\_VALUE holds the value that will be read or written to the RAM file. VAR\_MEM\_INDEX points to the position in the RAM file (0 to 32767) that data will be read from or written to, and VAR\_MEM\_INDEX\_INCREMENT holds the value that will be modified after the read or write operation is completed.

The RAM memory access is illustrated with the example program herein.

;--------------------------------------------------------------------------- ;User's program to read/write to RAM file. ;Advance index after writing/reading by 1 ;Record position error to RAM file every 100 ms for 10 seconds. 10/0.1 = 100 ;locations are needed ;--------------------------------------------------------------------------- DEFINE IndexStart 0 DEFINE MemIncrement 1 DEFINE RecordLength 100 DEFINE PElimit 0.1 (0.1 ser unit VAR\_MEM\_INDEX = IndexStart  $;$  set start position VAR MEM INDEX INCREMENT=MemIncrement  $;$  set increment  $;$ ;--------------------------------------------------------------------------- EVENT StorePE TIME 100 VAR MEM VALUE = VAR POSERROR  $\qquad \qquad ;$  store in RAM file. ENDEVENT PROGRAMSTART: EVENT StorePE ON { Start some motion activity…. } ;wait until data collection is over WHILE VAR MEM INDEX < (IndexStart+RecordLength) ENDWHILE EVENT StorePE Off  $\qquad \qquad$  , turn off storage ;Analyze data collected. If PE > PElimit then signal system has low performance… VAR MEM INDEX= IndexStart WHILE VAR MEM INDEX < (IndexStart+RecordLength) IF (VAR\_MEM\_VALUE > PElimit) GOTO Label\_SignalBad ENDIF ENDWHILE LabelSignalBad: { Signal that PE out of limits … }

END

In the RAM memory access program example, the values of PE (position error) are stored sequentially in the RAM file every 100ms for 10 seconds. (100 samples). After collection is done the data is read from the file one by one and compared with limit value set.

Variable VAR\_MEM\_INDEX is incremented every read or write by the value stored in VAR\_MEM\_INDEX\_INCREMENT. This could be any value from -32767 to 32767. This allows for decrement through storage locations in the RAM file in addition to Increment. If the value is 0 (zero) no increment/decrement is produced. Var\_Mem\_Index is a modular variable (it wraps around it maximum or minimum values). I.e. if the next increment or decrement of Var\_Mem\_Index results in a value beyond the modulus (32767 or -32767) then the variable will wrap around to the opposite end of the variable range. This allows for the creation of circular arrays. This feature can be used for diagnostics when certain parameter(s) are stored in the memory continuously and then, if the system fails, the data array can be examined to simplify diagnostics.

### **2.7.3 Memory Access Through MEMSET, MEMGET Statements**

The memory access statements MEMSET and MEMGET are provided for simplified transfer of data between the RAM memory and the user variables V0-V31. Using these statements, any combinations of variables V0-V31 can be stored/ retrieved with a single statement. This allows for efficient access to the RAM memory area. For example, reading 10 values from RAM memory and storing them in 10 user variables using the system variables would normally require 10 separate program statements (Vx = Var Mem Value). With the MEMGET statement all 10 user variables can be read in one program statement. The format of MEMSET/MEMGET is as follows:

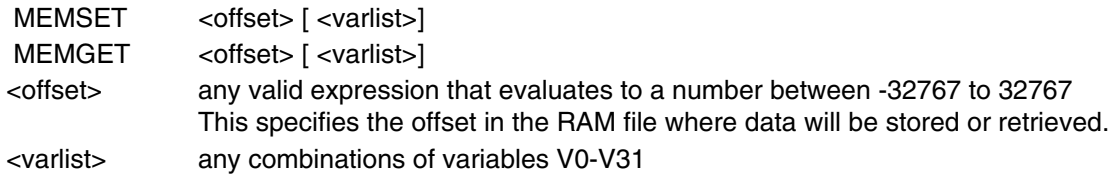

### **Examples for <offset> expression**

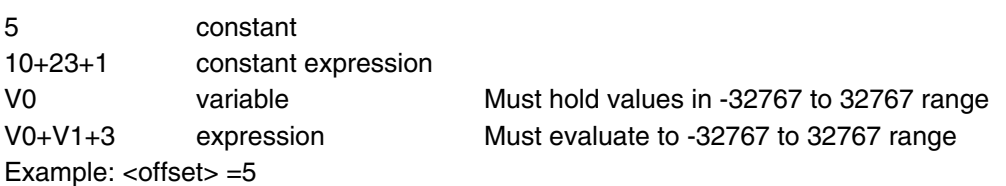

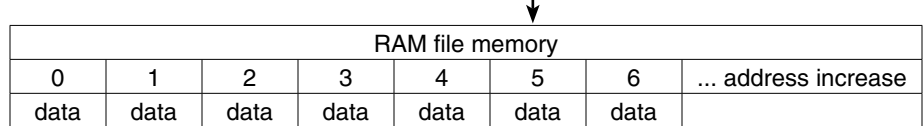

#### **Examples for <varlist> instruction**

- [V0] single variable will be stored/retreived
- [V0,V3,V2] variables V0,V3,V2 will be stored/retrieved
- [V3-V7] variables V3 to V7 inclusively will be stored/retrieved
- [V0,V2,V4-V8] variables V0,V2, V4 through V8 will be stored/retrieved

### **Storage/Retrieval order with MEMSET/MEMGET**

Variables in the list are always stored in order: the variable with lowest index first and the variables with highest index last regardless of the order they appear in the <varlist> argument.

Example: [V0,V3, V5-V7] will be stored in memory in the order of increasing memory index as follows:

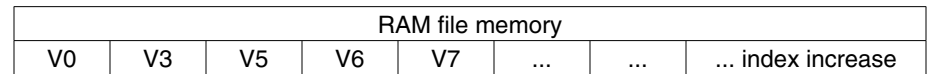

For comparison: [V5-V7, V0, V3] will have the same storage order as the above list regardless of the order in which the variables are listed.

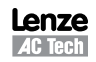

When retrieving data with MEMGET statements memory locations will be sequentially copied to variables starting from the one with lowest index in the list to the last with highest index. Consider the list for the MEMGET statement: [V2, V5-V7, V3]

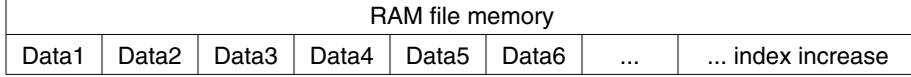

Here is how the data will be assigned to variables:

- V2 <- Data1
- V3 <- Data2
- V5 <- Data3
- V6 <- Data4
- V7 <- Data5

### **2.7.4 Store and Retrieve Variables from the EPM**

The EPM access statements LOADVARS and STOREVARS are provided to store/retrieve the values of the user variables, V0-V31, to/from the EPM. The LOADVARS statement loads the stored values of the users variables V0-V31 from the EPM. Variable values V0-V31 can be previously stored via the interface or the STOREVARS statement. The STOREVARS statement stores the values of the user variables V0-V31 to the EPM. Variable values V0-V31 can be later retrieved via the interface or the LOADVARS statement. Refer to the Program Statement Glossary in section 3.1 for syntax and example details.

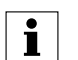

At Bootup, variables V0-V31 are automatically retrieved from the EPM.

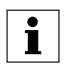

### **NOTE**

**NOTE**

EPM memory is specified for a limited number of write cycles (approximately 1 million). Care must be taken not to excessively write to the EPM memory or not to exceed the maximum write cycle count.

### **2.8 System Variables and Flags Summary**

### **2.8.1 System Variables**

Section 3.2 provides a complete list of the system variables. Every aspect of the PositionServo can be controlled by the manipulation of the values stored in the System Variables. All System Variables start with a "VAR\_" followed by the variable name. Alternatively, System Variables can be addressed as an @NUMBER where the number is the variable Index. The most frequently used variables also have alternate names as listed in Table 11.

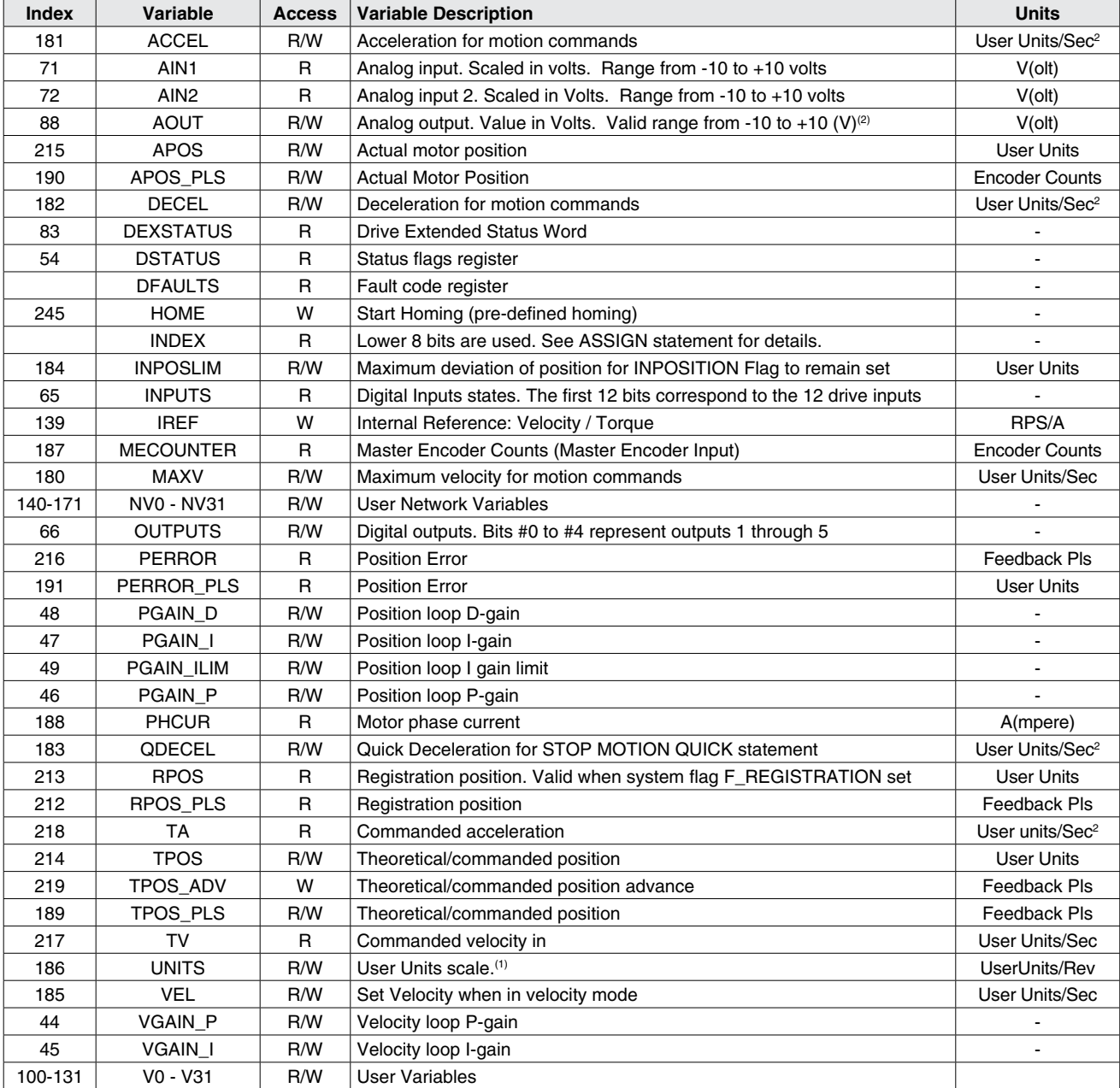

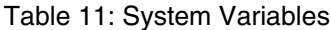

(1) When a "0", (zero), value is assigned to the variable "UNITS", then "USER UNITS" is set to QUAD ENCODER COUNTS.

(2) Any value outside +/- 10 range assigned to AOUT will be automatically trimmed to that range.

#### Example:

AOUT=100 , AOUT will be assigned value of 10. V0=236 VOUT=V0, VOUT will be assigned 10 and V0 will be unchanged.

### **2.8.2 System Flags**

Flags don't have an Index number assigned to them. They are the product of a BIT mask applied to a particular system variable within the drive and are available to the programmer only from the User's program. Table 12 lists the System Flags with access rights and description.

| <b>Name</b>                  | <b>Access</b> | <b>Description</b>                                                                                                    |  |
|------------------------------|---------------|----------------------------------------------------------------------------------------------------|--|
| IN_A1-4, IN_B1-4, IN_C1-4    | R             | Digital inputs . TRUE if input active, FALSE otherwise                                                                                                    |  |
| OUT1, OUT2, OUT3, OUT4, OUT5 | W             | Digital outputs OUTPUT1- OUTPUT5                                                                                                    |  |
| F ICONTROLOFF                | R             | Interface Control Status (ON/OFF) #27 in DSTATUS register                                                                                                    |  |
| F IN POSITION                | R             | TRUE when Actual Position (APOS) is within limits set by INPOSLIM<br>variable and motion completed                                                                                            |  |
| F ENABLED                    | R             | Set when drive is enabled                                                                                                    |  |
| F EVENTSOFF                  | R             | Events Disabled Status (ON/OFF) #30 in DSTATUS register                                                                                                    |  |
| <b>F MCOMPLETE</b>           | R             | Set when motion is completed and there are no motion commands<br>waiting in the Motion Queue                                                                                                  |  |
| F MQUEUE FULL                | R.            | Motion Queue full                                                                                                    |  |
| F MQUEUE EMPTY               | R             | Motion Queue empty                                                                                                    |  |
| F FAULT                      | R             | Set if any fault detected                                                                                                    |  |
| F ARITHMETIC FLT             | R             | Arithmetic fault                                                                                                    |  |
| <b>F REGISTRATION</b>        | R             | Set when registration mark is detected. Contents of the RPOS<br>variable valid when this flag is active. Flag reset by any registration<br>moves MOVEPR, MOVEDR or by command REGISTRATION ON |  |
| F MSUSPENDED                 | R             | Set if motion suspended by statement MOTION SUSPEND                                                                                                    |  |

Table 12: System Flags

Flag logic is shown herein.

```
IF (TPOS-INPOSLIM < APOS) && (APOS < TPOS+INPOSLIM) && F_MCOMPLETE && F_MQUEUE_EMPTY
     Out1 = 1
```
#### ELSE

```
Out1 = 0
```
ENDIF

For VELOCITY mode F\_MCOMPLETE and F\_MQUEUE\_EMPTY flags are ignored and assumed TRUE.

### **2.9 Control Structures**

Control structures allow the user to control the flow of the program's execution. Most of the control and flexibility of any programming language comes from its ability to change statement order with structure and loops.

### **2.9.1 IF Structure**

The flowchart and code segment in Figure 17 illustrate the use of the IF statement. The "IF" statement is used to execute an instruction or block of instructions one time if a condition is true. The simplified syntax for the IF statement is:

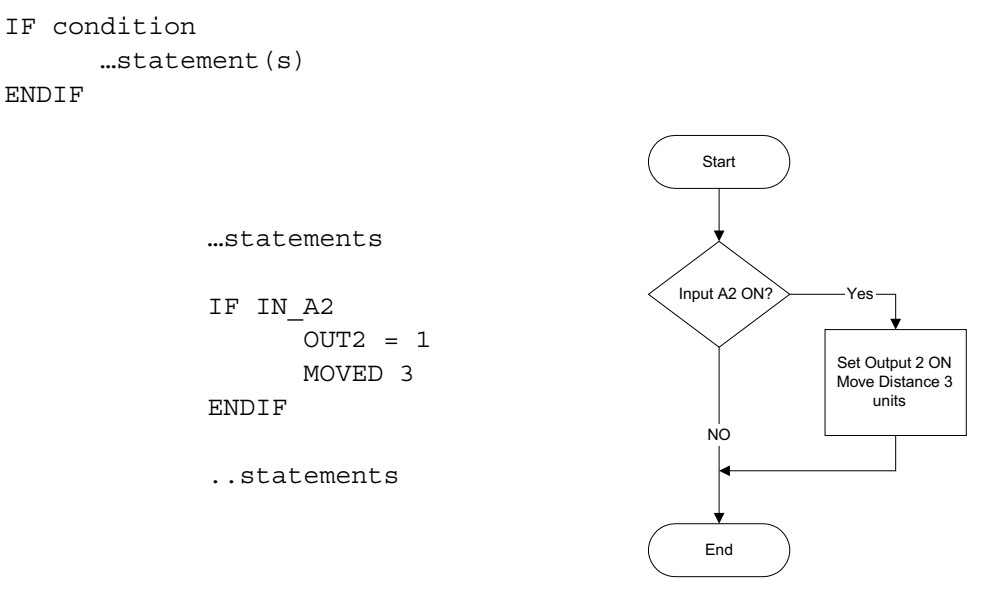

Figure 17: IF Code and Flowchart

### **IF/ELSE**

The flowchart and code segment in Figure 18 illustrate the use of the IF/ELSE instruction. The IF/ELSE statement is used to execute a statement or a block of statements one time if a condition is true and a different statement or block of statements if condition is false. The simplified syntax for the IF/ELSE statement is:

```
IF <condition>
         …statement(s)
ELSE
        ...statement(s)ENDIF
                            …statements
                            IF IN_A2
                                     OUT2=1MOVED 3
                            ELSE
                                     OUT2=0MOVED 5
                            ENDIF
                            ..statements
                                                                            Start 
                                                                          Input A2 ON?
                                                                                       Set Output 2 ON
                                                                                       Move Distance 3 
                                                                                          units
                                                                             End 
                                                                                          Yes 
                                                                         Set Output 2 OFF
                                                                         Move Distance 5 
                                                                            units
                                                                             No
```
Figure 18: IF/ELSE Code and Flowchart

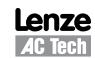

### **2.9.2 DO/UNTIL Structure**

The flowchart and code segment in Figure 14 illustrate the use of the DO/UNTIL statement. This statement is used to execute a block of code one time and then continue executing that block until a condition becomes true (satisfied). The difference between DO/UNTIL and WHILE statements is that the DO/UNTIL instruction tests the condition after the block is executed so the conditional statements are always executed at least one time. The syntax for DO/UNTIL statement is:

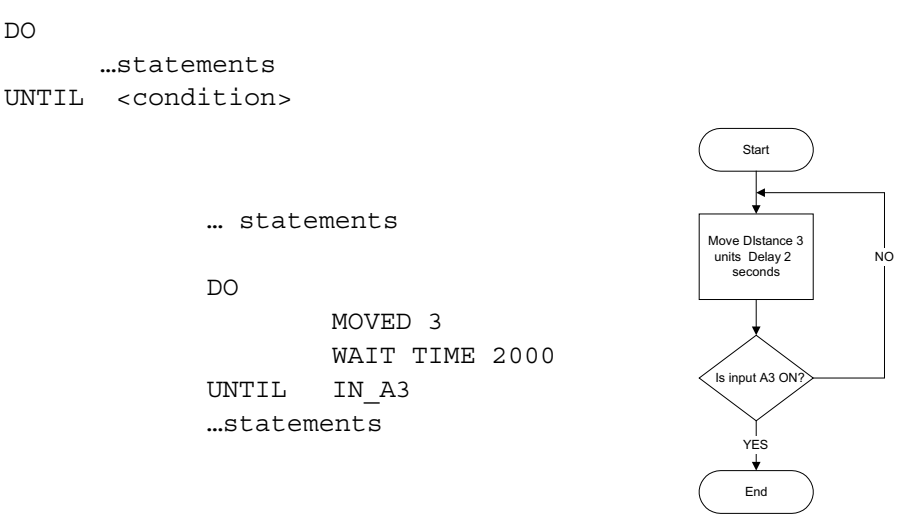

Figure 14: DO/UNTIL Code and Flowchart

#### **2.9.3 WHILE Structure**

The flowchart and code segment in Figure 15 illustrate the syntax for the WHILE instruction. This statement is used if you want a block of code to execute while a condition is true.

WHILE <condition>

…statements

ENDWHILE

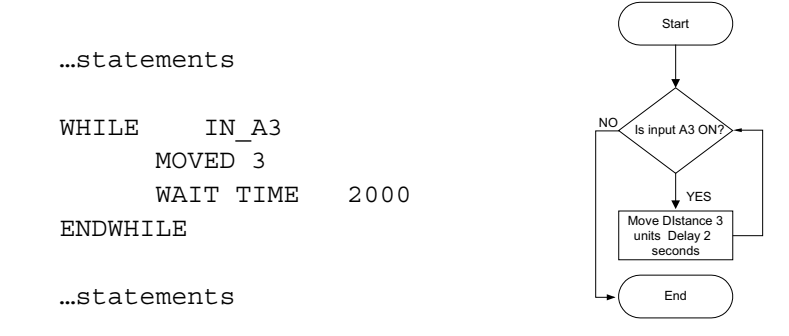

Figure 15: WHILE Code and Flowchart

### **2.9.4 WAIT Statement**

The WAIT statement is used to suspend program execution until or while a condition is true, for a specified time period (delay) or until motion has been completed. The simplified syntax for this statement is:

```
WAIT UNTIL <condition>
WAIT WHILE <condition>
WAIT TIME <time>
WAIT MOTION COMPLETE
```
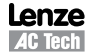

### **2.9.5 GOTO Statement and Labels**

The GOTO statement can be used to transfer program execution to a section of the Main Program identified by a label. This statement is often executed conditionally based on the logical result of an If Statement. The destination label may be above or below the GOTO statement in the application program.

Labels must be an alphanumeric string of up to 64 characters in length, ending with a colon ":" and containing no spaces.

```
GOTO TestInputs
      …statements
TestInputs:
      …statements
IF (IN A1) GOTO TestInputs
```
Table 13 provides a short description of the instructions used for program branching.

| Name            | <b>Description</b>                                      |
|-----------------|---------------------------------------------------------|
| <b>GOTO</b>     | Transfer code execution to a new line marked by a label |
| <b>DO/UNTIL</b> | Do once and keep doing until conditions becomes true    |
| IF and IF/ELSE  | Execute once if condition is true                       |
| <b>RETURN</b>   | Return from subroutine                                  |
| <b>WAIT</b>     | Wait fixed time or until condition is met               |
| WHILE           | Execute while a condition is true                       |
| <b>GOSUB</b>    | Go to Subroutine                                        |

Table 13: Program Branching Instructions

### **2.9.6 Subroutines**

A subroutine is a group of SML statements that is located at the end of the main body of the program. It starts with a label which is used by the GOSUB statement to call the subroutine and ends with a RETURN statement. The subroutine is executed by using the GOSUB statement in the main body of the program. Subroutines can not be called from an EVENT or from the FAULT handler.

When a GOSUB statement is executed, program execution is transferred to the first line of the subroutine. The subroutine is then executed until a RETURN statement is met. When the RETURN statement is executed, the program's execution returns to the program line (in the main program) following the GOSUB statement. A subroutine may have more than one RETURN statement in its body.

Subroutines may be nested up to 32 times. Only the main body of the program and subroutines may contain a GOSUB statement. Refer to Section 3.1 for more detailed information on the GOSUB and RETURN statements. The flowchart and code segment in Figure 16 illustrate the use of subroutines.

 $\overline{S}$ 

|                       |                       | -                             |                           |
|-----------------------|-----------------------|-------------------------------|---------------------------|
| "statements           |                       | <b>Statements</b>             |                           |
| GOSUB CalcMotionParam | Jump to<br>subroutine | GOSUB                         |                           |
| MOVED V1              |                       | CalcMotionParam               |                           |
| $OUT2=1$              |                       | MOVED V1<br>OUIT21            | Return from<br>subroutine |
| statements            |                       | Statements                    |                           |
| <b>FND</b>            |                       | End                           |                           |
|                       |                       |                               |                           |
| CalcMotionParam:      |                       | Subroutine<br>CalcMotionParam |                           |
| $VI = (V3*2)/V4$      |                       | V1 (V3*2)/V4                  |                           |
| RETURN                |                       |                               |                           |
|                       |                       | <b>RETURN</b><br>Statement    |                           |

Figure 16: GOSUB Code and Flowchart

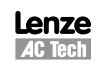

### **2.10 Scanned Event Statements**

A Scanned Event is a small program that runs independently of the main program. SCANNED EVENTS are very useful when it is necessary to trigger an action (i.e. handle I/O) while the motor is in motion or other tasks within the Main Program are executing. When setting up Events, the first step is to define both the action that will trigger the event as well as the sequence of statements to be executed once the event has been triggered. Events are scanned every 512µs. Before an Event can be scanned however it must be enabled. Events can be enabled or disabled from the user program or from another event (see explanations below). Once the Event is defined and enabled, the Event will be constantly scanned until the trigger condition is met, this scan rate is independent of the main program's timing. Once the trigger condition is met, the Event statements will be executed independently of the user program.

Scanned events are used to record events and perform actions independent of the main body of the program. For example, if the programmer wants output 3 to come ON when the position is greater then 4 units, or if he needs to turn output 4 ON whenever inputs A4 and B1 are ON, he could use the following scanned event statements.

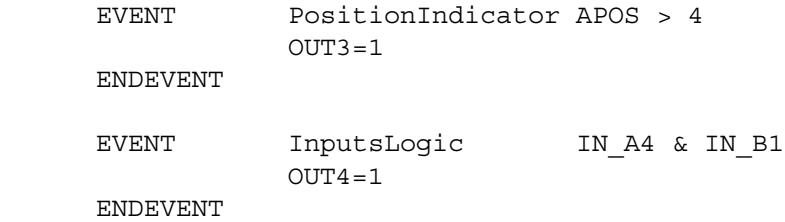

Scanned events may also be used with a timer to perform an action on a periodic time basis.

The program statements contained in the scanned event code cannot include any that are related to the command of Motion from the motor or that result in a delay to program execution. A full list of illegal event code statements is given in section 3.1. Syntax for defining Events is as follows.

EVENT <name> INPUT <inputname> RISE

This scanned event statement is used to execute a block of code each time a specified input <inputname> changes its state from low to high.

EVENT <name> INPUT <inputname> FALL

This scanned event statement is used to execute a block of code each time a specified input <inputname> changes its state from high to low.

EVENT <name> TIME <timeout>

This scanned event statement is used to execute a block of code with a repetition rate specified by the <timeout> argument. The range for "timeout" is 0 - 50,000ms (milliseconds). Specifying a timeout period of 0 ms will result in the event running every event cycle  $(512 \mu s)$ .

EVENT <name> expression

This scanned event statement is used to execute a block of code when the expression evaluates as true.

EVENT <name> ON/OFF

This statement is used to enable/disable a scanned event.

Table 14 contains a summary of instructions that relate to scanned events. Refer to Section 3 "Language Reference" for more detailed information.

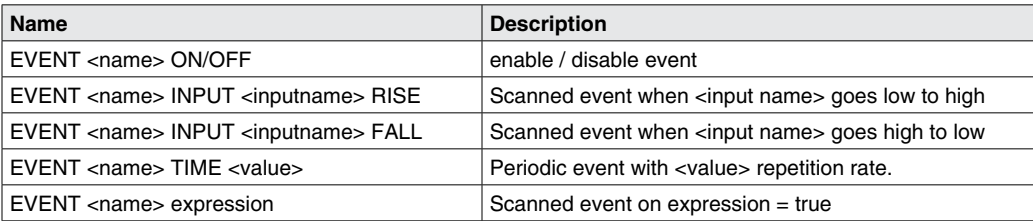

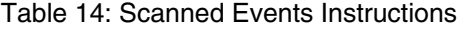

### **2.11 Motion**

### **2.11.1 How Moves Work**

The position command that causes motion to be generated comes from the profile generator or profiler for short. The profile generator is used by the MOVE, MOVED, MOVEP, MOVEPR, MOVEDR and MDV statements. MOVE commands generate motion in a positive or negative direction, while or until certain conditions are met. For example you can specify a motion while a specific input remains ON (or OFF). MOVEP generates a move to specific absolute position. MOVED generates incremental distance moves, i.e. move some distance from its current position. MOVEPR and MOVEDR are registration moves. MDV commands are used to generate complicated profiles. Profiles generated by these commands are put into the motion stack which is 32 level. By default when one of these statements (except for MDV) is executed, the execution of the main User Program is suspended until the generated motion is completed. Motion requests generated by an MDV statement, or by MOVE statement with the "C" modifier do not suspend the program. All motion statements are put into the motion stack and executed by the profiler in the order in which they where loaded. The Motion Stack can hold up to 32 moves. The SML language allows the programmer to load moves into the stack and continue on with the program. It is the responsibility of the programmer to check the motion stack to make sure there is room available before loading new moves. This is done by checking the appropriate bits in the System status register or the appropriate system flag.

### **2.11.2 Incremental (MOVED) and Absolute (MOVEP) Motion**

MOVED and MOVEP statements are used to create incremental and absolute moves respectively. The motion that results from these commands is by default a trapezoidal velocity move or an S-curved velocity move if the ",S" modifier is used within the statement.

For example:

MOVEP 10 ; will result in a trapezoidal move

But

MOVEP 10,S ; will result in an S-curved move

In the above example, (MOVEP 10), the length of the move is determined by the argument following the MOVEP command, (10). This argument can be a number, a variable or any valid arithmetic expression. The maximum velocity of the move is determined by setting the system variable MAXV. The acceleration and deceleration are determined by setting the system variables ACCEL and DECEL respectively.

If values for velocity, acceleration and deceleration, for a specified distance, are such that there is not enough time to accelerate to the specified velocity, the motion profile will result in triangular or double S profile Full Stop. The following code extract generates the motion profiles shown in Figure 19.

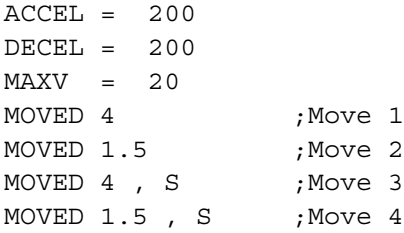

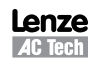

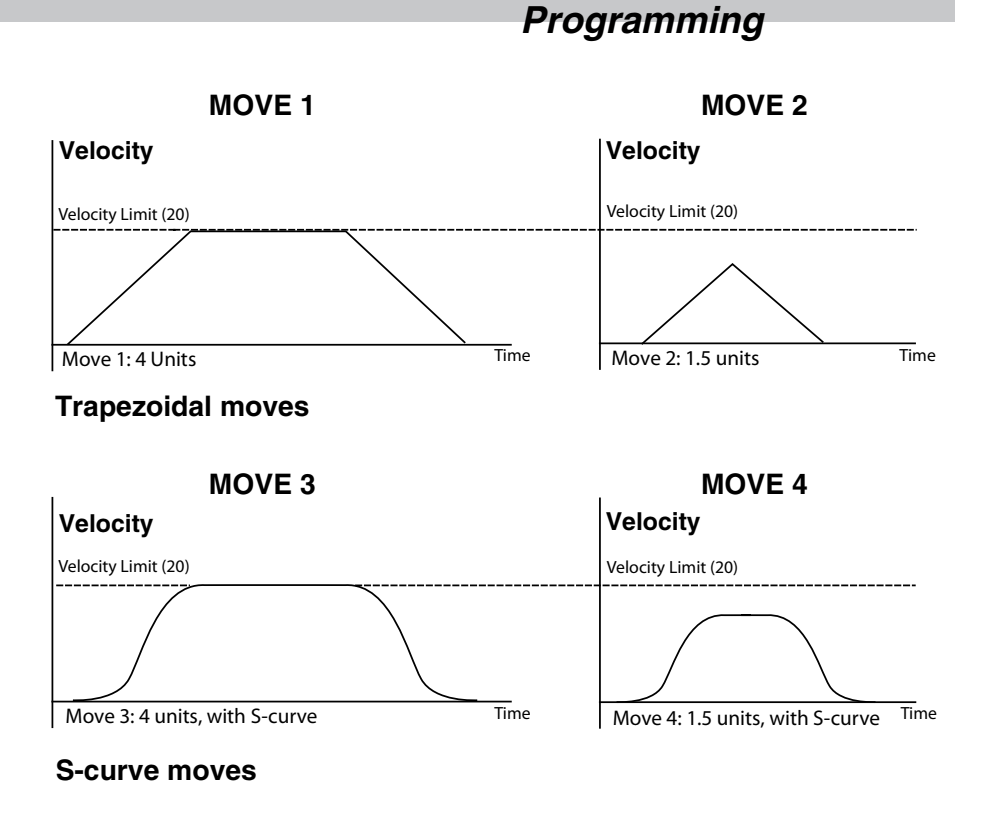

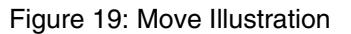

All four of the moves shown in Figure 19 have the same Acceleration, Deceleration and Max Velocity values. Moves 1 and 3 have a larger value for the move distance than Moves 2 and 4. In Moves 1 and 3 the distance is long enough to allow the motor to accelerate to the profiled max velocity and maintain that velocity before decelerating down to a stop. In Moves 2 and 4 the commanded distance is so small that the calculated point of deceleration occurs before the motor has reached the profiled Maximum velocity. On reaching the calculated deceleration point the drive will start decelerating the motor in order to arrive at the commanded target position.

### **2.11.3 Incremental (MOVED) Motion**

Incremental motion is defined as a move of some distance from the current position. 'Move four revolutions from the current position' is an example of an incremental move.

MOVED is the statement used to create incremental moves. The simplified syntax is:

MOVED <+/-distance>

+/- sign will tell the drive in which direction to move the motor shaft.

### **2.11.4 Absolute (MOVEP) Move**

Absolute motion is defined as motion that is always specified relative to the same 'known' location. The location that each move is specified relative to is termed the zero (0) position. For example an absolute move of 20 will result in a move to a position that is 20 user units from the zero position regardless of whether the current shaft location is less than or greater than this commanded position (required motion is forward or reverse). The Zero position is normally established during a homing cycle performed after power up where the programmer specifies (using a switch or other device) a known point within the system mechanics from where they will reference all further motion.

If an incremental move is repeated (e.g. MoveD 10) then a subsequent move will result as motion is relative to the position of the shaft at the point the motion is initiated. If an absolute move is repeated (e.g. MoveP 10) then only one motion is executed as the subsequent target position commanded is already equal to the motor shaft's current position.

### **2.11.5 Registration (MOVEDR MOVEPR) Moves**

MovePR and MoveDR are move commands subject to (modified by) the drive registration input (C3) activating. They are defined as registration moves as their function is to capture a position based on a sensor input and then move to a subsequent position determined by the captured position plus an offset. Registered move commands contain two motion arguments, the first defining the initial move to attempt detection of registration, and the second defining the modified motion to complete subject to registration being detected.

The difference between MoveDR and MovePR is that MoveDR is incremental and performs the initial move subject to its current position while checking for registration. MovePR is absolute so initial target position (motion) is referenced to the absolute zero position.

If registration is not detected during a MoveDR or MovePR command then the initial move commanded by the first motion argument will be completed and the registration flag will not be set. If registration is detected then both MoveDR or MovePR will modify target position to the captured registration position (stored in the RPOS variable) plus the second motion argument. If registration is detected then the registration flag will be set to true (1).

MOVEPR and MOVEDR are used to move to position or distance respectively just like MOVEP and MOVED. The difference is that while the statements are being executed they are looking for a registration signal or registration input (C3). If during the motion a registration signal is detected, then a new end position is generated. With both the MoveDR and MovePR statements the drive will increment the distance called out in the registration argument. This increment will be referenced from the position where the registration input has detected.

Example:

MOVEDR 5, 1 ;Statement moves a distance of 5 user units or registration position + ;1 user units if registration input is activated during motion.

There are two exceptions to the behavior of registration moves.

Exception one:

The move will not be modified to "Registration position +displacement" if the registration was detected while system was decelerating to complete the initial motion command.

Exception two:

Once the registration input is detected, there must be enough distance set by the second argument to allow for the motor to decelerate to a stop using the profiled Decel Value. If the modified registration move is smaller than the distance necessary to come to a stop, then the motor will overshoot the programmed registration position. Over-shoot of the target position is not rectified automatically, either realistic arguments must be entered for the registered move command and deceleration rate or a comparison statement used to detect and rectify over-shoot.

### **2.11.6 Segment Moves**

In addition to the simple moves that can be generated by MOVED and MOVEP statements, complex profiles can be generated using segment moves. A segment move represents one portion of a complete move. A complete move is constructed out of two or more segments, starting and ending at zero velocity.

### **2.11.7 MDV Segments**

Profiles are created using a sequence of MDV statements. The simplified syntax for the **MDV** (**M**ove **D**istance with **V**elocity) statement is:

MDV <**d**istance>,<**v**elocity>

The <distance> is the total distance completed during the segment move. The <velocity> is the target velocity for the end of the segment move. The starting velocity is either zero or the final velocity of the previous segment. The final segment in a complete profile must have a velocity of zero. If the final segment has a velocity other than zero, a motion stack under flow fault will occur (F\_24).

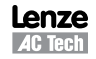

The profile shown in Figure 20 can be broken up into 8 MDV moves. The first segment defines the distance between point 1 and point 2 and the velocity at point 2. So, if the distance between point 1 and 2 was 3 units and the velocity at point 2 was 56 Units/S, the command would be: MDV 3 , 56. The second segment gives the distance between point 2 and 3 and the velocity at point 3, and so on.

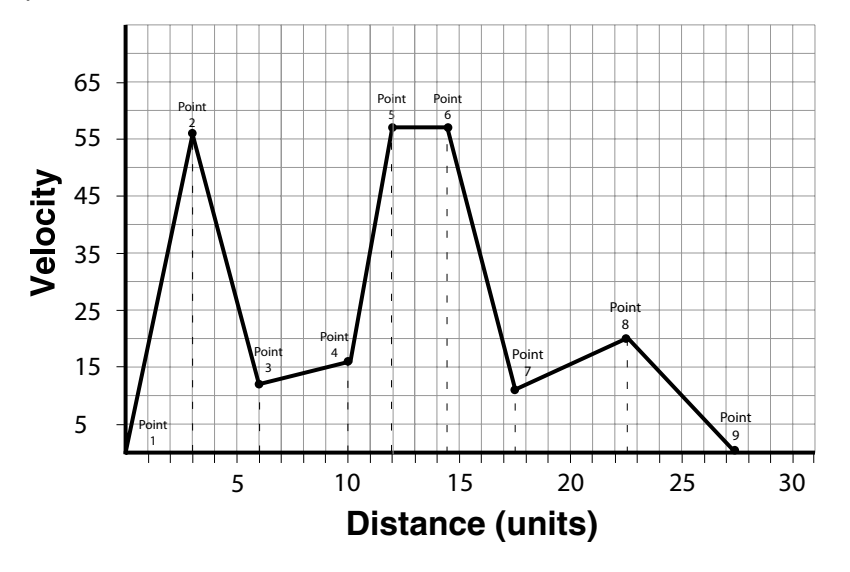

Figure 20: MDV Segment Example

Table 15 lists the supporting data for the graph in Figure 20.

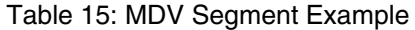

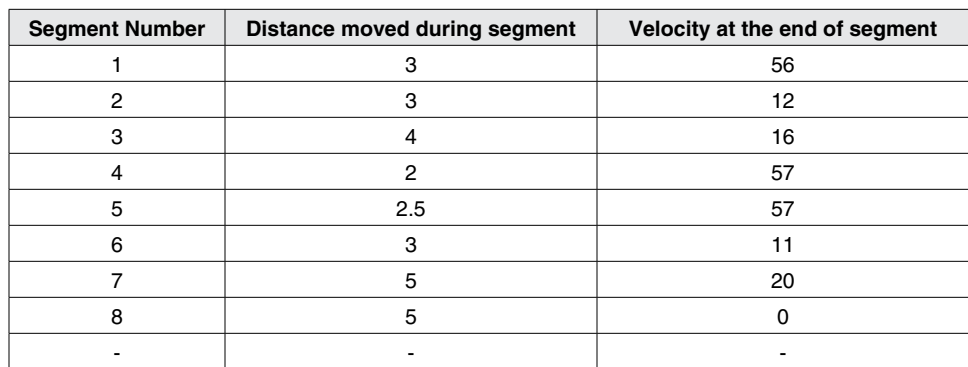

;Segment moves

MDV 3 , 56 MDV 3 , 12 MDV 4 , 16 MDV 2 , 57 MDV 2.5 , 57 MDV 3 , 11 MDV 5 , 20 MDV 5 , 0 END

The following equation can be used to calculate the acceleration / deceleration that results from a segment move.

Accel =  $(V_f^2 - V_0^2) / [2^*D]$  $V_{\text{f}}$  = Final velocity  $V_0$ <sup>o</sup> = Starting velocity  $=$  Distance

Lenze **AC Tech** 

### **2.11.8 S-curve Acceleration/Deceleration**

Instead of using a linear acceleration/deceleration, the motion created using segment moves (MDV statements) can use S-curve acceleration/deceleration. The syntax for MDV move with S-curve acceleration/deceleration is:

MDV <distance>,<velocity>,S

Segment moves using S-curve acceleration/deceleration will take the same amount of time as linear acceleration/ deceleration segment moves. S-curve acceleration/deceleration is useful because it is much smoother at the beginning and end of the segment, however, the peak acceleration/deceleration of the segment will be twice as high as the acceleration/deceleration used in the linear acceleration/deceleration segment.

### **2.11.9 Motion SUSPEND/RESUME**

At times it is necessary to control motion by preloading the motion stack with motion profiles and then executing them consecutively, based on the user program and/or some logical condition being detected. The statement "MOTION SUSPEND" will suspend motion until the statement "MOTION RESUME" is executed. While motion is suspended, any motion statement executed by the User Program will be loaded into the motion stack. When the "MOTION RESUME" statement is executed, the preloaded motion profiles will be executed in the order that they were loaded.

Example:

```
MOTION SUSPEND
MDV 10,2 ;placed in stack
MDV 20,2 ;placed in stack
MDV 2,0 ;placed in stack
MOVED 3, C ; must use ", C "modifier. Otherwise program will hang.
MOTION RESUME
```
Caution should be taken when using MOVED, MOVEP and MOVE statements. If any of the MOVE instructions are written without the "C" modifier, the program will hang or lock up. The "MOTION SUSPEND" command effectively halts all execution of motion. In the example, as the program executes the "MDV" and "MOVED" statements, those move profiles are loaded into the motion stack. If the final "MOVED" is missing the "C" modifier then the User Program will wait until that move profile is complete before continuing on. Because motion has been suspended, the move will never be complete and the program will hang on this instruction.

### **2.11.10 Conditional Moves (MOVE WHILE/UNTIL)**

The statements "MOVE UNTIL <expression>" and "MOVE WHILE <expression>" will both start their motion profiles based on their acceleration and max velocity profile settings. The "MOVE UNTIL <expression> statement will continue the move until the <expression> becomes true. The "MOVE WHILE <expression>" will also continue its move while it's <expression> is true. Expression can be any valid arithmetic or logical expressions or their combination.

#### Examples:

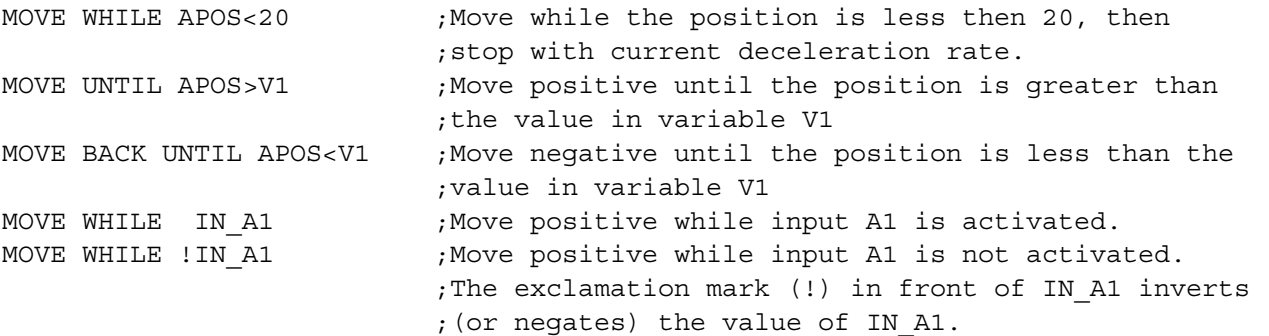

This last example is a convenient way to find a sensor or switch.

### **2.11.11 Motion Queue and Statement Execution while in Motion**

By default when the program executes a MOVE, MOVED or MOVEP statement, it waits until the motion is complete before going on to the next statement. This effectively will suspend the program until the requested motion is complete. Note that "EVENTS" are not suspended however and continue executing in parallel with the User Program. The Continue "C" argument is very useful when it is necessary to trigger an action (handle I/O) while the motor is in motion. Below is an example of the Continue "C" argument.

```
;This program monitors I/O in parallel with motion:
START:
    MOVED 100, C ; start moving max 100 revs
WHILE F MCOMPLETE=0 ; while moving
    IF IN A2 == 1 ;if sensor detected
         OUT1=1 ;turn ON output
         WAIT TIME 500 ;500 mS
         OUT1=0 ;turn output OFF
         WAIT TIME 500 ; wait 500 ms
    ENDIF
ENDWHILE
MOVED -100 ;Return back
WAIT TIME 1000 ; wait time
GOTO START ; and start all over
END
```
This program starts a motion of 100 revolutions. While the motor is in motion, input A2 is monitored. If Input A2 is made during the move, then output 1 is turned on for 500ms and then turned off. The program will continue to loop in the WHILE statement, monitoring input A2, until the move is completed. If input 2 remains ON, or made, during the move, then Output 1 will continue to toggle On and Off every 500ms until the move is complete. If input A2 is only made while the motion passes by a sensor wired to the input, then output 1 will stay on for 500ms only. By adding the "Continue" argument "C" to the MOVE statement, the program is able to monitor the input while executing the motion profile. Without this modifier the program would be suspended until all motion is complete. After the motor has traveled the full distance it then returns back to its initial position and the process repeats.

Figure 21 illustrates the structure and operation of the Motion Queue. All moves are loaded into the Motion Queue before they are executed. If the move is a standard move, "MOVEP 10" or "MOVED 10", then the move will be loaded into the queue and the execution of the User Program will be suspended until the move is completed. If the move has the continue argument, e.g. "MOVEP 10,C" or "MOVED 10,C", or if it is an "MDV" move, then the moves will be loaded into Motion Queue and executed simultaneously with the User Program.

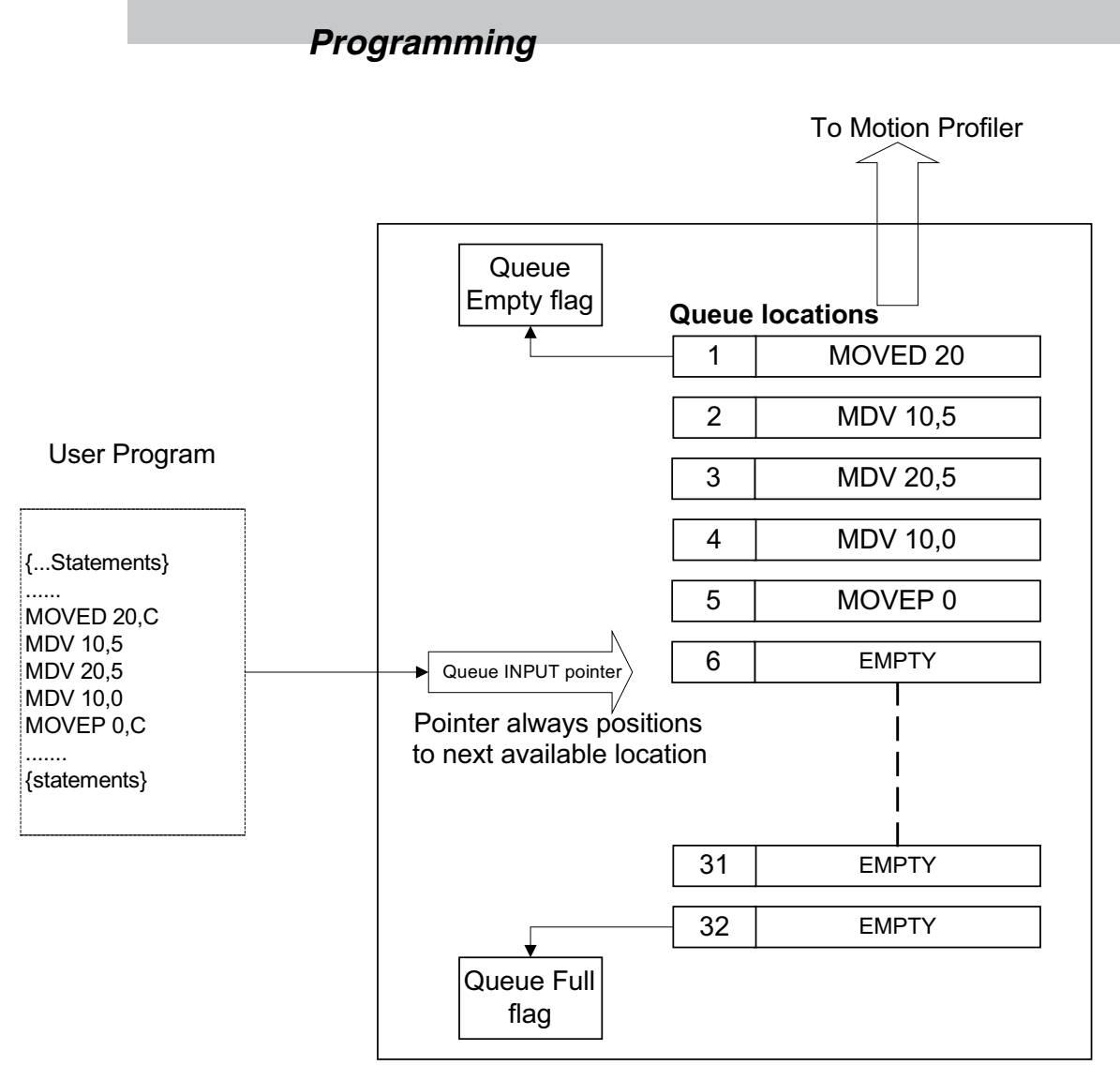

Figure 21: Motion Queue

The Motion Queue can hold a maximum of 32 motion statements. The System Status Register contains bit values that indicate the state of the Motion Queue. Additionally, system flags (representing individual bits of the status register) are available for ease of programming. If the possibility of motion queue overflow exists, the programmer should check the Motion Queue full flag before executing any MOVE statements, especially in programs where MOVE statements are executed in a continuous cycle. Attempts to execute a motion statement while the Motion Queue is full will result in fault #23. MDV statements don't have the "C" option because the program is never suspended by these statements. If the last MDV statement in the Queue doesn't specify a return to 0 velocity then a Stack Underflow (Fault #24) will occur.

The "MOTION SUSPEND" and "MOTION RESUME" statements can be utilized to help manage the User Program and the Motion Queue. If the motion profiles loaded into the queue are not managed correctly, the Motion Queue can become overloaded which will cause the drive to fault.

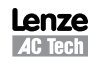

## **2.12 System Status Register (DSTATUS register)**

System Status Register, (DSTATUS), is a Read Only register. Its bits indicate the various states of the PositionServo's subsystems. Some of the bits are available as System Flag Variables and previously summarized in Table 12.

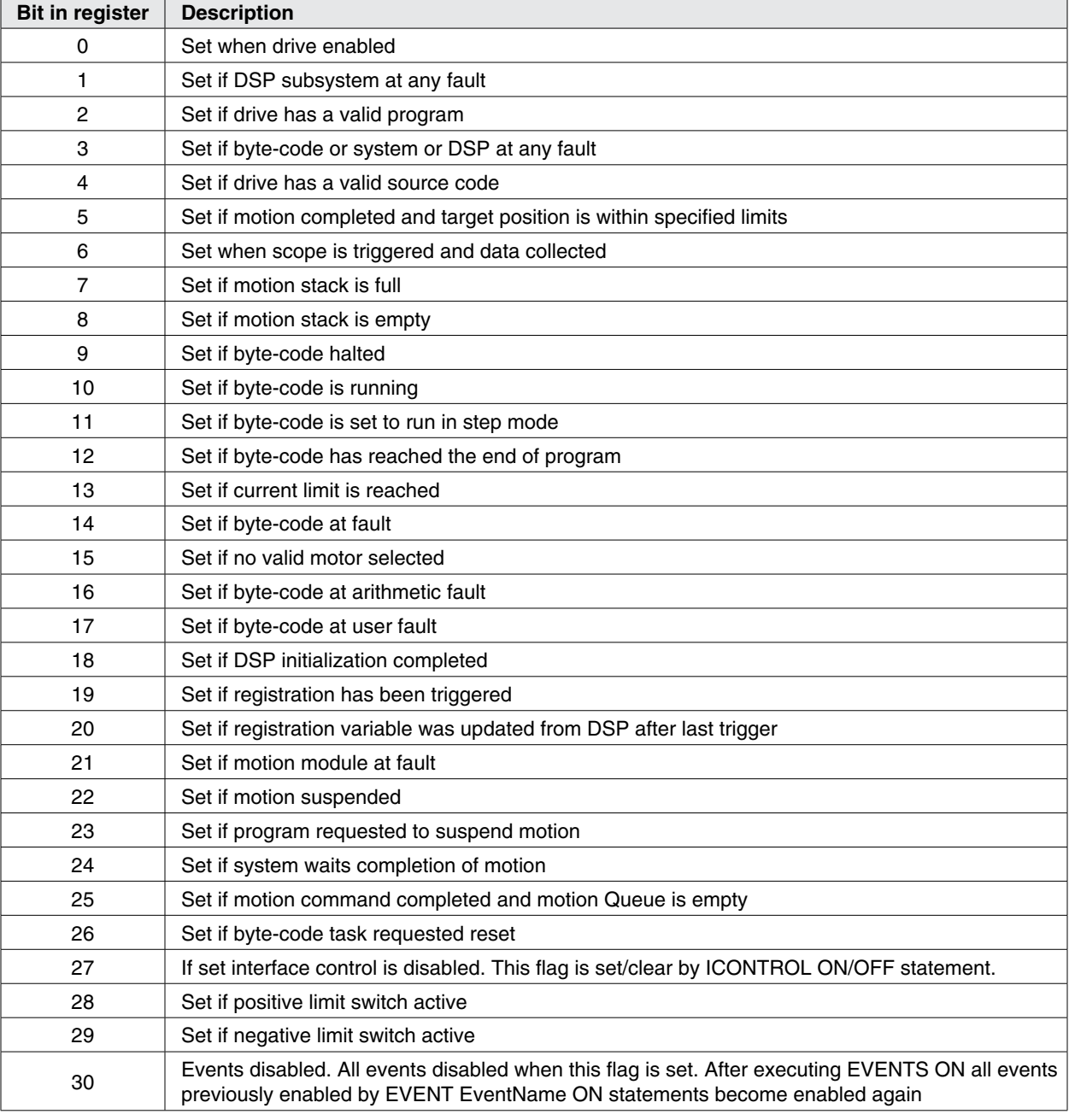

#### Table 16: DSTATUS Register

PositionServo variable #83 provides Extended Status Bits, the encoding of which is listed in Table 17.

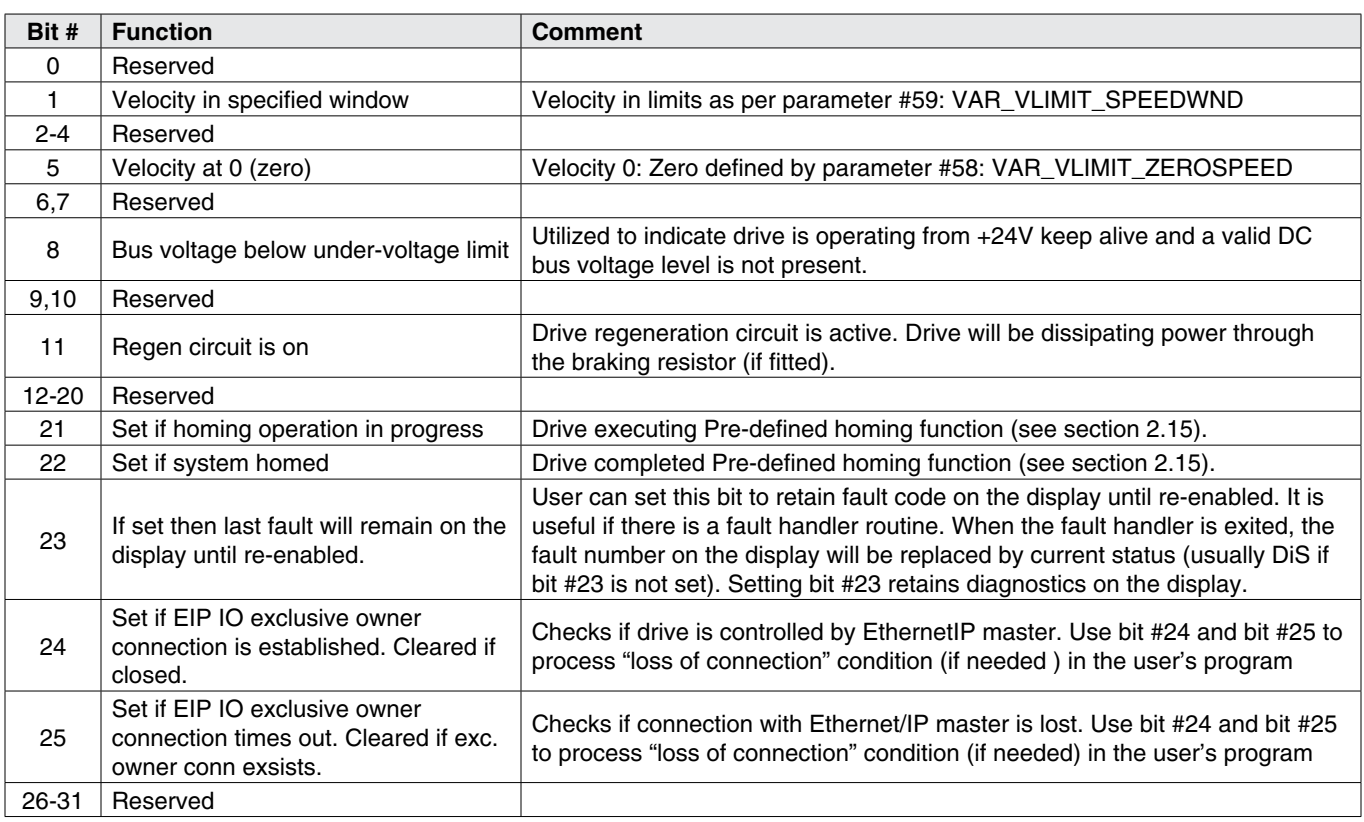

### Table 17: Extended Status Bits (Variable #83 EXSTATUS)

### **2.13 Fault Codes (DFAULTS register)**

Whenever a fault occurs in the drive, a record of that fault is recorded in the Fault Register (DFAULTS). In addition, specific flags in the System Status Register will be set helping to indicate what class of fault the current fault belongs to. Table 18 summarizes the fault codes. Codes from 1 to 16 are used for DSP subsystem errors. Codes above that range are generated by various subsystems of the PositionServo.

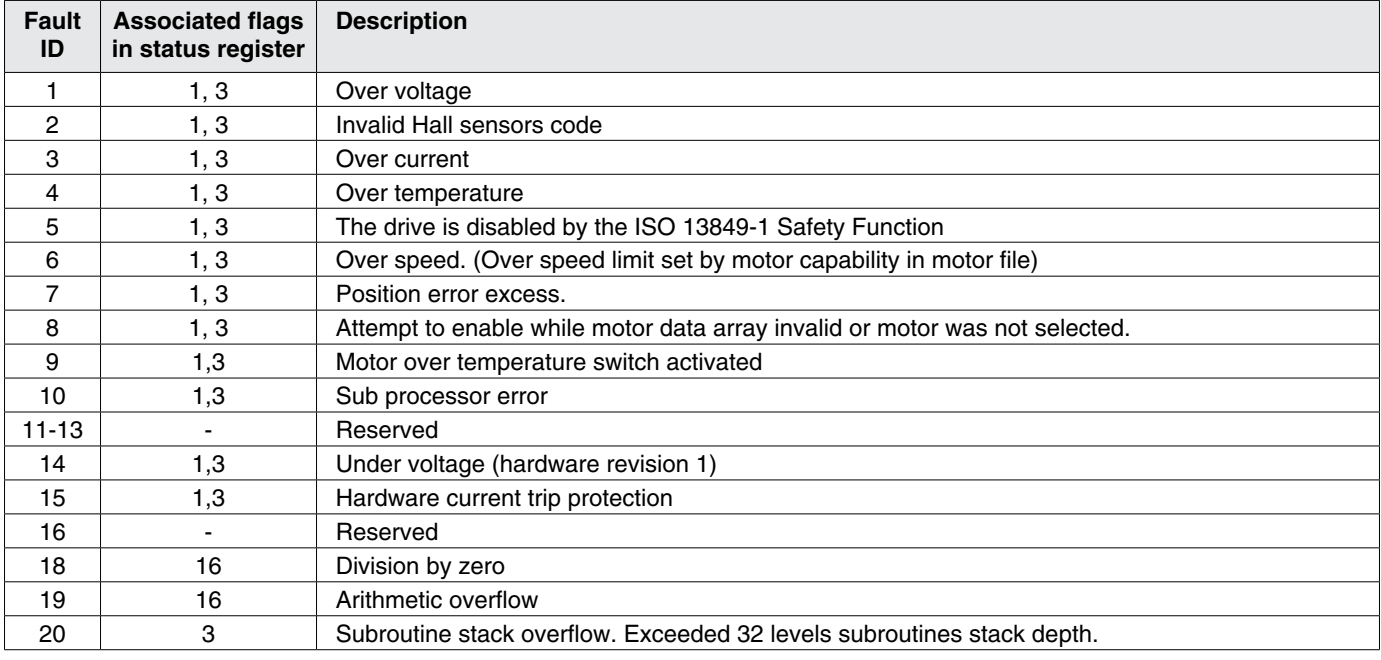

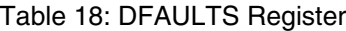

*Programming*

| <b>Fault</b><br>ID | <b>Associated flags</b><br>in status register | <b>Description</b>                                                                                                    |
|--------------------|-----------------------------------------------|----------------------------------------------------------------------------------------------------|
| 21                 | 3                                             | Subroutine stack underflow. Executing RETURN statement without preceding call to subroutine.                                                       |
| 22                 | 3                                             | Variable evaluation stack overflow. Expression too complicated for compiler to process.                                                            |
| 23                 | 21                                            | Motion Queue overflow. 32 levels depth exceeded                                                                                                    |
| 24                 | 21                                            | Motion Queue underflow. Last queued MDV statement has non 0 target velocity                                                                        |
| 25                 | 3                                             | Unknown opcode. Byte code interpreter error; Occurs when program is missing END statement                                                          |
| 26                 | 3                                             | Unknown byte code. Byte code interpreter error; Occurs when RETURN statement missing from<br>subroutine; or when EPM data is corrupted at run-time |
| 27                 | 21                                            | Drive disabled. Attempt to execute motion while drive is disabled.                                                                                 |
| 28                 | 16, 21                                        | Accel/Decel too high. Motion statement parameters calculate Accel /Decel value above system<br>capability                                          |
| 29                 | 16, 21                                        | Accel/Decel too low. Motion statement parameters calculate Accel/Decel value below system<br>capability.                                           |
| 30                 | 16, 21                                        | Velocity too high. Motion statement parameters calculate a velocity above the system capability.                                                   |
| 31                 | 16, 21                                        | Velocity too low. Motion statement parameters calculate a velocity below the system capability.                                                    |
| 32                 | 3,21                                          | Positive limit switch engaged                                                                                                    |
| 33                 | 3,21                                          | Negative limit switch engaged                                                                                                    |
| 34                 | 3,21                                          | Attempt at positive motion with engaged positive limit switch                                                                                      |
| 35                 | 3,21                                          | Attempt at negative motion with engaged negative limit switch                                                                                      |
| 36                 | 3                                             | Hardware disable (enable input not active when attempting to enable drive from program or interface)                                               |
| 37                 | 3                                             | Under voltage (hardware revision 2)                                                                                                    |
| 38                 | 3                                             | <b>EPM</b> loss                                                                                                    |
| 39                 | 3,21                                          | Positive soft limit reached                                                                                                    |
| 40                 | 3,21                                          | Negative soft limit reached                                                                                                    |
| 41                 | 3                                             | Attempt to use variable with unknown ID from user program                                                                                          |
| 45                 | 1,3                                           | Second encoder position error excess                                                                                                    |
| 49                 | 1,3                                           | Illegal manipulation of APOS variable                                                                                                    |

### **2.14 Limitations and Restrictions**

### **Communication Interfaces Usage Restrictions**

Simultaneous connection to the RS485 port is allowed for retransmitting (conversion) between interfaces.

### **WARNING!**

Usage of the RS485 simultaneously with Ethernet may lead to unpredictable behavior since the drive will attempt to perform commands from both interfaces concurrently.

#### **Motion Parameters Limitation**

Due to a finite precision in the calculations there are some restrictions for acceleration/deceleration and max velocity for a move. If the programmer receives arithmetic faults during his program's execution, it is likely due to these limitations.  $Min/Max$  values are expressed in counts or counts/sample, where the sample is a position loop sample interval (512 $\mu$ sec).

| <b>Parameter</b>        | MIN           | <b>MAX</b>   | <b>Units</b>    |
|-------------------------|---------------|--------------|-----------------|
| Accel / Decel           | $65/(2^{32})$ | 512          | counts/sample^2 |
| MaxV (maximum velocity) |               | 2048         | counts/sample   |
| Max move distance       |               | $+/- 2^{31}$ | counts          |

Table 19: Motion Parameter Limits

### **Stacks and Queues Depth Limitations**

Table 20: Stack Depth Limit

| Stack/Queue | <b>Motion Queue</b> | <b>Subroutines Stack</b> | <b>Number of Events</b> |
|-------------|---------------------|--------------------------|-------------------------|
| Depth       | Q٢<br>ےں            | つつ<br>ےں                 | ےت                      |

### **2.15 Homing**

### **2.15.1 What is Homing?**

Homing is the method by which a drive seeks the home position (also called the datum, reference point, or zero point). There are various methods of achieving this using:

- limit switches at the ends of travel, or
- a dedicated home switch, or
- an Index Pulse or zero reference from the motor feedback device, or
- a combination of the above.

Predefined (firmware based) homing functionality is available on PositionServo drives with firmware 3.03 or later. In addition custom homing functionality can be created by the programmer within the user program by utilizing the programming command set available.

Examples of custom homing routine creation as well as user program code to replicate each of the predefined homing routines is available from technical support.

### **2.15.2 The Homing Function**

The homing function provides a set of trajectory parameters to the position loop, as shown in Figure 22. They are calculated based on user supplied variable values as listed below:

VAR\_HOME\_OFFSET VAR\_HOME\_METHOD VAR\_HOME\_SWITCH\_INPUT VAR\_HOME\_FAST\_VEL VAR\_HOME\_SLOW\_VEL VAR\_HOME\_ACCEL VAR\_START\_HOMING

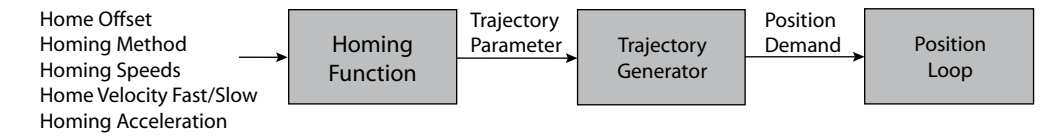

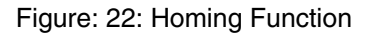

Homing Function Monitoring:

The extended drive status variable (#83 EXSTATUS variable) contains bit values for monitoring the homing function over a communications interface.

Bit 21 of EXSTATUS indicates homing procedure in progress and is set to logic 1 while homing is being executed. Bit 22 of EXSTATUS indicates homing complete. It is set to 1 upon the successful completion of the homing routine.

### **2.15.3 Home Offset**

The home offset is the difference between the zero position for the application and the machine home position (found during homing). During homing the home position is found and once the homing is completed the zero position is offset from the home position by adding the home offset to the home position. All subsequent absolute moves are made relative to this new zero position. This is illustrated in Figure 23. Offset can either be set in User Units (UU) by writing to variable #240, or in encoder counts by writing to variable #241. Setting a value for either variable #240 or #241 will result in a value automatically being calculated and stored in the respective variable.

VAR\_HOME\_OFFSET (#240) VAR\_HOME\_OFFSET\_PULSES (#241)

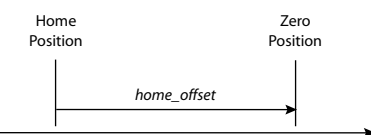

Figure 23: Home Offset

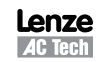

### **2.15.4 Homing Velocity**

There are two homing velocities: fast and slow. These velocity variables are used to find the home switch and to find the index pulse. How the two velocities are implemented within the homing routines depends on the homing routine selected. Refer to section 2.5.9.

VAR\_HOME\_FAST\_VEL (#242) VAR\_HOME\_SLOW\_VEL (#243)

#### **2.15.5 Homing Acceleration**

Homing acceleration establishes the velocity ramp rate to be used for all accelerations and decelerations within the standard homing modes. Note that in the pre-defined homing methods, it is not possible to program a separate deceleration rate.

VAR\_HOME\_ACCEL (#239)

### **2.15.6 Homing Switch**

The homing switch variable enables the user to select the PositionServo input used for the Home Switch connection. The Homing Switch Input Assignment range is 0 - 11. Inputs A1-A4 are assigned 0 to 3, respectively; inputs B1-B4 are assigned 4 to 7, respectively; and inputs C1-C4 are assigned 8 to 11, respectively.

VAR\_HOME\_SWITCH\_INPUT (#246)

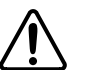

#### **WARNING!**

- Setting inputs A1 and A2 as the home switch, even in methods that do NOT use limit switches can cause the drive to behave in an unexpected manner.
- Input A3 is a dedicated hardware enable input and should never be assigned as the homing switch input.
- Input C3 can be used as the homing switch input only in methods that do not home to an index pulse.

### **2.15.7 Homing Start**

There are two methods of starting pre-defined homing operation, the 'HOME' command and the Var\_Start\_Homing variable. When Homing is initiated from the user program the 'HOME' command should always be used. The HOME command is a blocking instruction that prevents further execution of the Main Program until homing operation is completed. Any events that are enabled whilst homing is carried out will continue to process.

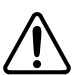

#### **WARNING!**

If using firmware prior to 4.50 then execution of homing functionality does not prevent simultaneous execution of subsequent programming statements and it is required to immediately follow the HOME command with the following code line:

WAIT UNTIL VAR EXSTATUS & 0x400000 == 0x400000.

Doing this ensures no further lines of code will be executed until homing is complete.

The home start variable (Var\_Start\_Homing) is used to initiate pre-defined homing functionality from a host interface. It should not be used if the drive contains or is executing a user program. Var Start Homing range is: 0 or 1. When set to 0, no action occurs. When set to 1, the homing operation is started.

VAR\_START\_HOMING (#245)

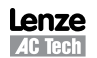

### **2.15.8 Homing Method**

### VAR\_HOME\_METHOD (#244)

The Home Method variable establishes the method that will be used for homing. All supported methods are summarized in Table 21 and described in sections 2.15.9.1 through 2.15.9.25. These homing methods define the required operation of the drive in location of the home position. The zero position is always the home position adjusted by the homing offset.

#### Table 21: Homing Methods

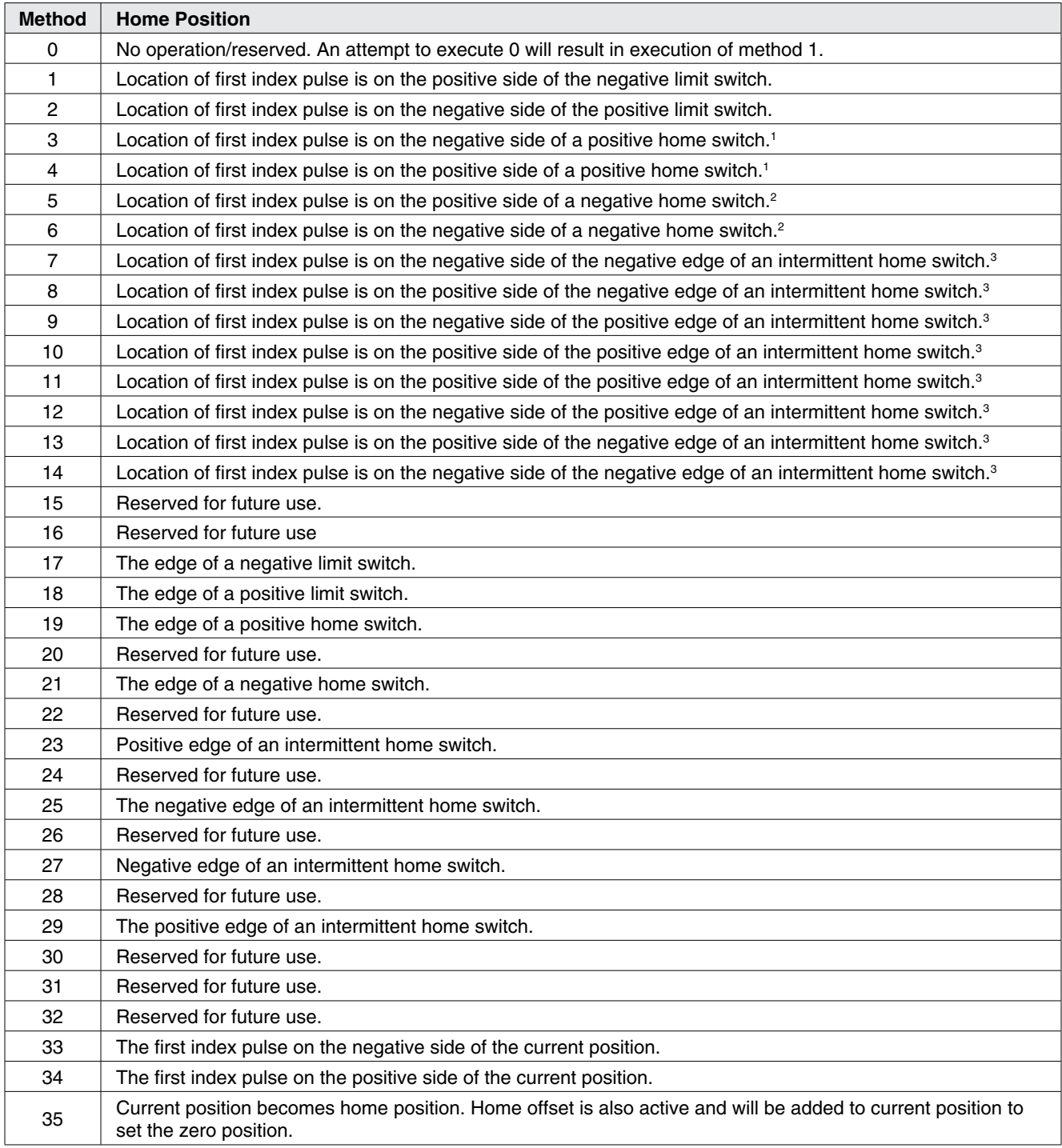

1 - A positive home switch is one that goes active at a set position, and remains active for all positions greater than the set position.

2 - A negative home switch is one that goes active at a set position, and remains active for all positions less than the set position.

3 - An intermittent home switch is one that is only active for a limited range of travel.

### **2.15.9 Homing Methods**

There are several types of homing methods but each method establishes the:

- Homing signal (positive limit switch, negative limit switch, home switch, or index pulse)
- Direction of actuation and, where appropriate, the direction of the index pulse.

The homing method descriptions and diagrams in this manual are based on those in the CANopen Profile for Drives and Motion Control (DSP 402). As illustrated in Figure 24, each homing method diagram shows the motor in the starting position on a mechanical stage. The arrow line indicates direction of motion and the circled number indicates the homing method (the mode selected by the Homing Method variable).

The location of the circled method number indicates the home position reached with that method. The text designators (A, B) indicate the logical transition required for the homing function to complete it's current phase of motion. Dashed lines overlay these transitions and reference them to the relevant transitions of limit switches, homing sensors, or index pulses.

#### **Definitions**

Positive home switch: goes active at a set position, and remains active for all positions greater than the set position.

Negative home switch: goes active at a set position, and remains active for all positions less than the set position.

Intermittent home switch: is one that is only active for a limited range of travel.

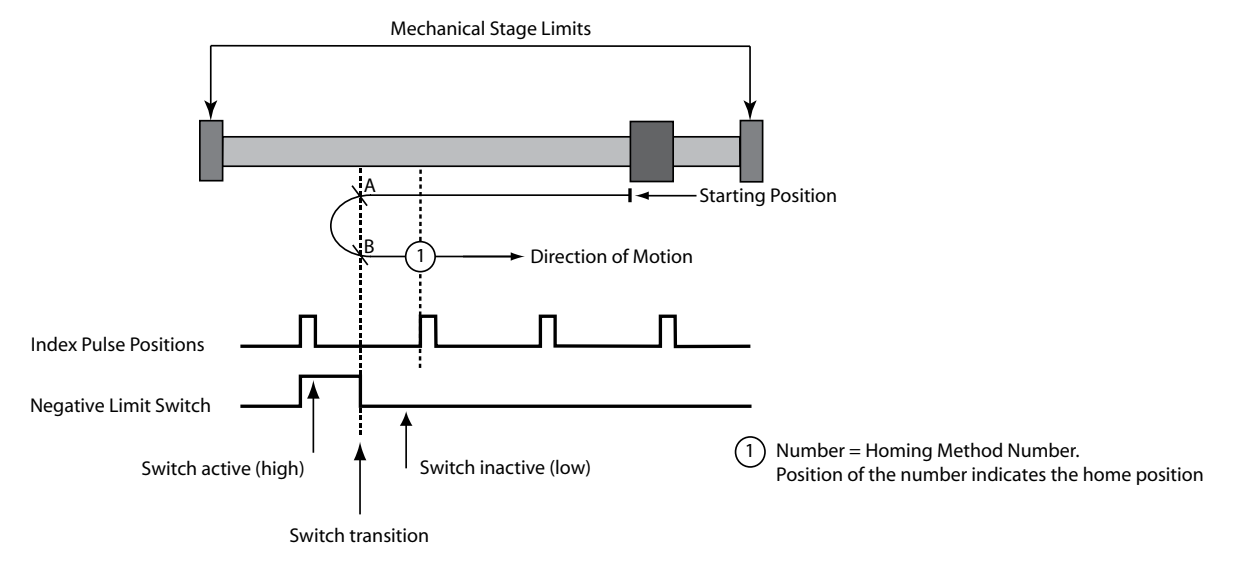

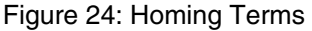

### **NOTE**

 $\blacksquare$ 

In the homing method descriptions, negative motion is leftward and positive motion is rightward BLUE lines indicate fast velocity moves GREEN lines indicate slow velocity moves

RED lines indicate slow velocity/100 moves

### **2.15.9.1 Homing Method 1: Homing on the Negative Limit Switch & Index Pulse**

Using this method, the initial direction of movement is negative if the negative limit switch is inactive (here shown as low). The home position is at the first index pulse to the positive side of the position where the negative limit switch becomes active.

Axis will accelerate to *fast* homing velocity in the negative direction and continue until Negative Limit Switch (A1) is activated (rising edge) shown at position A. Axis then decelerates to zero velocity. If the negative limit switch is already active when the homing routine commences then this initial move is not executed. Axis will then accelerate to *slow*  homing velocity in the positive direction. Motion will continue until first the falling edge of the negative limit switch is detected (position B) and then the rising edge of the first index pulse (position 1) is detected.

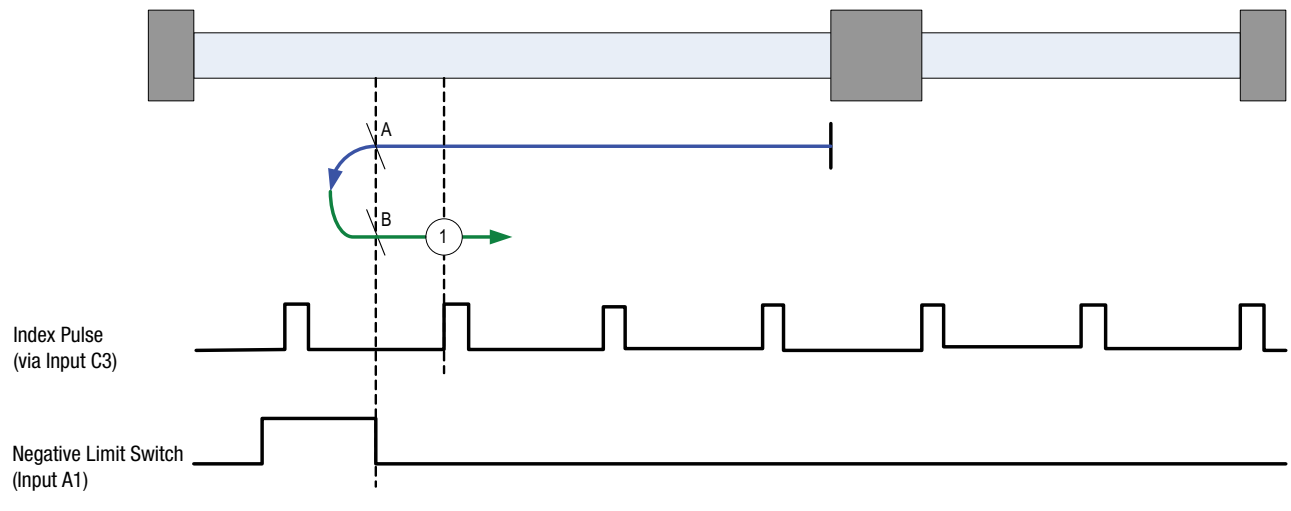

Figure 25: Homing Method 1

### **2.15.9.2 Homing Method 2: Homing on the Positive Limit Switch & Index Pulse**

Using this method the initial direction of movement is positive if the positive limit switch is inactive (here shown as low). The position of home is at the first index pulse to the negative side of the position where the positive limit switch becomes active.

Axis will accelerate to *fast* homing velocity in the positive direction and continue until Positive Limit Switch (A2) is activated (rising edge) shown at position A. Axis then decelerates to zero velocity. If the positive limit switch is already active when the homing routine commences then this initial move is not executed. Axis will then accelerate to *slow* homing velocity in the negative direction. Motion will continue until first the falling edge of the positive limit switch is detected (position B) and then the rising edge of the first index pulse (position 2) is detected.

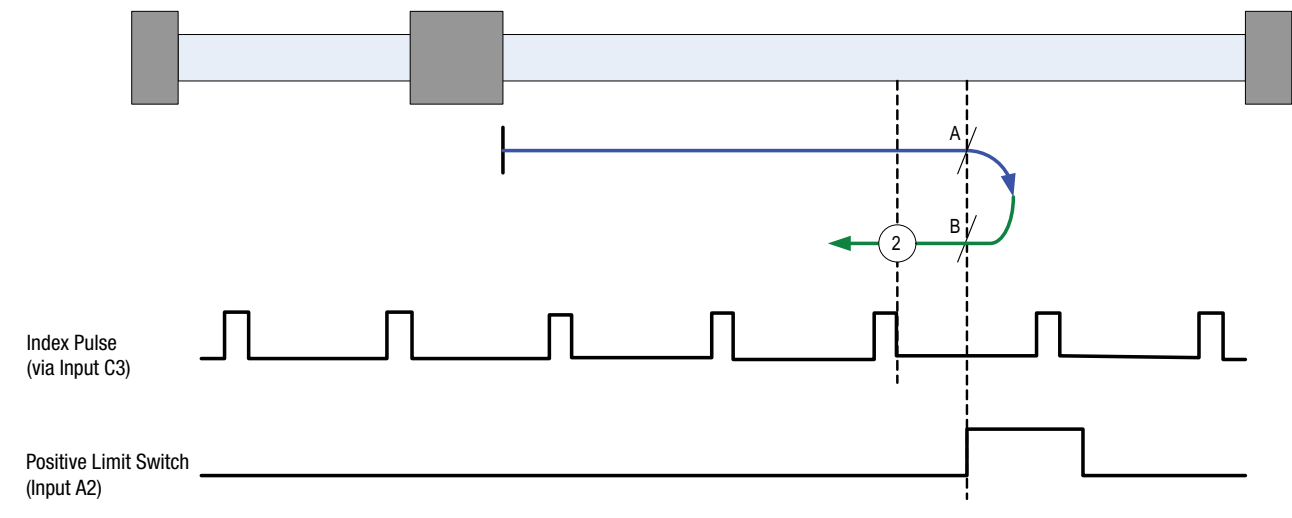

Figure 26: Homing Method 2

### **2.15.9.3 Homing Method 3: Homing on the Positive Home Switch & Index Pulse**

Using this method the initial direction of movement is positive (if the homing switch is inactive). The home position is the first index pulse to the negative side of the position where the homing switch becomes active.

Axis will accelerate to *fast* homing velocity in the positive direction and continue until Homing Switch (selectable via Var\_Home\_Switch\_Input Variable) is activated (rising edge) shown at position A. Axis then decelerates to zero velocity. If the homing switch is already active when the homing routine commences then this initial move is not executed. Axis will then accelerate to *fast* homing velocity in negative direction. Motion will continue until first the falling edge of the Homing switch is detected (position B) and then the rising edge of the first index pulse (position 3) is detected.

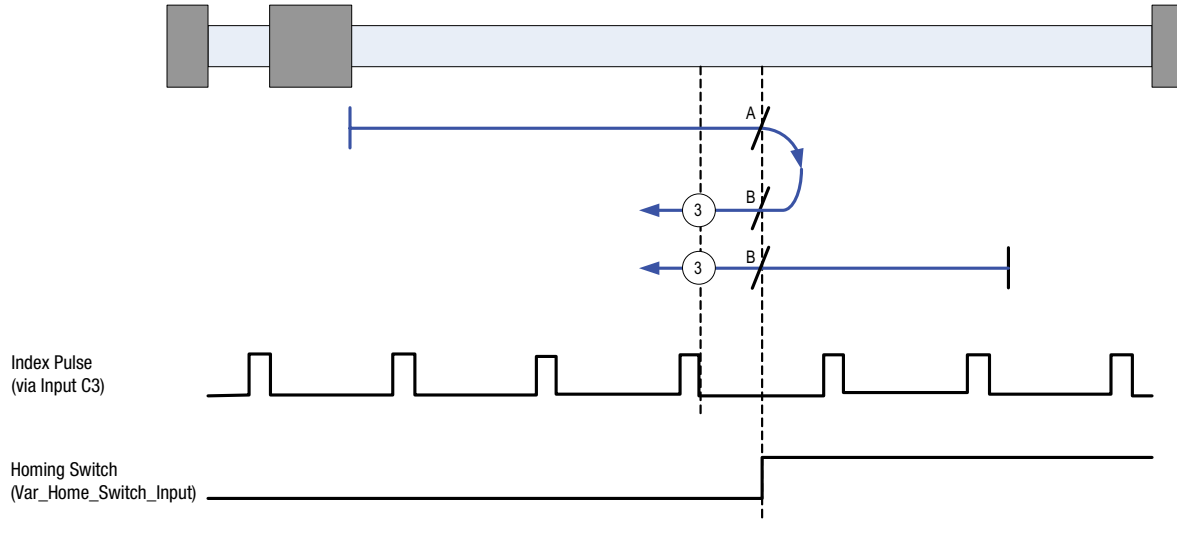

Figure 27: Homing Method 3

### **2.15.9.4 Homing Method 4: Homing on the Positive Home Switch & Index Pulse**

Using this method the initial direction of movement is negative (if the homing switch is active). The home position is the first index pulse to the positive side of the position where the homing switch becomes inactive.

Axis will accelerate to *fast* homing velocity in the negative direction and continue until Homing Switch (selectable via Var Home Switch Input Variable) is deactivated (falling edge) shown at position A. Axis then decelerates to zero velocity. If the homing switch is already inactive when the homing routine commences then this initial move is not executed. Axis will then accelerate to *fast* homing velocity in positive direction. Motion will continue until first the rising edge of the Homing switch is detected (position B) and then the rising edge of the first index pulse (position 4) is detected.

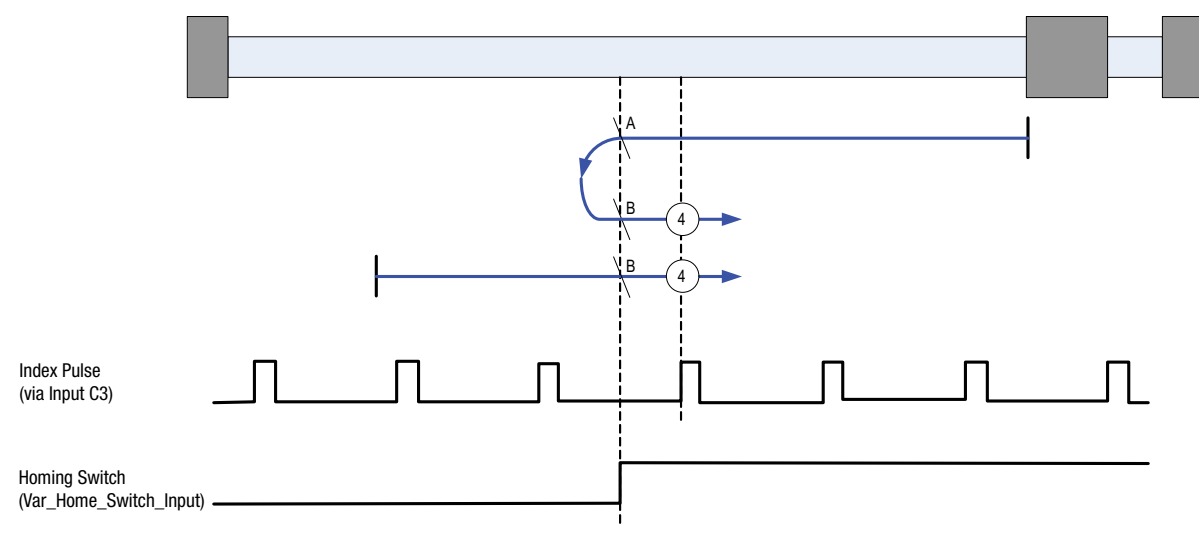

### **2.15.9.5 Homing Method 5: Homing on the Negative Home Switch & Index Pulse**

Using this method the initial direction of movement is negative (if the homing switch is inactive). The home position is the first index pulse to the positive side of the position where the homing switch becomes active.

Axis will accelerate to *fast* homing velocity in the negative direction and continue until Homing Switch (selectable via Var\_Home\_Switch\_Input Variable) is activated (rising edge) shown at position A. Axis then decelerates to zero velocity. If the homing switch is already active when the homing routine commences then this initial move is not executed. Axis will then accelerate to *fast* homing velocity in positive direction. Motion will continue until first the falling edge of the Homing switch is detected (position B) and then the rising edge of the first index pulse (position 5) is detected.

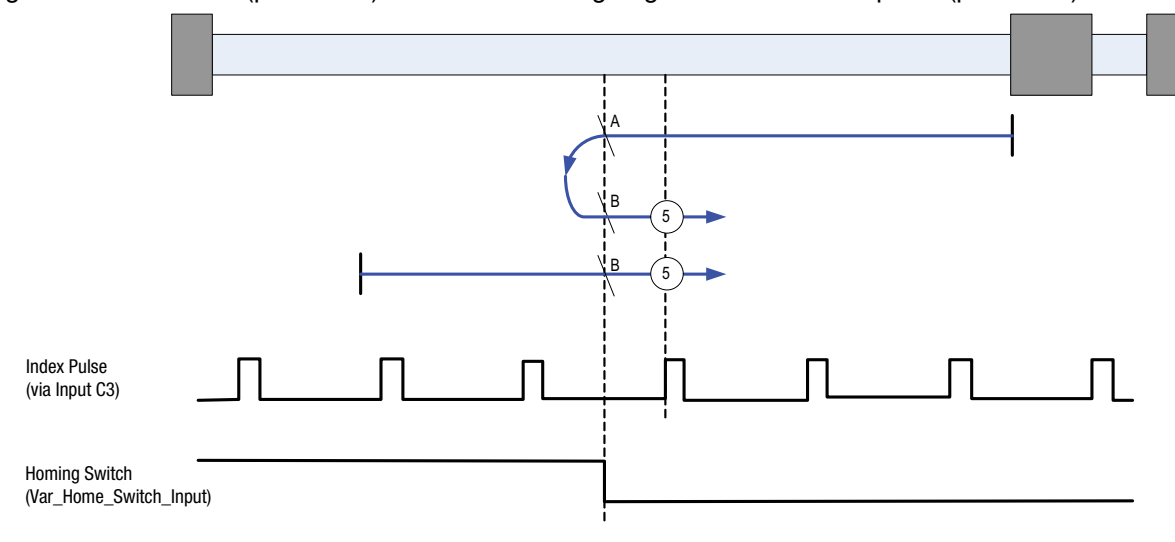

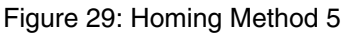

### **2.15.9.6 Homing Method 6: Homing on the Negative Home Switch & Index Pulse**

Using this method the initial direction of movement is positive (if the homing switch is active). The home position is the first index pulse to the negative side of the position where the homing switch becomes inactive.

Axis will accelerate to *fast* homing velocity in the positive direction and continue until Homing Switch (selectable via Var\_ Home\_Switch\_Input Variable) is deactivated (falling edge) shown at position A. Axis then decelerates to zero velocity. If the homing switch is already inactive when the homing routine commences then this initial move is not executed. Axis will then accelerate to *fast* homing velocity in negative direction. Motion will continue until first the rising edge of the Homing switch is detected (position B) and then the rising edge of the first index pulse (position 6) is detected.

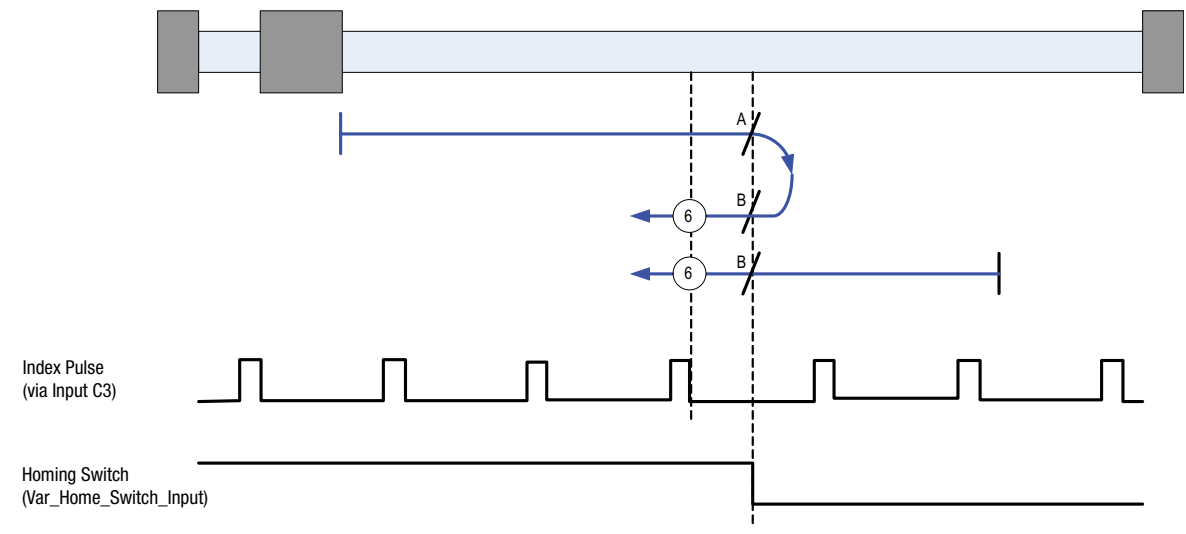

Figure 30: Homing Method 6

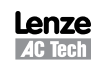

### **2.15.9.7 Homing Method 7: Homing on the Home Switch & Index Pulse**

Using this method the initial direction of movement is positive (if the homing switch is inactive). The home position is the first index pulse to the negative side of the position where the homing switch becomes active.

Axis will accelerate to *fast* homing velocity in the positive direction and continue until Homing Switch (selectable via Var Home Switch Input Variable) is activated (rising edge) shown at position A. Axis then decelerates to zero velocity.

If the homing switch is already active when the homing routine commences then this initial move is not executed.

Axis will then accelerate to *fast* homing velocity in the negative direction. Motion will continue until first the falling edge of the Homing switch is detected (position B) and then the rising edge of the first index pulse (position 7) is detected.

**NOTE:** if the axis is on the wrong side of the homing switch when homing is started then the axis will move positive until it contacts the positive limit switch (A2). Upon activating the positive limit switch the axis will change direction (negative) following the procedure as detailed above, but moving negative instead of positive and without stopping on detection of the homing switch rising edge.

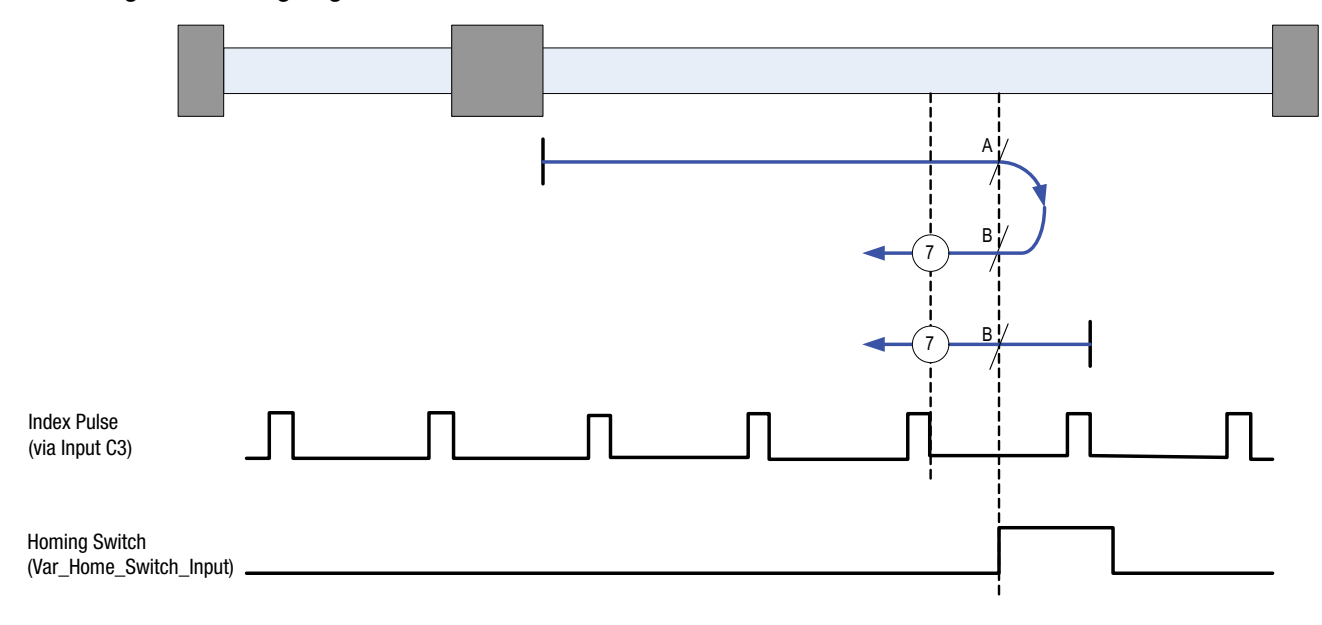

Figure 31: Homing Method 7

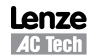

### **2.15.9.8 Homing Method 8: Homing on the Home Switch & Index Pulse**

Using this method the initial direction of movement is negative (if the homing switch is active). The home position is the first index pulse to the positive side of the position where the homing switch becomes inactive.

Axis will accelerate to *fast* homing velocity in the negative direction and continue until Homing Switch (selectable via Var Home Switch Input Variable) is deactivated (falling edge) shown at position A. Axis then decelerates to zero velocity.

If the homing switch is already inactive when the homing routine commences then this initial move is not executed.

Axis will then accelerate to *fast* homing velocity in the positive direction. Motion will continue until first the rising edge of the Homing switch is detected (position B) and then the rising edge of the first index pulse (position 8) is detected.

**NOTE:** if the axis is on the wrong side of the homing switch when homing is started then the axis will move positive until it contacts the positive limit switch (A2). Upon activating the positive limit switch the axis will change direction (negative) following the procedure as detailed above.

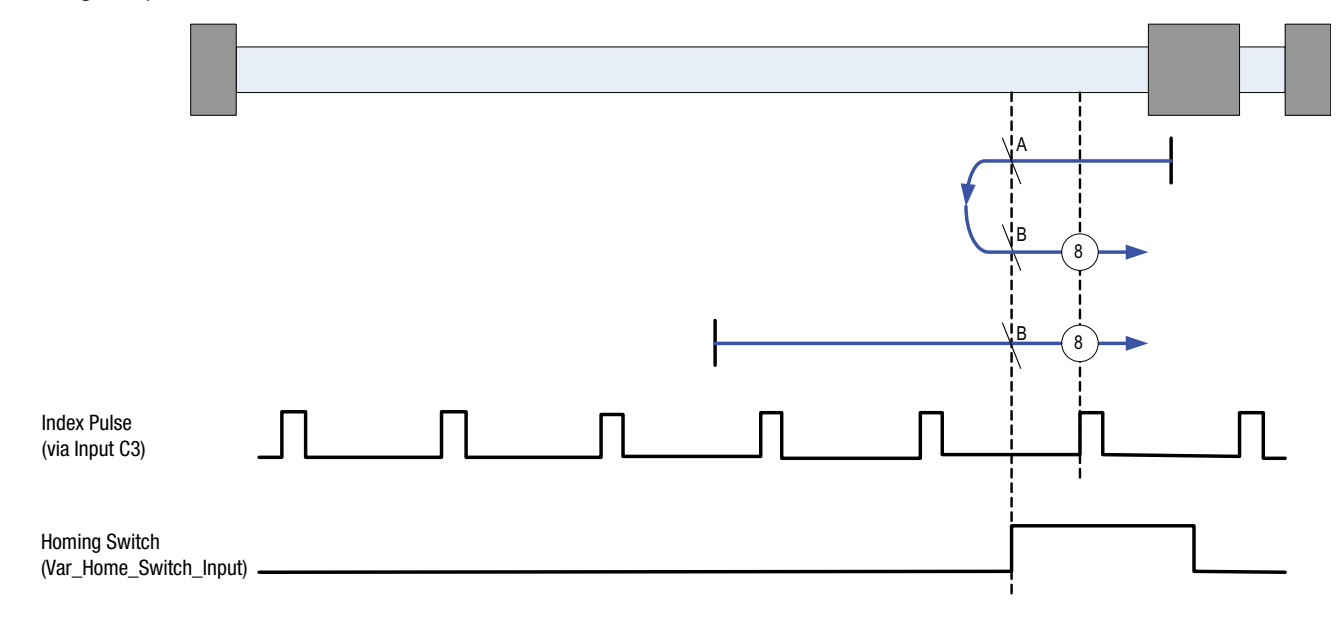

Figure 32: Homing Method 8

### **2.15.9.9 Homing Method 9: Homing on the Home Switch & Index Pulse**

Using this method the initial direction of movement is positive. The home position is the first index pulse to the negative side of the position where the homing switch becomes inactive on its negative edge.

Axis will accelerate to *fast* homing velocity in the positive direction and continue until Homing Switch (selectable via Var Home Switch Input Variable) is deactivated (falling edge) shown at position A. Axis then decelerates to zero velocity.

If the homing switch is already active when the homing routine commences then this does not effect this mode of homing as the procedure is searching for falling edge of homing switch in both cases.

Axis will then accelerate to *fast* homing velocity in the negative direction. Motion will continue until first the rising edge of the Homing switch is detected (position B) and then the rising edge of the first index pulse (position 9) is detected.

**NOTE:** if the axis is on the wrong side of the homing switch when homing is started then the axis will move positive until it contacts the positive limit switch (A2). Upon activating the positive limit switch the axis will change direction (negative) following the procedure as detailed above but ignoring the initial move in the positive direction.

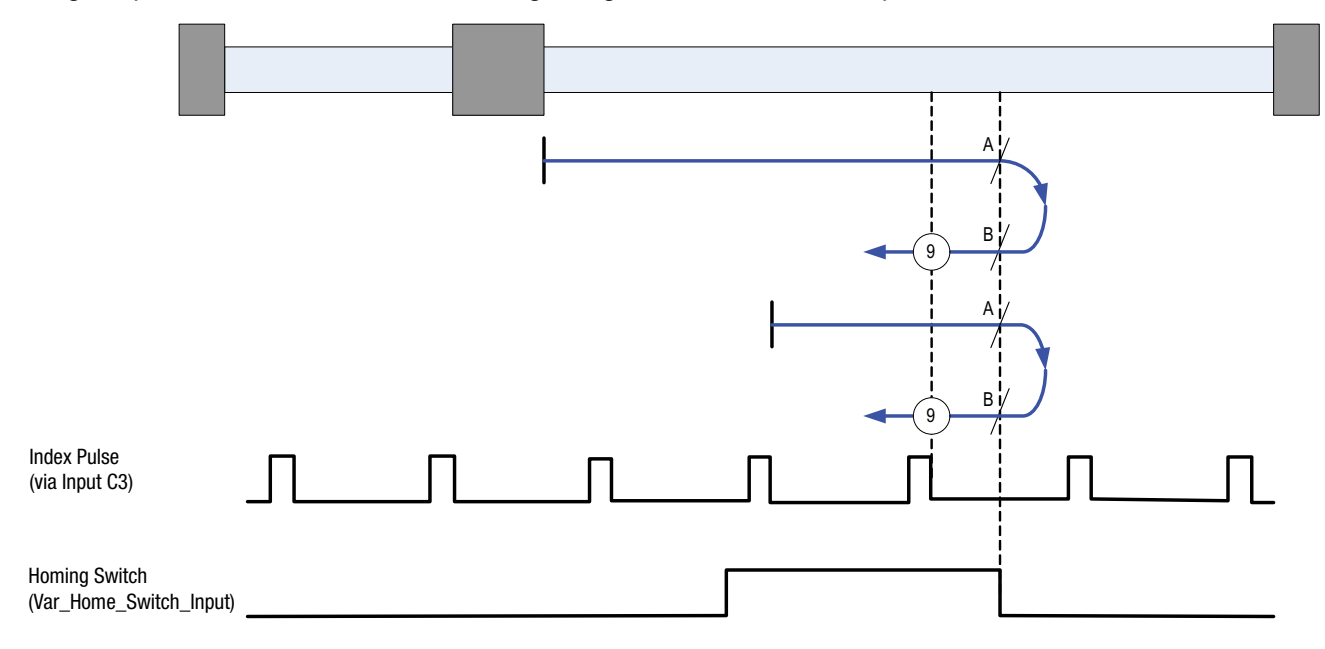

Figure 33: Homing Method 9

### **2.15.9.10 Homing Method 10: Homing on the Home Switch & Index Pulse**

Using this method the initial direction of movement is positive. The home position is the first index pulse to the positive side of the position where the homing switch becomes inactive.

Axis will accelerate to *fast* homing velocity in the positive direction and continue until Homing Switch (selectable via Var\_Home\_Switch\_Input Variable) is deactivated (falling edge) shown at position A.

If the homing switch is already active when the homing routine commences then this does not effect this mode of homing as the procedure is searching for falling edge of homing switch in both cases.

Axis will continue running at *fast* homing velocity in the positive direction until the rising edge of the first index pulse (position 10) is detected.

**NOTE:** if the axis is on the wrong side of the homing switch when homing is started then the axis will move positive until it contacts the positive limit switch (A2). Upon activating the positive limit switch the axis will change direction (negative) continuing motion until it sees the rising edge of the homing switch. The axis will then stop and follow the procedure as detailed above.

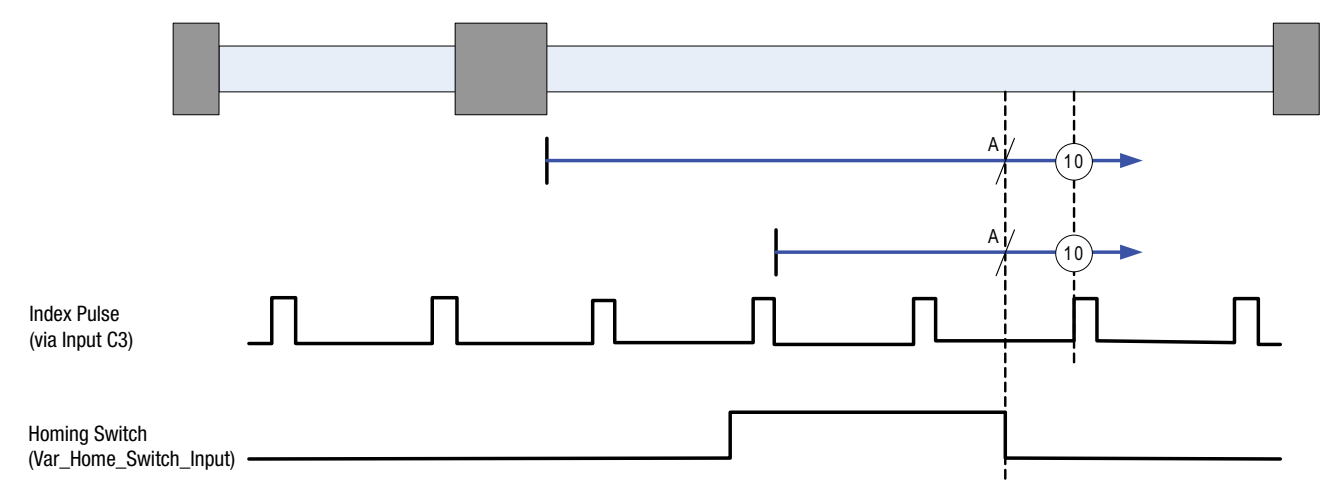

Figure 34: Homing Method 10

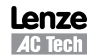

### **2.15.9.11 Homing Method 11: Homing on the Home Switch & Index Pulse**

Using this method the initial direction of movement is negative (if the homing switch is inactive). The home position is the first index pulse to the positive side of the position where the homing switch becomes active.

Axis will accelerate to *fast* homing velocity in the negative direction and continue until Homing Switch (selectable via Var Home Switch Input Variable) is activated (rising edge) shown at position A. Axis then decelerates to zero velocity.

If the homing switch is already active when the homing routine commences then this initial move is not executed.

Axis will then accelerate to *fast* homing velocity in the positive direction. Motion will continue until first the falling edge of the Homing switch is detected (position B) and then the rising edge of the first index pulse (position 11) is detected.

**NOTE:** if the axis is on the wrong side of the homing switch when homing is started then the axis will move negative until it contacts the negative limit switch (A1). Upon activating the negative limit switch the axis will change direction (positive) following the procedure as detailed above, but moving positive instead of negative and without stopping on detection of the homing switch rising edge.

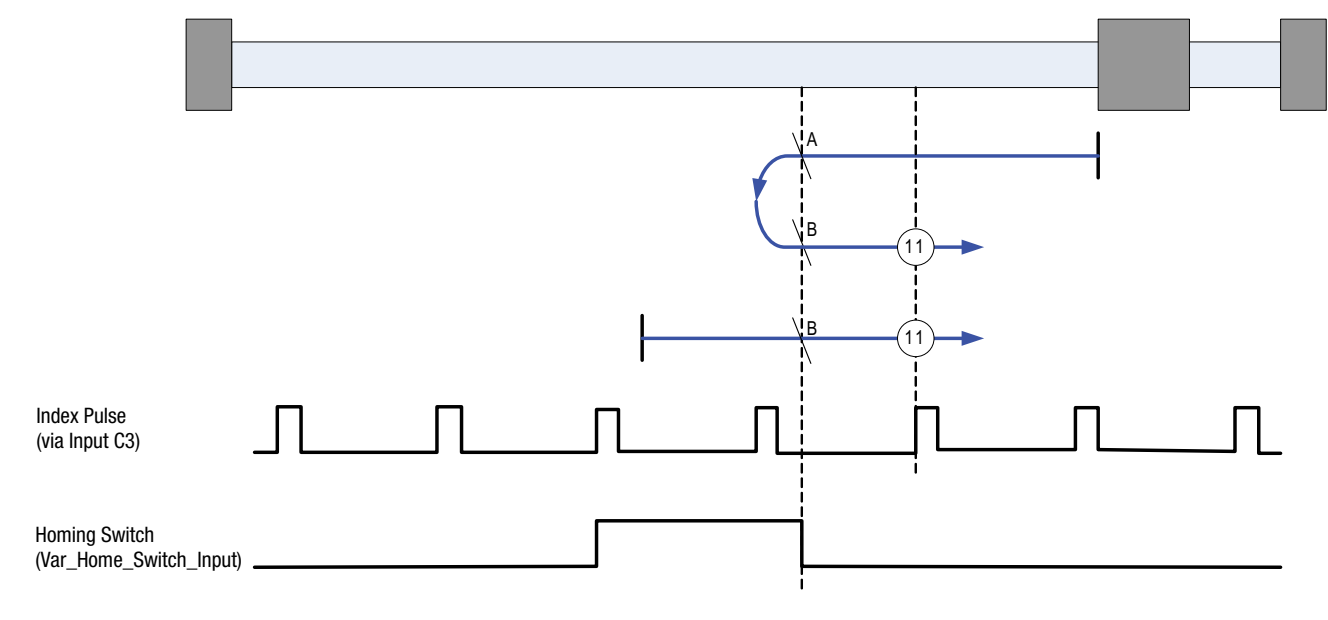

Figure 35: Homing Method 11

### **2.15.9.12 Homing Method 12: Homing on the Home Switch & Index Pulse**

Using this method the initial direction of movement is positive (if the homing switch is active). The home position is the first index pulse to the negative side of the position where the homing switch becomes inactive.

Axis will accelerate to *fast* homing velocity in the positive direction and continue until Homing Switch (selectable via Var Home Switch Input Variable) is deactivated (falling edge) shown at position A. Axis then decelerates to zero velocity.

If the homing switch is already inactive when the homing routine commences then this initial move is not executed.

Axis will then accelerate to *fast* homing velocity in the negative direction. Motion will continue until first the rising edge of the Homing switch is detected (position B) and then the rising edge of the first index pulse (position 12) is detected.

**NOTE:** if it the axis is on the wrong side of the homing switch when homing is started then the axis will move negative until it contacts the negative limit switch (A1). Upon activating the negative limit switch the axis will change direction (positive) following the procedure as detailed above.

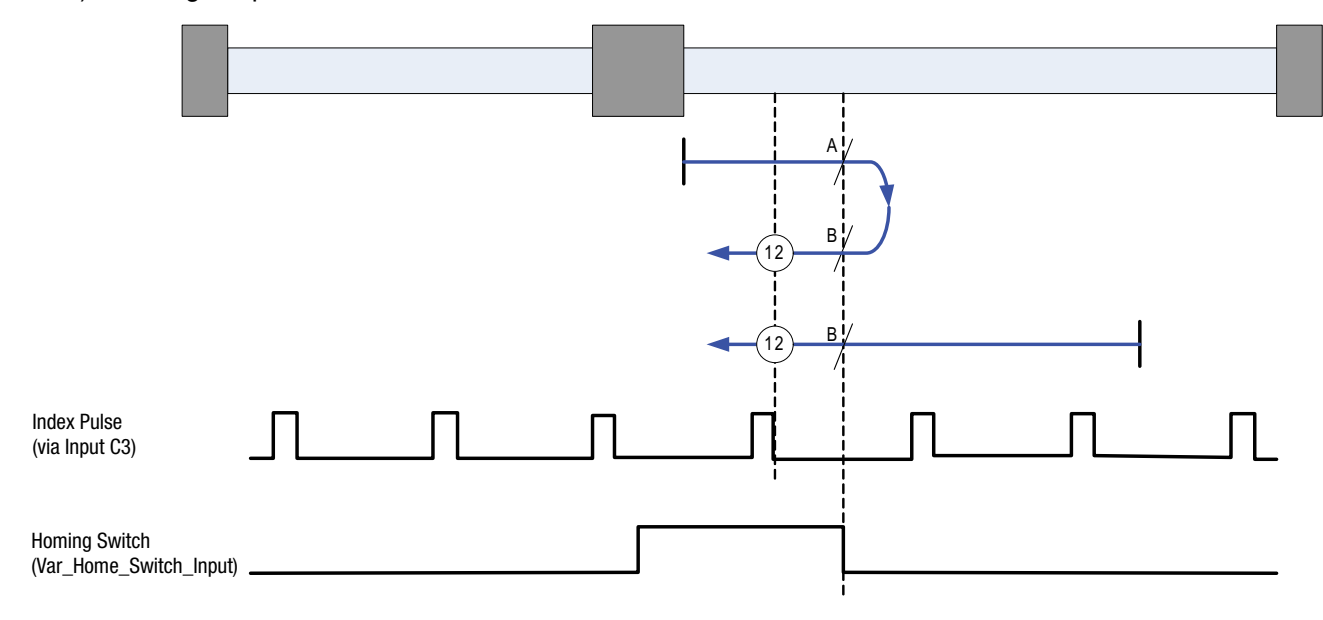

Figure 36: Homing Method 12

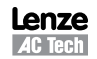
### **2.15.9.13 Homing Method 13: Homing on the Home Switch & Index Pulse**

Using this method the initial direction of movement is negative. The home position is the first index pulse to the positive side of the position where the homing switch becomes inactive on its positive edge.

Axis will accelerate to *fast* homing velocity in the negative direction and continue until Homing Switch (selectable via Var Home Switch Input Variable) is deactivated (falling edge) shown at position A. Axis then decelerates to zero velocity.

If the homing switch is already active when the homing routine commences then this does not effect this mode of homing as the procedure is searching for falling edge of homing switch in both cases.

Axis will then accelerate to *fast* homing velocity in the positive direction. Motion will continue until first the rising edge of the Homing switch is detected (position B) and then the rising edge of the first index pulse (position 13) is detected.

**NOTE:** if the axis is on the wrong side of the homing switch when homing is started then the axis will move negative until it contacts the negative limit switch (A1). Upon activating the negative limit switch the axis will change direction (positive) following the procedure as detailed above but ignoring the initial move in the negative direction.

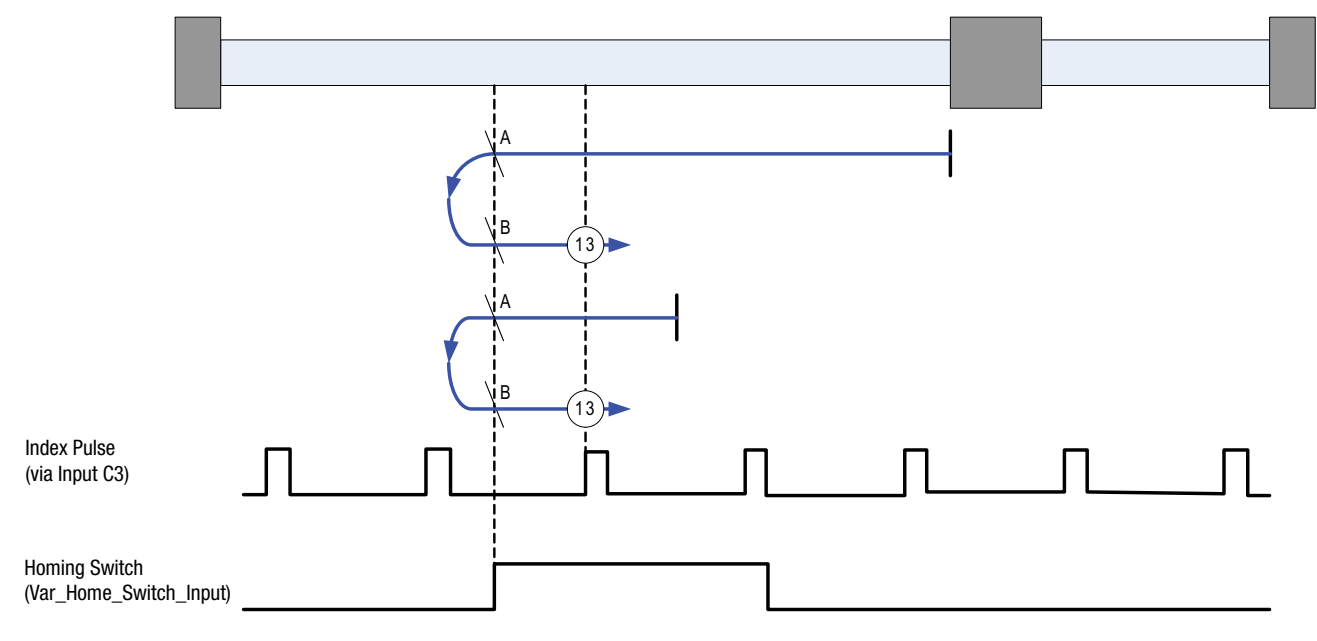

Figure 37: Homing Method 13

### **2.15.9.14 Homing Method 14: Homing on the Home Switch & Index Pulse**

Using this method the initial direction of movement is negative. The home position is the first index pulse to the negative side of the position where the homing switch becomes inactive.

Axis will accelerate to *fast* homing velocity in the negative direction and continue until Homing Switch (selectable via Var\_Home\_Switch\_Input Variable) is deactivated (falling edge) shown at position A.

If the homing switch is already active when the homing routine commences then this does not effect this mode of homing as the procedure is searching for falling edge of homing switch in both cases.

Axis will continue running at *fast* homing velocity in the negative direction until the rising edge of the first index pulse (position 14) is detected.

**NOTE:** if the axis is on the wrong side of the homing switch when homing is started then the axis will move negative until it contacts the negative limit switch (A1). Upon activating the negative limit switch the axis will change direction (positive) continuing motion until it sees the rising edge of the homing switch. The axis will then stop and follow the procedure as detailed above.

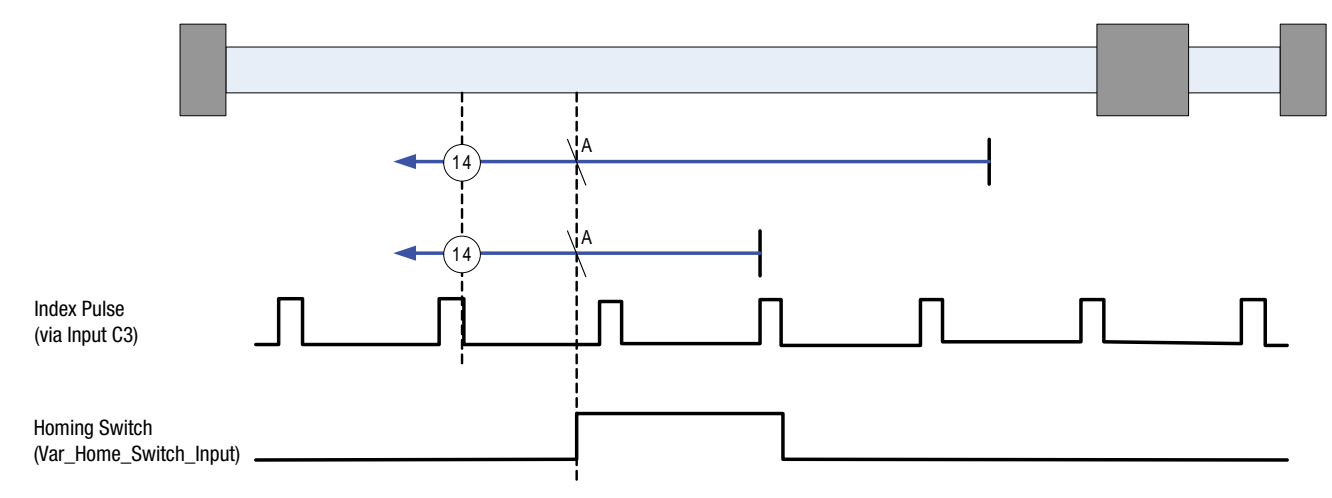

Figure 38: Homing Method 14

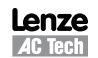

### **2.15.9.15 Homing Method 17: Homing to Negative Limit Switch (without index pulse)**

Method 17 is similar to method 1, except that the home position is not dependent on the index pulse but only on the negative limit switch translation.

Using this method the initial direction of movement is negative. The home position is the leading edge of the Negative limit switch.

Axis will accelerate to *fast* homing velocity in the negative direction and continue until Negative Limit Switch (A1) is activated (rising edge) shown at position A. Axis then decelerates to zero velocity.

If the negative limit switch is already active when the homing routine commences then this initial move is not executed.

Axis will then accelerate to *fast* homing velocity in the positive direction. Motion will continue until the falling edge of the negative limit switch is detected (position B), where the axis will decelerate to 0 velocity.

Axis will then accelerate to *slow* homing velocity in the negative direction. Motion will continue until the rising edge of the negative limit switch is detected (position C), where the axis will decelerate to 0 velocity.

Axis will then accelerate to *slow* homing velocity *divided by 100* in the positive direction. Motion will continue until the falling edge of the negative limit switch is detected (position 17). This is the home position (excluding offset).

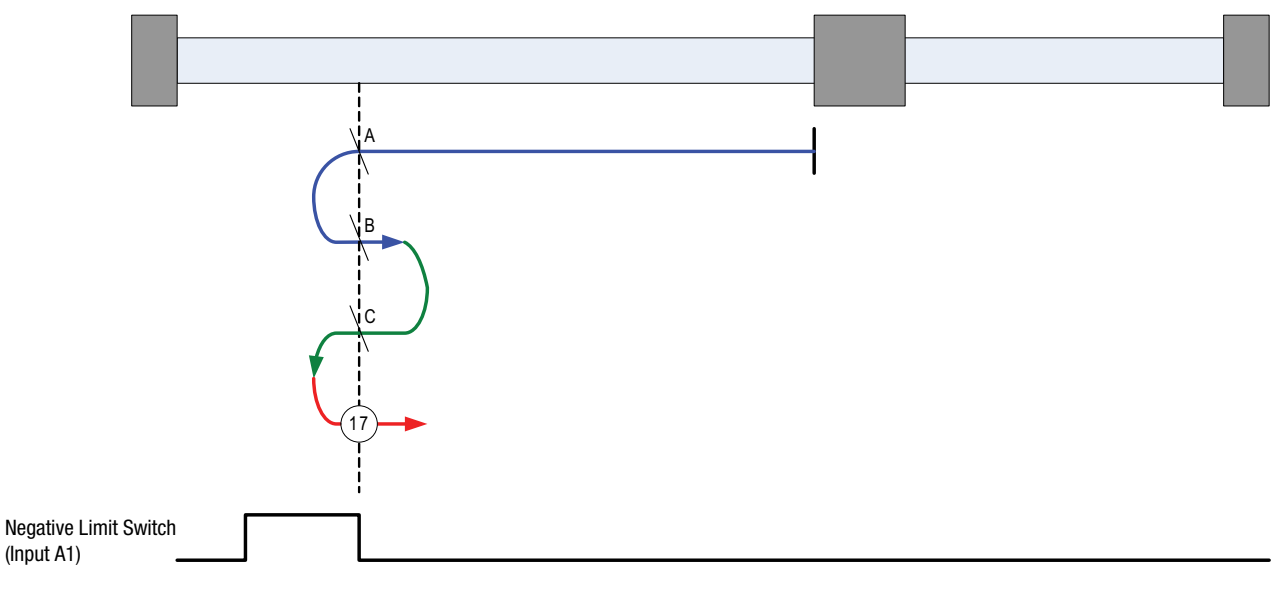

Figure 39: Homing Method 17

## **2.15.9.16 Homing Method 18: Homing to Positive Limit Switch (without index pulse)**

Method 18 is similar to method 2, except that the home position is not dependent on the index pulse but only on the Positive limit switch translation.

Using this method the initial direction of movement is positive. The home position is the leading edge of the Positive limit switch.

Axis will accelerate to *fast* homing velocity in the positive direction and continue until Positive Limit Switch (A2) is activated (rising edge) shown at position A. Axis then decelerates to zero velocity.

If the positive limit switch is already active when the homing routine commences then this initial move is not executed.

Axis will then accelerate to *fast* homing velocity in the negative direction. Motion will continue until the falling edge of the positive limit switch is detected (position B), where the axis will decelerate to 0 velocity.

Axis will then accelerate to *slow* homing velocity in the positive direction. Motion will continue until the rising edge of the positive limit switch is detected (position C), where the axis will decelerate to 0 velocity.

Axis will then accelerate to *slow* homing velocity *divided by 100* in the negative direction. Motion will continue until the falling edge of the positive limit switch is detected (position 18). This is the home position (excluding offset).

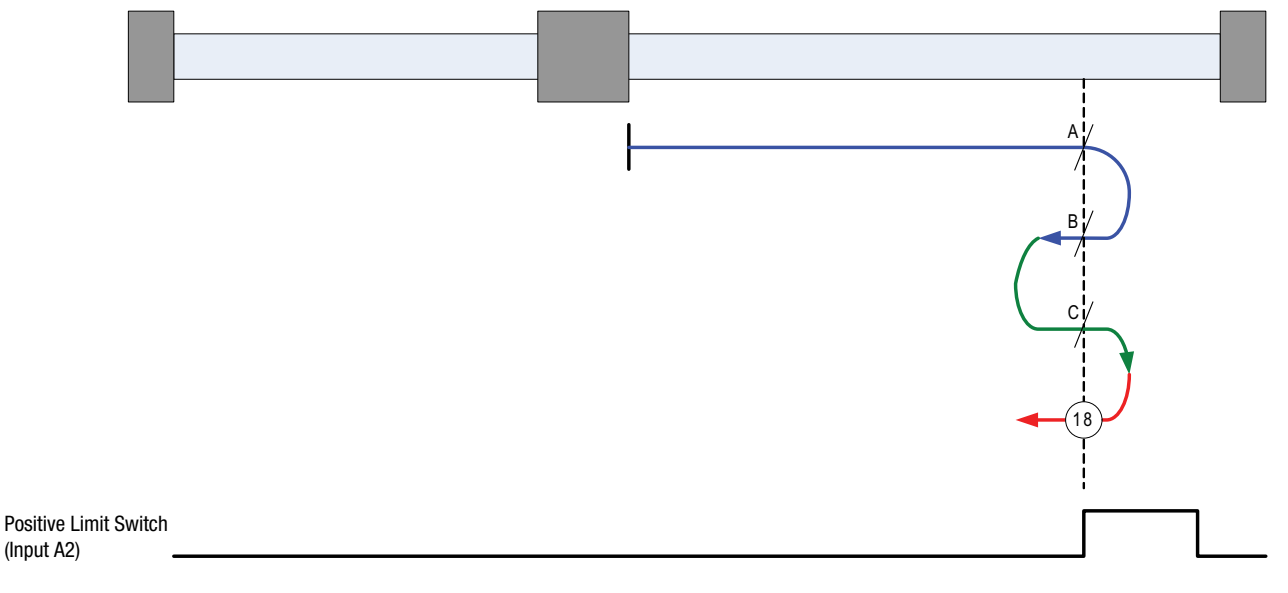

Figure 40: Homing Method 18

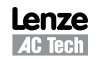

## **2.15.9.17 Homing Method 19: Homing to Homing Switch (without index pulse)**

Using this method the initial direction of movement is positive (if the homing switch is inactive). The home position is the leading edge of the homing switch.

Axis will accelerate to *fast* homing velocity in the positive direction and continue until the homing switch is activated (rising edge) shown at position A. Axis then decelerates to zero velocity.

If the homing switch is already active when the homing routine commences then this initial move is not executed.

Axis will then accelerate to *fast* homing velocity in the negative direction. Motion will continue until the falling edge of the homing switch is detected (position B), where the axis will decelerate to 0 velocity.

Axis will then accelerate to *slow* homing velocity in the positive direction. Motion will continue until the rising edge of the homing switch is detected (position C), where the axis will decelerate to 0 velocity.

Axis will then accelerate to *slow* homing velocity in the negative direction. Motion will continue until the falling edge of the homing switch is detected (position 19). This is the home position (excluding offset).

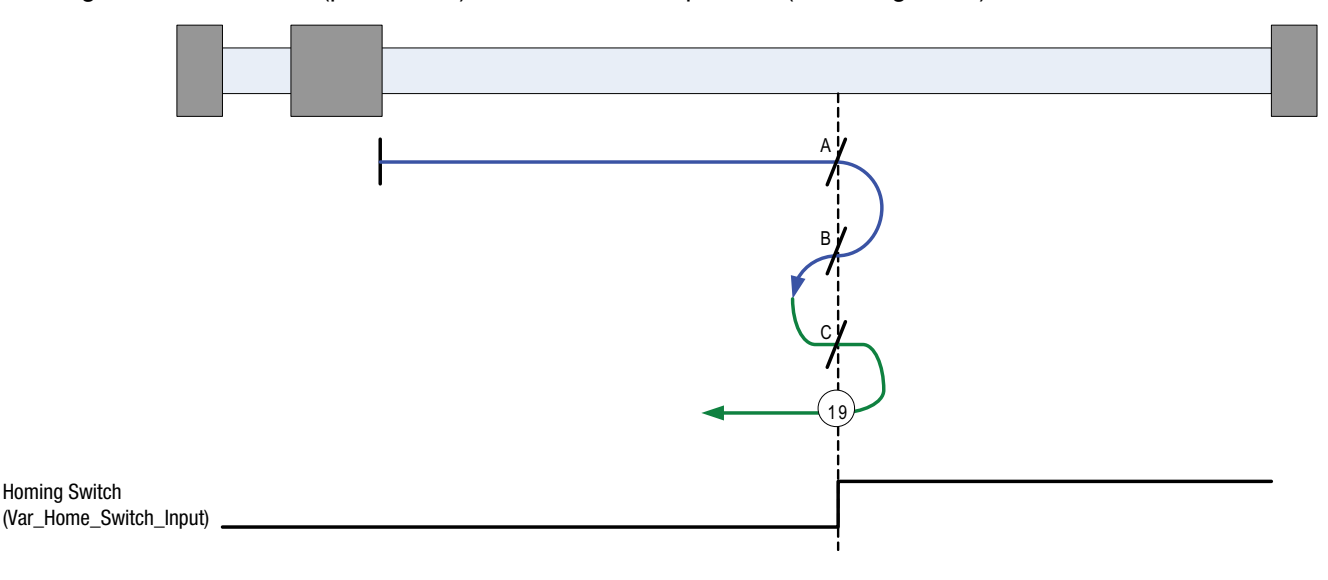

Figure 41: Homing Method 19

## **2.15.9.18 Homing Method 21: Homing to Homing Switch (without index pulse)**

Using this method the initial direction of movement is negative (if the homing switch is inactive). The home position is the leading edge of the homing switch.

Axis will accelerate to *fast* homing velocity in the negative direction and continue until the homing switch is activated (rising edge) shown at position A. Axis then decelerates to zero velocity.

If the homing switch is already active when the homing routine commences then this initial move is not executed.

Axis will then accelerate to *fast* homing velocity in the positive direction. Motion will continue until the falling edge of the homing switch is detected (position B), where the axis will decelerate to 0 velocity.

Axis will then accelerate to *slow* homing velocity in the negative direction. Motion will continue until the rising edge of the homing switch is detected (position C), where the axis will decelerate to 0 velocity.

Axis will then accelerate to *slow* homing velocity in the positive direction. Motion will continue until the falling edge of the homing switch is detected (position 21). This is the home position (excluding offset).

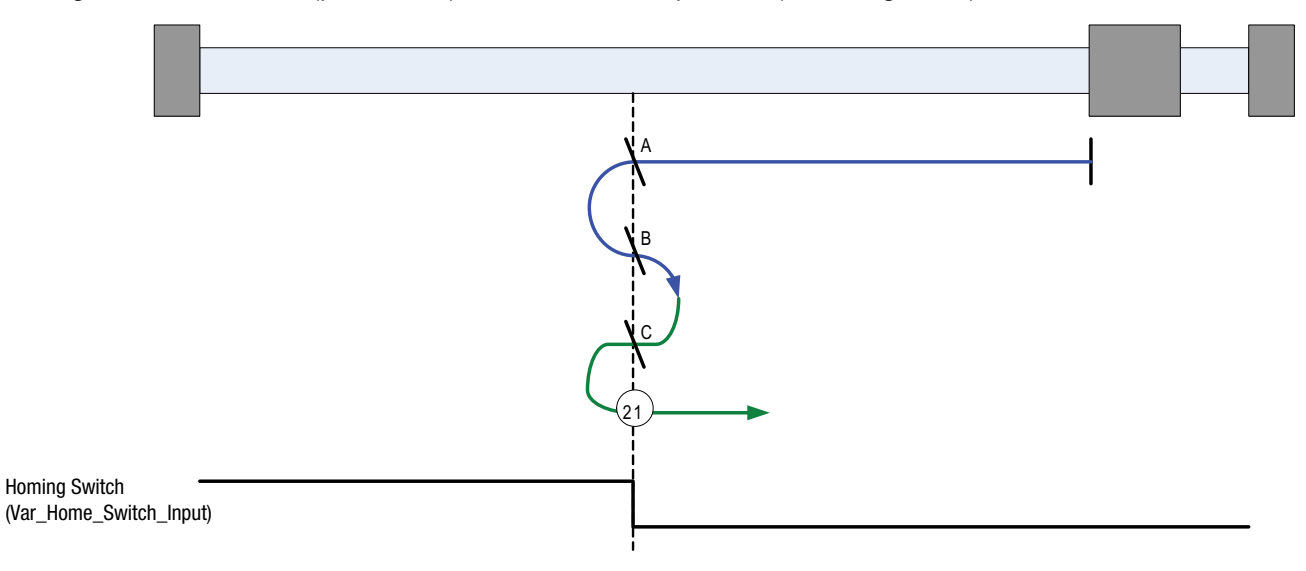

Figure 42: Homing Method 21

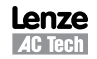

## **2.15.9.19 Homing Method 23: Homing to Homing Switch (without index pulse)**

Using this method the initial direction of movement is positive (if the homing switch is inactive). The home position is the leading edge of the homing switch.

Axis will accelerate to *fast* homing velocity in the positive direction and continue until the homing switch (selectable via Var Home Switch Input Variable) is activated (rising edge) shown at position A. Axis then decelerates to zero velocity.

If the homing switch is already active when the homing routine commences then this initial move is not executed.

Axis will then accelerate to *fast* homing velocity in the negative direction. Motion will continue until the falling edge of the homing switch is detected (position B), where the axis will decelerate to 0 velocity.

Axis will then accelerate to *slow* homing velocity in the positive direction. Motion will continue until the rising edge of the homing switch is detected (position C), where the axis will decelerate to 0 velocity.

Axis will then accelerate to *slow* homing velocity in the negative direction. Motion will continue until the falling edge of the homing switch is detected (position 23). This is the home position (excluding offset).

**NOTE:** if the axis is on the wrong side of the homing switch when homing is started then the axis will move positive until it contacts the positive limit switch (A2). Upon activating the positive limit switch the axis will change direction (negative) following the procedure as detailed above but ignoring the initial move in the positive direction.

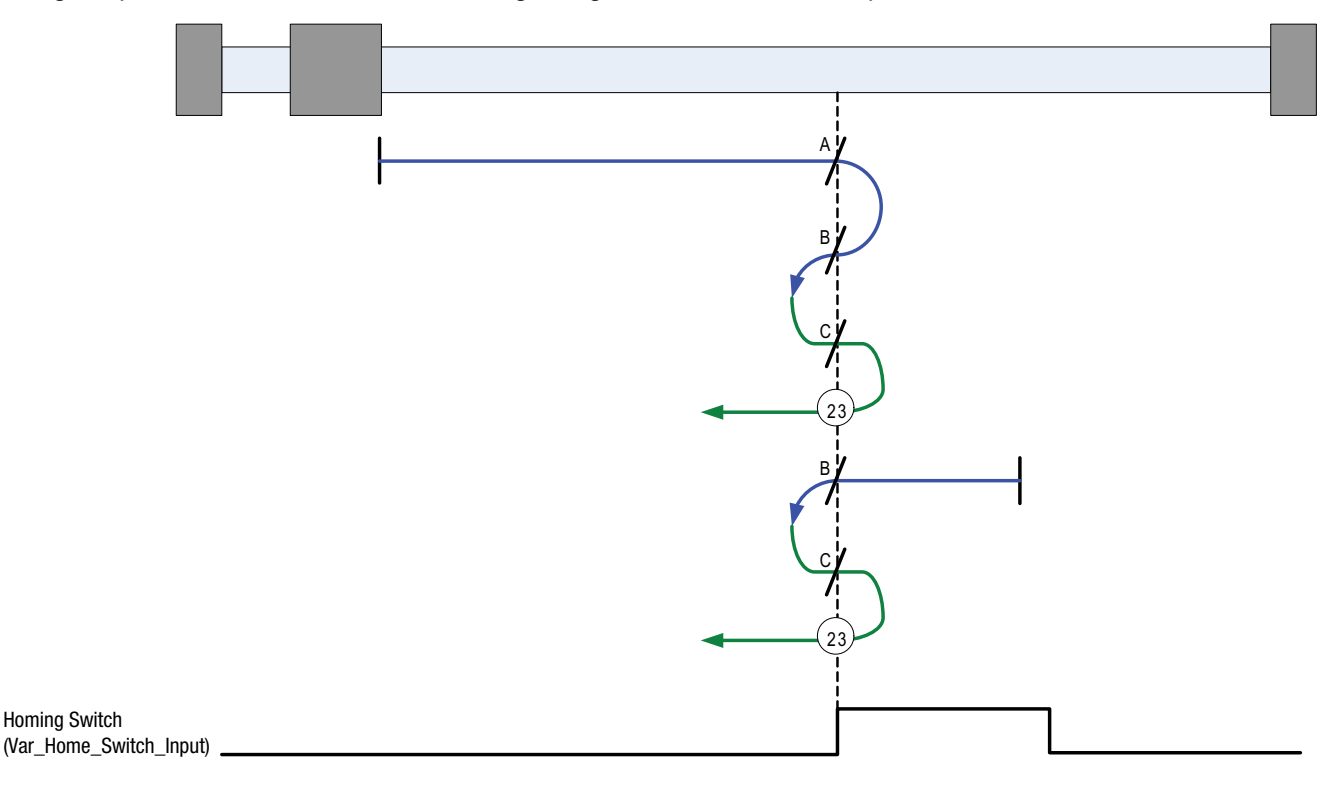

Figure 43: Homing Method 23

## **2.15.9.20 Homing Method 25: Homing to Homing Switch (without index pulse)**

Using this method the initial direction of movement is positive. The home position is the negative edge of the homing switch.

Axis will accelerate to *fast* homing velocity in the positive direction and continue until Homing Switch (selectable via Var Home Switch Input Variable) is deactivated (falling edge) shown at position A. Axis then decelerates to zero velocity.

If the homing switch is already active when the homing routine commences then this does not effect this mode of homing as the procedure is searching for falling edge of homing switch in both cases.

Axis will then accelerate to *slow* homing velocity in the negative direction. Motion will continue until the rising edge of the homing switch is detected (position B), where the axis will decelerate to 0 velocity.

Axis will then accelerate to *slow* homing velocity in the positive direction. Motion will continue until the falling edge of the homing switch is detected (position 25). This is the home position (excluding offset).

**NOTE:** if the axis is on the wrong side of the homing switch when homing is started then the axis will move positive until it contacts the positive limit switch (A2). Upon activating the positive limit switch the axis will change direction (negative) continuing motion until it sees the rising edge of the homing switch. The axis will then stop and follow the procedure as detailed above.

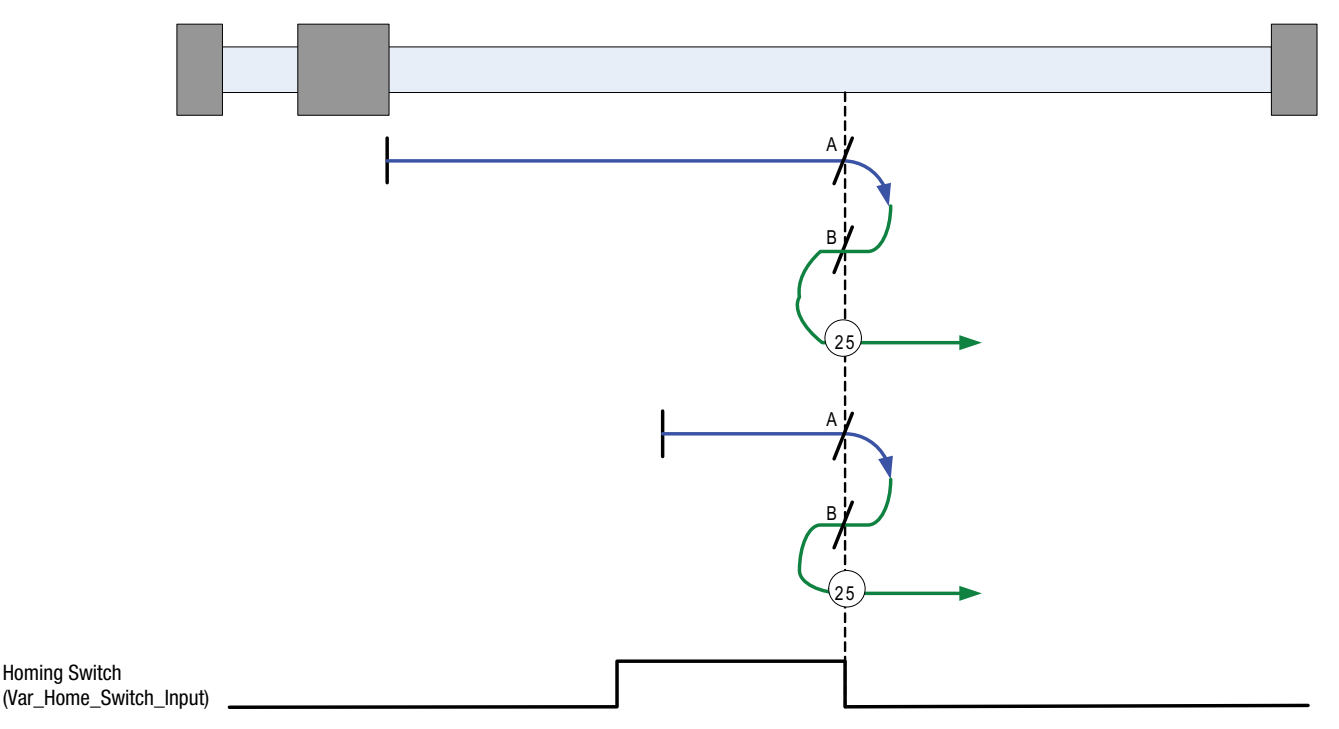

Figure 44: Homing Method 25

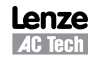

## **2.15.9.21 Homing Method 27: Homing to Homing Switch (without index pulse)**

Using this method the initial direction of movement is negative. The home position is the negative edge of the homing switch.

Axis will accelerate to *fast* homing velocity in the negative direction and continue until Homing Switch (selectable via Var Home Switch Input Variable) is deactivated (falling edge) shown at position A. Axis then decelerates to zero velocity.

If the homing switch is already active when the homing routine commences then this does not effect this mode of homing as the procedure is searching for falling edge of homing switch in both cases.

Axis will then accelerate to *slow* homing velocity in the positive direction. Motion will continue until the rising edge of the homing switch is detected (position B), where the axis will decelerate to 0 velocity.

Axis will then accelerate to *slow* homing velocity in the negative direction. Motion will continue until the falling edge of the homing switch is detected (position 27). This is the home position (excluding offset).

**NOTE:** if the axis is on the wrong side of the homing switch when homing is started then the axis will move negative until it contacts the negative limit switch (A1). Upon activating the negative limit switch the axis will change direction (positive) continuing motion until it sees the rising edge of the homing switch. The axis will then stop and follow the procedure as detailed above.

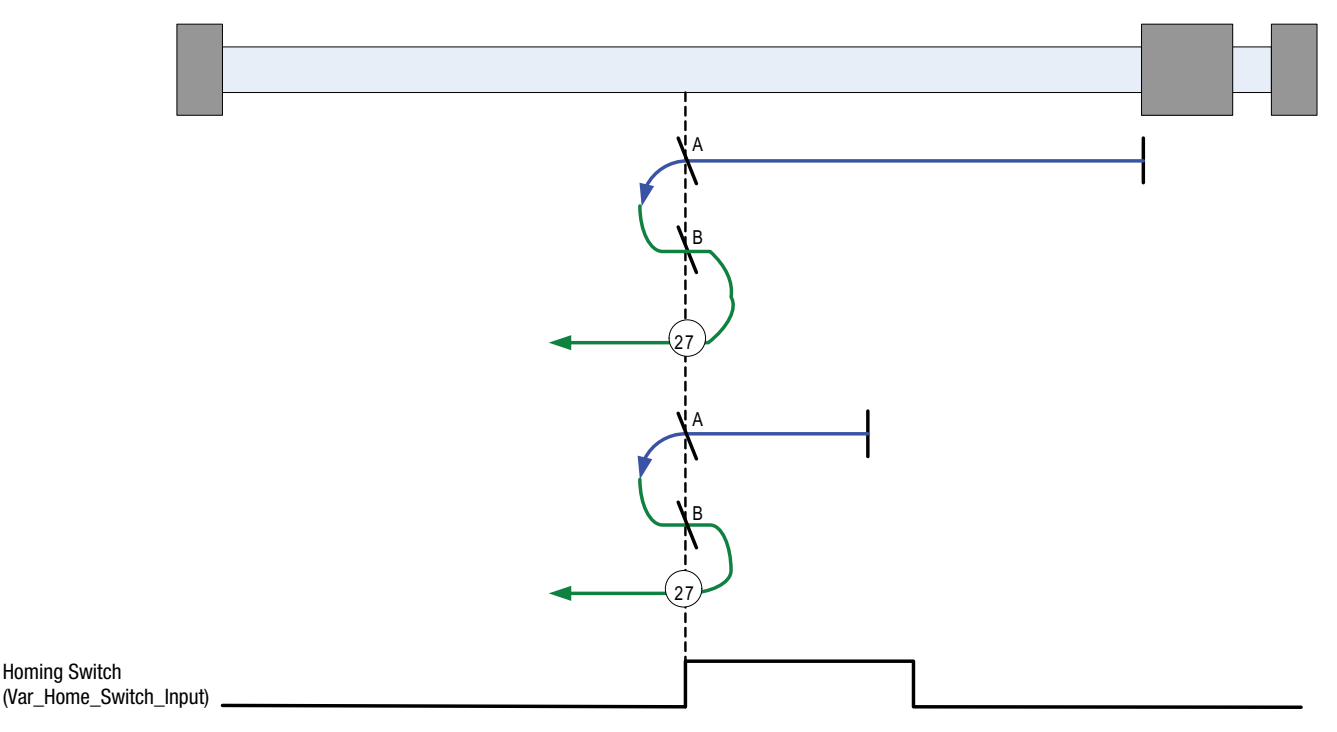

Figure 45: Homing Method 27

## **2.15.9.22 Homing Method 29: Homing to Homing Switch (without index pulse)**

Using this method the initial direction of movement is negative (if the homing switch is inactive). The home position is the leading edge of the homing switch.

Axis will accelerate to *fast* homing velocity in the negative direction and continue until the homing switch (selectable via Var Home Switch Input Variable) is activated (rising edge) shown at position A. Axis then decelerates to zero velocity.

If the homing switch is already active when the homing routine commences then this initial move is not executed.

Axis will then accelerate to *fast* homing velocity in the positive direction. Motion will continue until the falling edge of the homing switch is detected (position B), where the axis will decelerate to 0 velocity.

Axis will then accelerate to *slow* homing velocity in the negative direction. Motion will continue until the rising edge of the homing switch is detected (position C), where the axis will decelerate to 0 velocity.

Axis will then accelerate to *slow* homing velocity in the positive direction. Motion will continue until the falling edge of the homing switch is detected (position 29). This is the home position (excluding offset).

**NOTE:** if the axis is on the wrong side of the homing switch when homing is started then the axis will move negative until it contacts the negative limit switch (A1). Upon activating the negative limit switch the axis will change direction (positive) following the procedure as detailed above but ignoring the initial move in the negative direction.

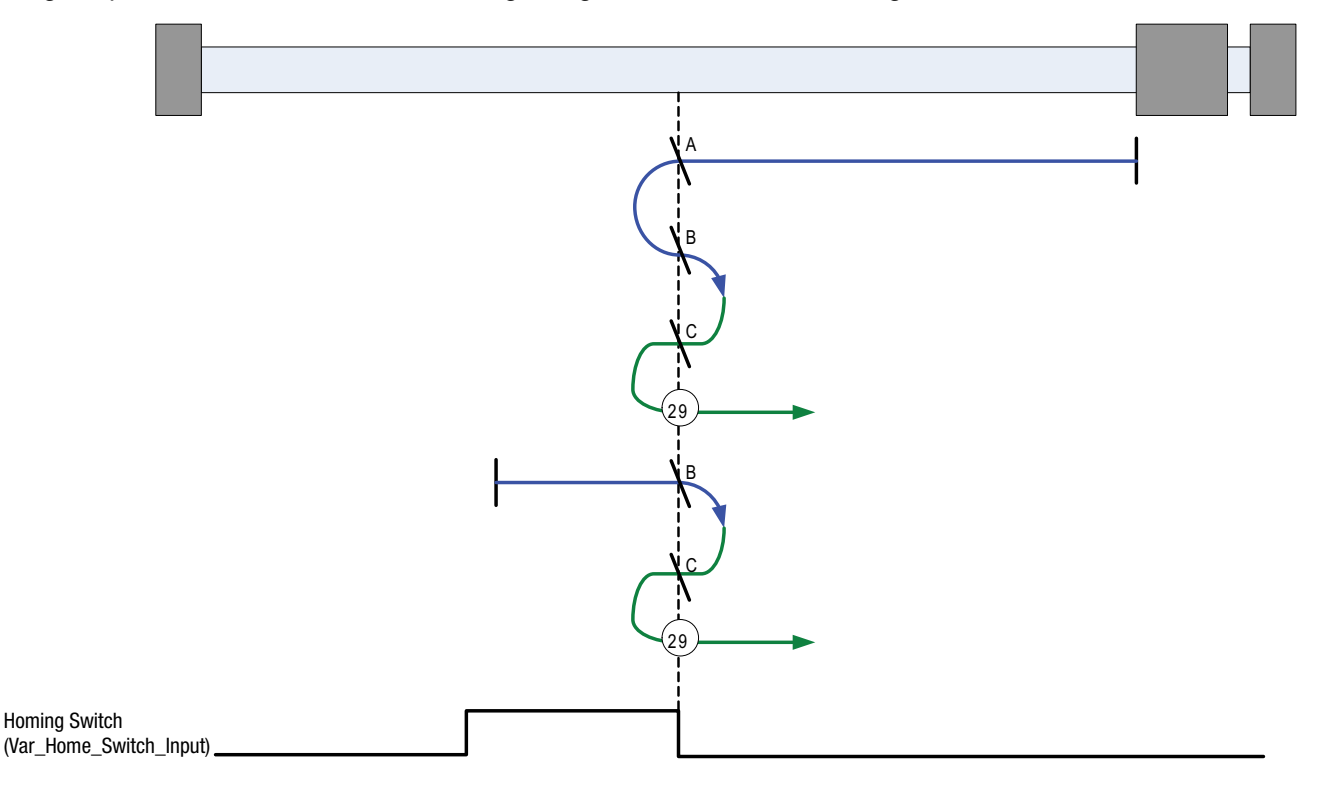

Figure 46: Homing Method 29

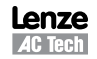

### **2.15.9.23 Homing Method 33: Homing to an Index Pulse**

Using this method the initial direction of movement is negative. The home position is the first index pulse to the negative side of the shaft starting Position. Axis will accelerate to *fast* homing velocity in the negative direction and continue until the rising edge of the first index pulse (position 33) is detected.

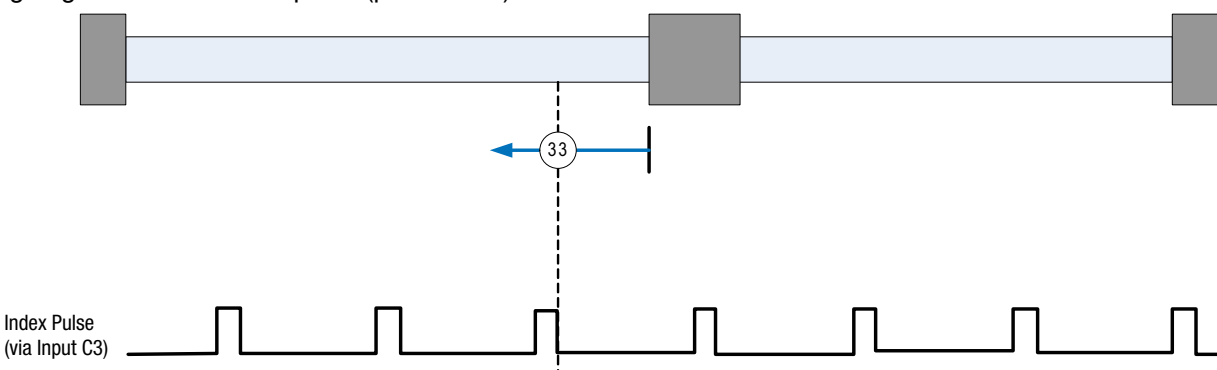

Figure 47: Homing Method 33

### **2.15.9.24 Homing Method 34: Homing to an Index Pulse**

Using this method the initial direction of movement is positive. The home position is the first index pulse to the positive side of the shaft starting Position. Axis will accelerate to *fast* homing velocity in the positive direction and continue until the rising edge of the first index pulse (position 34) is detected.

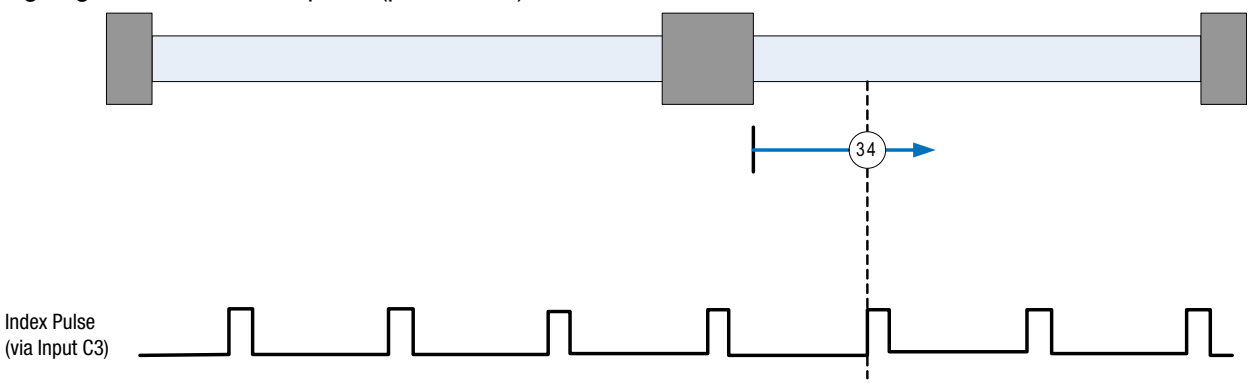

Figure 48: Homing Method 34

### **2.15.9.25 Homing Method 35: Using Current Position as Home**

Using this method the current position of the axis is taken as the home position. There is no motion of the motor shaft during this procedure. Any offset specified (via the Var Home Offset Variable) will be added to the shaft's present position to create the home/zero position.

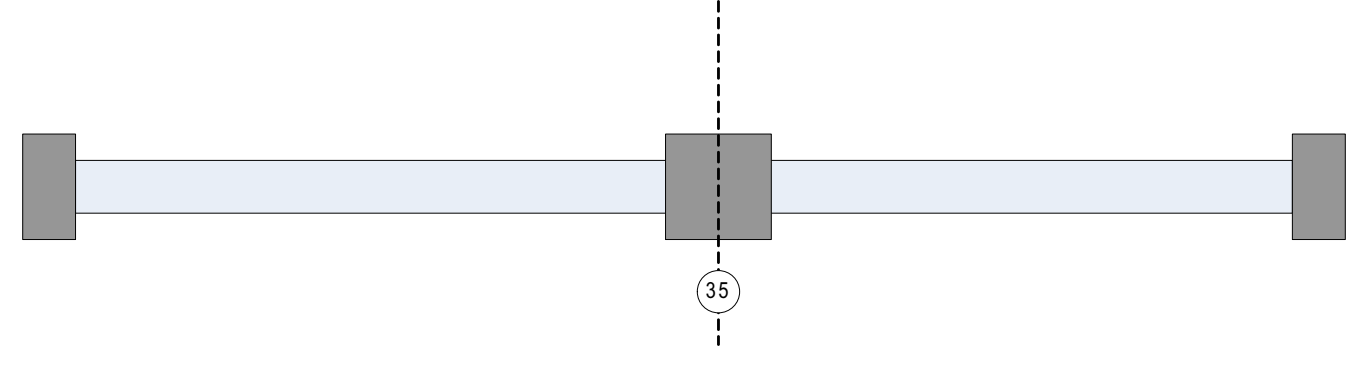

Figure 49: Homing Method 35

## **2.15.10 Homing Mode Operation Example**

The following steps are needed to execute the homing operation from the user program or under interface control.

- 1. Set Fast homing speed: Variable #242 2. Set Slow homing speed: Variable #243 3. Set Homing accel/decel: Variable #239 4. Set home offset:
- a. In User Units Variable #240 b. In encoder pulses Variable #241 5. Set Home Switch Input Variable #246
- 6. Select Home Method Variable #244

To start, execute the HOME command. Refer to the example herein.

There are two methods of starting pre-defined homing operation, the 'HOME' command and the Var\_Start\_Homing variable. When Homing is initiated from the user program the 'HOME' command should always be used. The HOME command is a blocking instruction that prevents further execution of the Main Program until homing operation is completed. Any events that are enabled whilst homing is carried out will continue to process.

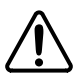

#### **WARNING!**

If using firmware prior to 4.50 then execution of homing functionality does not prevent simultaneous execution of subsequent programming statements and it is required to immediately follow the HOME command with the following code line: WAIT UNTIL VAR EXSTATUS & 0x400000 == 0x400000.

Doing this ensures no further lines of code will be executed until homing is complete.

The home start variable (Var\_Start\_Homing) is used to initiate pre-defined homing functionality from a host interface. It should not be used if the drive contains or is executing a user program. Var Start Homing range is: 0 or 1. When set to 0, no action occurs. When set to 1, the homing operation is started.

```
;Program start--------------------------------------------------------------------------------
;
;
  UNITS=1 ;rpsAccel=1000Decel=1000
  MaxV = 20;some program statements…
;
;
;Homing specific set up
  VAR HOME FAST VEL= 10 ;rps
  VAR HOME SLOW VEL= 1 ; rps
  VAR HOME ACCEL = 100 ;rps/sec^2VAR_HOME_OFFSET= \qquad \qquad 0 \qquad \qquad ; no offset from sensor
  VAR HOME SWITCH INPUT= 4 ;input B1 (0-A1, 1-A2...3-A4, 4-B1,...11-C4)
  VAR HOME METHOD= 4 ; see table 21
  ENABLE
  HOME intervalse and the sequence \sim start homing sequence
;The statement below MUST be included immediately after the Home command on drives containing 
;firmware releases prior to version 4.50
  WAIT UNTIL VAR EXSTATUS & 0x400000 == 0x400000 ;wait for homing complete
;Drive homed
;Program statements…
END
```
# **3. Reference**

## **3.1 Program Statement Glossary**

Each programming statement is documented using the tabular format shown in Tables 22 and 23. The individual program statements are listed in this section in alphabetical order with detailed descriptions in Tables 24 through 62.

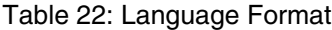

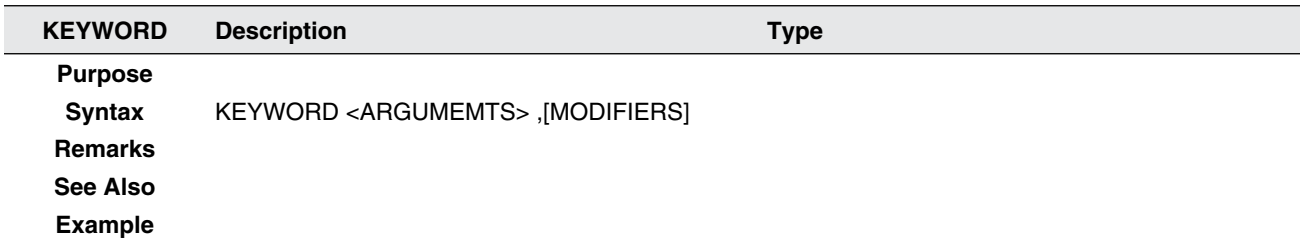

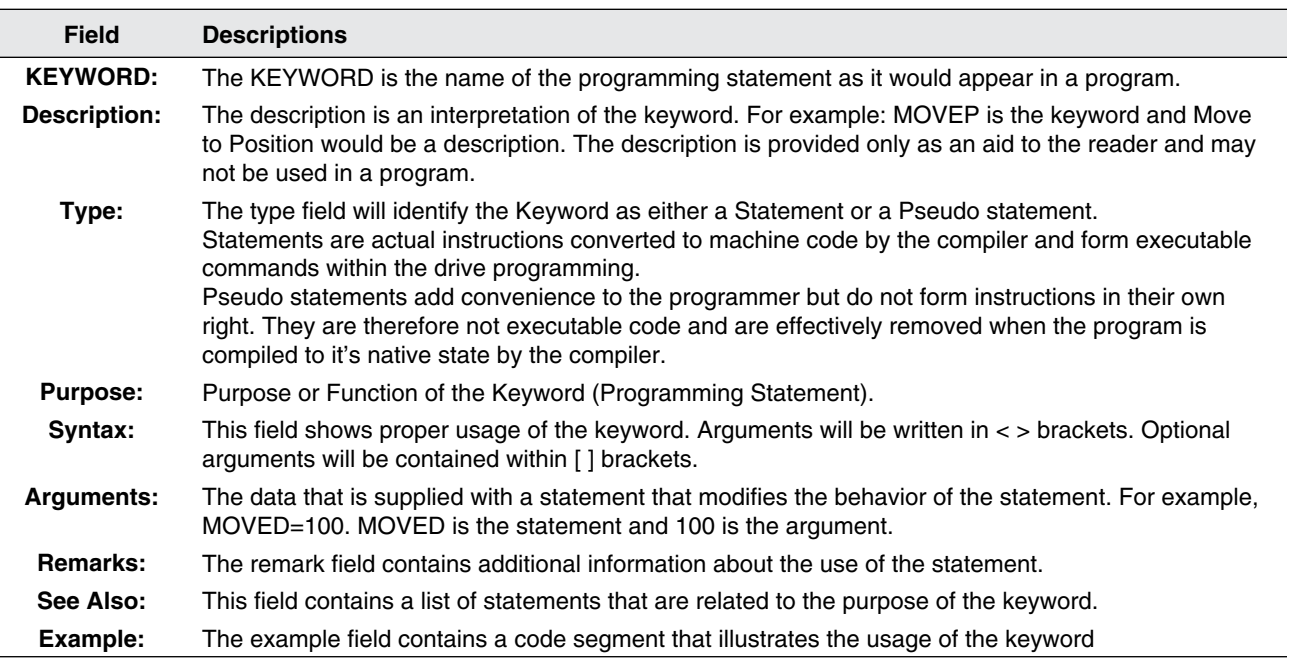

#### Table 23: Field Descriptions

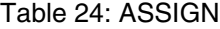

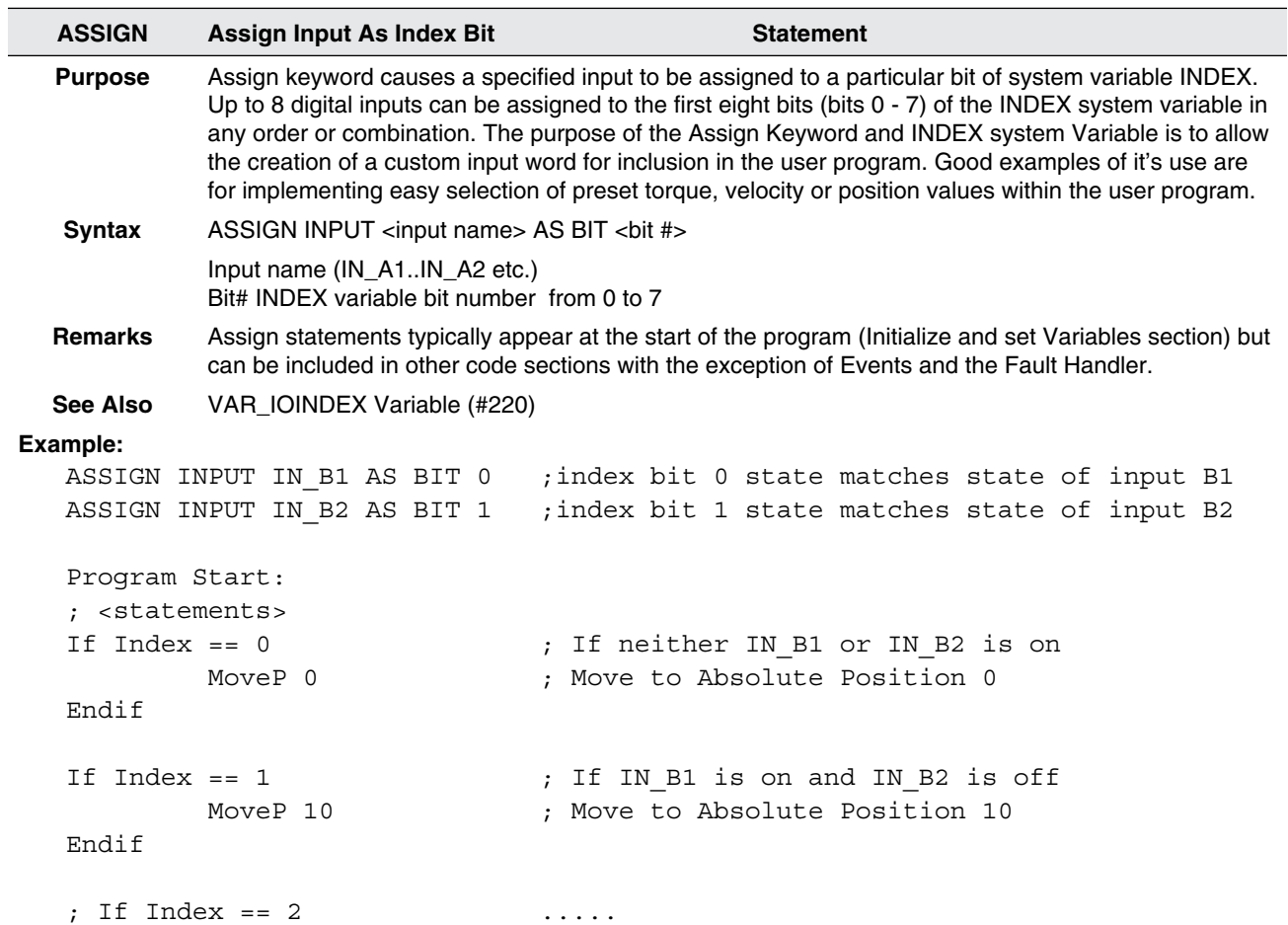

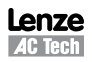

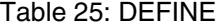

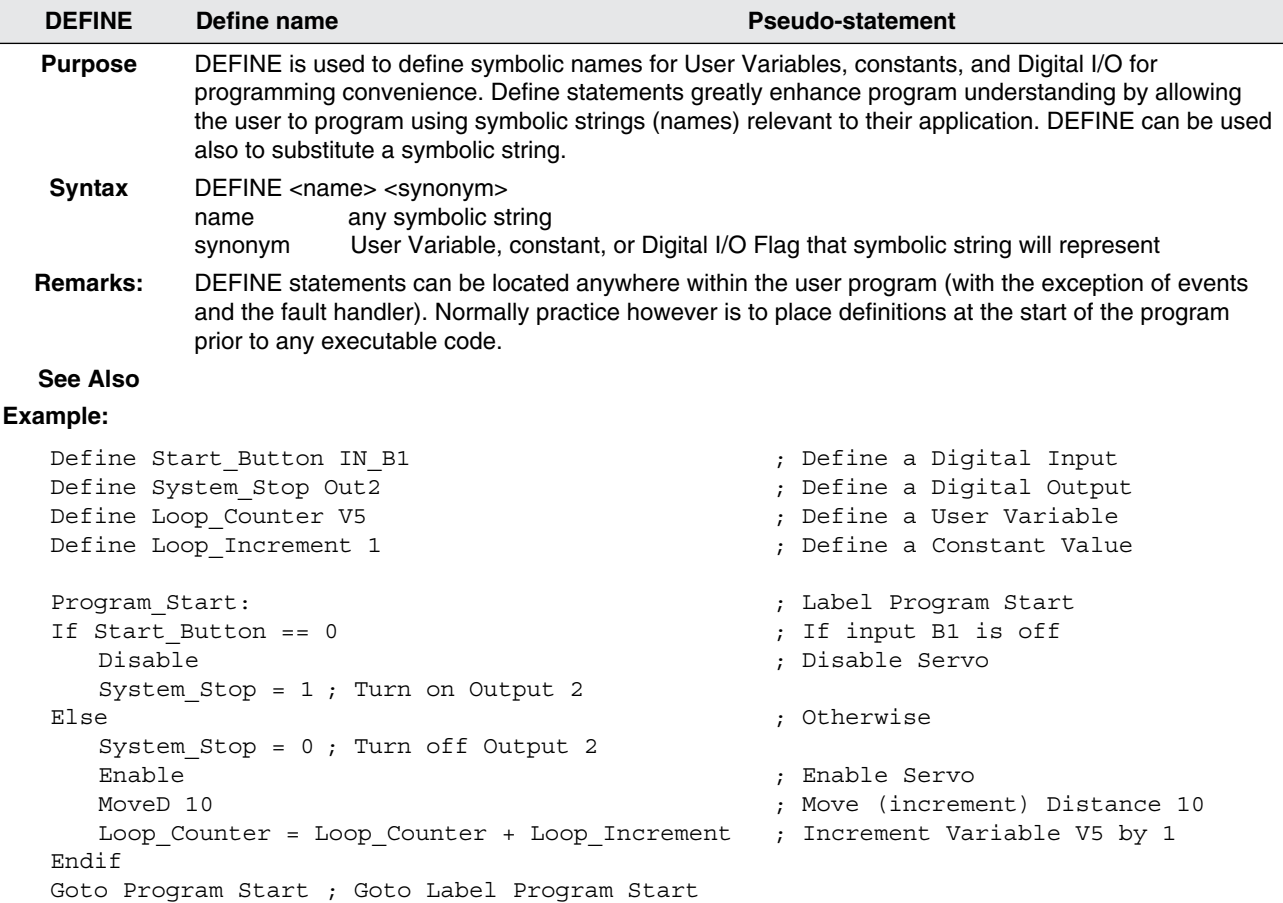

#### Table 26: DISABLE

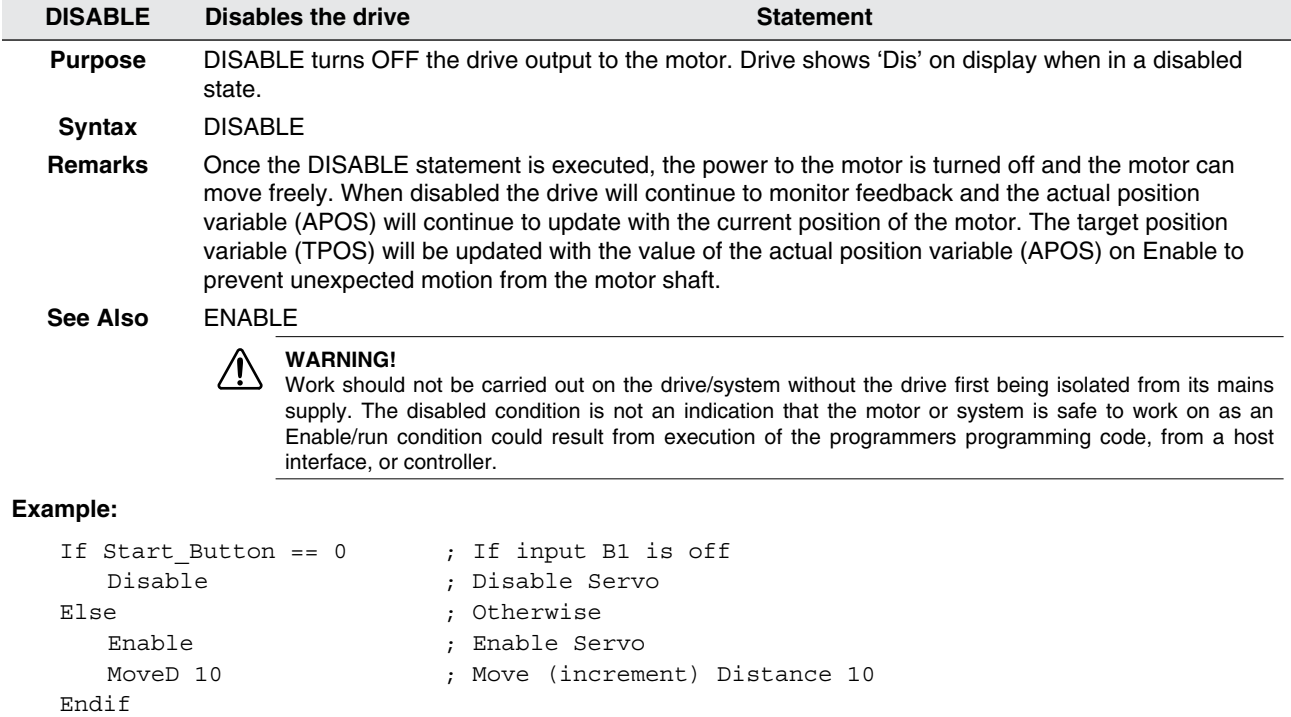

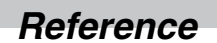

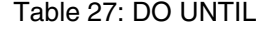

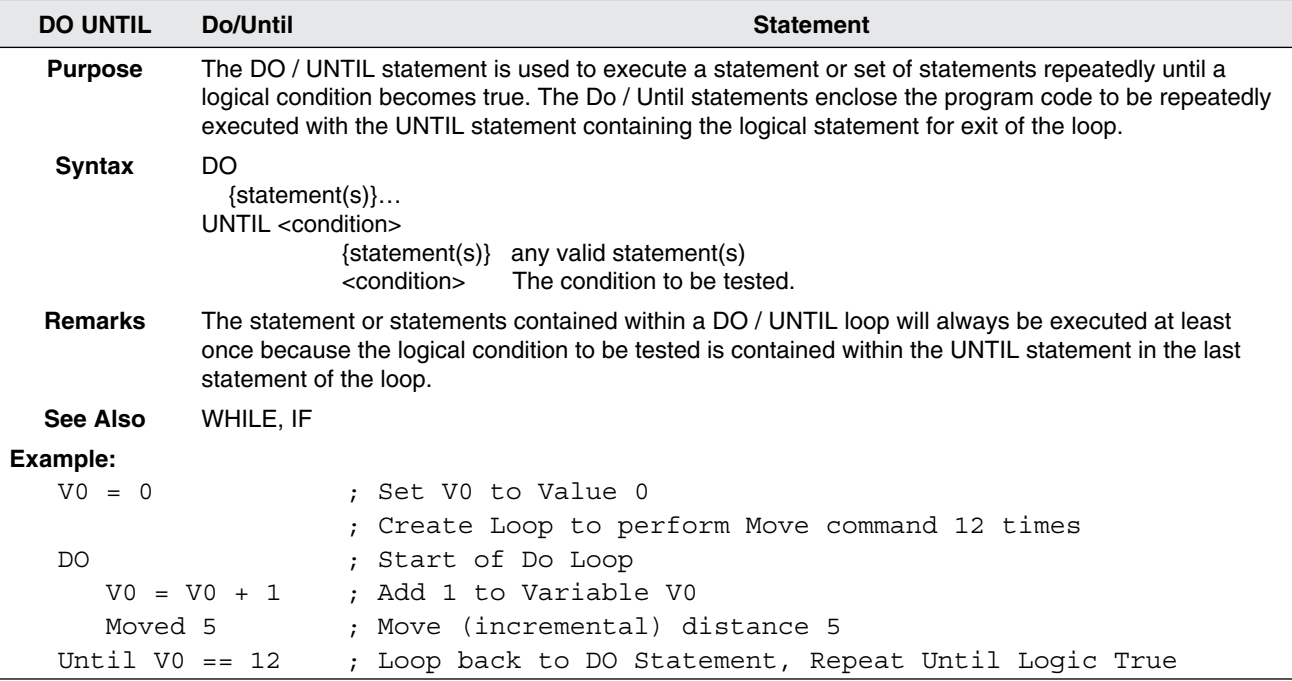

#### Table 28: ENABLE

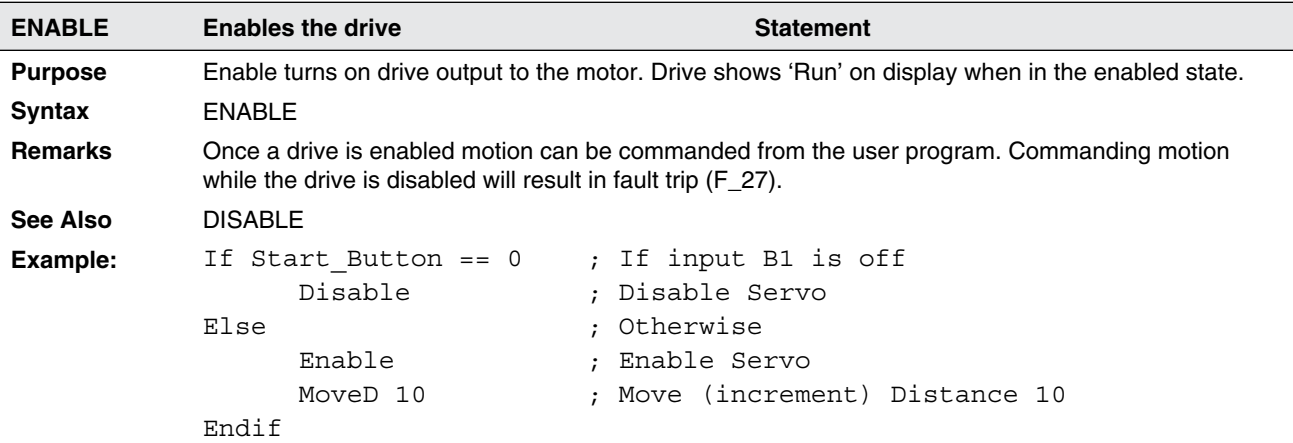

#### Table 29: END

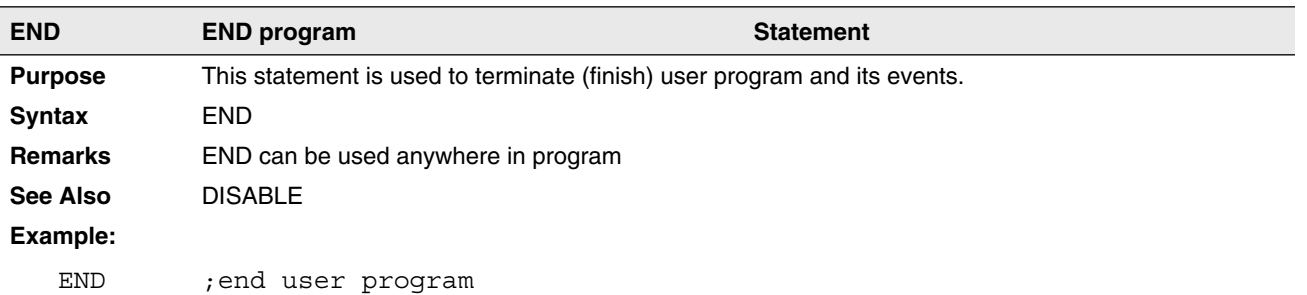

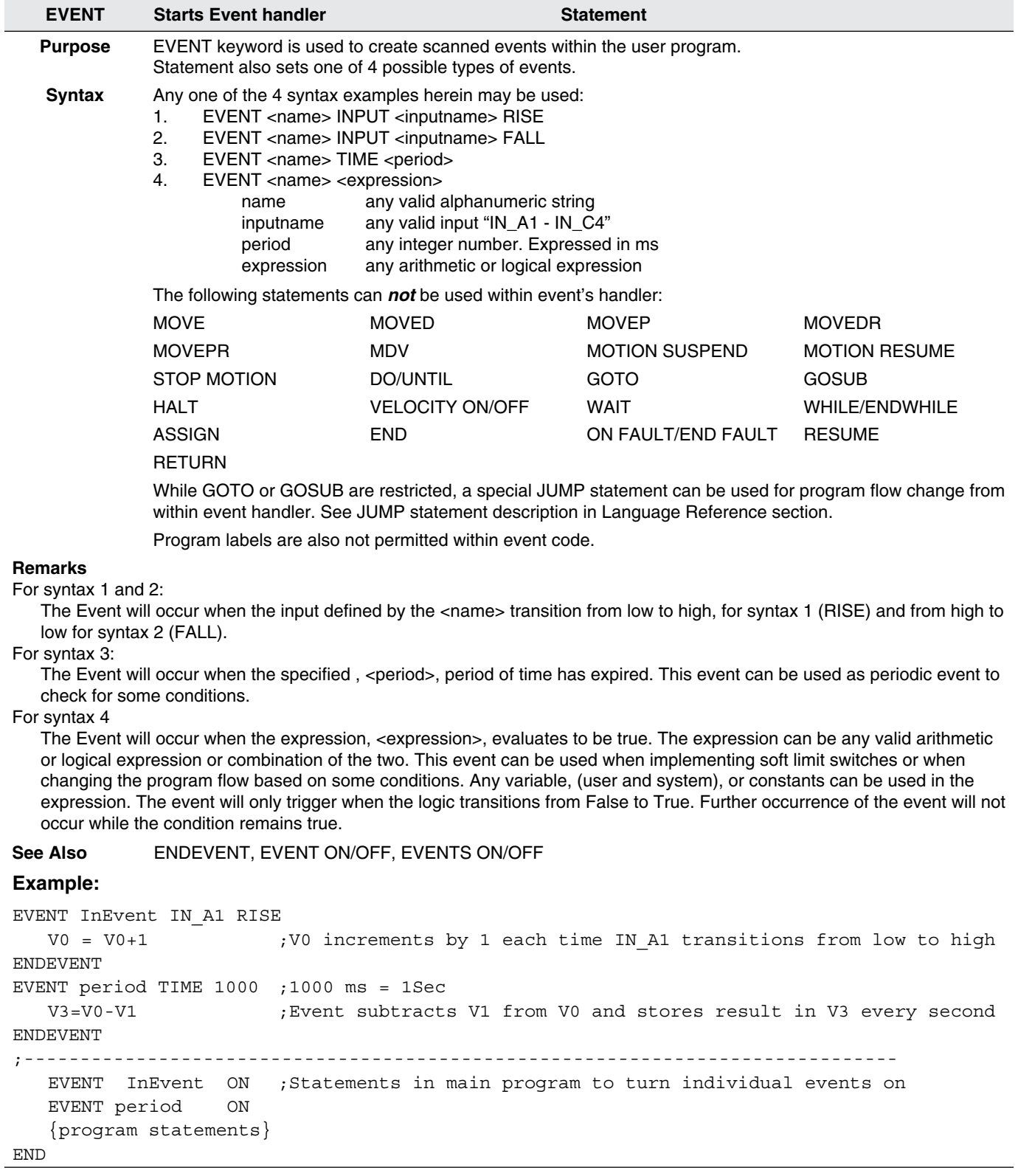

## Table 30: EVENT

### Table 31: ENDEVENT

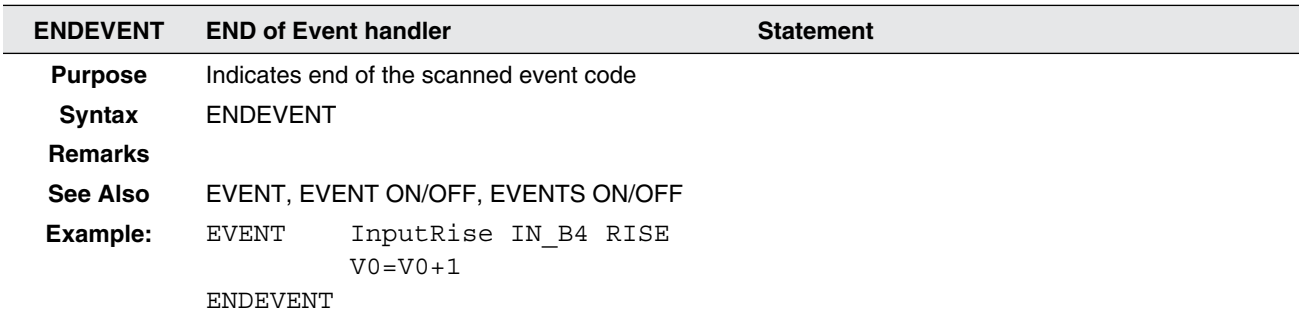

#### Table 32: EVENT ON/OFF

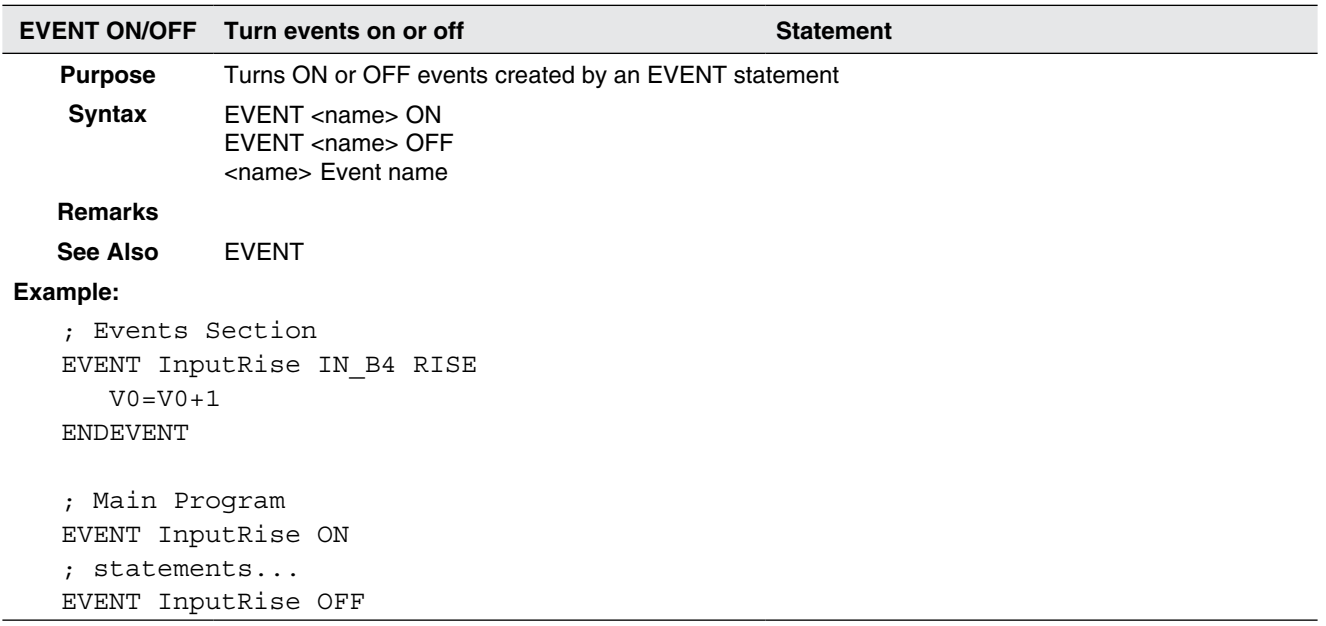

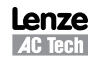

#### Table 33: EVENTS ON/OFF

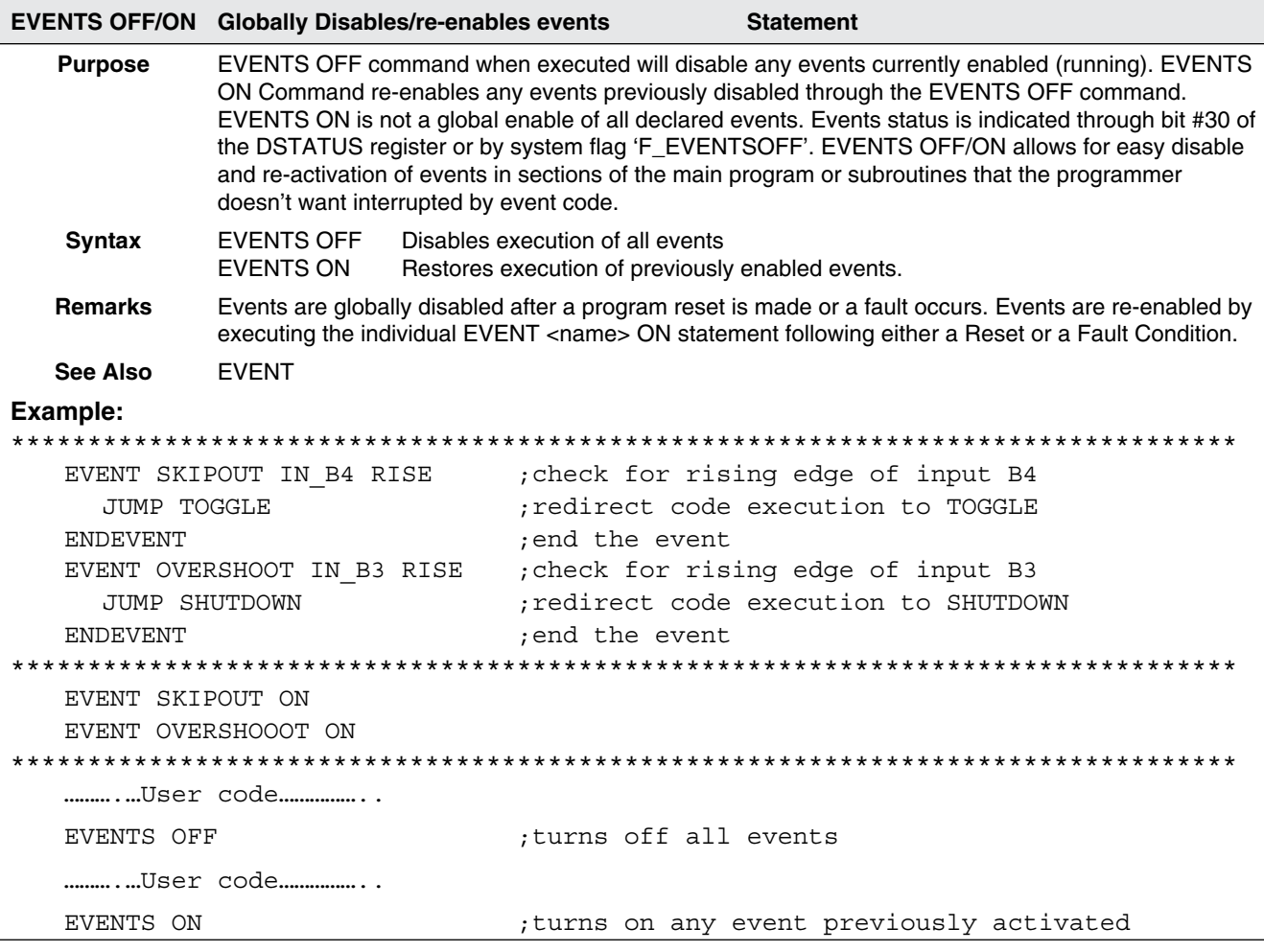

#### Table 34: FAULT

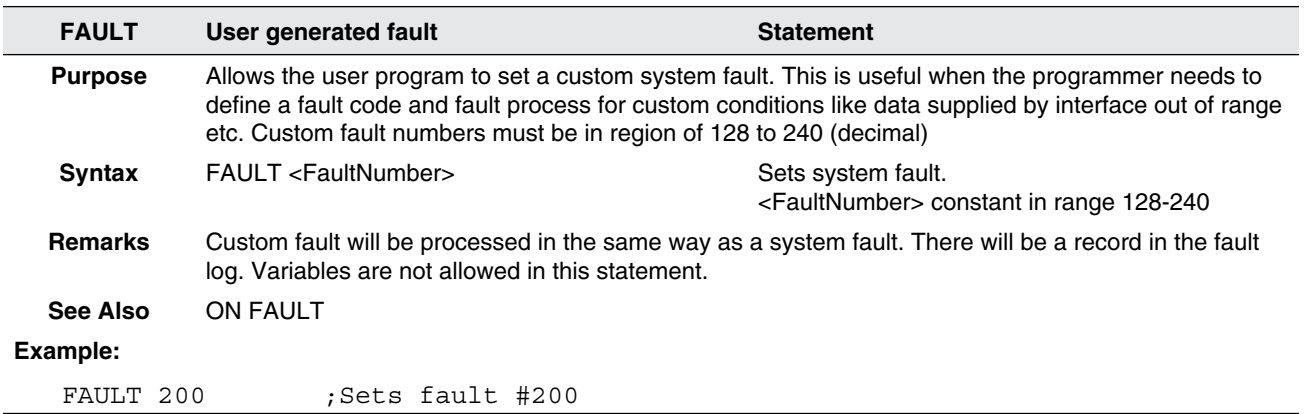

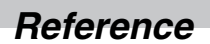

Table 35: GOSUB

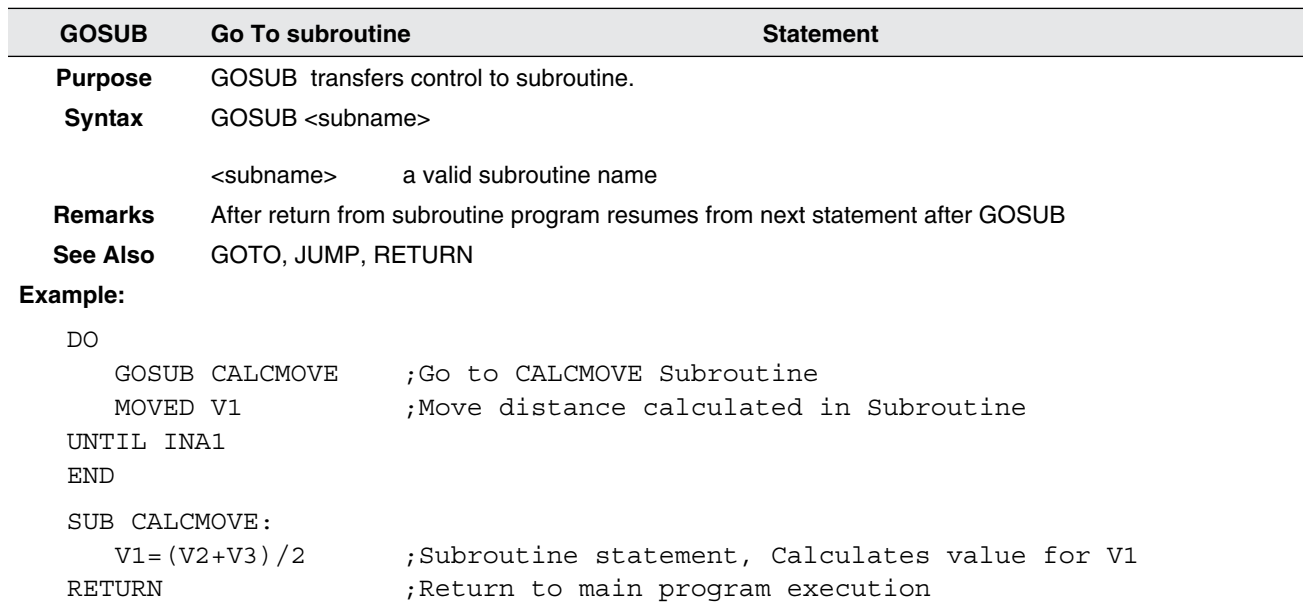

#### Table 36: GOTO

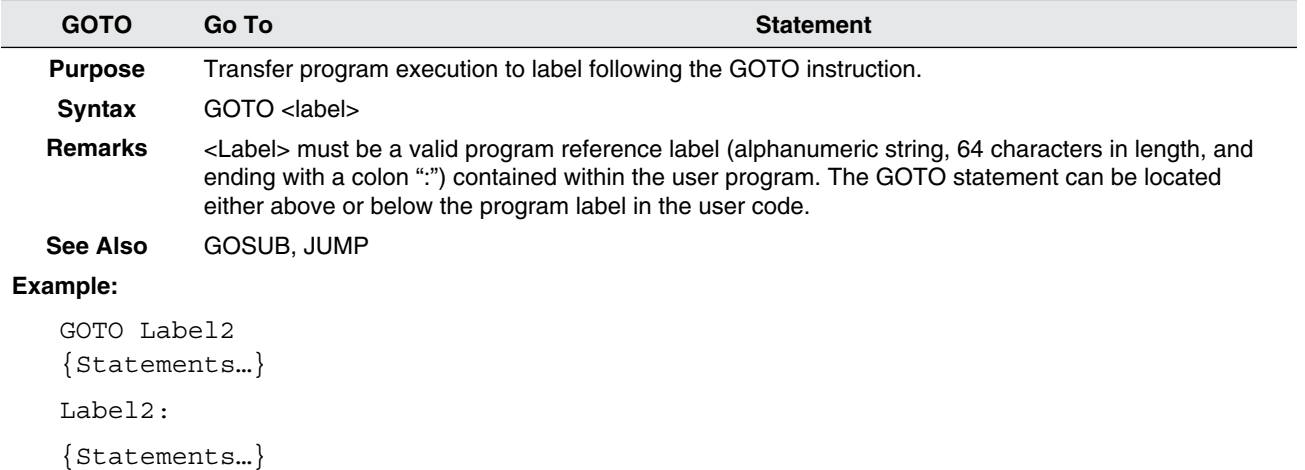

#### Table 37: HALT

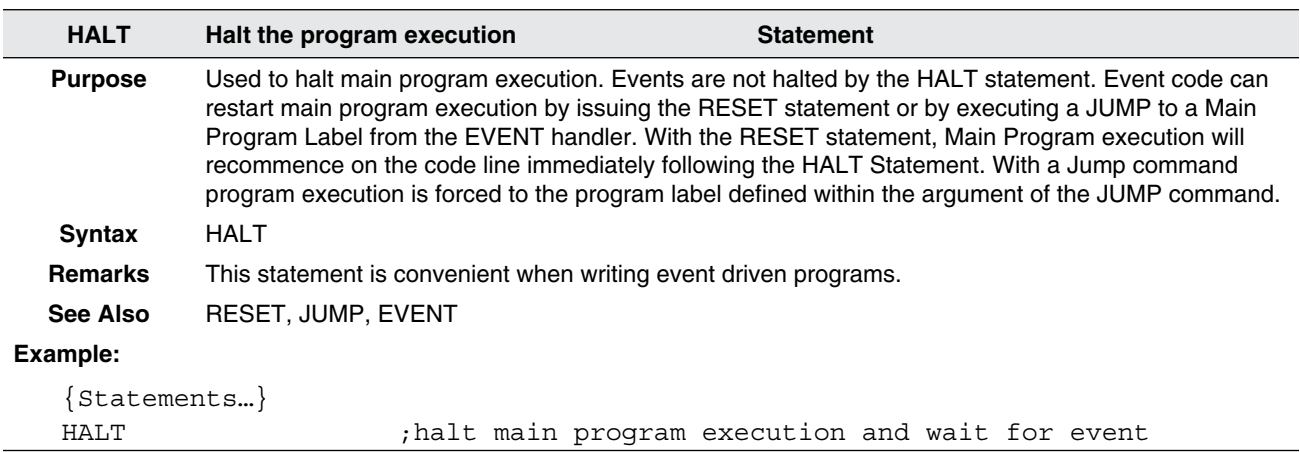

Table 38: HOME

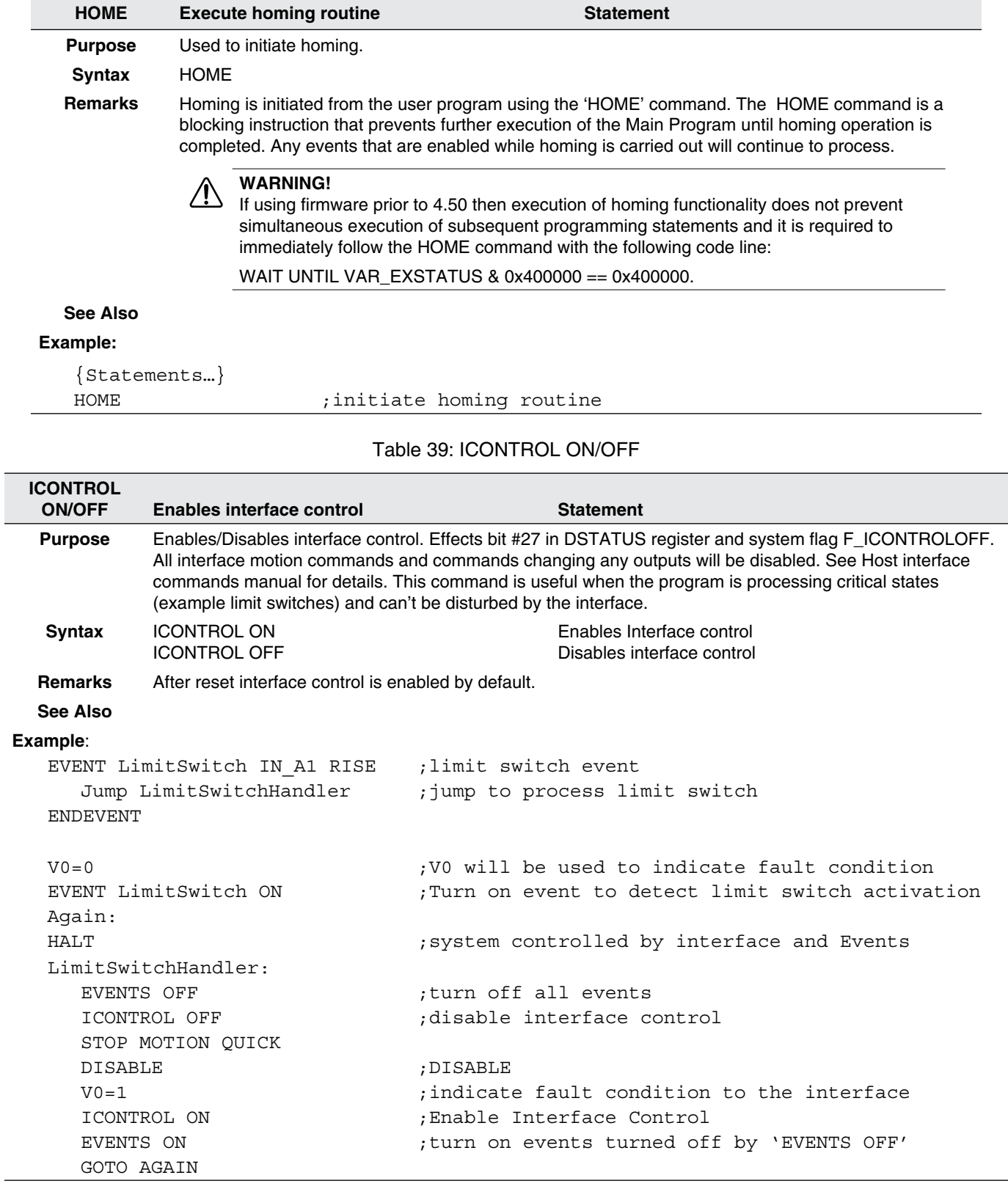

 $\frac{1}{2}$ 

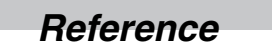

Table 40: IF

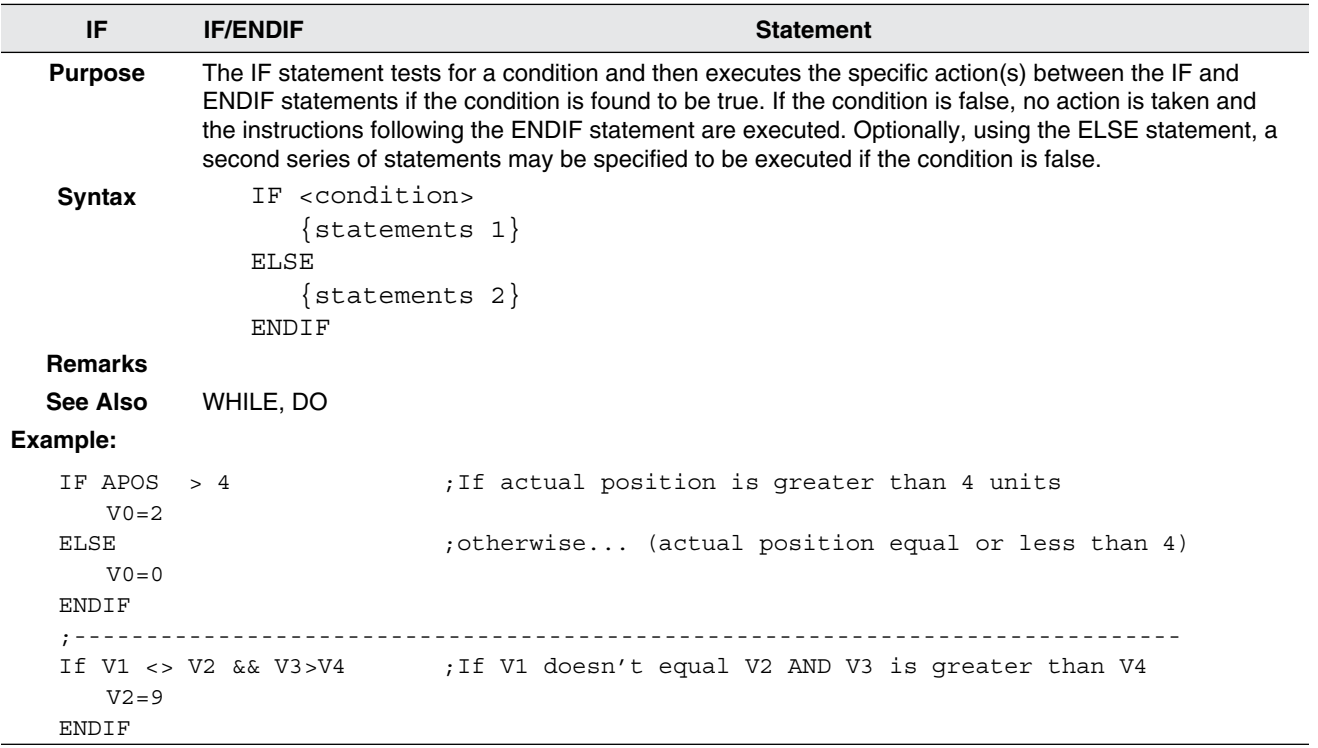

#### Table 41: JUMP

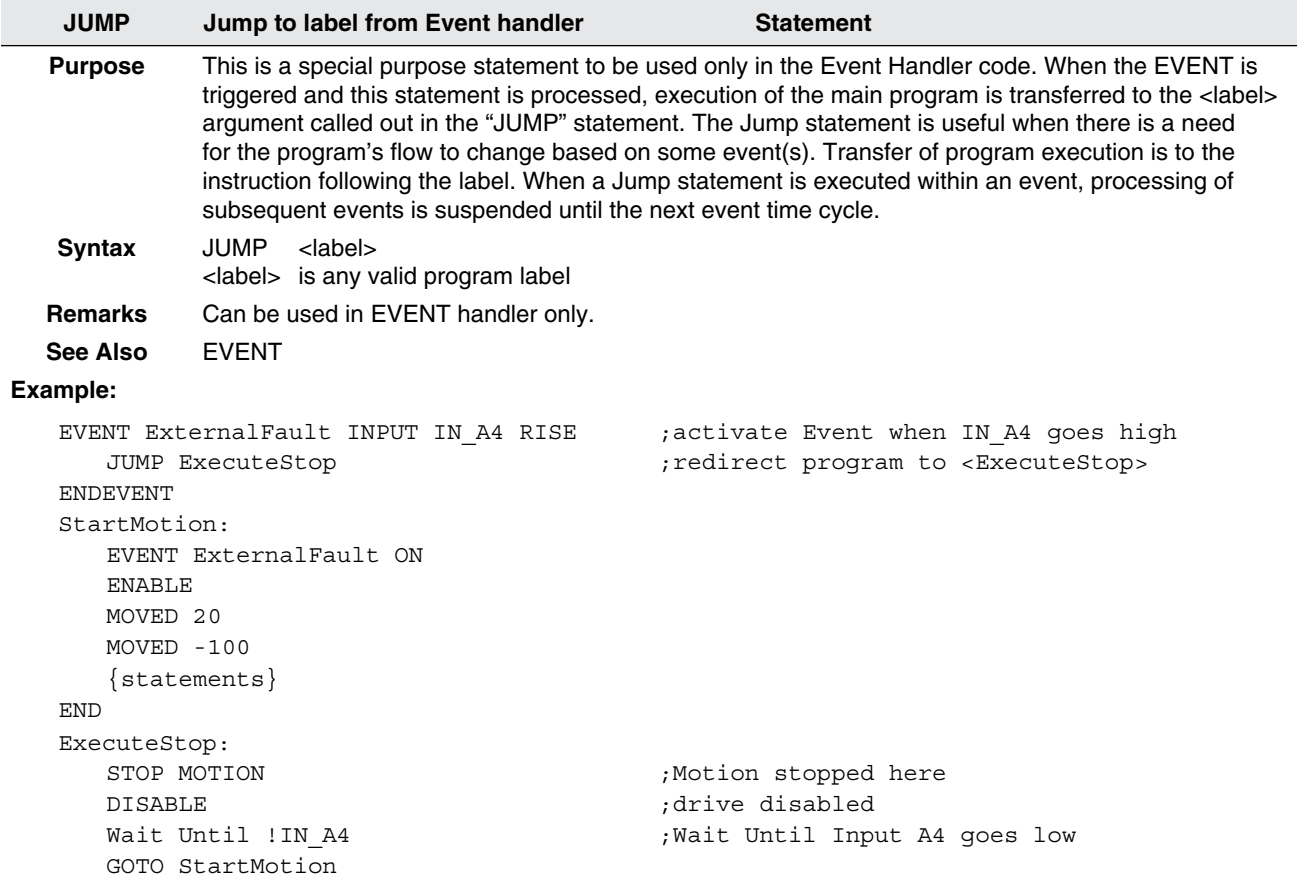

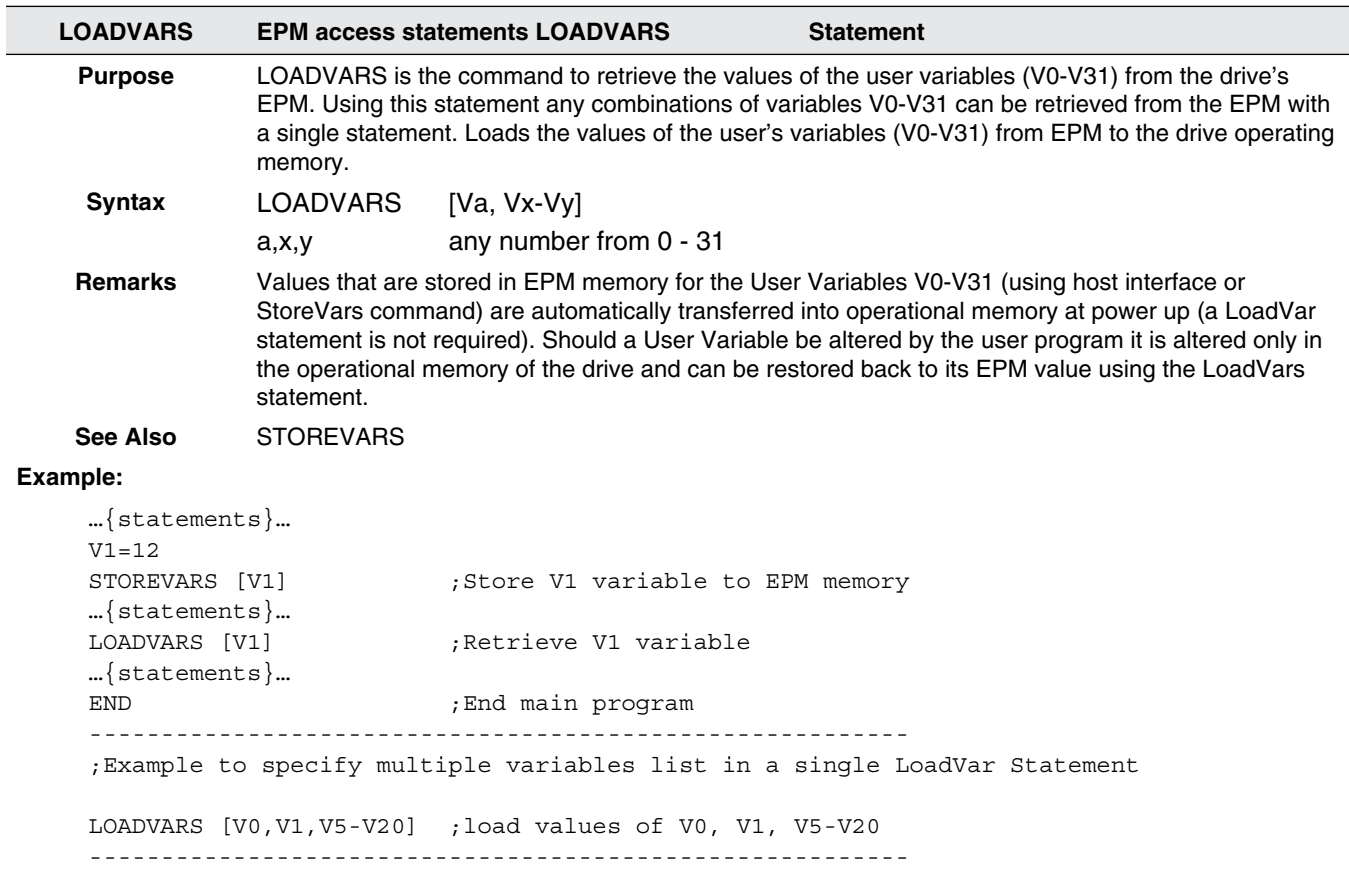

### Table 42: LOADVARS

#### Table 43: MDV

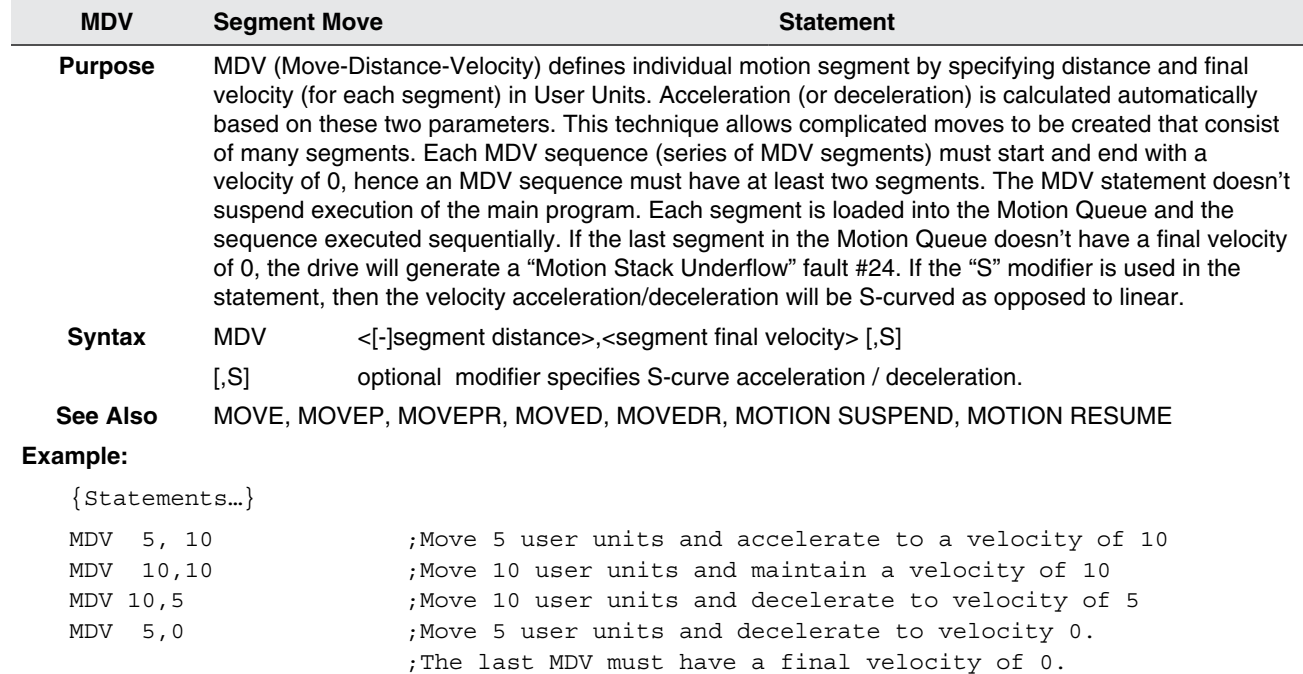

{Statements…}

### Table 44: MEMGET

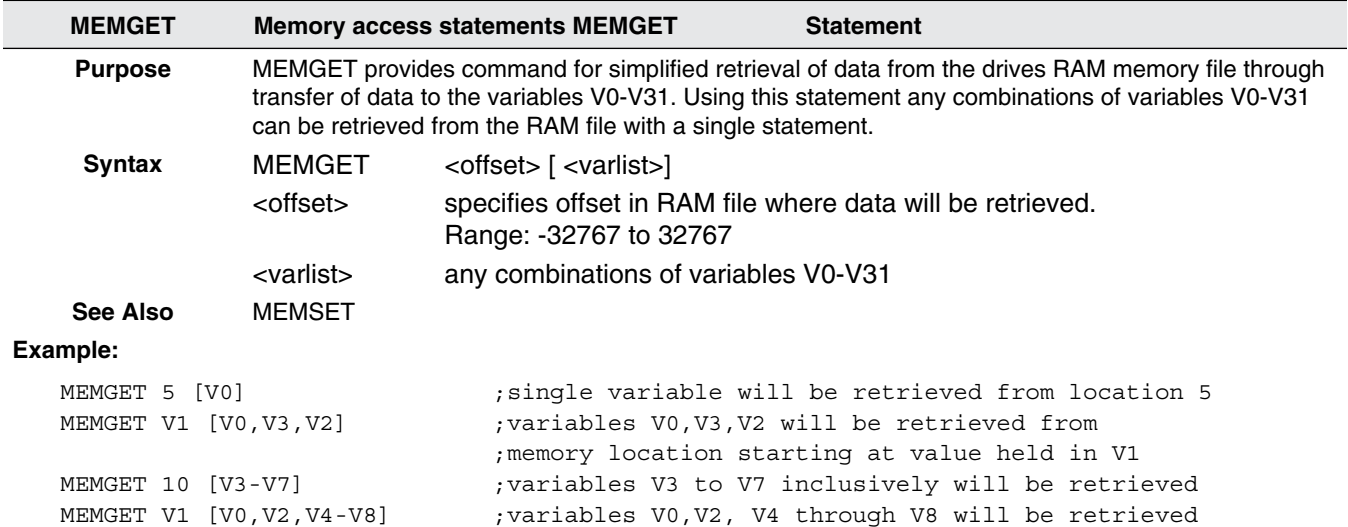

#### Table 45: MEMSET

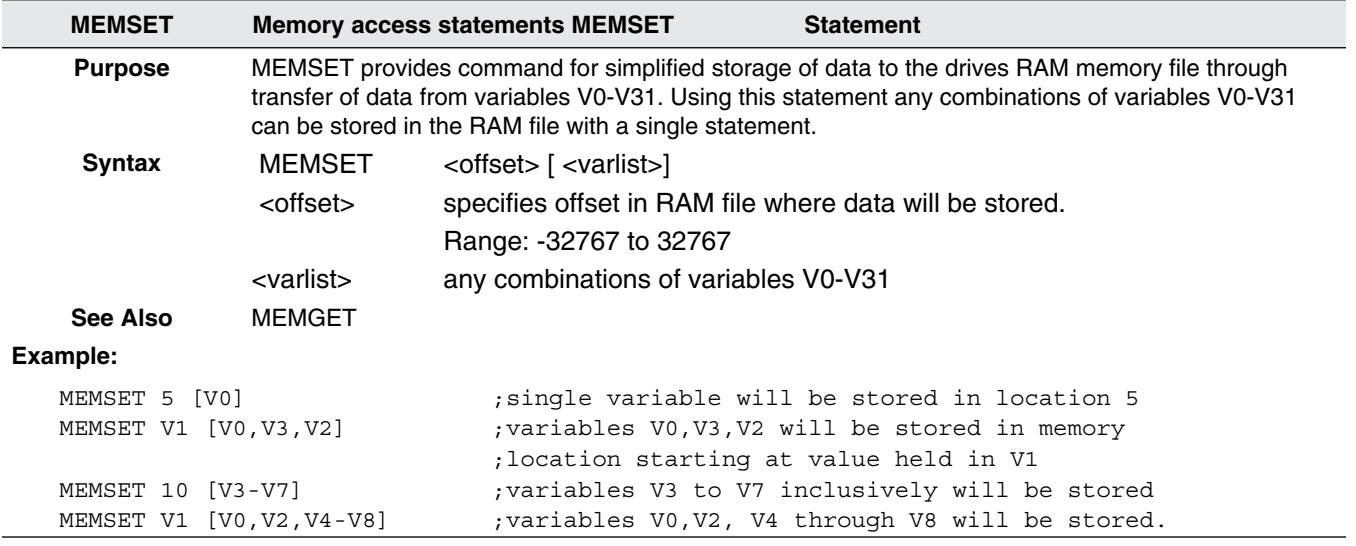

#### Table 46: MOTION RESUME

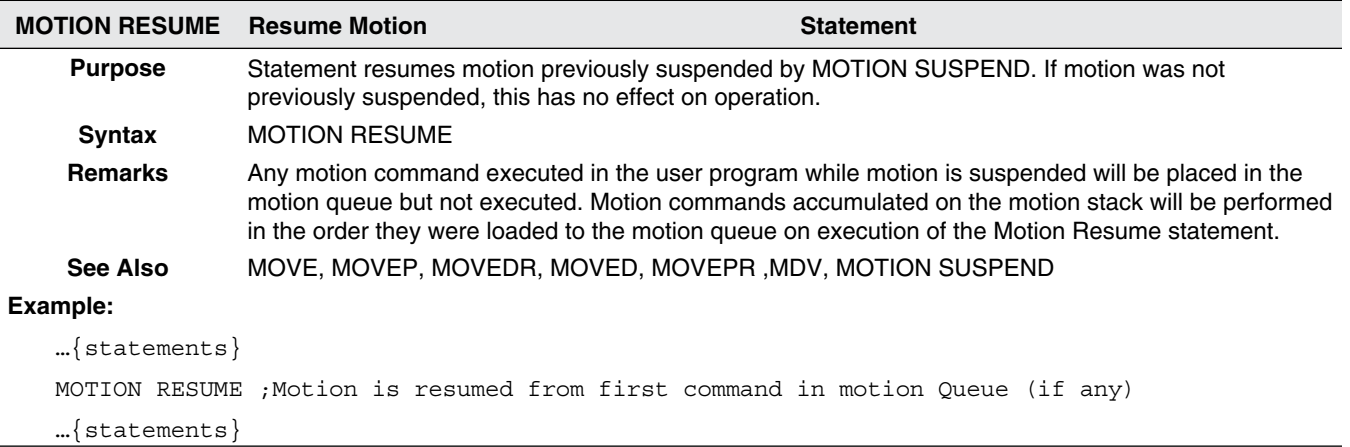

### Table 47: MOTION SUSPEND

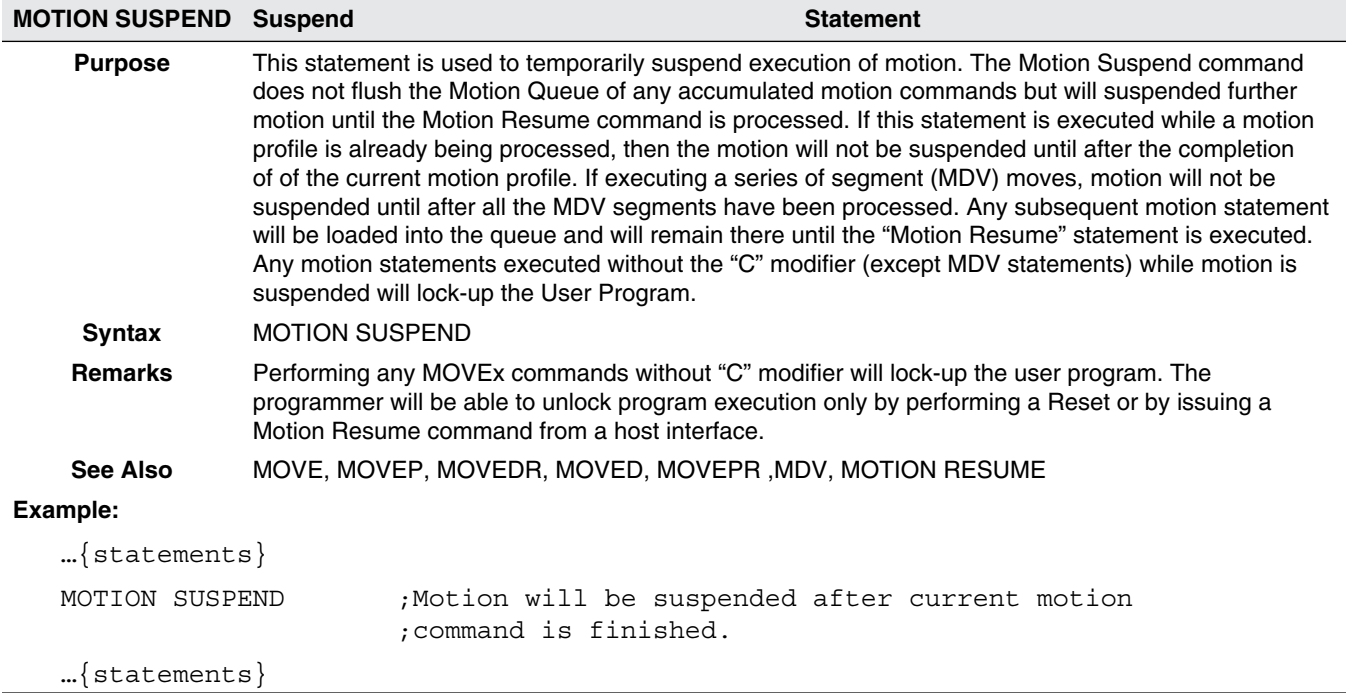

#### Table 48: MOVE

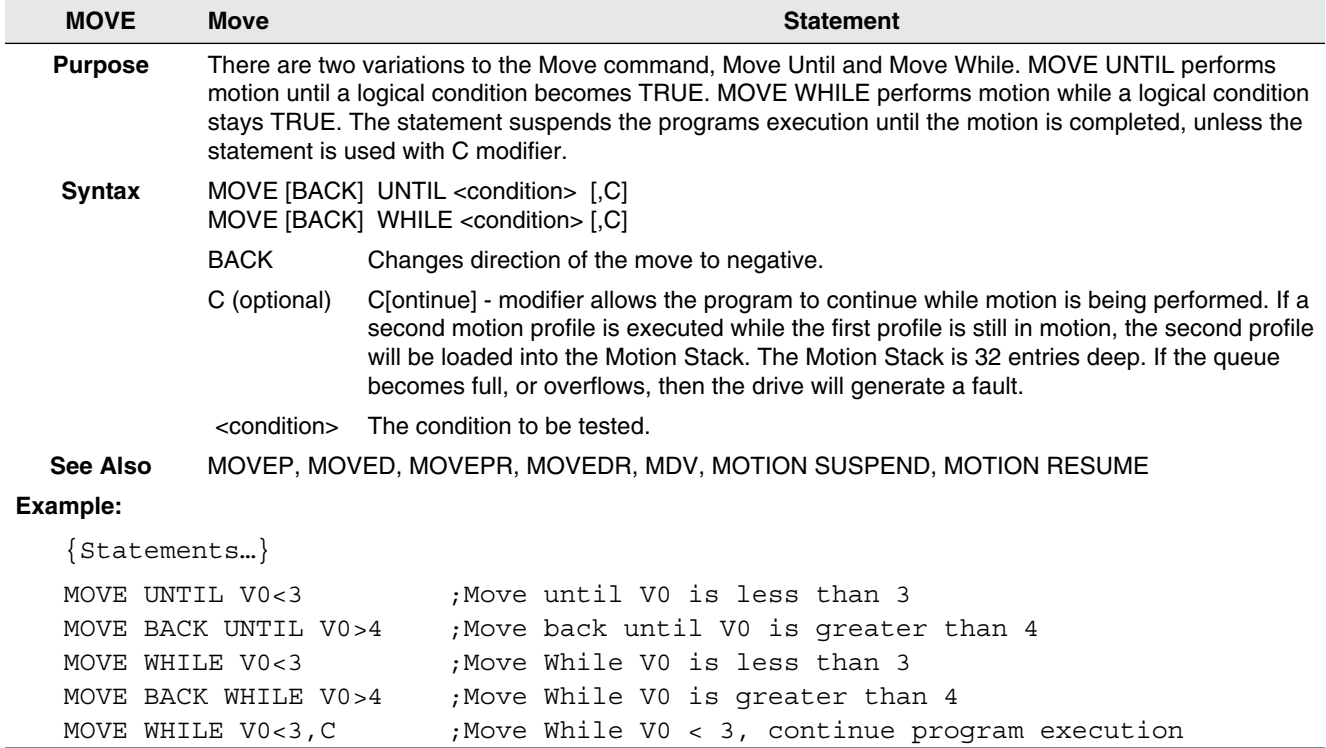

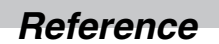

## Table 49: MOVED

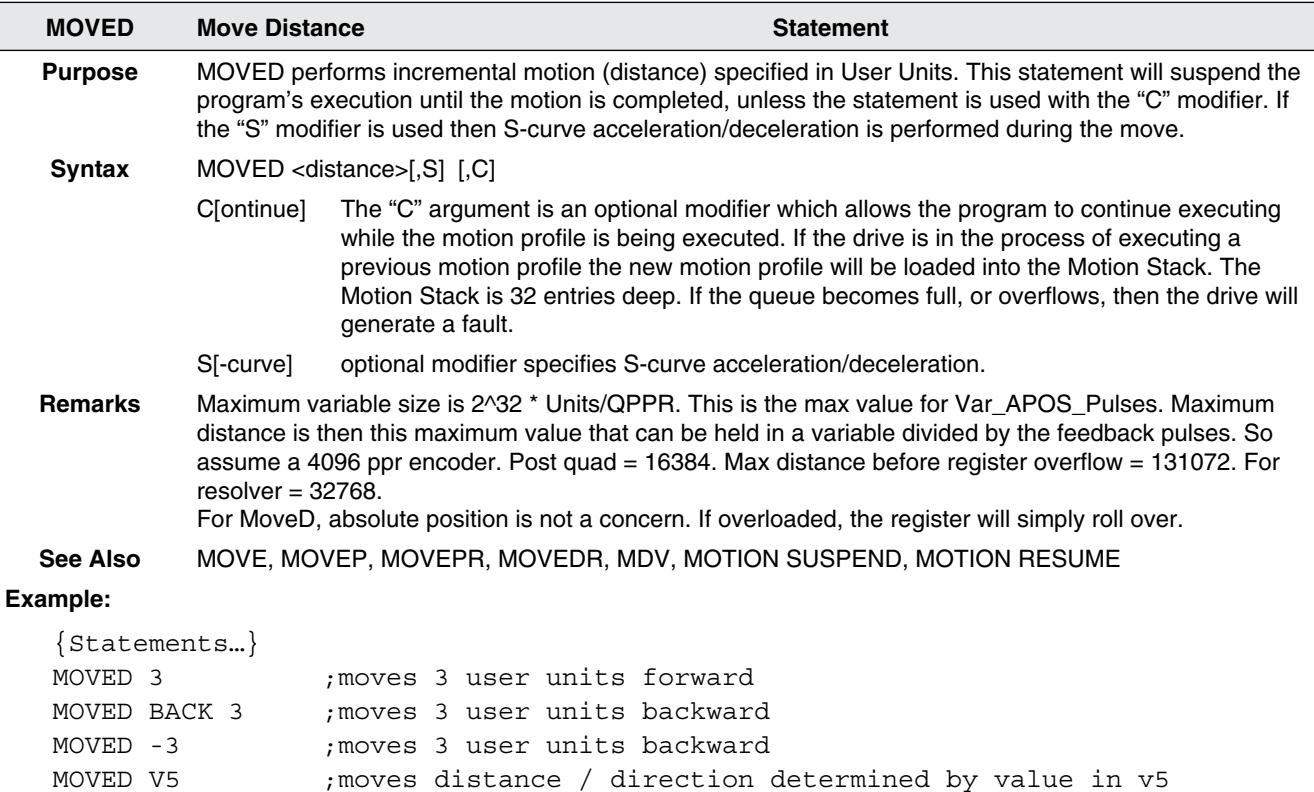

#### Table 50: MOVEDR

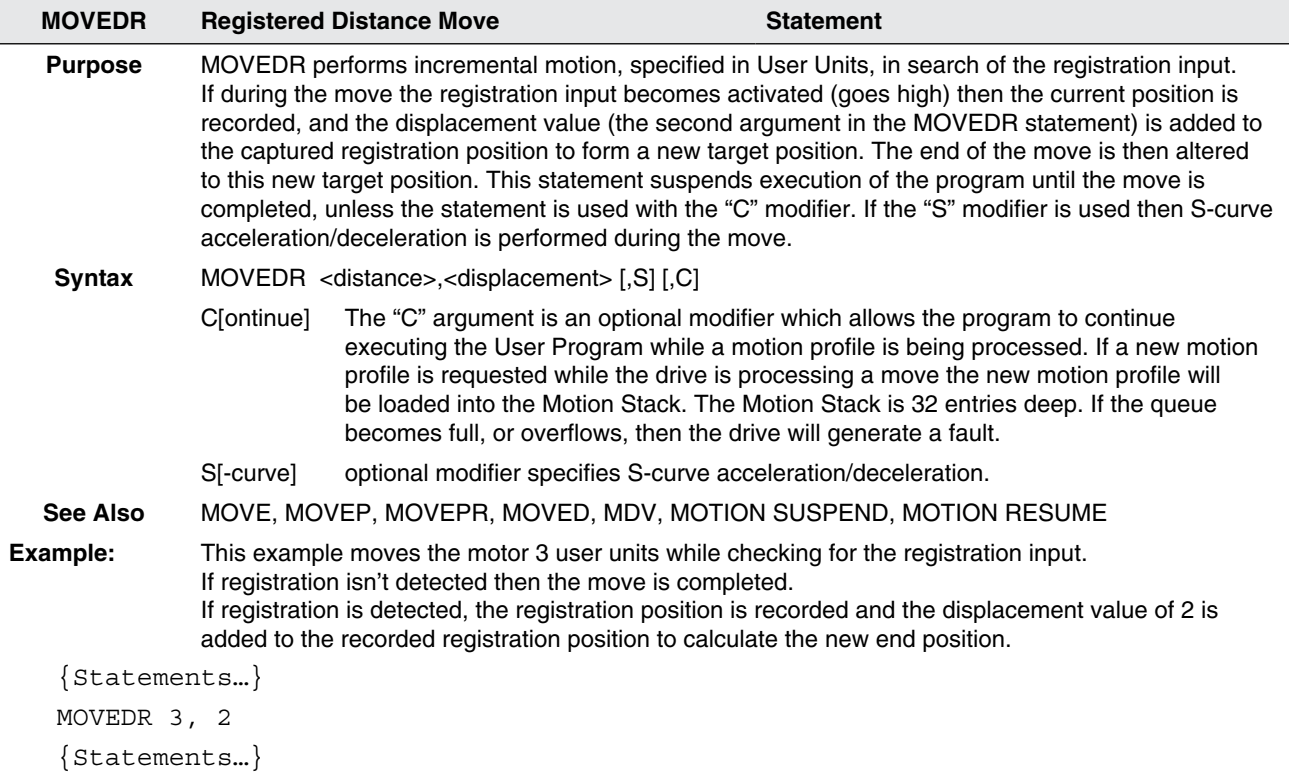

{Statements…}

l

## Table 51: MOVEP

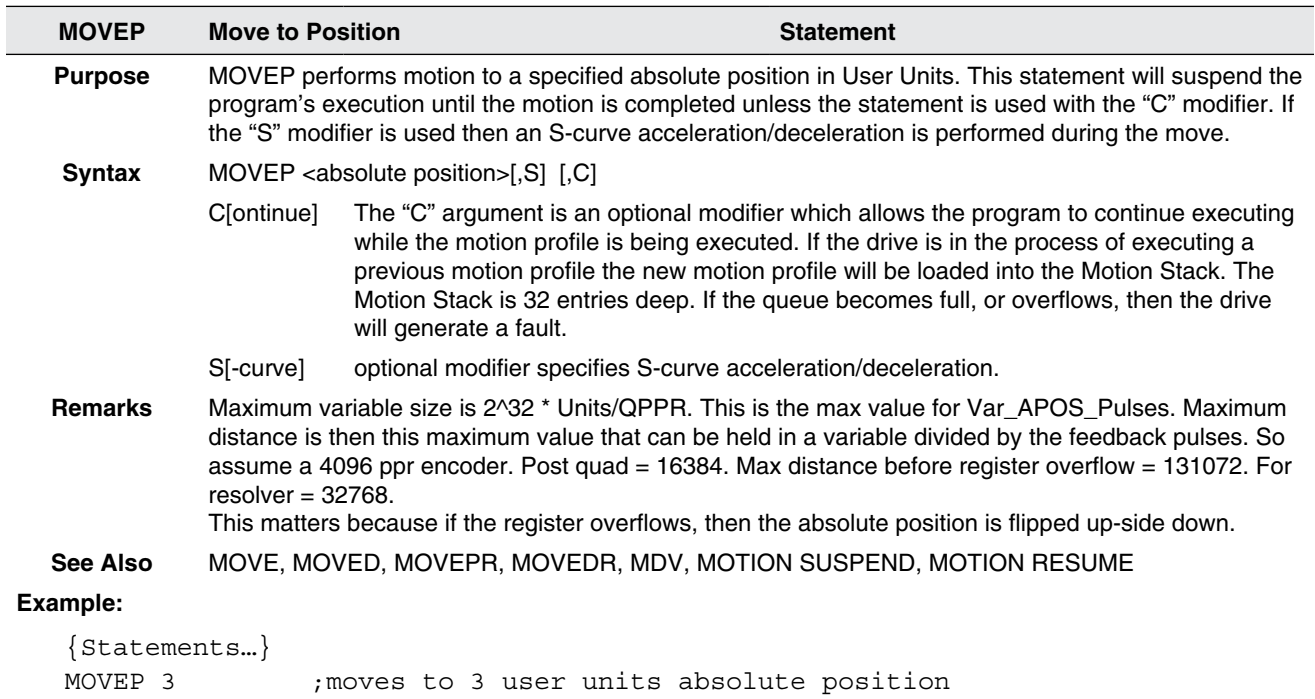

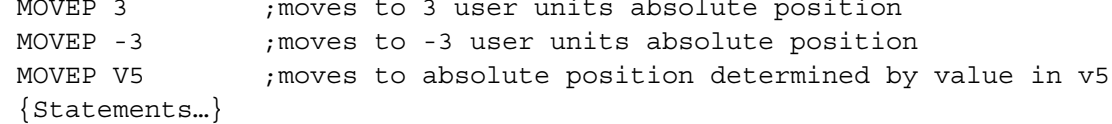

#### Table 52: MOVEPR

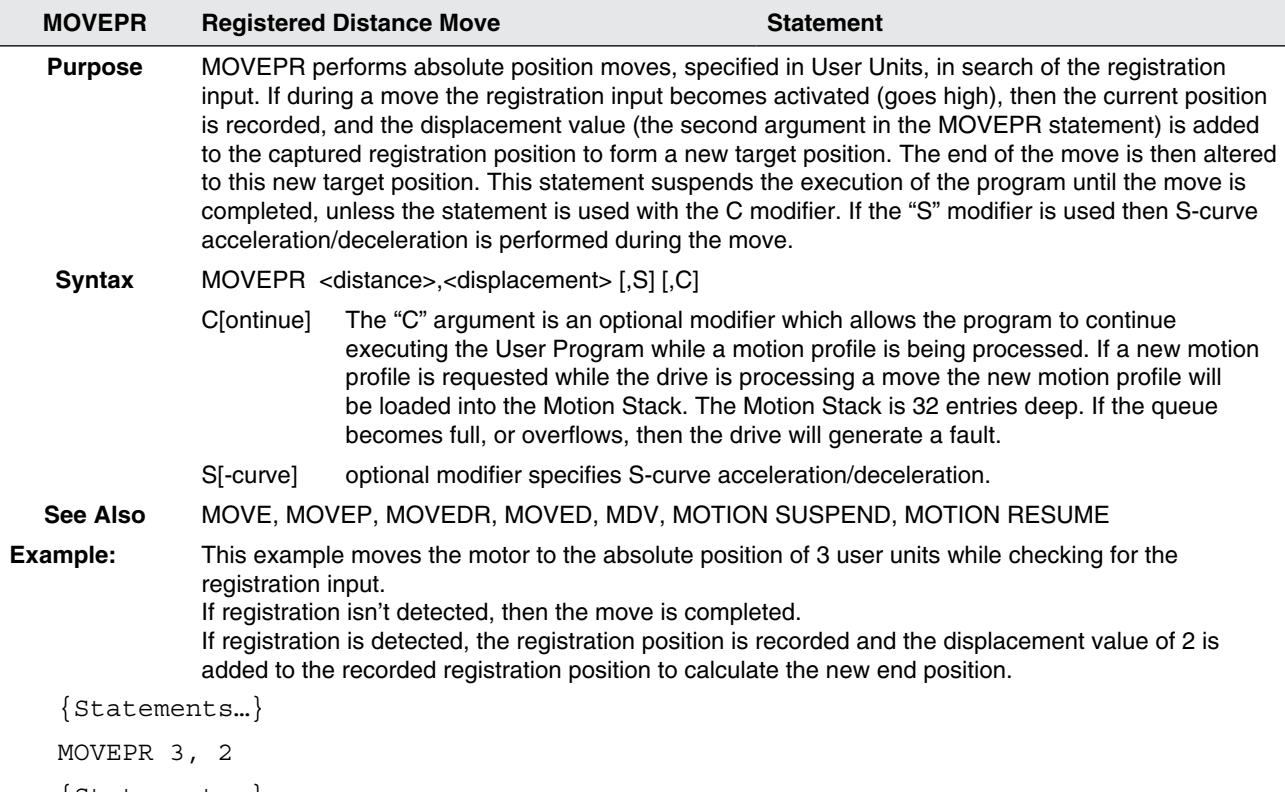

{Statements…}

## Table 53: ON FAULT/ENDFAULT

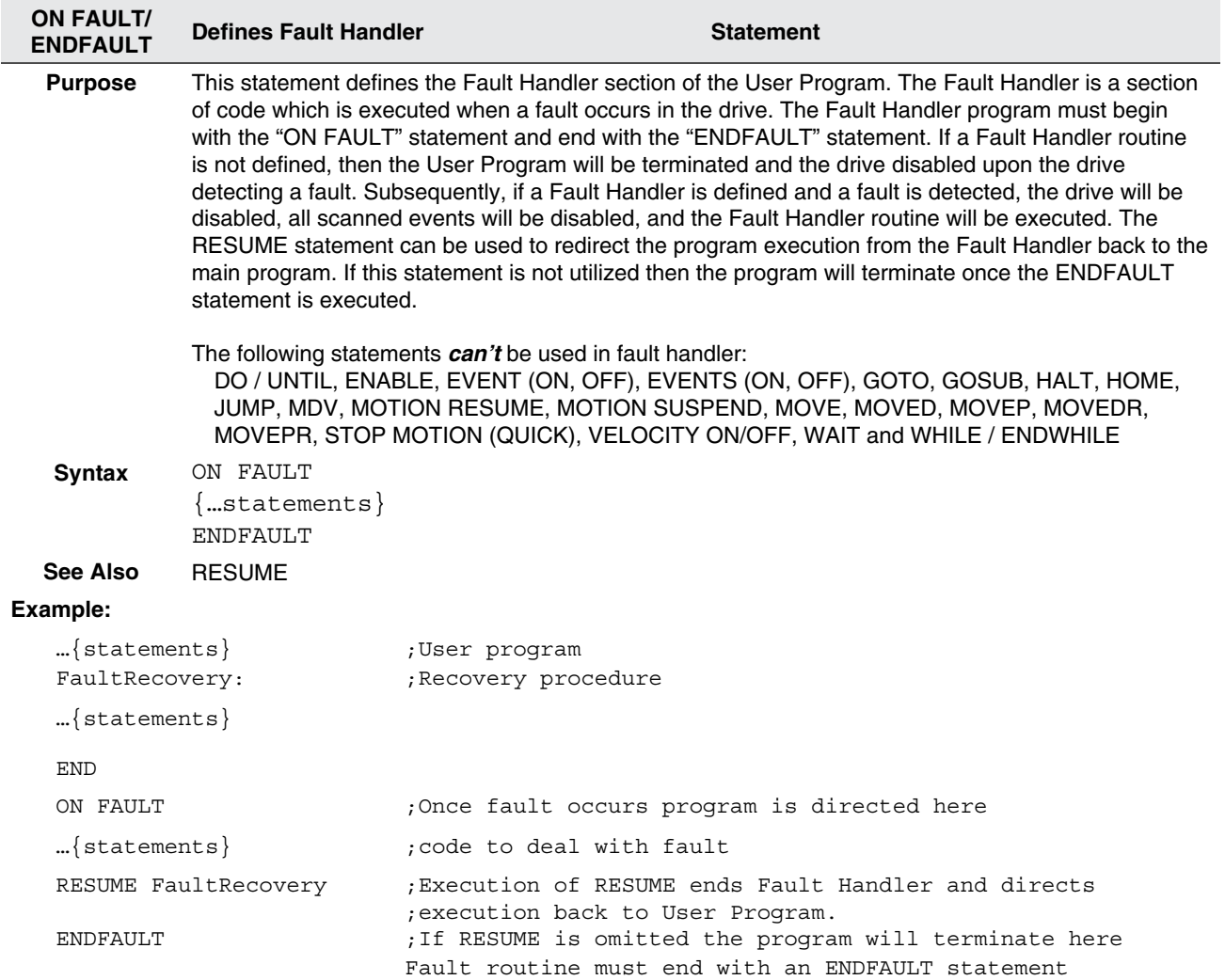

Table 54: REGISTRATION ON

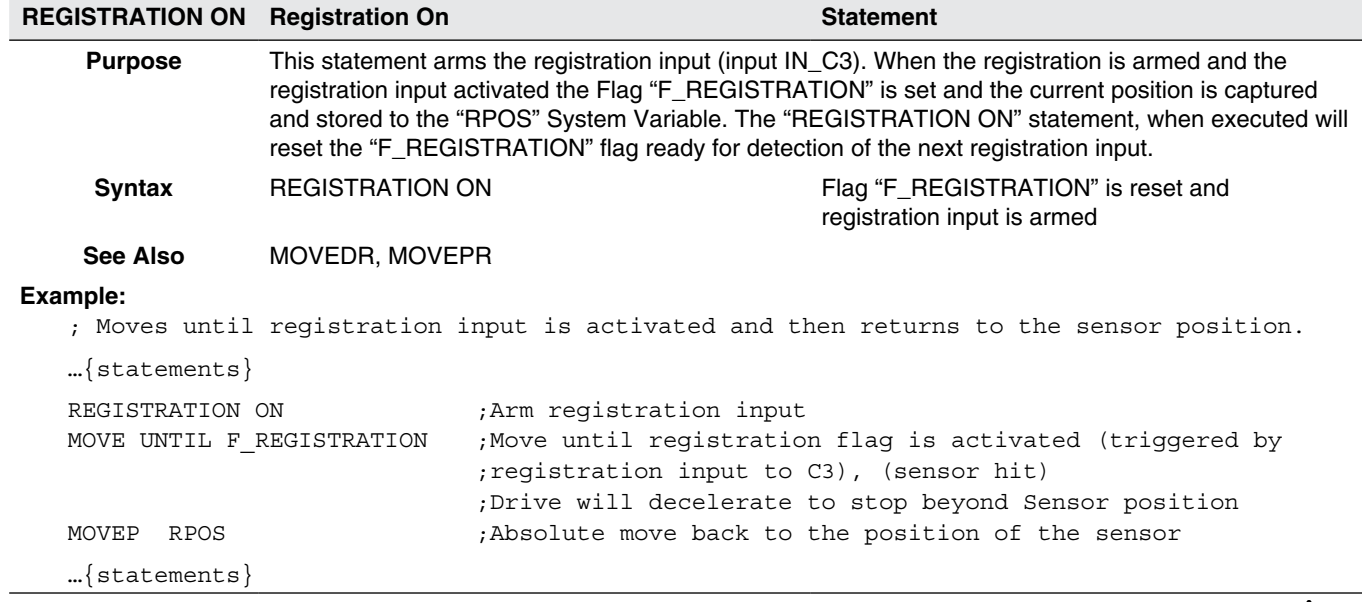

Table 55: RESUME

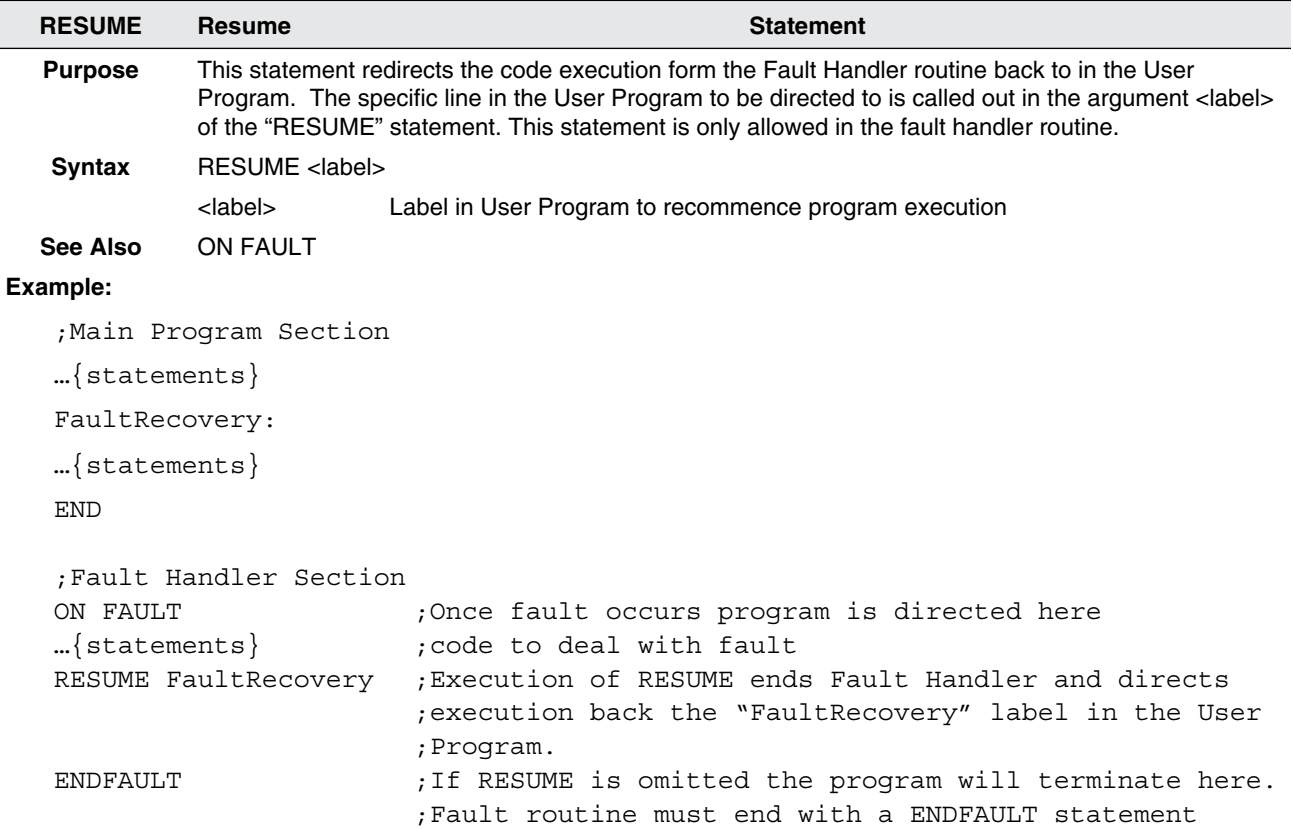

#### Table 56: RETURN

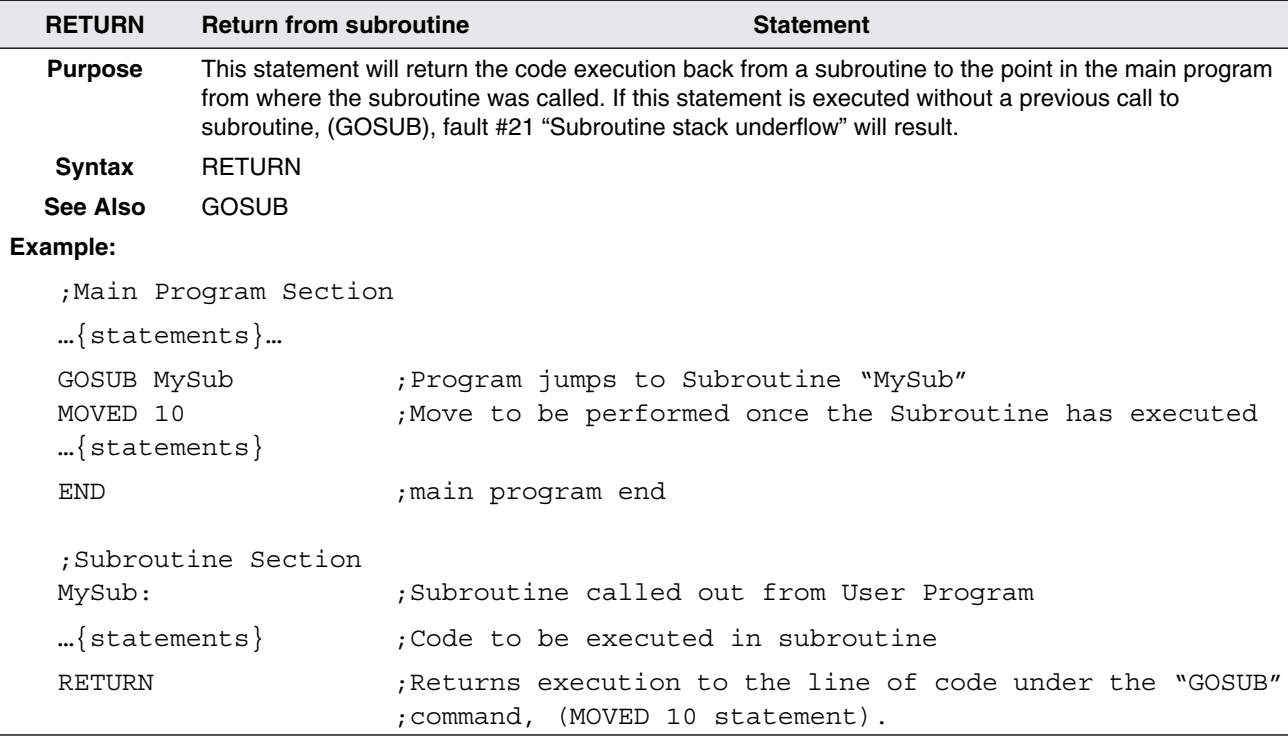

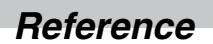

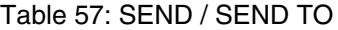

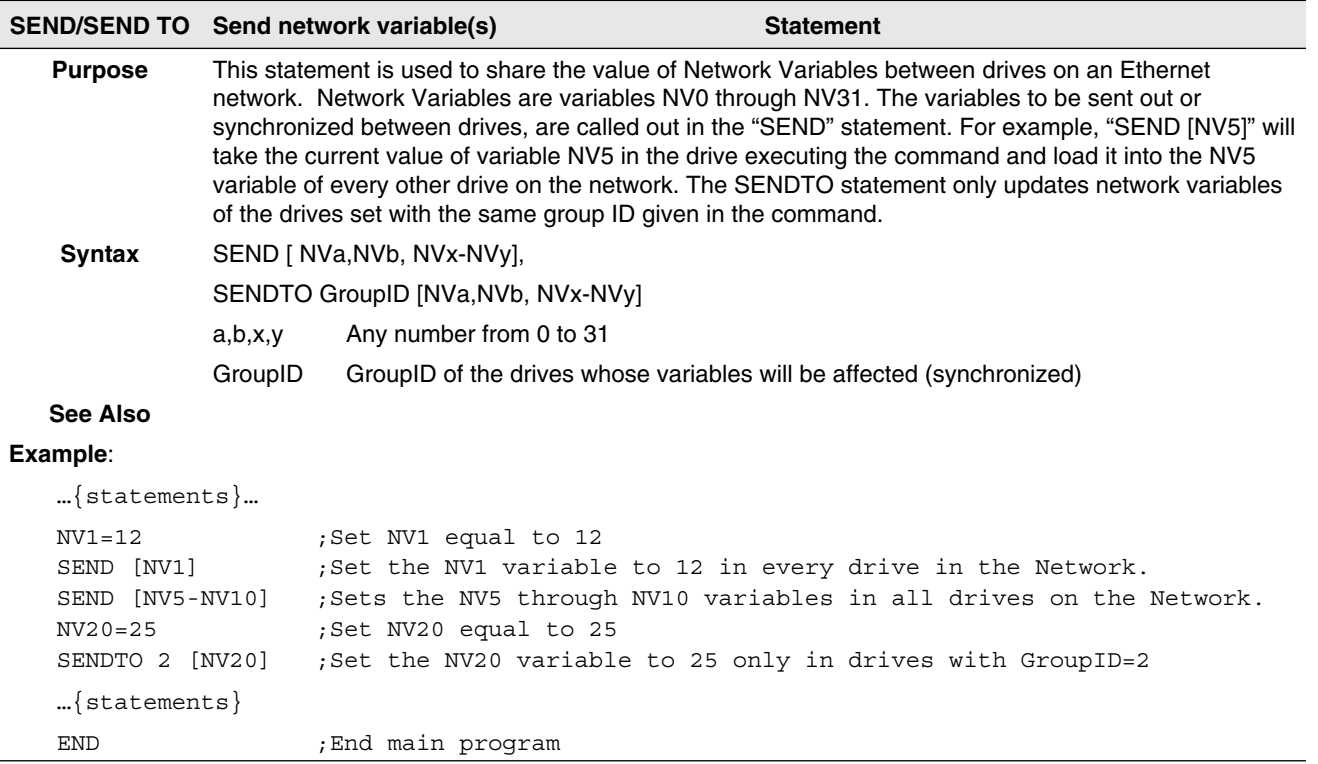

#### Table 58: STOP MOTION

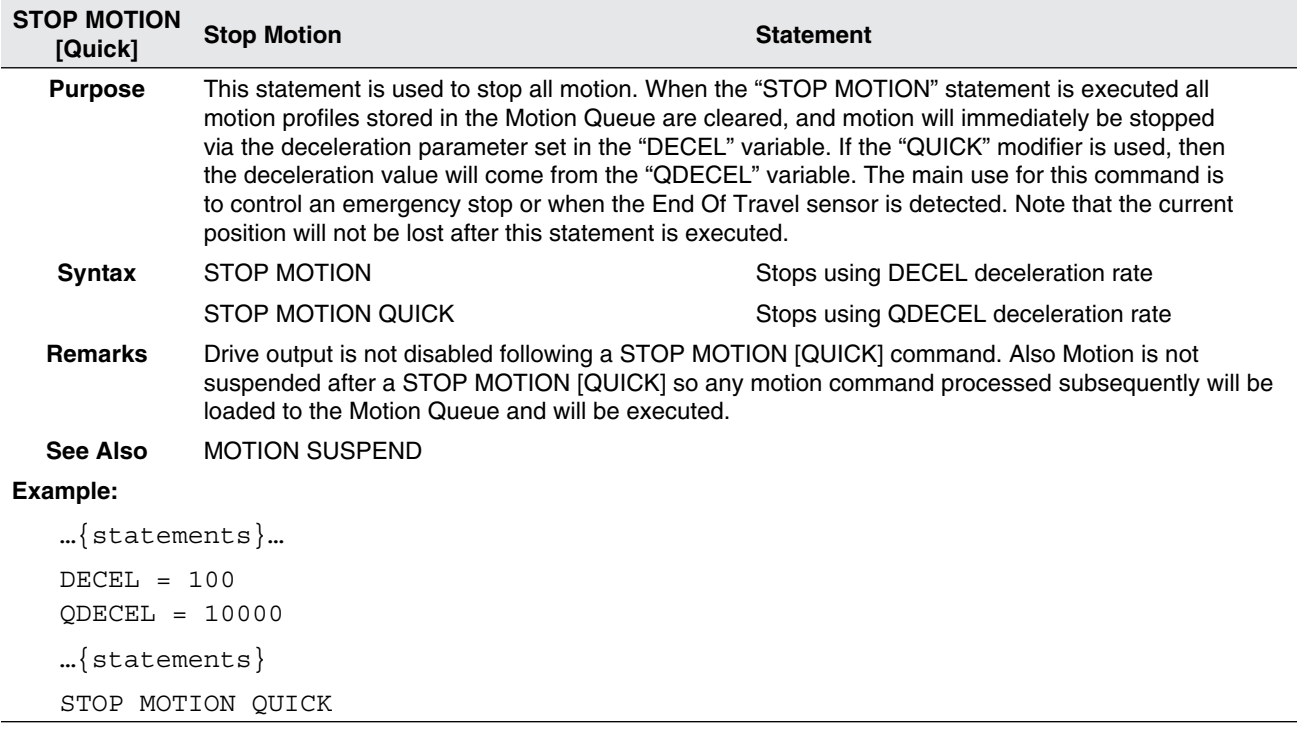

### Table 59: STOREVARS

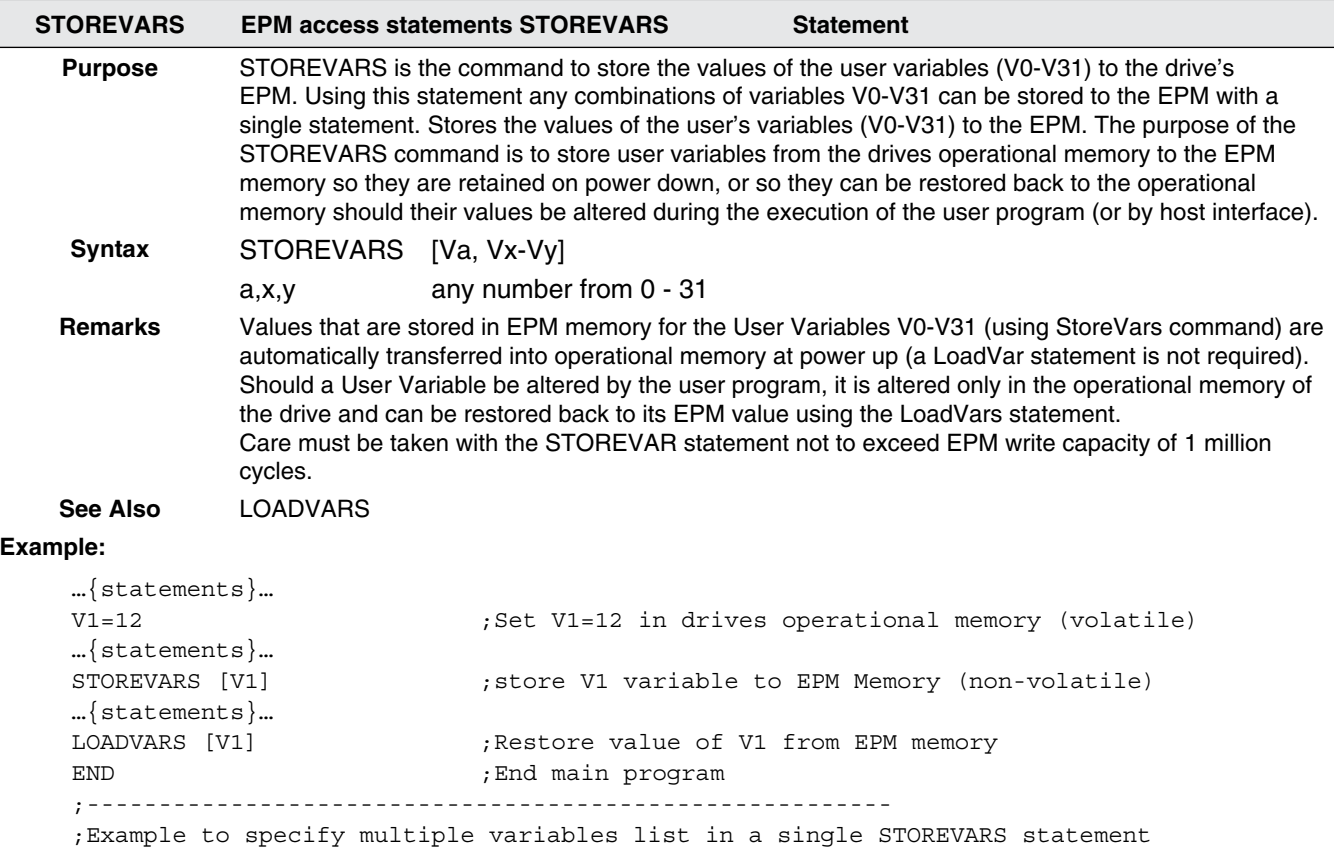

STOREVARS [V0, V1, V5-V20] ; store values of V0, V1, V5-V20

#### Table 60: VELOCITY ON/OFF

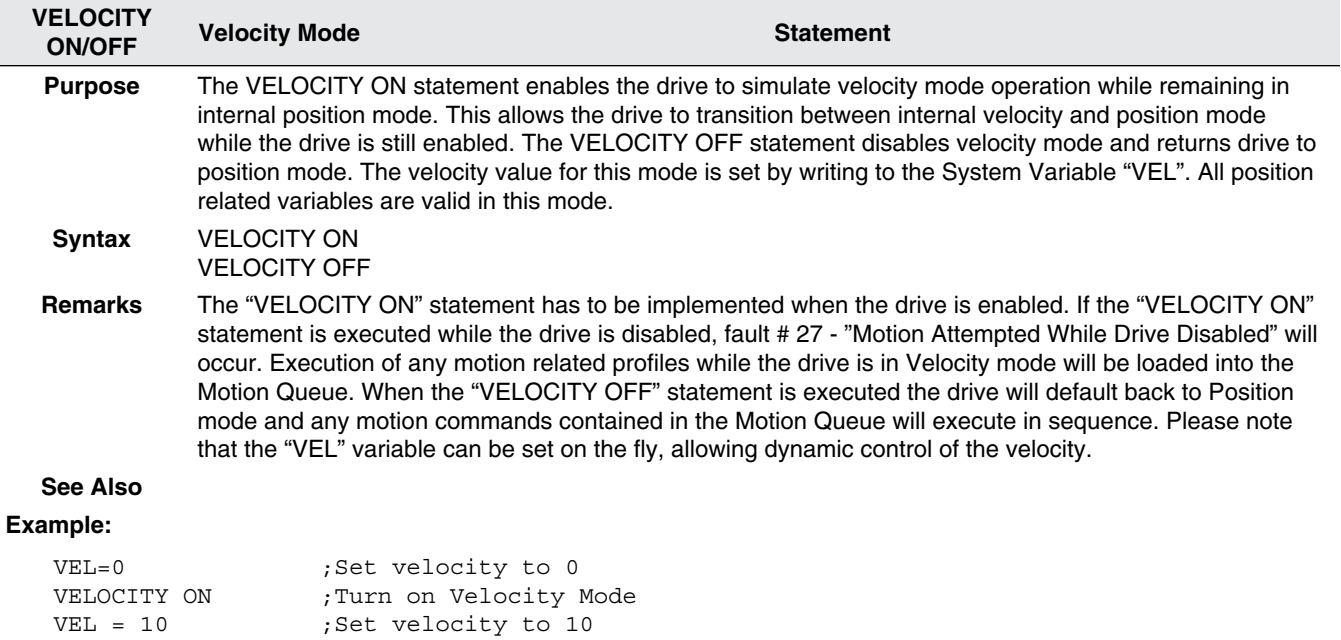

…{statements}

VELOCITY OFF ; Turn off Velocity Mode

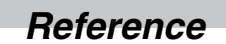

Table 61: WAIT

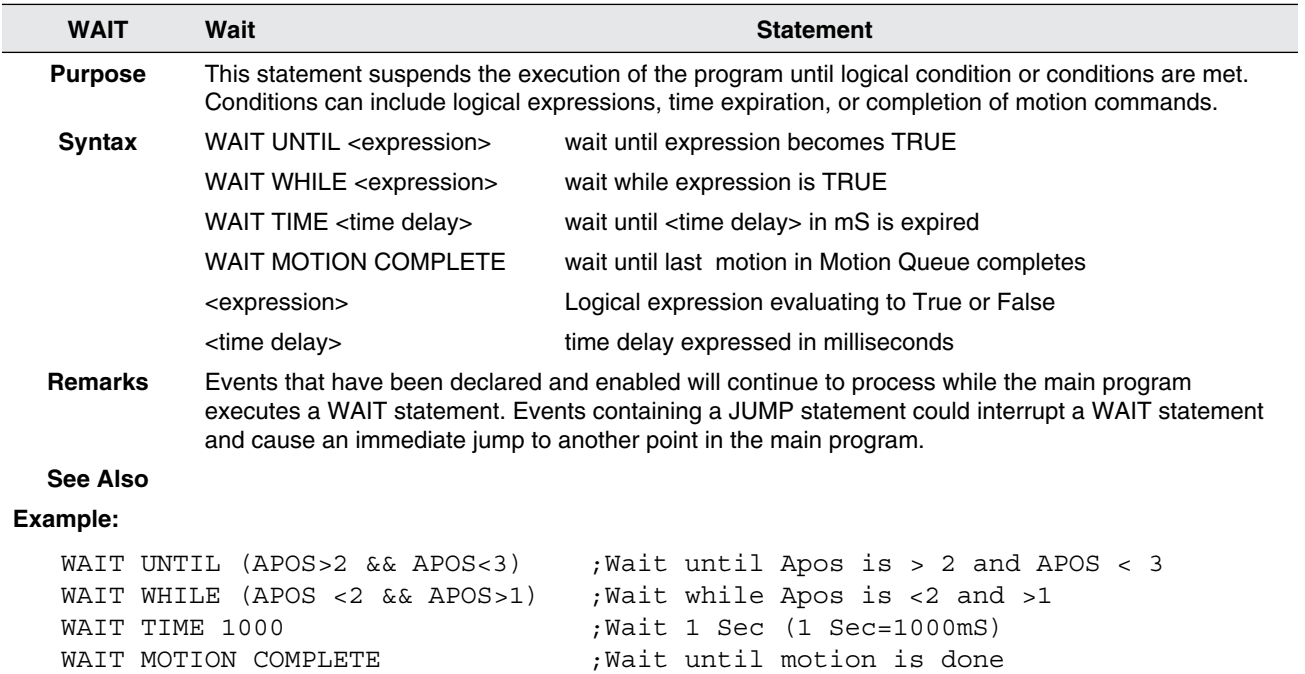

#### Table 62: WHILE / ENDWHILE

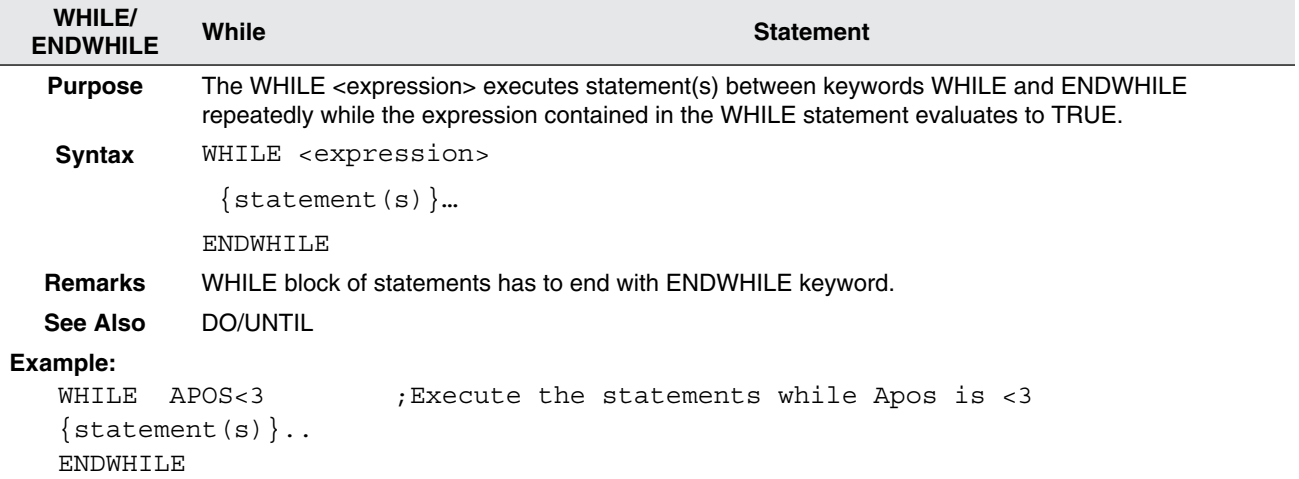

## **3.2 Variable List**

Table 63 provides a complete list of the accessible PositionServo variables. These variables can be accessed from the user's program or any supported communications interface protocol. From the user program, any variable can be accessed by either its variable name or by its index value (using the syntax: @<VARINDEX> , where <VARINDEX> is the variable index from Table 63). From the communications interface any variable can be accessed by its index value.

The column "**Type**" indicates the type of variable:

- mtr Motor: denotes a motor value
- mtn Motion: writing to an "mtn" variable could cause the start of motion  $\mathbb{A}$
- vel Velocity: denotes a velocity or velocity scaling value

The column "**Format**" provides the native format of the variable:

- W 32 bit integer
- F float (real)

When setting a variable via an external device the value can be addressed as floating or integer. The value will automatically adjusted to fit it's given form.

The column "**EPM**" shows if a variable has a non-volatile storage space in the EPM memory:

- Y Variable has non-volatile storage Space in EPM
- N Variable does not exist in EPM memory

The user's program uses a RAM (volatile) 'copy' of the variables stored on the EPM. At power up all RAM copies of the variables are initialized with the EPM values. The EPM's values are not affected by changing the variables in the user's program. When the user's program reads a variable it always reads from the RAM (volatile) copy of the variable. Communications Interface functions can change both the volatile and non-volatile copy of the variable. If the host interface requests a change to the EPM (non-volatile) value, this change is done both in the user program's RAM memory as well as in the EPM. Interface functions have the choice of reading from the RAM (volatile) or from the EPM (non-volatile) copy of the variable. LOADVARDS AND STOREVARD commands can be used to move user variables (V0-V31) between RAM and EPM memory.

The column "**Access**" lists the user's access rights to a variable:

- R read only
- W write only
- R/W read/write

Writing to an R (read-only) variable or reading from a W (write-only) variable is not permitted and many result in erroneous data.

The column "**Units**" shows units of the variable. Units unique to this manual that are used for motion are:

- UU user units
- EC encoder counts
- S seconds
- $PPS$  pulses per sample. Sample time is  $512\mu s$  servo loop rate
- PPSS pulses per sample per sample. Sample time is  $512\mu s$  servo loop rate

#### Table 63: PositionServo Variable List

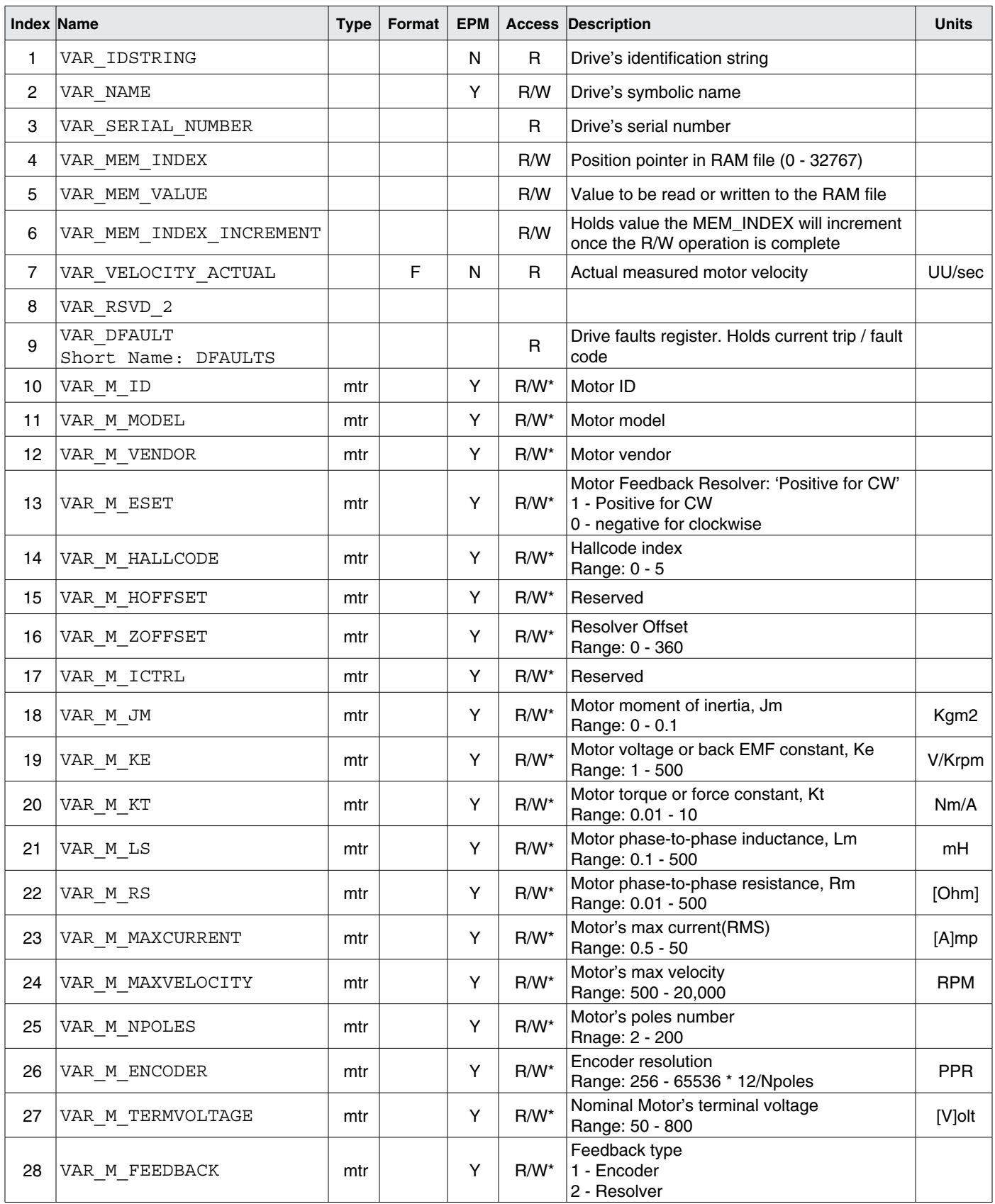

\* These are all R/W variables that only become active after variable 247 is set.

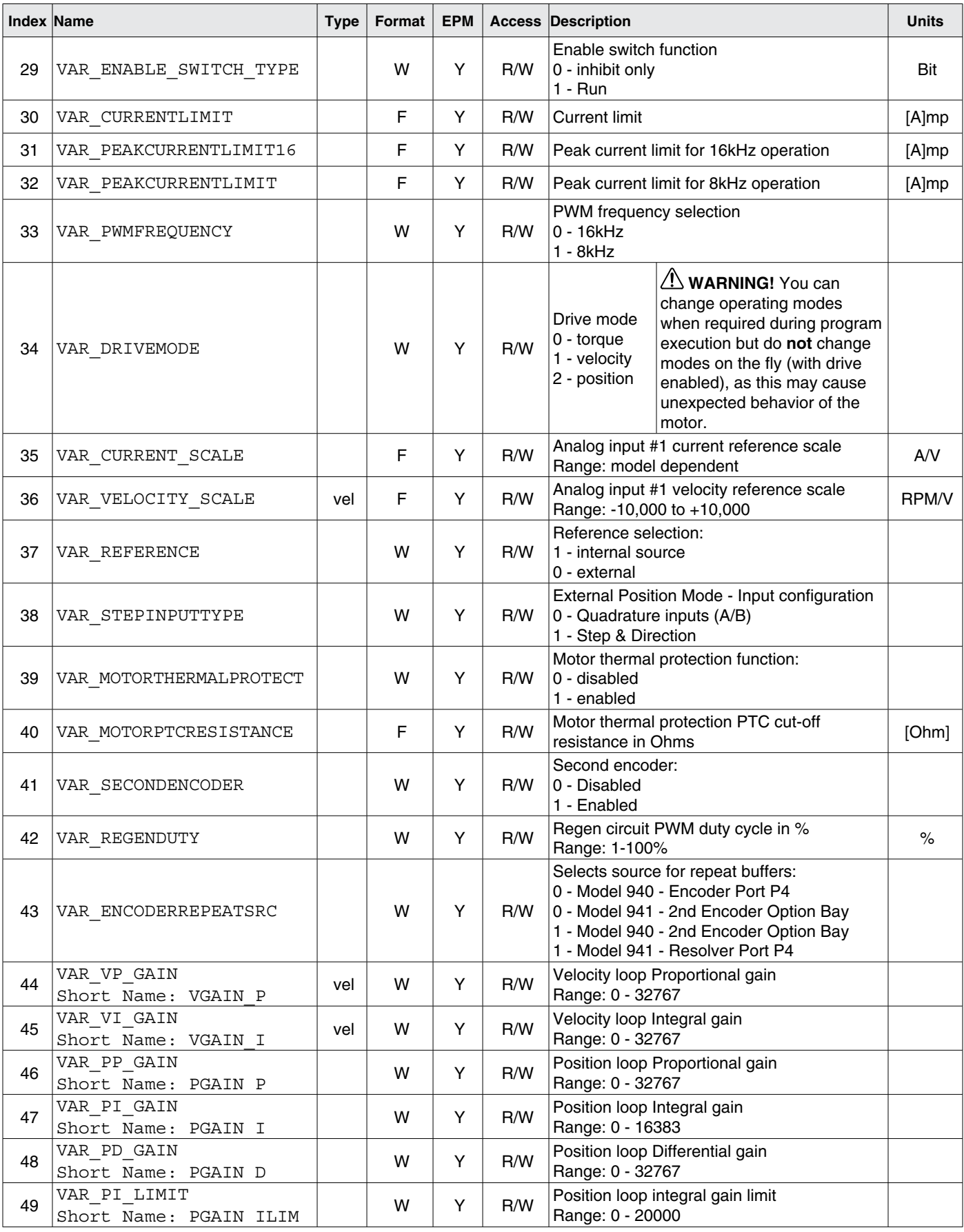

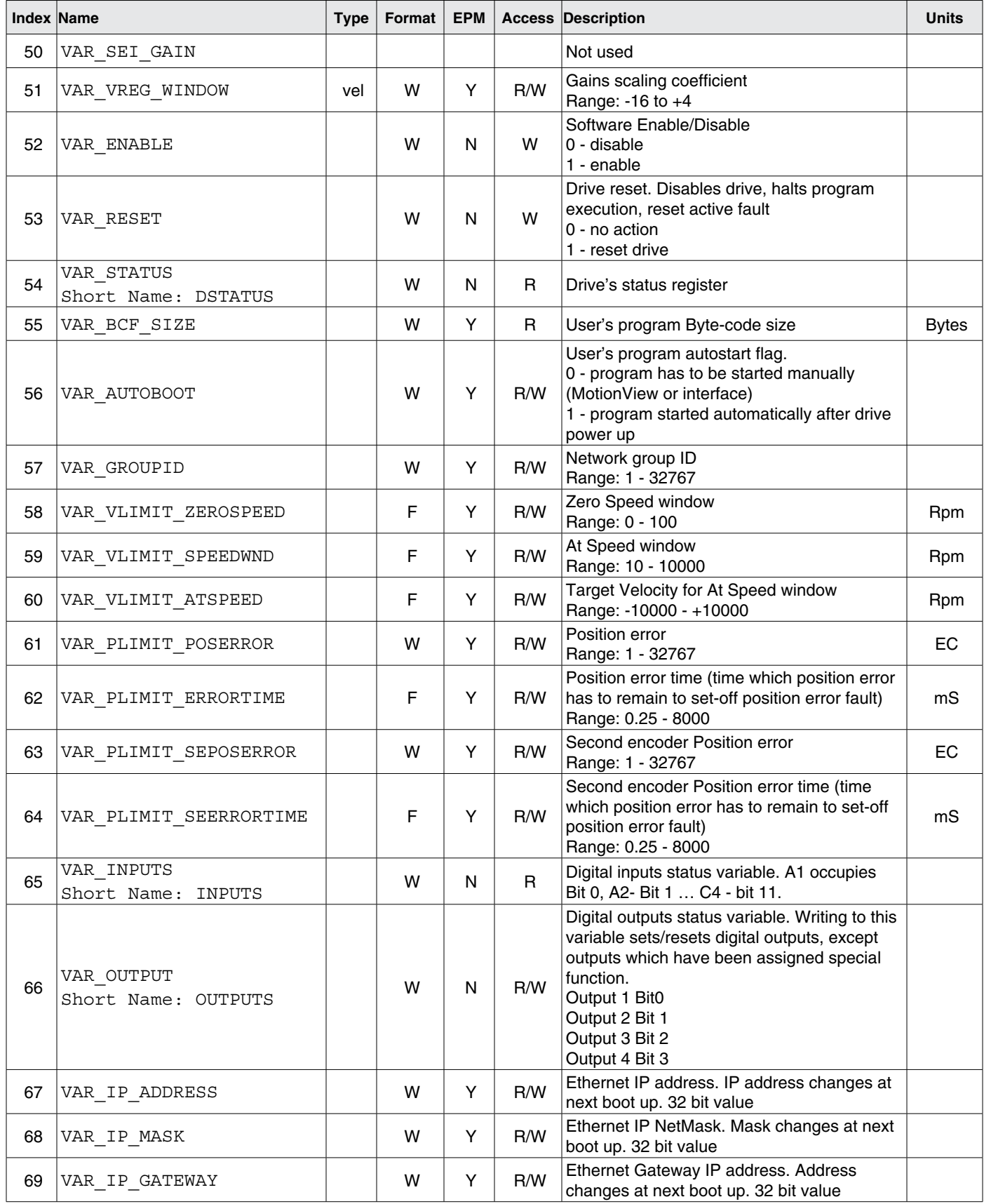
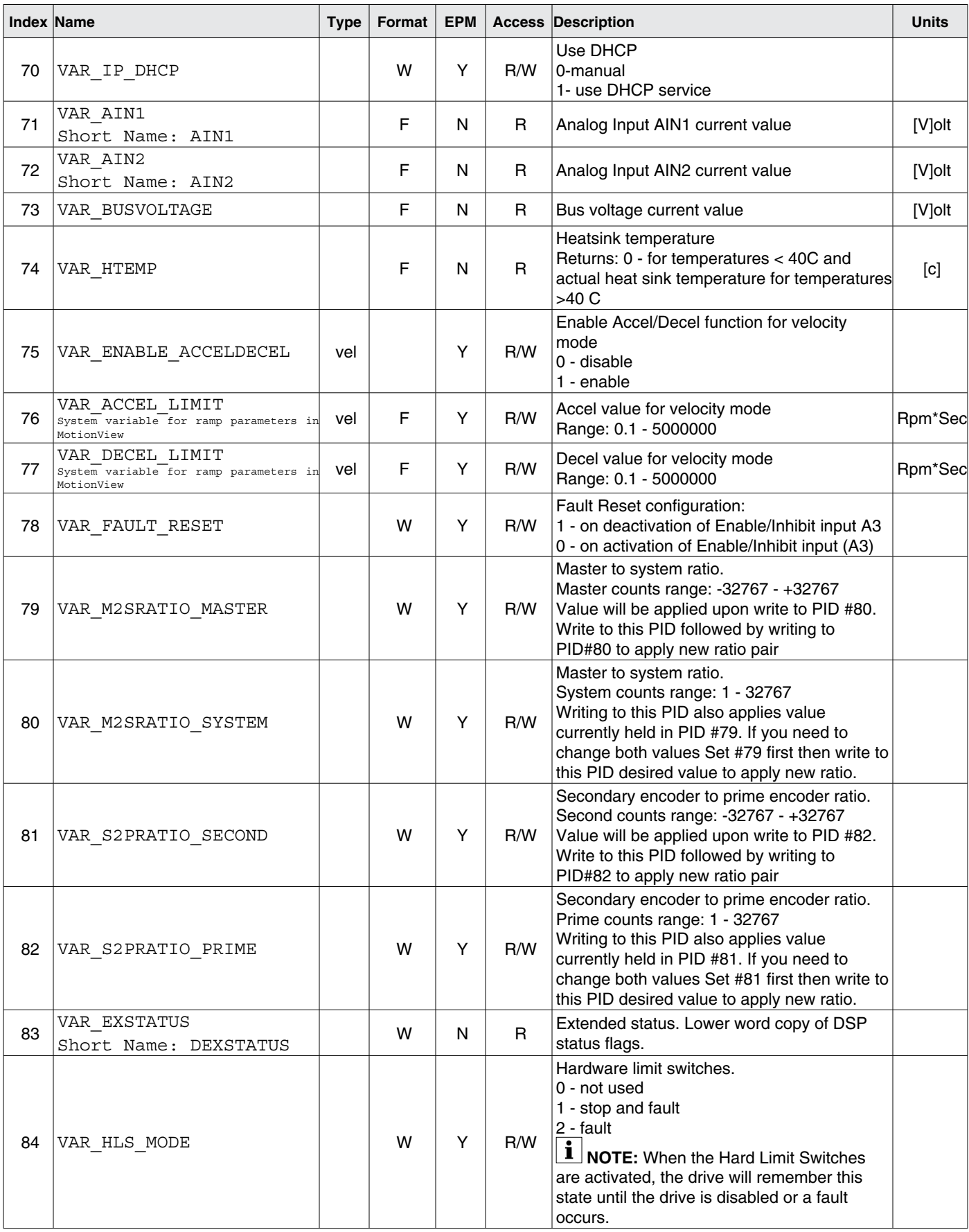

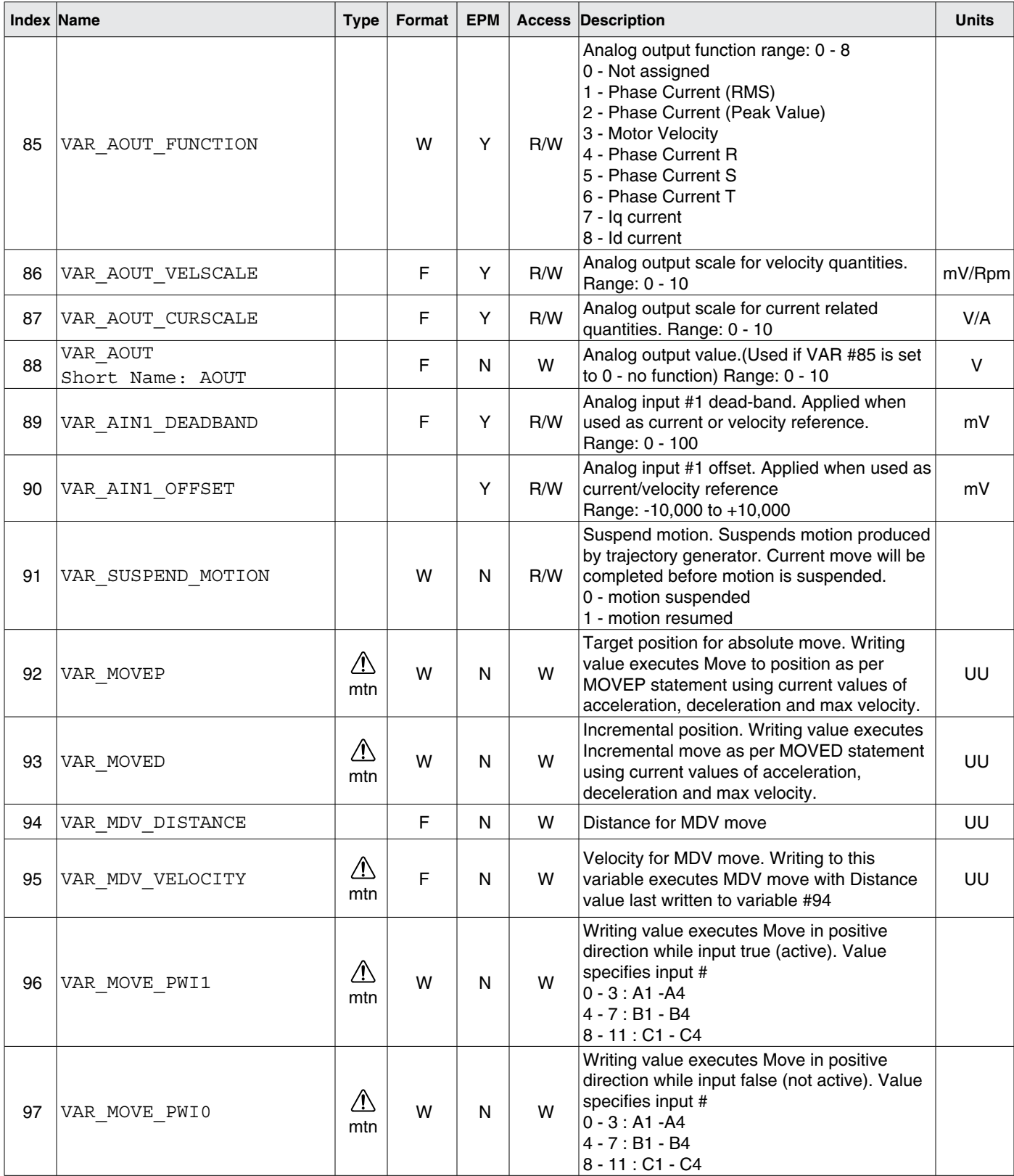

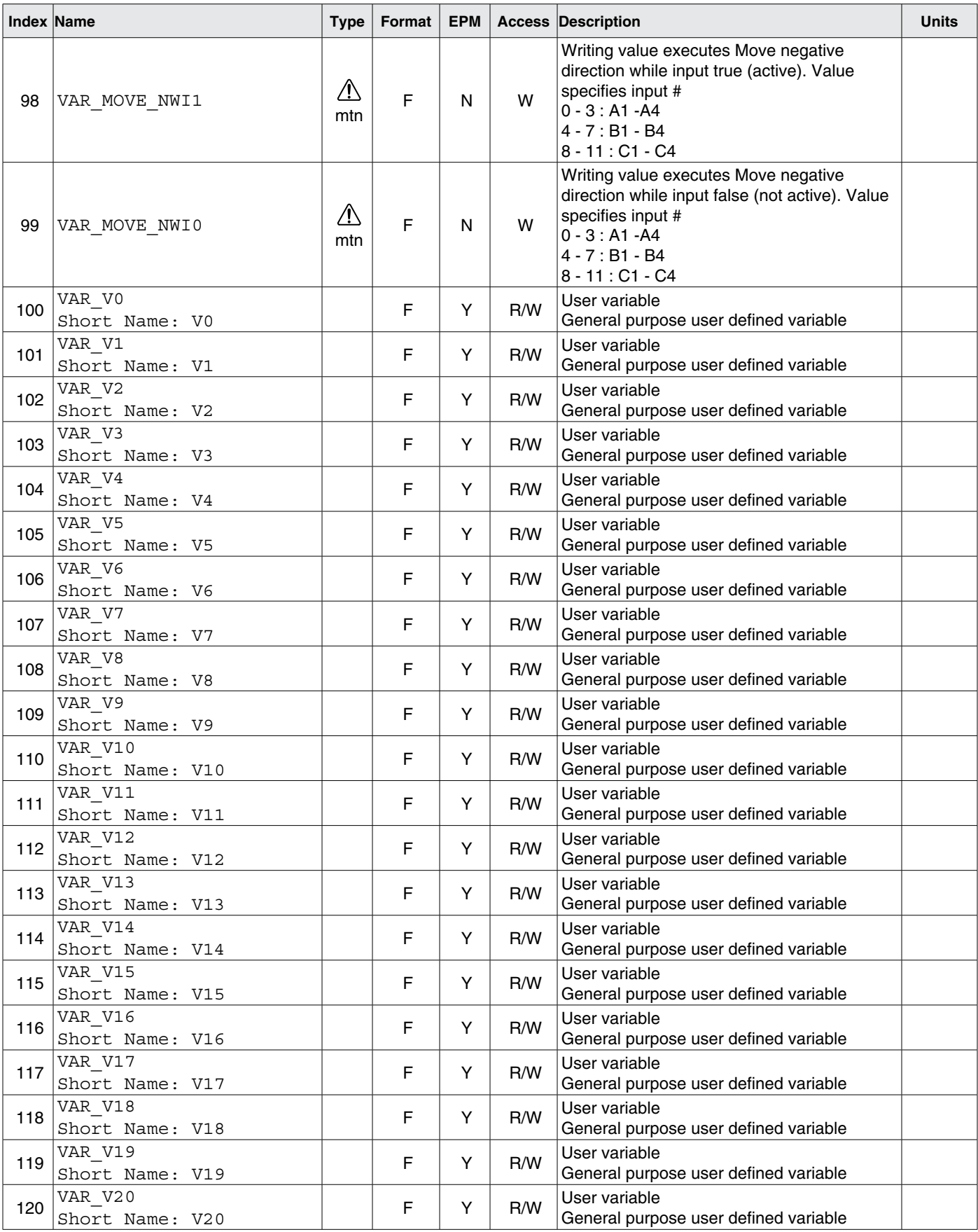

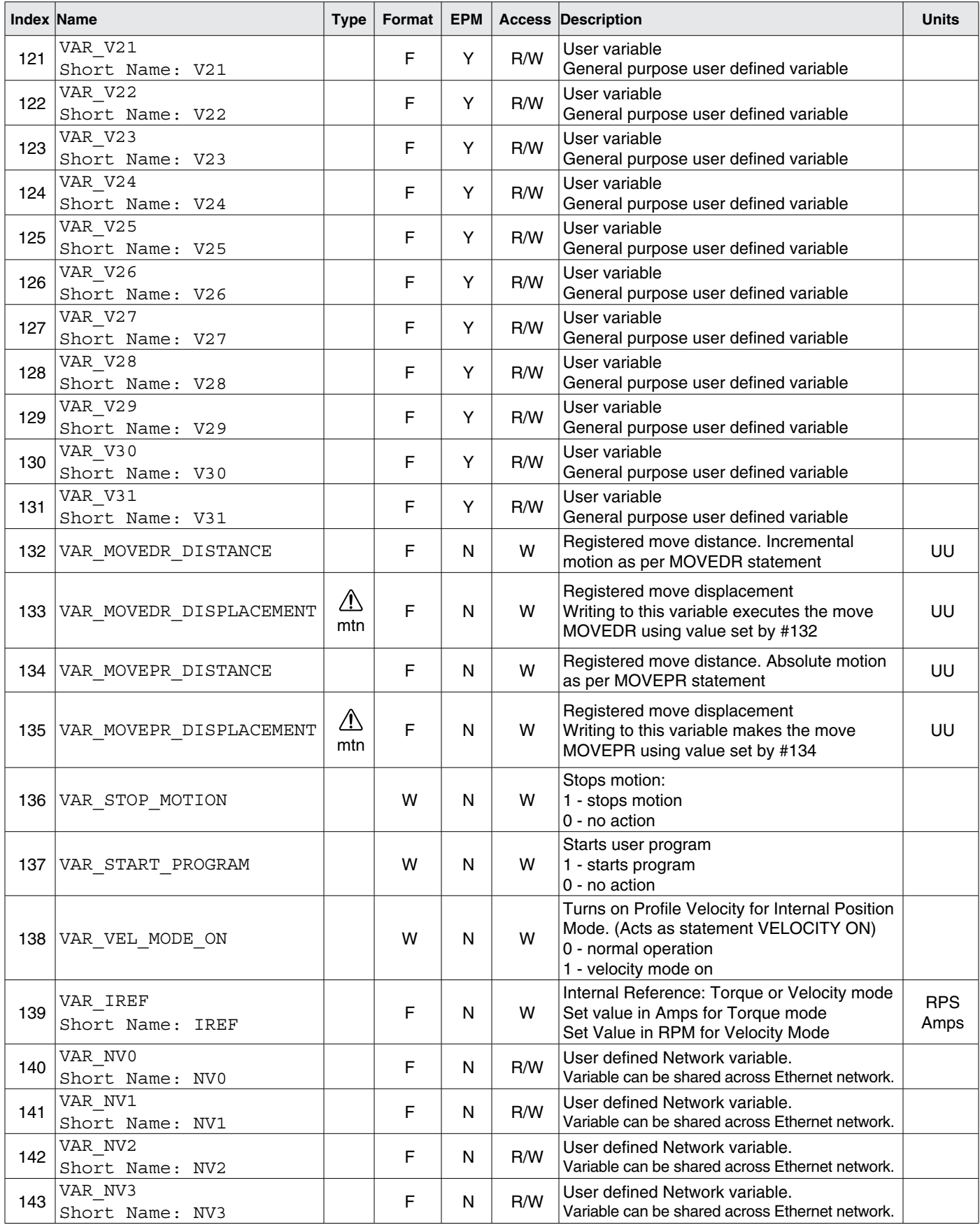

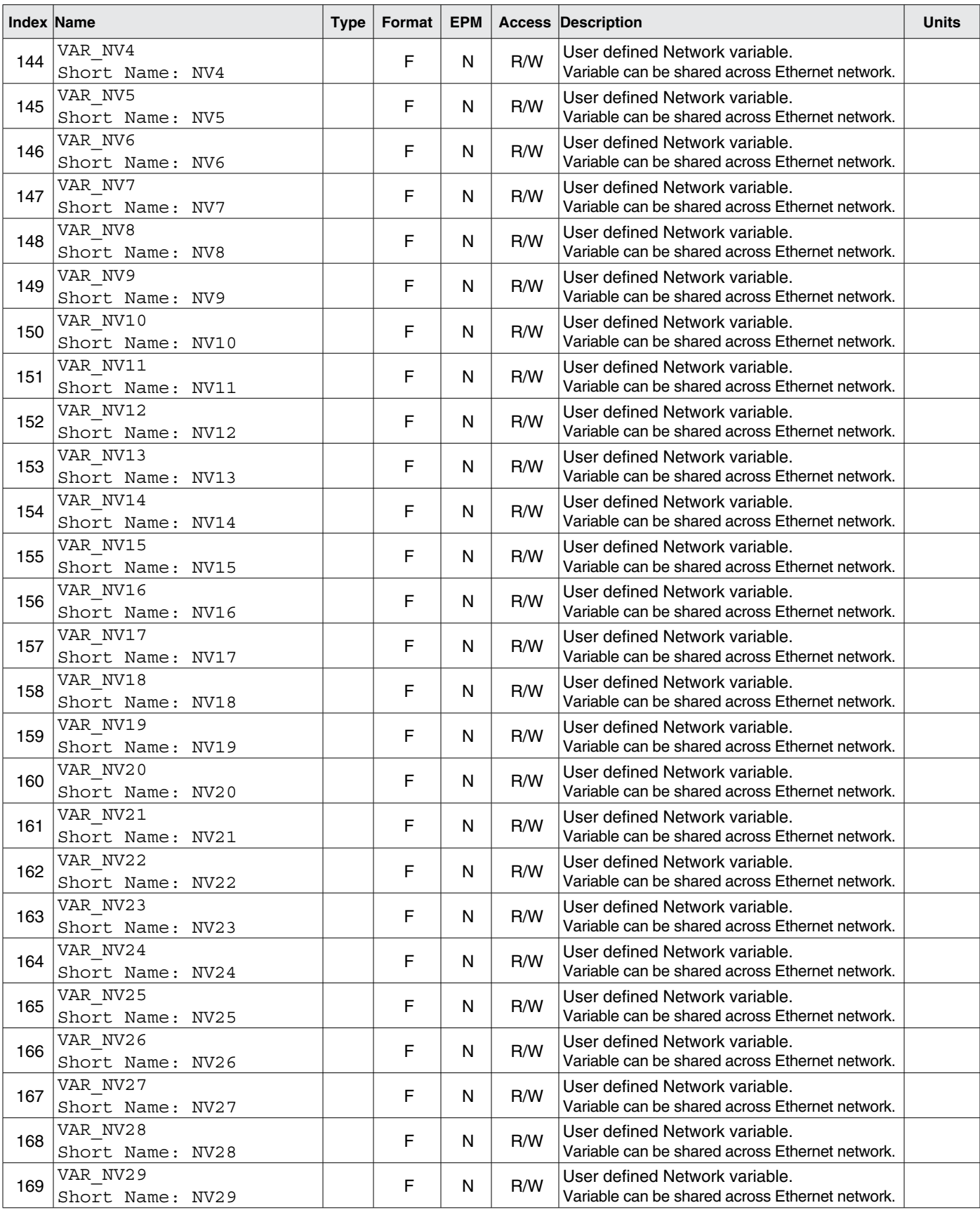

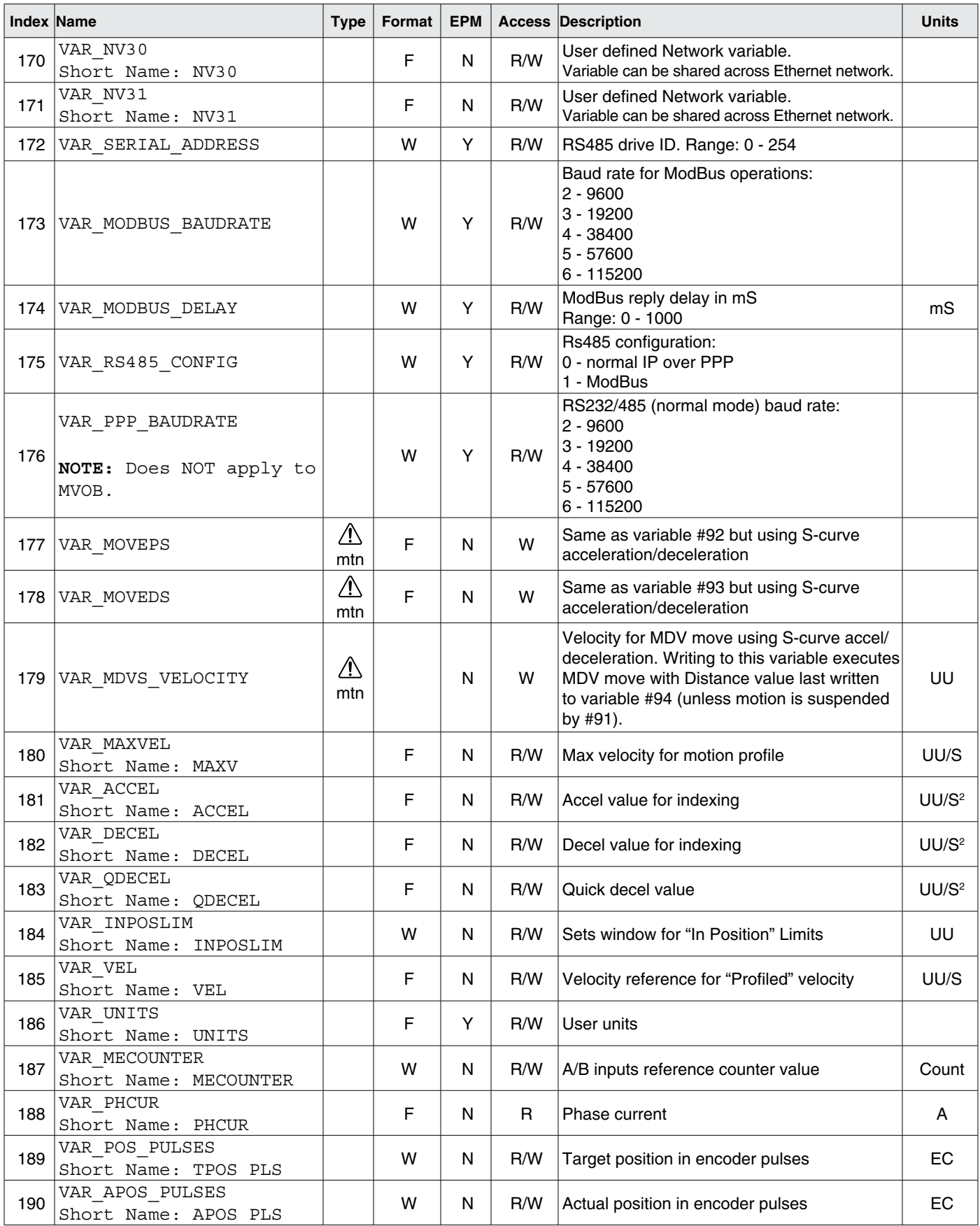

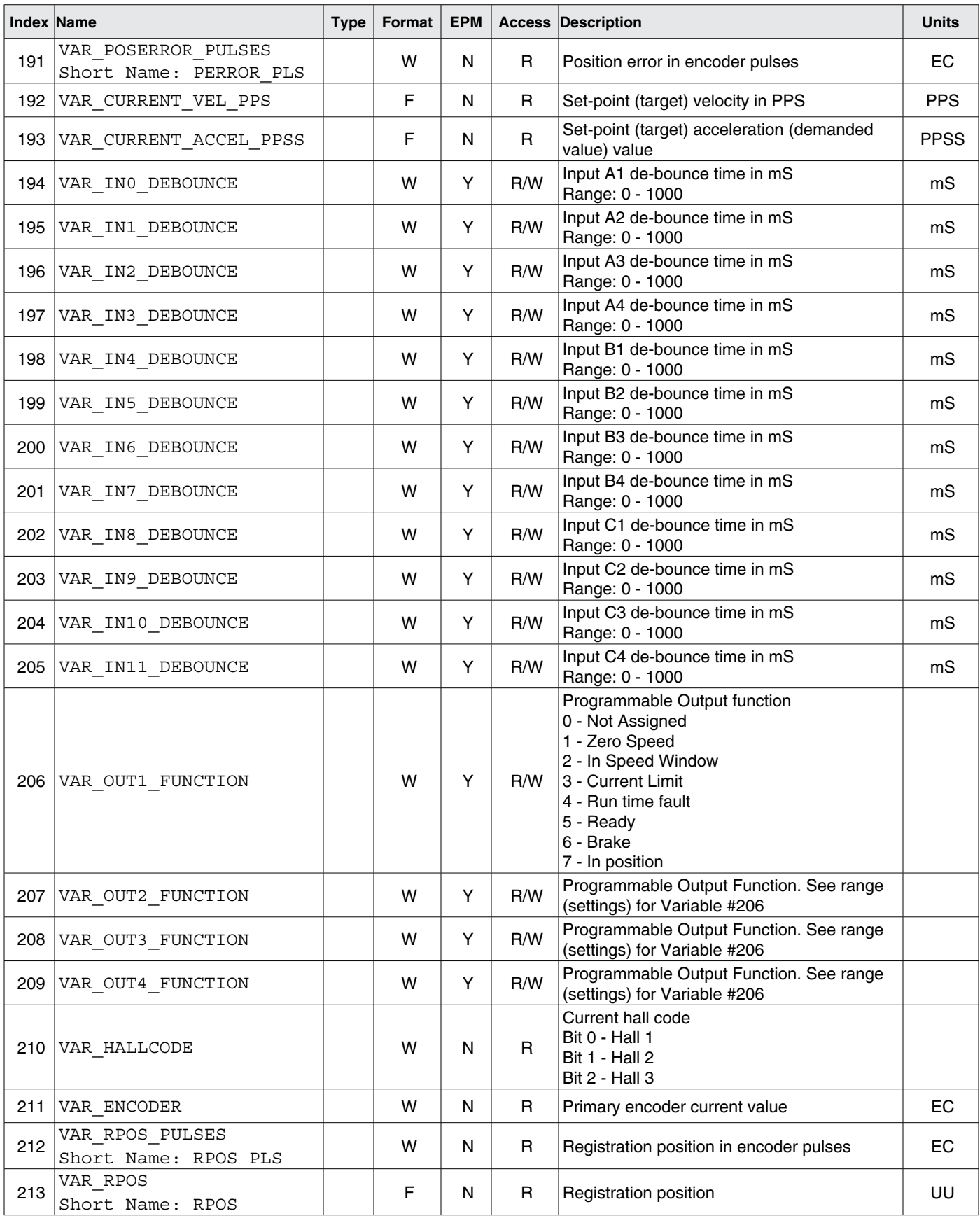

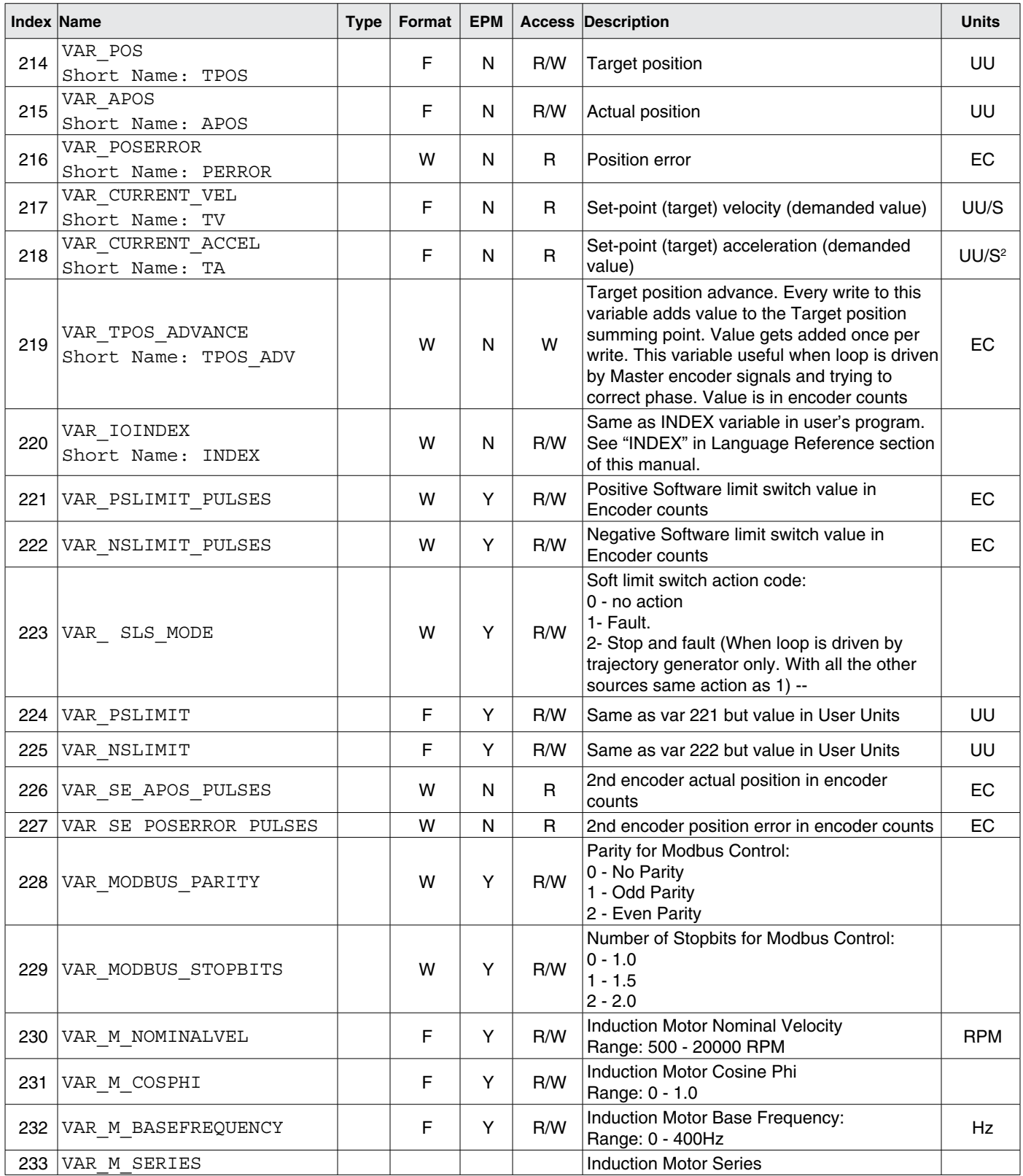

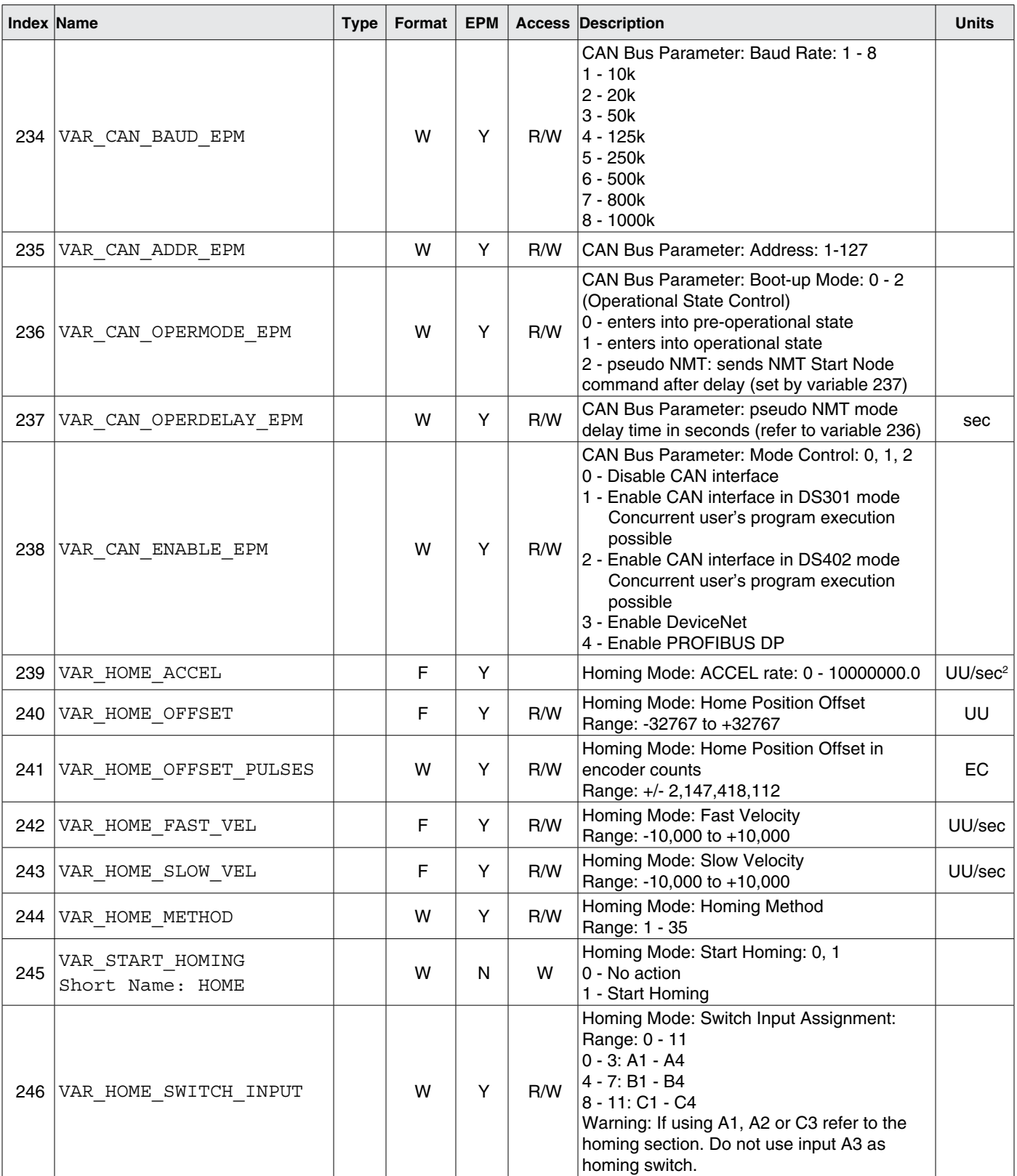

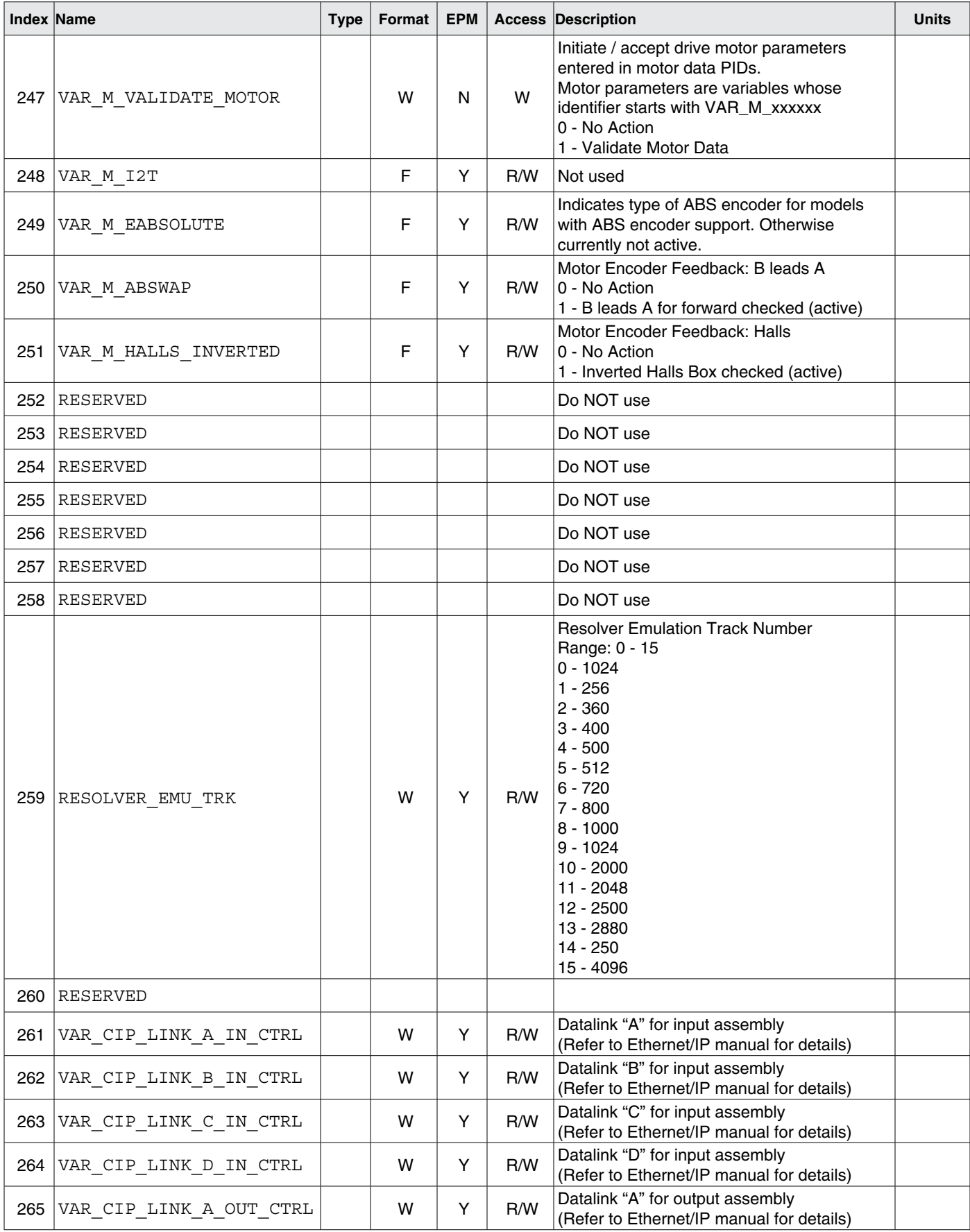

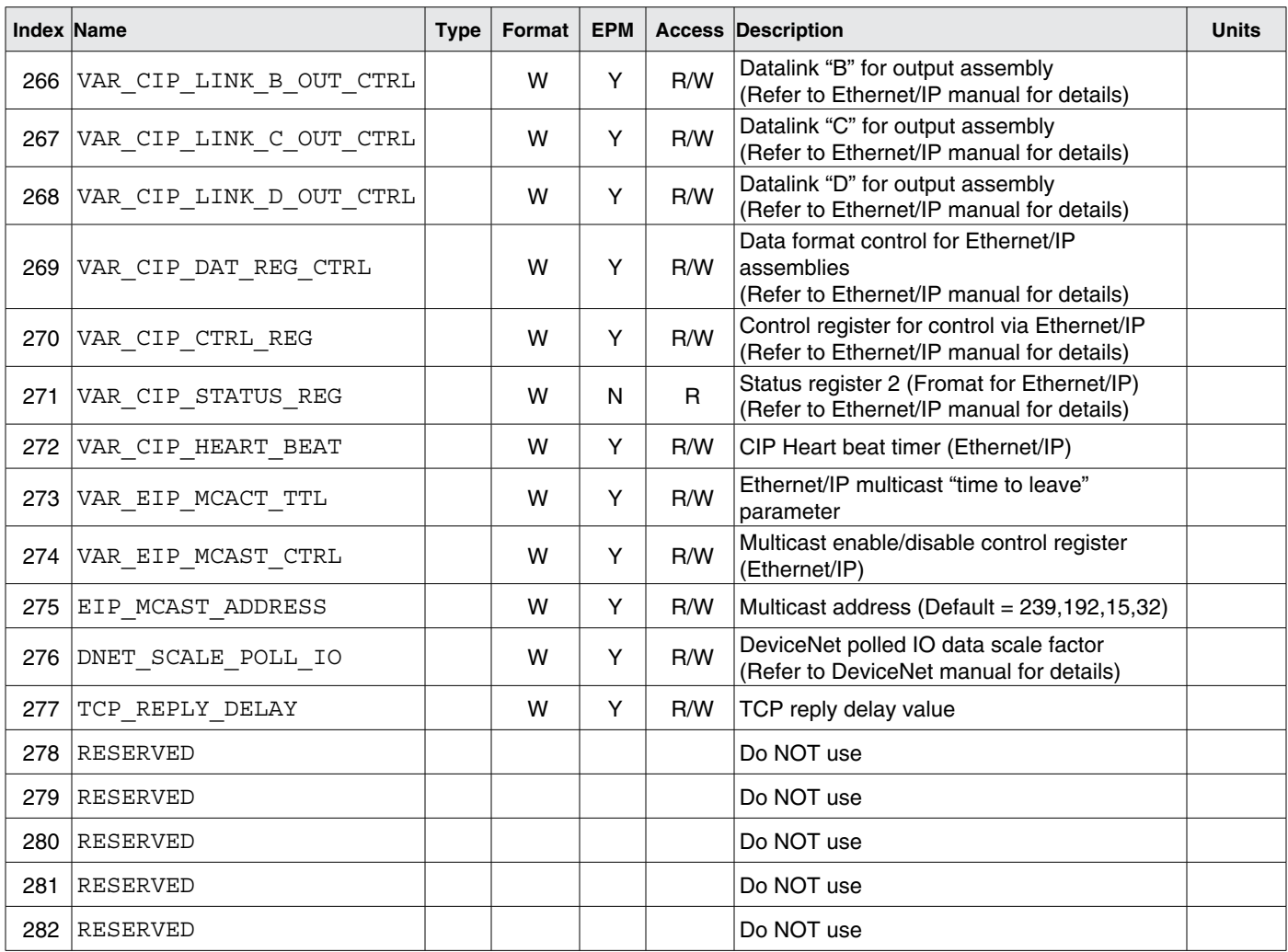

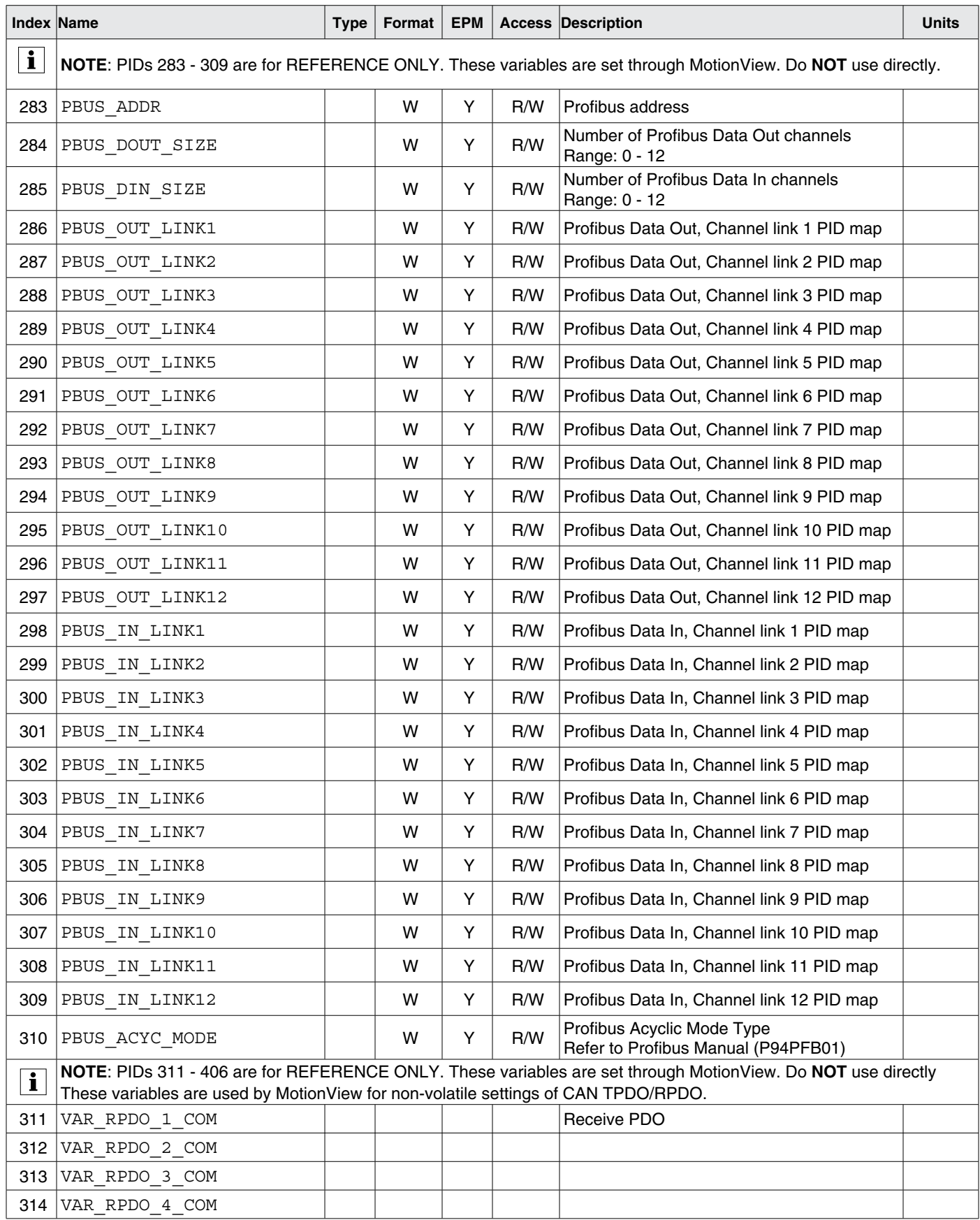

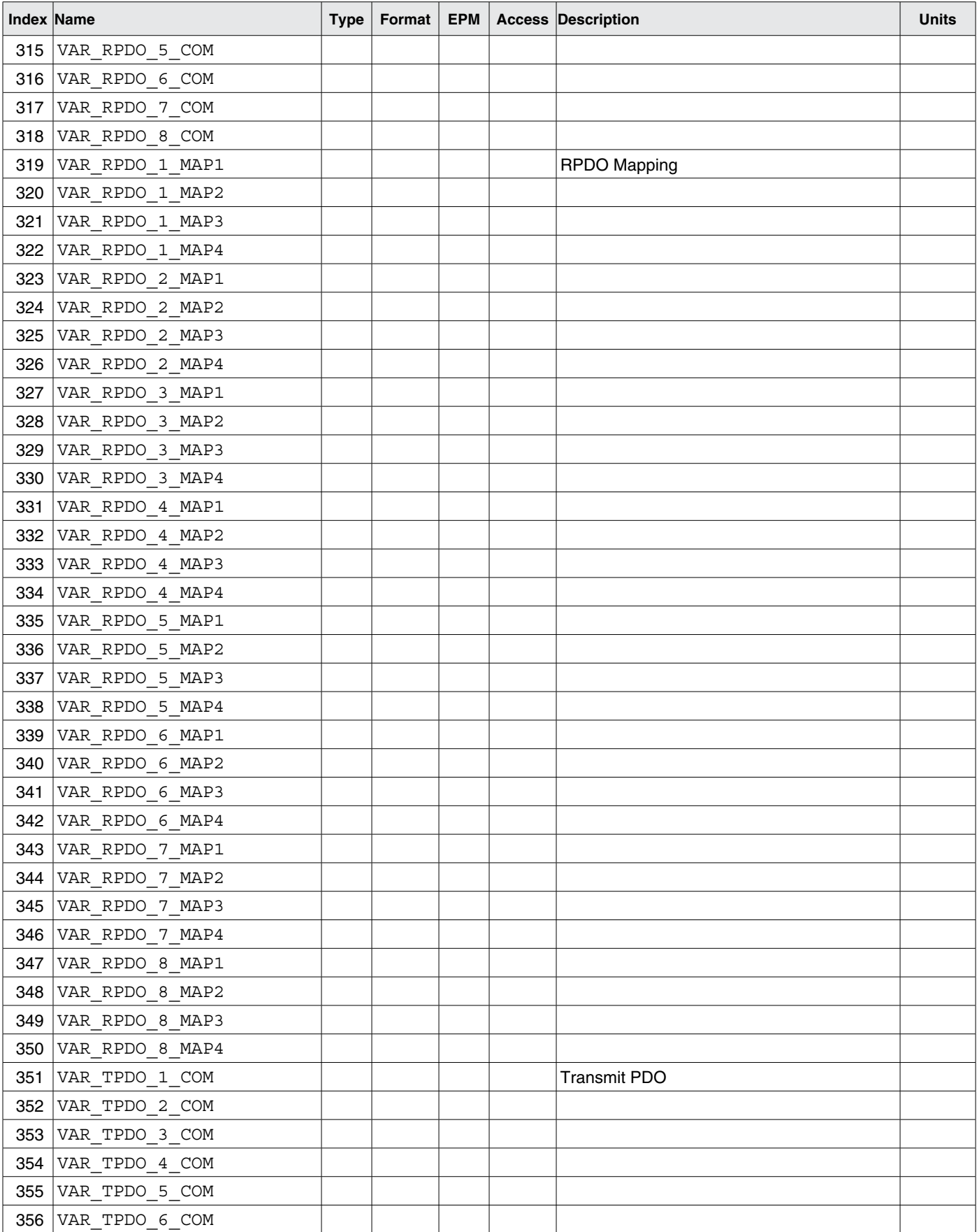

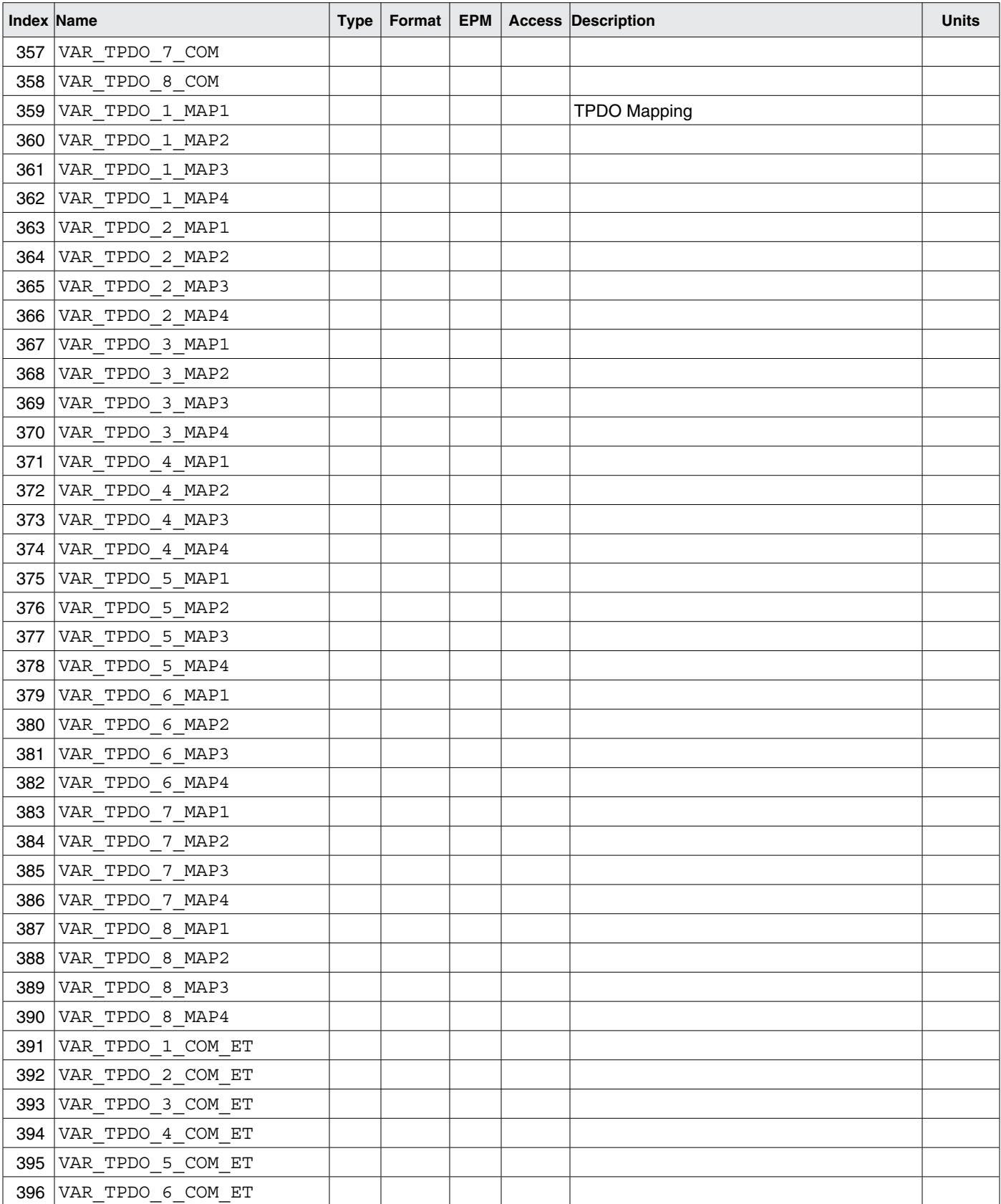

**NOTE**: PIDs 311 - 406 are for REFERENCE ONLY. Do **NOT** use directly. These variables are used by MotionView for non-volatile settings of CAN TPDO/RPDO

 $\mathbf{i}$ 

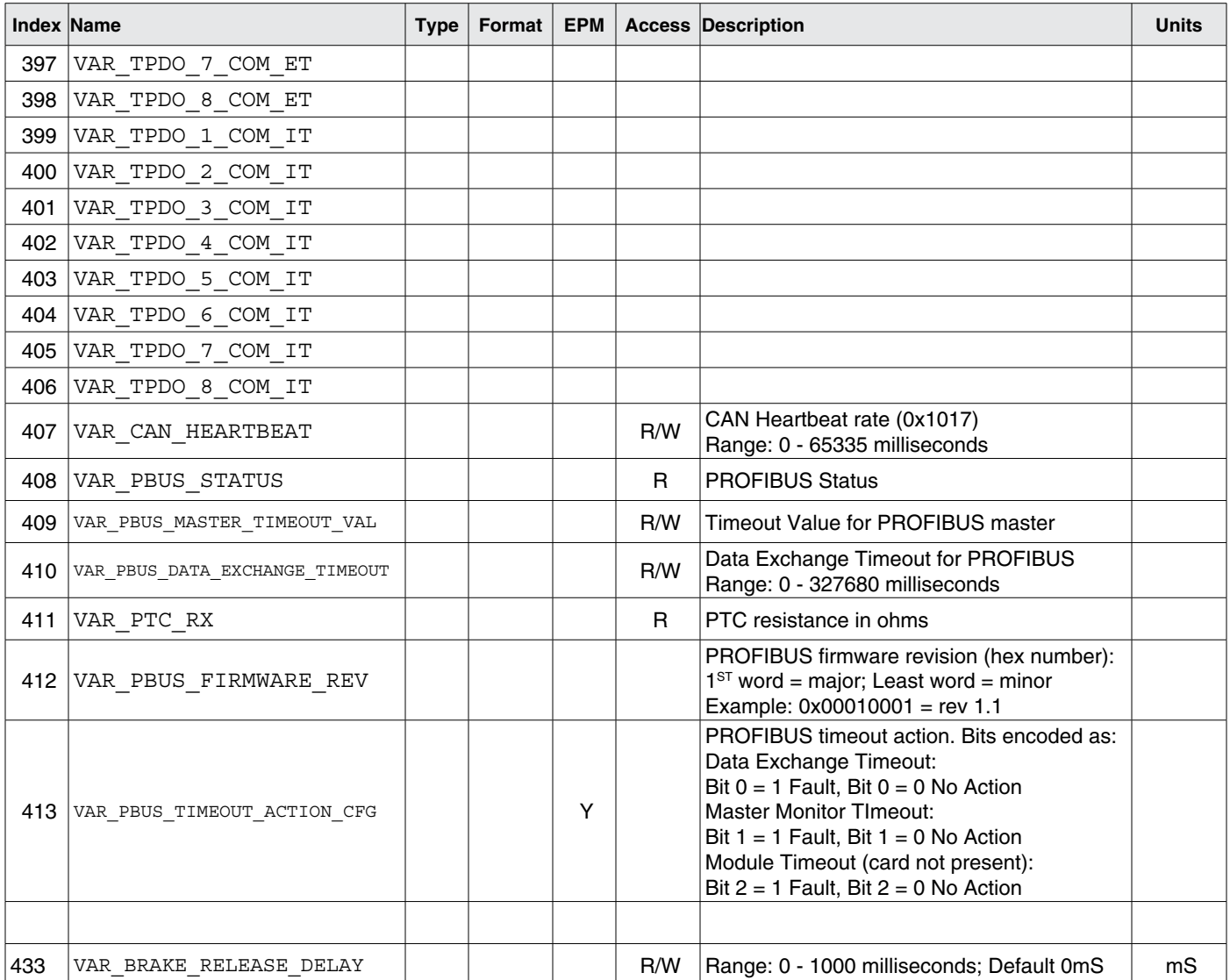

 $\vert \mathbf{i} \vert$ **NOTE**: PIDs 311 - 406 are for REFERENCE ONLY. Do **NOT** use directly. These variables are used by MotionView for non-volatile settings of CAN TPDO/RPDO

### **3.3 Quick Start Examples**

Contained in the following four sections are the connections and parameter settings to quickly setup a PositionServo drive for External Torque/Velocity, External Positioning, Internal Torque/Velocity and Internal Positioning modes. These Quick Start reference tables are NOT a substitute for reading the PositionServo User Manual. Observe all safety notices in the PositionServo User and Programming Manuals.

### **3.3.1 Quick Start - External Torque/Velocity**

**I/O (P3) Pin Name Function** 5 | GND | Drive Logic Common 6  $+5V$  +5V +5V Output (max 100mA) 7 BA+ Buffered Encoder Output: Channel A+ 8 | BA- Buffered Encoder Output: Channel A-9 BB+ Buffered Encoder Output: Channel B+ 10 BB- Buffered Encoder Output: Channel B-11 | BZ+ BEXTERED BUFfered Encoder Output: Channel Z+ 12 BZ- BIGER Buffered Encoder Output: Channel Z-22 ACOM Analog common 23 AO1 AO1 Analog output 24 AIN1+ Positive (+) of Analog signal input 25 AIN1 - Negative (-) of Analog signal input 26 | IN\_A\_COM | Digital input group A COM terminal 27 | IN\_A1 | Digital input A1 28 | IN\_A2 | Digital input A2 29 IN A3 Digital input A3 41 RDY+ Ready output Collector 42 RDY- Ready output Emitter 43 | OUT1-C | Programmable output #1 Collector 44 OUT1-E Programmable output #1 Emitter 45 OUT2-C Programmable output #2 Collector 46 OUT2-E Programmable output #2 Emitter 47 | OUT3-C | Programmable output #3 Collector 48 | OUT3-E | Programmable output #3 Emitter 49 | OUT4-C | Programmable output #4 Collector 50 OUT4-E Programmable output #4 Emitter

Table 64: Connections for External Torque/Velocity Mode

Note 1: Connections highlighted in BLUE are mandatory/necessary for operation in this mode.

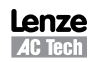

*Reference*

| <b>MVOB Folder</b>  | Sub-Folder               | <b>Setting</b>                       |                                                                                                    |  |  |  |  |
|---------------------|--------------------------|--------------------------------------|----------------------------------------------------------------------------------------------------|--|--|--|--|
| <b>Parameters</b>   |                          | <b>Parameter Name</b>                | <b>Description</b>                                                                                                    |  |  |  |  |
|                     |                          | <b>Drive Mode</b>                    | Set to [Torque] for Torque Mode; [Velocity] for Velocity Mode                                                                                          |  |  |  |  |
|                     |                          | <b>Analog Input (Current Scale)</b>  | Torque Mode Only: Set to Required Amps per Volt                                                                                                    |  |  |  |  |
|                     |                          | <b>Analog Input (Velocity Scale)</b> | Velocity Mode Only: Set to Required RPM per Volt                                                                                                    |  |  |  |  |
|                     |                          | <b>Enable Accel/Decel Limits</b>     | Velocity Mode Only: Set to [Enable] to switch on velocity ramp rates;<br>Set to [Disable] to switch OFF (accelerate at current limit)                  |  |  |  |  |
|                     |                          | <b>Accel Limit</b>                   | <b>Velocity Mode Only: Set Acceleration Limit in RPM/Sec</b>                                                                                           |  |  |  |  |
|                     |                          | <b>Decel Limit</b>                   | <b>Velocity Mode Only: Set Deceleration Limit in RPM/Sec</b>                                                                                           |  |  |  |  |
|                     |                          | Reference                            | Set to [External] for external Torque/Velocity Mode                                                                                                    |  |  |  |  |
|                     |                          | <b>Enable Switch Input</b>           | Set to [Run] to allow Enable/Disable of the PositionServo to be<br>controlled via Input A3 (Dedicated Enable)                                          |  |  |  |  |
| 10                  | Digital IO               | <b>Parameter Name</b>                | <b>Description</b>                                                                                                    |  |  |  |  |
|                     |                          | Output 1 Function                    | Output # indicates Digital Output No. 1-4;                                                                                                    |  |  |  |  |
|                     |                          | Output 2 Function                    | Set value to select Output Functionality;<br>Output Function Values: 1=Not Assigned; 2=Zero Speed;                                                     |  |  |  |  |
|                     |                          | Output 3 Function                    | 3=In Speed Window; 4=Current Limit; 5=Run Time Fault; 6=Ready;<br>7=Brake; 8=In Position                                                               |  |  |  |  |
|                     |                          | Output 4 Function                    |                                                                                                    |  |  |  |  |
| 10                  | Analog 10                | <b>Parameter Name</b>                | <b>Description</b>                                                                                                    |  |  |  |  |
|                     |                          | <b>Analog Input Dead Band</b>        | Set Zero Speed Dead Band in mV for Torque/Velocity Reference on<br>Analog Input 1                                                                      |  |  |  |  |
|                     |                          | <b>Analog Input Offset</b>           | Set Torque/Velocity Reference Input Offset on Analog Input 1 to<br>match Controller Offset                                                             |  |  |  |  |
|                     |                          | Adjust Analog Input Zero Offset      | Tool to automatically learn the Analog Input Offset<br>(of Analog Input 1)                                                                             |  |  |  |  |
| Limits              | <b>Velocity Limits</b>   | <b>Parameter Name</b>                | <b>Description</b>                                                                                                    |  |  |  |  |
|                     |                          | Zero Speed                           | Velocity Mode Only: Set a bandwidth (around ORPM) for activation of<br>the Zero Speed Output/Flag. Set digital output function to '2'.                 |  |  |  |  |
|                     |                          | At Speed                             | Velocity Mode Only: Set a Target Speed for activation of the At Speed<br>Output/Flag                                                                   |  |  |  |  |
|                     |                          | <b>Speed Window</b>                  | Velocity Mode Only: Set a bandwidth (around At Speed parameter)<br>for activation of the At Speed Output/Flag. Set digital output function<br>to $3'.$ |  |  |  |  |
| <b>Compensation</b> | $\overline{\phantom{a}}$ | <b>Parameter Name</b>                | <b>Description</b>                                                                                                    |  |  |  |  |
|                     |                          | <b>Velocity P-Gain</b>               | <b>Velocity Mode Only: Set P-Gain for Velocity Loop</b>                                                                                                |  |  |  |  |
|                     |                          | <b>Velocity I-Gain</b>               | <b>Velocity Mode Only: Set I-Gain for Velocity Loop</b>                                                                                                |  |  |  |  |
|                     |                          | <b>Gain Scaling</b>                  | Velocity Mode Only: Apply Scaling Factor to Velocity Gain Set                                                                                          |  |  |  |  |

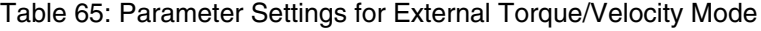

Note 1: Parameters highlighted in BLUE are mandatory/necessary for operation in this mode.

### **3.3.2 Quick Start - External Positioning**

Table 66: Connections for External Positioning Mode

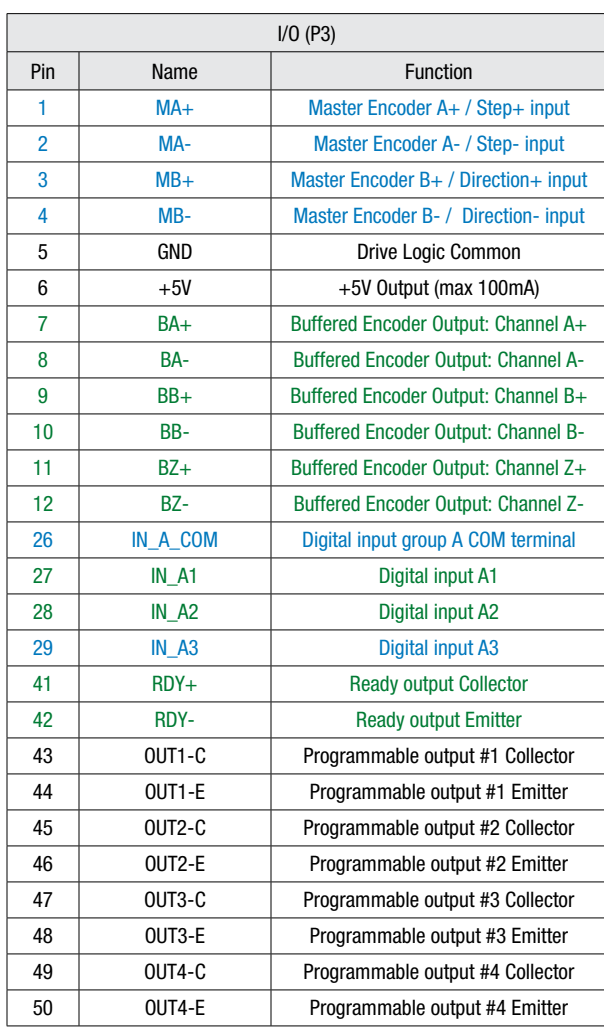

Note 1: Connections highlighted in BLUE are mandatory/necessary for operation in this mode.

Note 2: Connections highlighted in GREEN are frequently required in applications of this type.

*Reference*

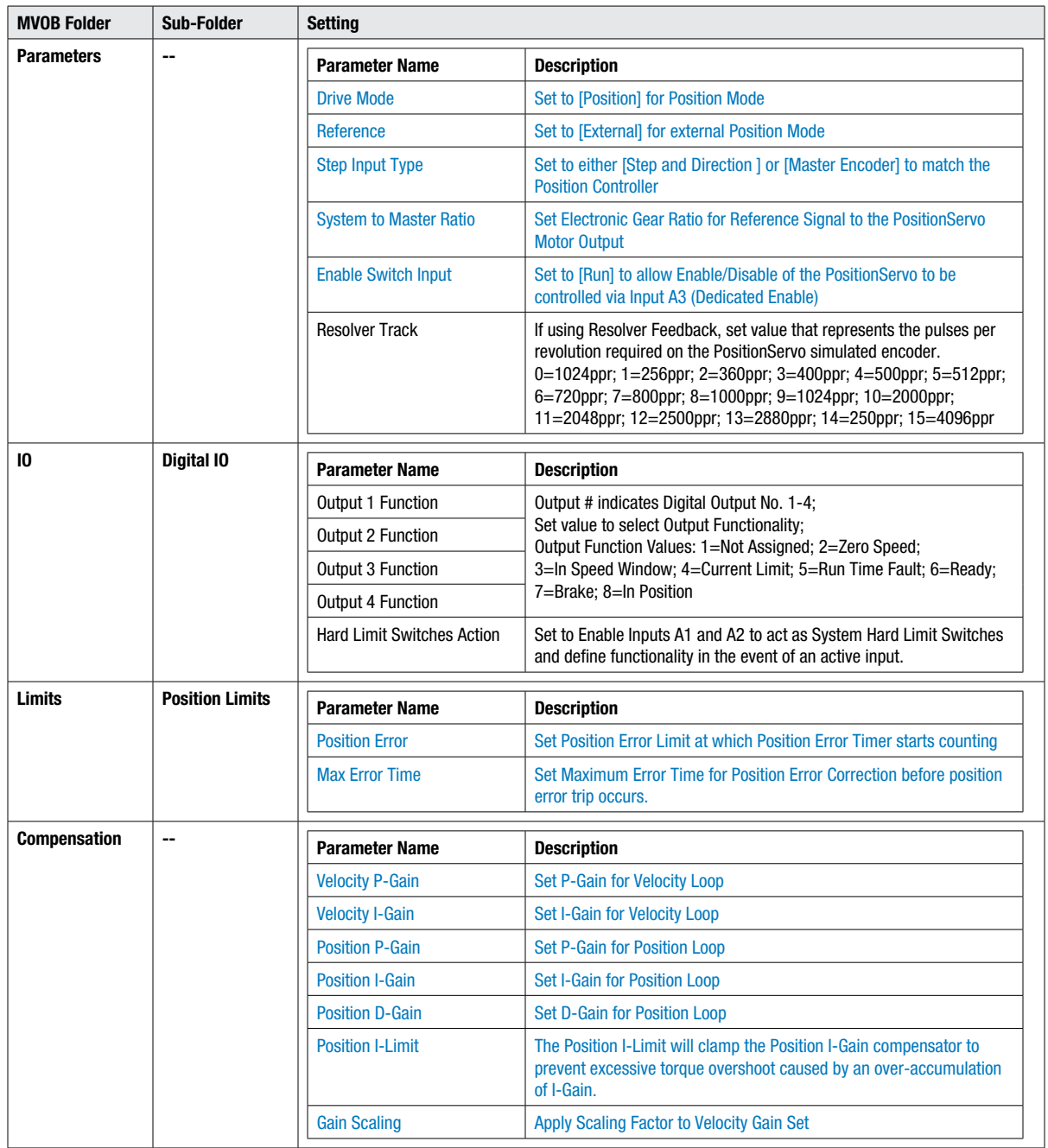

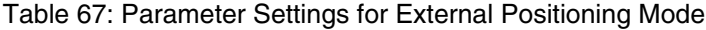

Note 1: Parameters highlighted in BLUE are mandatory/necessary for operation in this mode.

## **3.3.3 Quick Start - Internal Torque/Velocity**

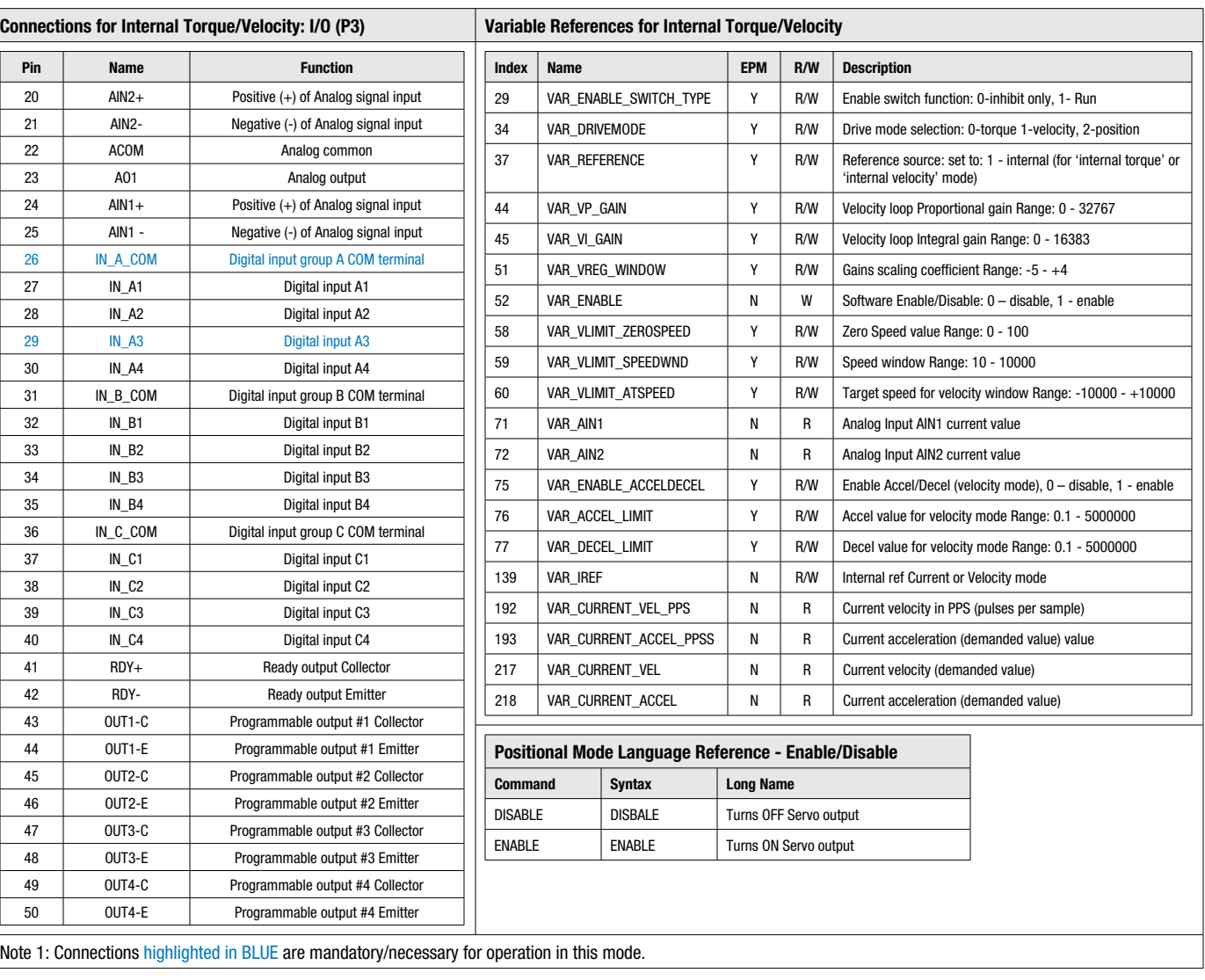

#### Table 68: Internal Torque/Velocity Mode

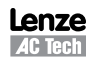

#### Example Internal Torque Program

```
;Program slowly increases Motor Torque until nominal motor current is reached
VAR DriveMode = 0 ; Set Drive to Torque mode
VAR Reference = 1 ;Set Reference to Internal control
Program Start:
IREF = 0 iReset Torque Reference to 0(Amps)
Wait While !In A3 ;Wait while Enable input is OFF
Enable \qquad \qquad ; Enable Drive
Torque_Loop:
Wait Time 500 \qquad \qquad ; Set time between step increases in Torque
   If REF < VAR_CurrentLimit ;If Set Torque < Motor Nominal Torque IREF = IREF+0.1 \qquad \qquad ;Then increase by 0.1(Amps)
                                    ;Then increase by 0.1 (Amps)
   GOTO Torque Loop i iloop to next torque increase
Else
   Goto Program Start (in the case of the cost of the cost of the cost of the cost of the cost of the cost of the
Endif
END
```
#### Example Internal Velocity Program

;Program slowly increases and decreases Motor Velocity between Maximum Velocity Forward direction and ;Maximum Velocity Reverse direction producing a saw-tooth velocity profile. Define MaxVelocityRPS 60 ;Enter Maximum Velocity (RPS) value here Define VelocityStepRPS 1 ;Define Velocity INC/DEC per Step/Program Loop (RPS) Define VelocityStepTime 200 ;Define Time for Velocity Steps in mS Define Velocity Inc Dec V0 ;Define a Variable to identify if Velocity is currently INC/DECreasing VAR DriveMode = 1  $\qquad \qquad$  ;Set Drive to Velocity mode VAR Reference = 1  $;$ Set Reference to Internal control VAR Enable AccelDecel = 1 ;Enable Accel/Decel Ramps  $VAR\_Accel\_Limit = 3000$  ; Set Accel Rate required in RPS<sup>^2</sup> VAR Decel Limit = 3000 ;Set Decel Rate required in RPS<sup>^2</sup> Program Start: IREF = 0  $;$  Reset Velocity Reference to 0(RPS) Wait While !In A3 ;Wait while Enable input is OFF Enable **Enable** ; Enable Drive Velocity\_Loop: Wait Time VelocityStep Time (5) ;Set Time between Step Increases/Decreases in Velocity (mS) If REF <= MaxVelocityRPS ;If Current Motor Velocity < MaxVelocityRPS IREF = IREF+VelocityStepRPS ;Then increase Velocity by VelocityStepRPS Else Velocity Inc Dec = 1 ;Set Variable to start decreasing velocity Endif Else  $,$  If Speed Decreasing If REF >= -1\* MaxVelocityRPS ;If Current Motor Velocity > -MaxVelocityRPS IREF = IREF-VelocityStepRPS ;Then decrease Velocity by VelocityStepRPS Else Velocity Inc Dec = 0 ;Set Variable to start increasing velocity Endif Endif Goto Velocity\_Loop  $\qquad \qquad$  ;Loop to next Velocity Increase/Decrease END ;End Code - Never Reached On Fault **in the Contract of Secure 1** and the contract in the Fault Handler Resume Program Start ;Resume at Program Start EndFault

### **3.3.4 Quick Start - Internal Positioning**

Table 69: Internal Positioning

| <b>Connections: I/O (P3)</b>                                     |                                                                               |               |                       |                                                                  |                        |                                 |                                   |  |  |  |
|------------------------------------------------------------------|-------------------------------------------------------------------------------|---------------|-----------------------|------------------------------------------------------------------|------------------------|---------------------------------|-----------------------------------|--|--|--|
| Pin                                                              | <b>Name</b>                                                                   |               |                       | <b>Function</b>                                                  |                        |                                 |                                   |  |  |  |
| 26                                                               |                                                                               | IN_A_COM      |                       | Digital input group A COM terminal                               |                        |                                 |                                   |  |  |  |
| 27                                                               | IN_A1                                                                         |               |                       | Digital input A1                                                 |                        |                                 |                                   |  |  |  |
| 28                                                               | $IN_A2$                                                                       |               |                       | Digital input A2                                                 |                        |                                 |                                   |  |  |  |
| 29                                                               | $IN_A3$                                                                       |               |                       | Digital input A3                                                 |                        |                                 |                                   |  |  |  |
| 30                                                               | IN_A4                                                                         |               |                       | Digital input A4                                                 |                        |                                 |                                   |  |  |  |
| 31                                                               | IN_B_COM                                                                      |               |                       | Digital input group B COM terminal                               |                        |                                 |                                   |  |  |  |
| 32                                                               | $IN_B1$                                                                       |               |                       | Digital input B1                                                 |                        |                                 |                                   |  |  |  |
| 33                                                               | $IN_B2$                                                                       |               |                       | Digital input B2                                                 |                        |                                 |                                   |  |  |  |
| 34                                                               | $IN_B3$                                                                       |               |                       | Digital input B3                                                 |                        |                                 |                                   |  |  |  |
| 35                                                               | $IN_B4$                                                                       |               |                       | Digital input B4                                                 |                        |                                 |                                   |  |  |  |
| 36                                                               | $IN_C$ _COM                                                                   |               |                       | Digital input group C COM terminal                               |                        |                                 |                                   |  |  |  |
| 37                                                               | $IN_C1$                                                                       |               |                       | Digital input C1                                                 |                        |                                 |                                   |  |  |  |
| 38                                                               | $IN_C2$                                                                       |               |                       | Digital input C2                                                 |                        |                                 |                                   |  |  |  |
| 39                                                               | $IN_C3$                                                                       |               |                       | Digital input C3                                                 |                        |                                 |                                   |  |  |  |
| 40                                                               | $IN_C4$                                                                       |               |                       | Digital input C4                                                 |                        |                                 |                                   |  |  |  |
| 41                                                               |                                                                               | RDY+          |                       | <b>Ready output Collector</b>                                    |                        |                                 |                                   |  |  |  |
| 42                                                               | RDY-                                                                          |               |                       | Ready output Emitter                                             |                        |                                 |                                   |  |  |  |
| 43                                                               | OUT1-C                                                                        |               |                       | Programmable output #1 Collector                                 |                        |                                 |                                   |  |  |  |
| 44                                                               |                                                                               | OUT1-E        |                       | Programmable output #1 Emitter                                   |                        |                                 |                                   |  |  |  |
| 45                                                               |                                                                               | OUT2-C        |                       | Programmable output #2 Collector                                 |                        |                                 |                                   |  |  |  |
| 46                                                               | OUT2-E                                                                        |               |                       | Programmable output #2 Emitter                                   |                        |                                 |                                   |  |  |  |
| 47                                                               |                                                                               | OUT3-C        |                       | Programmable output #3 Collector                                 |                        |                                 |                                   |  |  |  |
| 48                                                               | OUT3-E                                                                        |               |                       | Programmable output #3 Emitter                                   |                        |                                 |                                   |  |  |  |
| 49                                                               | OUT4-C                                                                        |               |                       | Programmable output #4 Collector                                 |                        |                                 |                                   |  |  |  |
| 50                                                               | OUT4-E                                                                        |               |                       | Programmable output #4 Emitter                                   |                        |                                 |                                   |  |  |  |
|                                                                  | <b>Language Reference</b>                                                     |               |                       |                                                                  |                        |                                 |                                   |  |  |  |
|                                                                  | <b>Enable/Disable</b>                                                         |               |                       |                                                                  |                        |                                 |                                   |  |  |  |
| <b>Command</b>                                                   |                                                                               | <b>Syntax</b> | <b>Long Name</b>      |                                                                  |                        |                                 |                                   |  |  |  |
|                                                                  | <b>DISABLE</b>                                                                |               | <b>DISBALE</b>        |                                                                  | Turns OFF Servo output |                                 |                                   |  |  |  |
|                                                                  | <b>ENABLE</b><br><b>ENABLE</b>                                                |               |                       | Turns ON Servo output                                            |                        |                                 |                                   |  |  |  |
|                                                                  |                                                                               |               |                       |                                                                  |                        |                                 |                                   |  |  |  |
| <b>Program Structure</b>                                         |                                                                               |               |                       |                                                                  |                        |                                 |                                   |  |  |  |
|                                                                  | <b>Command</b>                                                                |               | Syntax                |                                                                  | <b>Long Name</b>       |                                 |                                   |  |  |  |
|                                                                  | STOP MOTION                                                                   |               | STOP MOTION           |                                                                  | Stop AA Motion - Clear |                                 |                                   |  |  |  |
|                                                                  | STOP MOTION QUICK                                                             |               | STOP MOTION QUICK     |                                                                  | <b>Motion Slack</b>    |                                 |                                   |  |  |  |
|                                                                  | WAIT                                                                          |               | WAIT MOTION COMPLETE  |                                                                  | Wait                   |                                 |                                   |  |  |  |
|                                                                  |                                                                               |               |                       |                                                                  |                        |                                 |                                   |  |  |  |
| <b>Move / Motion Commands</b><br><b>Command</b><br><b>Syntax</b> |                                                                               |               |                       |                                                                  |                        | <b>Long Name</b>                |                                   |  |  |  |
| <b>MOVE</b>                                                      | MOVE [BACK] UNTIL <condition> [,C]</condition>                                |               |                       |                                                                  |                        | Move                            |                                   |  |  |  |
| <b>MOVED</b>                                                     | MOVED <distance> [,S] [,C]</distance>                                         |               |                       |                                                                  |                        | <b>Move Distance</b>            |                                   |  |  |  |
| <b>MOVEP</b>                                                     | MOVEP <absolute position=""> <math>[, S]</math> <math>[, C]</math></absolute> |               |                       |                                                                  |                        | Move to Position                |                                   |  |  |  |
| MOVEDR                                                           | MOVEDR <distance>, <displacement> [,C]</displacement></distance>              |               |                       |                                                                  |                        |                                 | <b>Registered Distance Move</b>   |  |  |  |
|                                                                  | <b>MOVEPR</b>                                                                 |               |                       | MOVEPR <distance>, <displacement> [,C]</displacement></distance> |                        |                                 | <b>Registered Position Move</b>   |  |  |  |
| <b>MDV</b>                                                       | MDV <[-]segment distance>, <segment final="" velocity="">[,S]</segment>       |               |                       |                                                                  |                        | <b>Segmented Move</b>           |                                   |  |  |  |
|                                                                  |                                                                               |               | <b>MOTION SUSPEND</b> |                                                                  |                        |                                 | <b>Temporarily Suspend Motion</b> |  |  |  |
|                                                                  | <b>MOTION SUSPEND</b><br><b>MOTION RESUME</b><br><b>MOTION RESUME</b>         |               |                       |                                                                  |                        | <b>Statement Resumes Motion</b> |                                   |  |  |  |
|                                                                  |                                                                               |               |                       |                                                                  |                        |                                 |                                   |  |  |  |

```
Reference
```
#### Example Internal Positioning Program

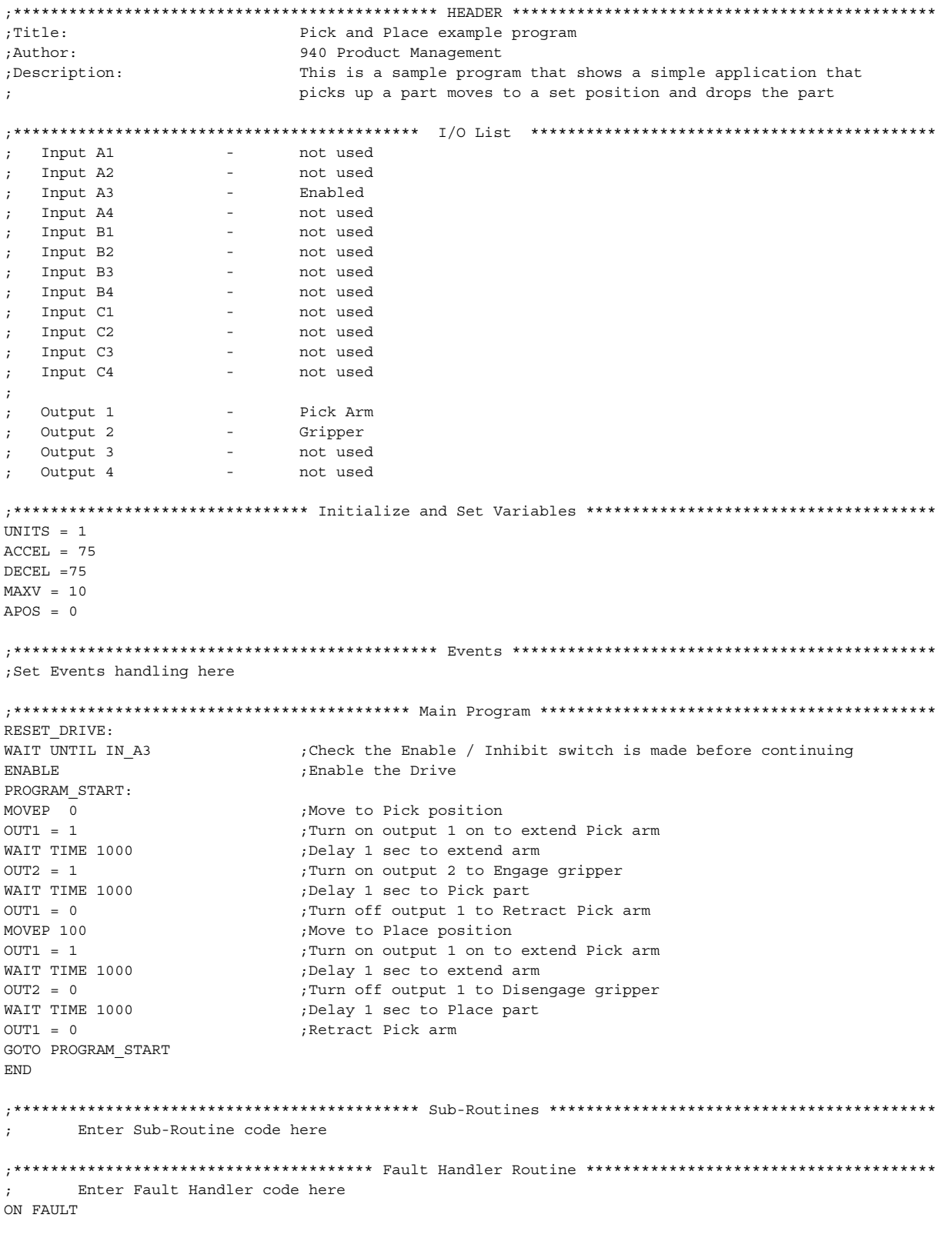

ENDFAULT

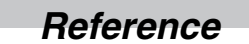

### **3.4 PositionServo Reference Diagrams**

This section contains the process flow diagrams listed in Table 70. These diagrams are for reference only.

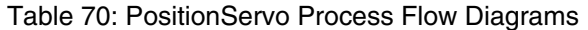

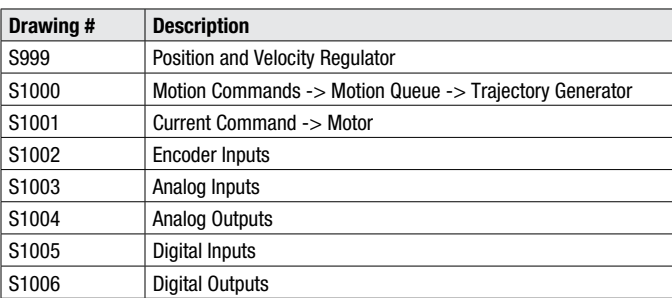

#### Position and Velocity Regulators

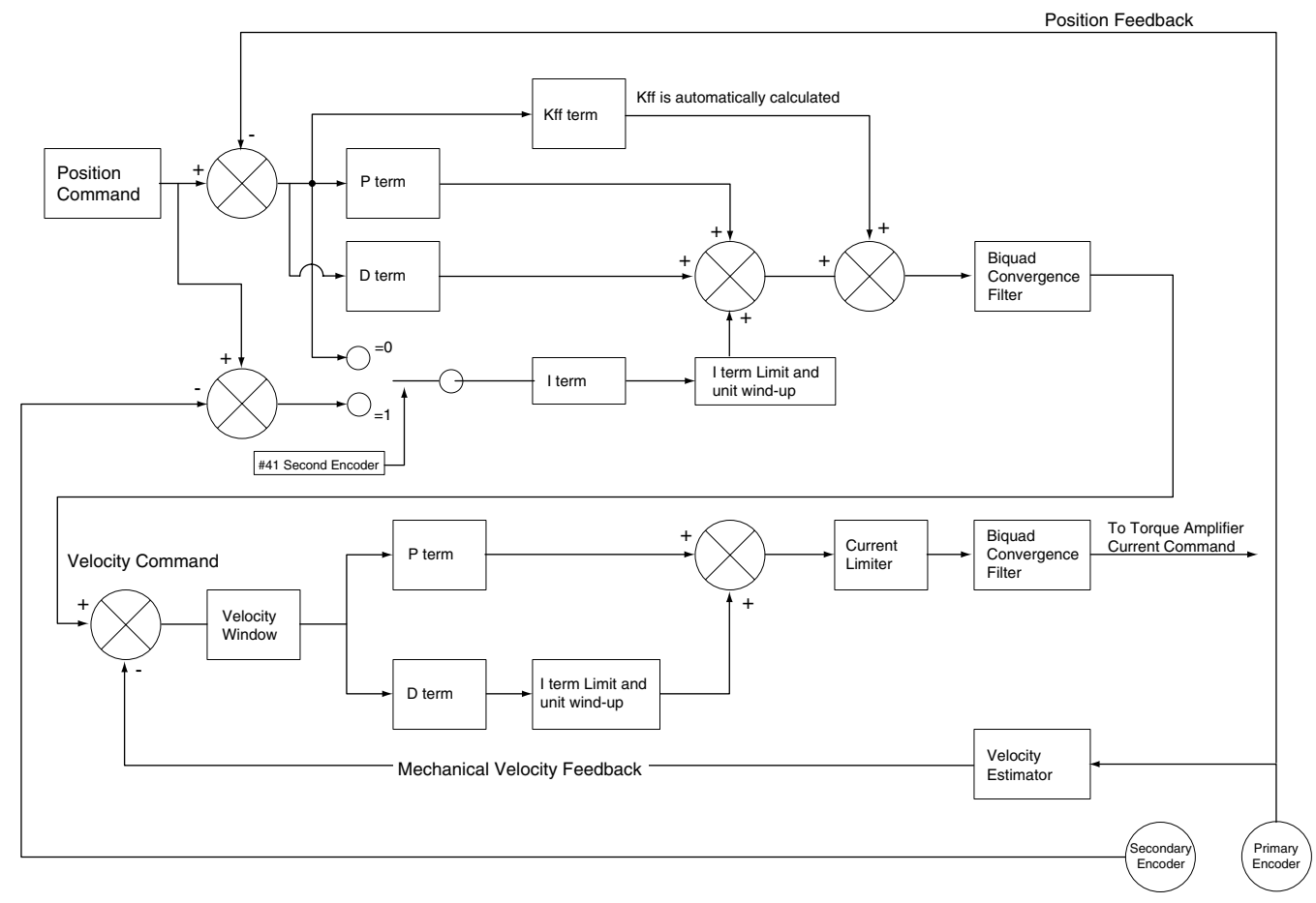

Position Regulator

Position Regulator

Velocity Demand From Position Regulator

Velocity Demand From Position Regulator

#191, #216, POSERROR

#191, #216, POSERROR

#227<br>SE\_POSERROR\_PULSES SE\_POSERROR\_PULSES

#### Motion Commands, Motion Queue & Trajectory Generator

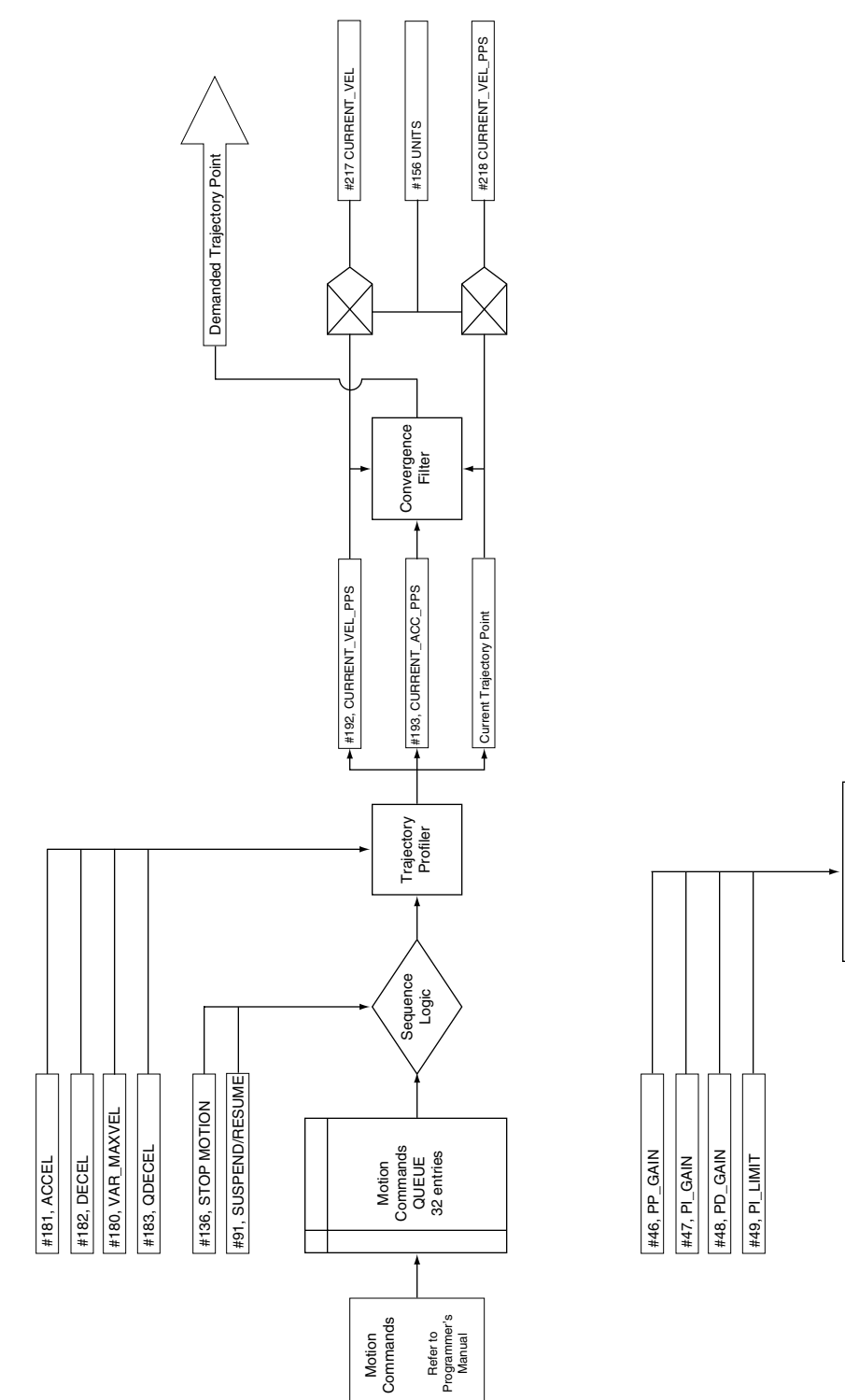

Lenze **AC Tech** 

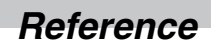

#### Current Command --> Motor

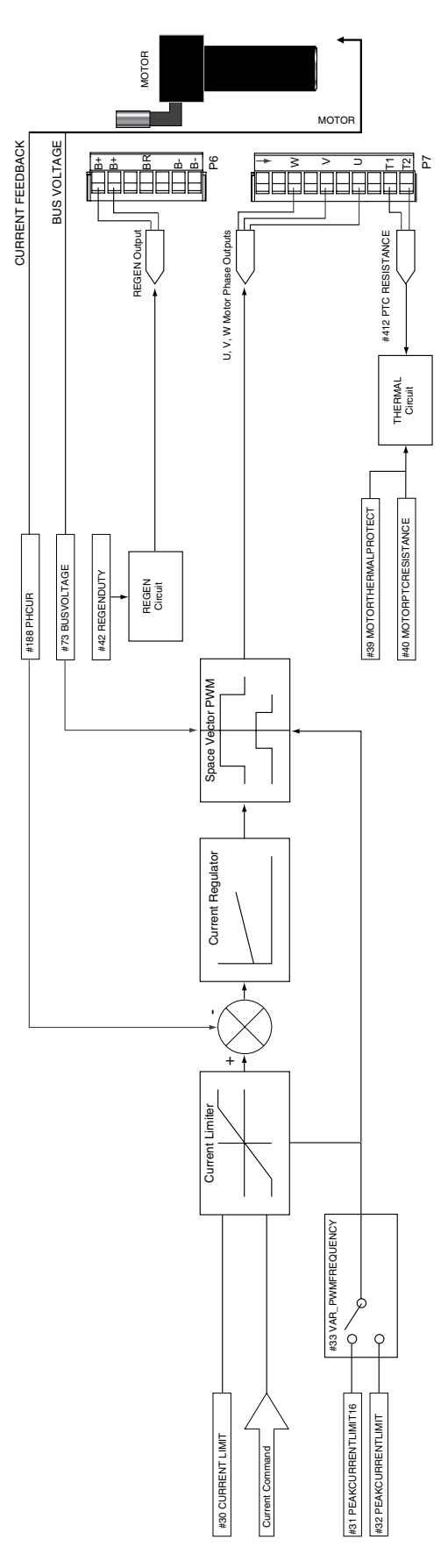

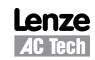

#### Encoder Inputs

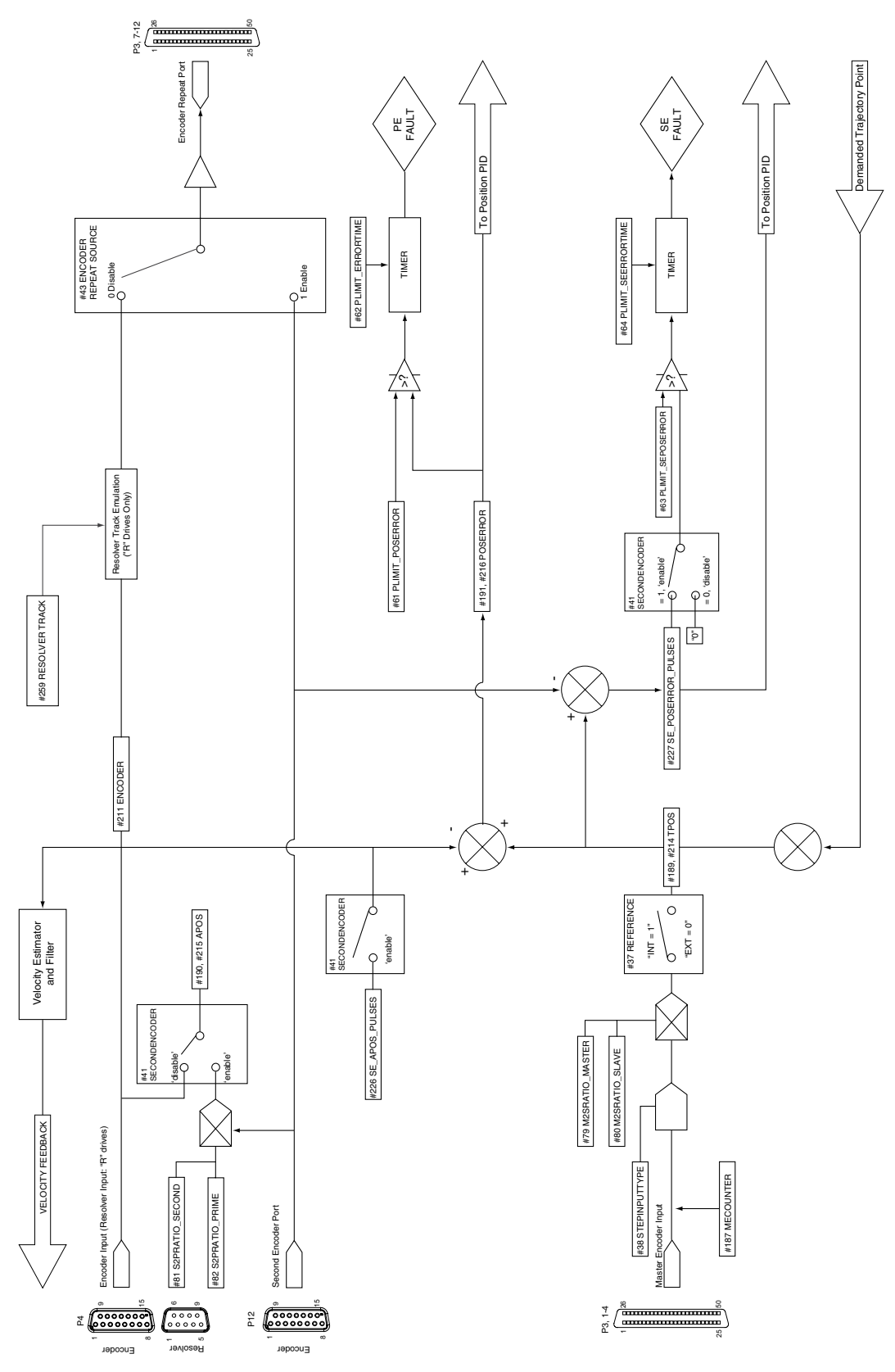

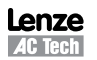

Analog Inputs

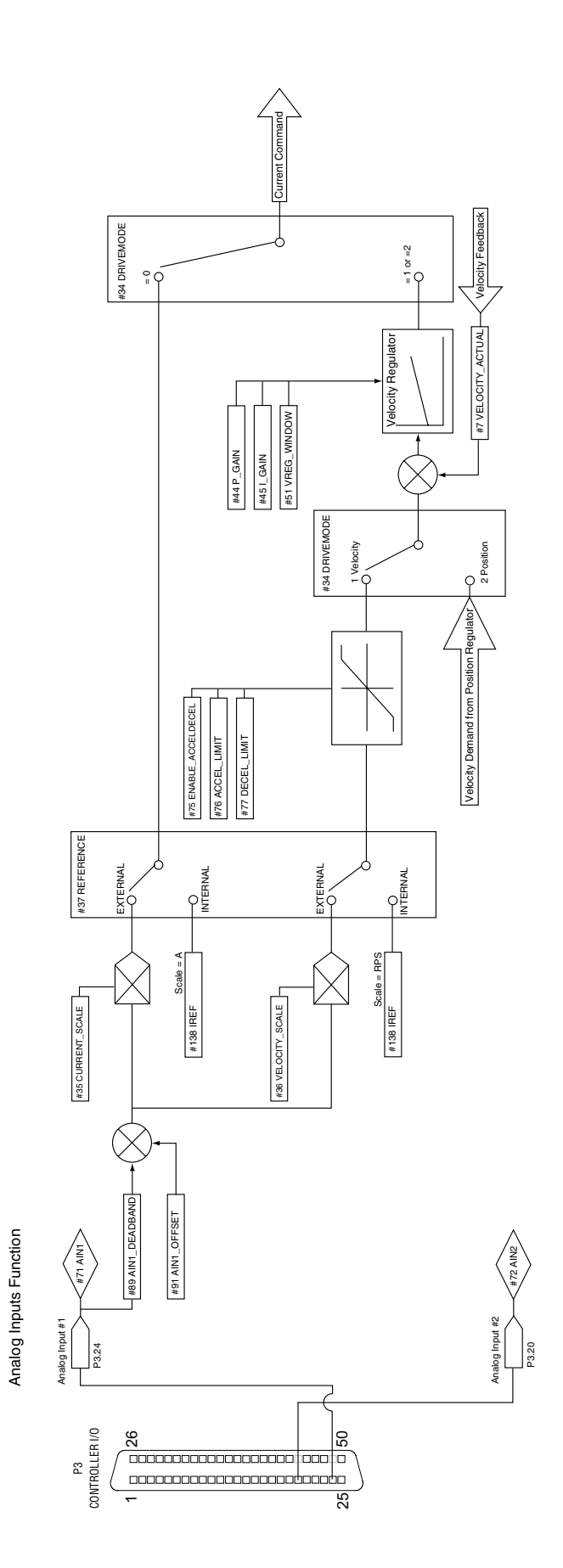

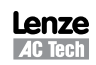

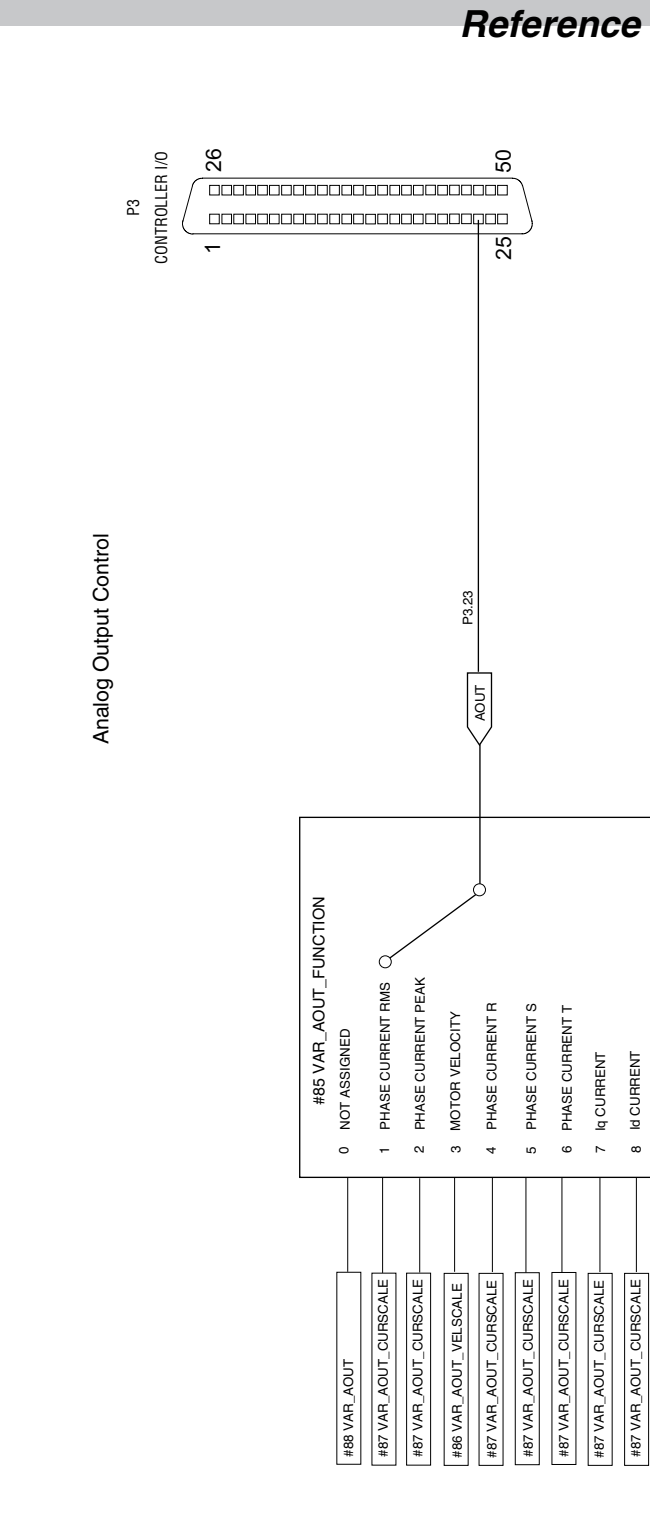

### Analog Output

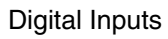

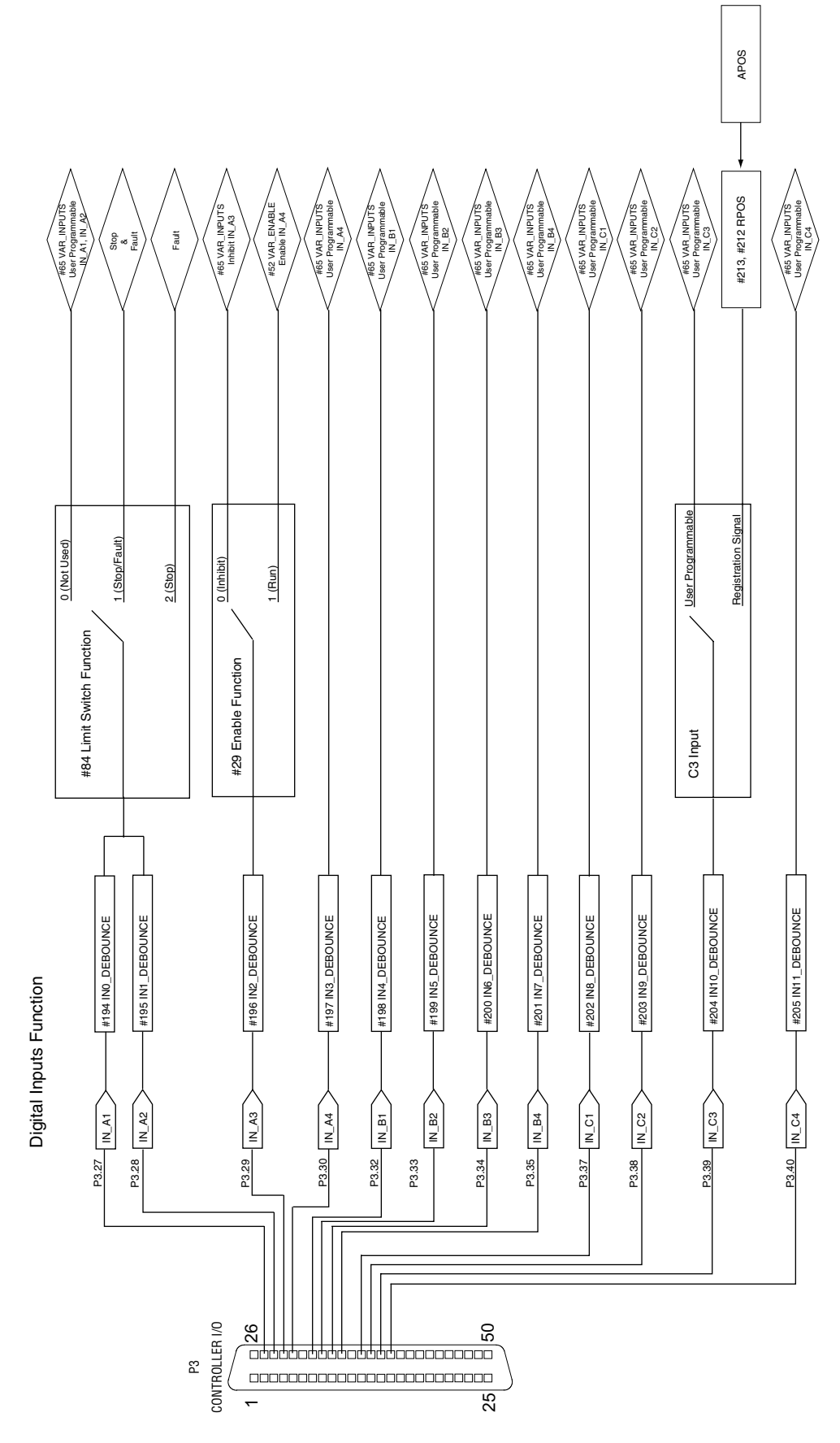

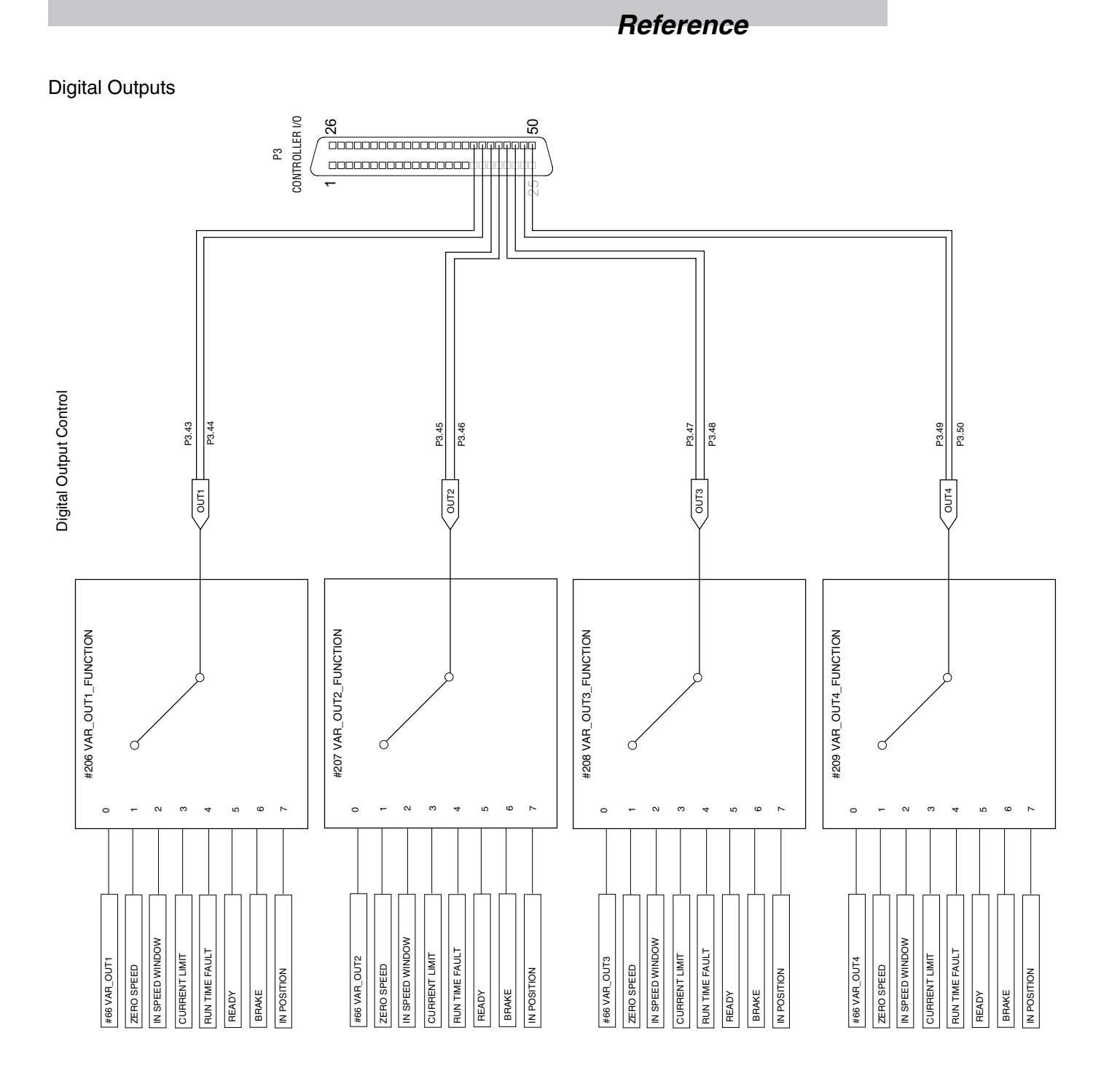

Lenze<br><u>AC Tech</u>

## **Lenze AC Tech Corporation**

630 Douglas Street • Uxbridge, MA 01569 • USA Sales 800 217 9100 • Service 508 278 9100 www.lenzeamericas.com

PM94201A